# Oracle® Database Learning Database New Features

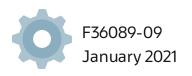

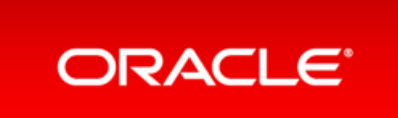

Copyright © 2021, Oracle and/or its affiliates.

This software and related documentation are provided under a license agreement containing restrictions on use and disclosure and are protected by intellectual property laws. Except as expressly permitted in your license agreement or allowed by law, you may not use, copy, reproduce, translate, broadcast, modify, license, transmit, distribute, exhibit, perform, publish, or display any part, in any form, or by any means. Reverse engineering, disassembly, or decompilation of this software, unless required by law for interoperability, is prohibited.

The information contained herein is subject to change without notice and is not warranted to be error-free. If you find any errors, please report them to us in writing.

If this is software or related documentation that is delivered to the U.S. Government or anyone licensing it on behalf of the U.S. Government, then the following notice is applicable:

U.S. GOVERNMENT END USERS: Oracle programs, including any operating system, integrated software, any programs installed on the hardware, and/or documentation, delivered to U.S. Government end users are "commercial computer software" pursuant to the applicable Federal Acquisition Regulation and agency-specific supplemental regulations. As such, use, duplication, disclosure, modification, and adaptation of the programs, including any operating system, integrated software, any programs installed on the hardware, and/or documentation, shall be subject to license terms and license restrictions applicable to the programs. No other rights are granted to the U.S. Government.

This software or hardware is developed for general use in a variety of information management applications. It is not developed or intended for use in any inherently dangerous applications, including applications that may create a risk of personal injury. If you use this software or hardware in dangerous applications, then you shall be responsible to take all appropriate fail-safe, backup, redundancy, and other measures to ensure its safe use. Oracle Corporation and its affiliates disclaim any liability for any damages caused by use of this software or hardware in dangerous applications.

Oracle and Java are registered trademarks of Oracle and/or its affiliates. Other names may be trademarks of their respective owners.

Intel and Intel Xeon are trademarks or registered trademarks of Intel Corporation. All SPARC trademarks are used under license and are trademarks or registered trademarks of SPARC International, Inc. AMD, Opteron, the AMD logo, and the AMD Opteron logo are trademarks or registered trademarks of Advanced Micro Devices. UNIX is a registered trademark of The Open Group.

This software or hardware and documentation may provide access to or information about content, products, and services from third parties. Oracle Corporation and its affiliates are not responsible for and expressly disclaim all warranties of any kind with respect to third-party content, products, and services unless otherwise set forth in an applicable agreement between you and Oracle. Oracle Corporation and its affiliates will not be responsible for any loss, costs, or damages incurred due to your access to or use of third-party content, products, or services, except as set forth in an applicable agreement between you and Oracle.

# Table of Contents

| Table of Contents                                                | 2  |
|------------------------------------------------------------------|----|
| Preface                                                          | 17 |
| Audience                                                         | 17 |
| Documentation Accessibility                                      | 17 |
| Access to Oracle Support                                         | 17 |
| Related Documents                                                | 17 |
| Conventions                                                      | 17 |
| Learning Database New Features                                   | 19 |
| Practices                                                        | 20 |
| Database 21c Interactive Architecture Diagram                    | 20 |
| Practices Environment                                            | 22 |
| Overview                                                         | 22 |
| Step 1 : Create an Oracle Database 21c instance                  | 22 |
| Step 2 : Define and test the connections                         | 22 |
| Step 3 : Download the practices scripts                          | 26 |
| Step 4 : Update the practices scripts to the current environment | 27 |
| Application Development                                          | 29 |
| Application Express                                              | 30 |
| Application Backups                                              | 31 |
| Related Topics                                                   | 31 |
| Dark Mode                                                        | 32 |
| Related Topics                                                   | 32 |
| Export App as Zip                                                | 33 |
| Related Topics                                                   | 33 |
| Faceted Search                                                   | 34 |
| Related Topics                                                   | 34 |
| Friendly URL Syntax                                              | 35 |
| Related Topics                                                   | 35 |
| Mega Menus                                                       | 36 |
| Related Topics                                                   | 36 |
| Native PDF Printing                                              | 37 |
| Related Topics                                                   | 37 |
| New Data Upload                                                  | 38 |
| Related Topics                                                   | 38 |
| New Form Region                                                  | 39 |
| Related Topics                                                   | 39 |
| New Team Development                                             | 40 |
| Related Topics                                                   | 40 |
| Oracle JET Charts                                                | 41 |
| Related Topics                                                   | 41 |
| Popup List of Values (LOV)                                       | 42 |
| Redwood UI                                                       | 43 |
| Remote Application Deployment                                    | 44 |

| Related Topics                                                       | 44 |
|----------------------------------------------------------------------|----|
| REST Read / Write Enhancements                                       | 45 |
| Related Topics                                                       | 45 |
| Shared List of Values (LOV)                                          | 46 |
| Related Topics                                                       | 46 |
| Support for Simple Oracle Document Access (SODA)                     | 47 |
| Related Topics                                                       | 47 |
| Universal Theme Enhancements                                         | 48 |
| Related Topics                                                       | 48 |
| Globalization                                                        | 49 |
| Enhanced Parallel Execution Applicability                            | 50 |
| New German Linguistic Sorts for Capital Sharp S Support              | 51 |
| Related Topics                                                       | 51 |
| New Era Support for Japanese Imperial Calendar                       | 52 |
| Related Topics                                                       | 52 |
| Unicode 12.1 Support                                                 | 53 |
| Related Topics                                                       | 53 |
| Zero Downtime Upgrade of Timezone Data                               | 54 |
| Related Topics                                                       | 54 |
| Java in Oracle Database                                              | 55 |
| Oracle JVM Security Enhancements                                     | 56 |
| Related Topics                                                       | 56 |
| JDBC                                                                 | 57 |
| Java Library for Reactive Streams Ingestion                          | 58 |
| Related Topics                                                       | 58 |
| JDBC DataSource for Sharded Databases Access                         | 59 |
| Related Topics                                                       | 59 |
| JDBC Reactive Extensions                                             | 60 |
| Related Topics                                                       | 60 |
| JDBC Support for Native JSON Data Type                               | 61 |
| Related Topics                                                       | 61 |
| JSON Document Store                                                  | 62 |
| New JSON Data Type                                                   | 63 |
| Related Topics                                                       | 63 |
| New Oracle SQL Function JSON_TRANSFORM                               | 64 |
| Related Topics                                                       | 64 |
| SQL/JSON Syntax Improvements                                         | 65 |
| Related Topics                                                       | 65 |
| Multivalue Index for JSON                                            | 66 |
| Related Topics                                                       | 66 |
| Enhancements to View Creation and of Virtual Columns Addition        | 67 |
| Related Topics                                                       | 67 |
| JSON Scalar Allowed at Top Level of JSON Document (RFC 8259 Support) | 68 |
| Related Topics                                                       | 68 |
| Compatibility for Old Clients With Binary JSON                       | 69 |
| Related Topics                                                       | 69 |
| Net Services                                                         | 70 |
| Migration of Oracle CMAN Sessions with High Availability             | 71 |

| Related Topics                                                                                | 71        |
|-----------------------------------------------------------------------------------------------|-----------|
| Oracle CMAN Traffic Director Mode Support for All Types of Database Links                     | 72        |
| Related Topics                                                                                | 72        |
| REST APIs for Oracle CMAN Administration, Proxy Protocol, Enhanced Rule List, and Bandwidth M | anagement |
| Related Topics                                                                                | 7373      |
| Reverse Connection Support Using CMAN Tunnels                                                 | 74        |
| Related Topics                                                                                | 74        |
| Details: Reverse Connection Support Using CMAN Tunnels                                        | 74        |
| Oracle Call Interface                                                                         | 76        |
| Improvements to OCI Data Interface for LOBs                                                   | 77        |
| Related Topics                                                                                | 77        |
| New C Client Interface APIs for JSON Data Type                                                | 78        |
| Related Topics                                                                                | 78        |
| Oracle Call Interface API to build and quote TNS Connection Strings                           | 79        |
| Related Topics                                                                                | 79        |
| Oracle Call Interface Session Pool Improvements                                               | 80        |
| Related Topics                                                                                | 80        |
| Oracle SODA for C APIs Enhancements                                                           | 81        |
| Related Topics                                                                                | 81        |
| Support for C99 Syntax in Pro*C/C++ Precompiler                                               | 82        |
| Related Topics                                                                                | 82        |
| Oracle Data Provider for .NET (ODP.NET)                                                       | 83        |
| Bulk Copy Managed ODP.NET and ODP.NET Core                                                    | 84        |
| Debug Tracing Redaction Managed ODP.NET and ODP.NET Core                                      | 85        |
| WebSocket and WebSocket Secure Managed ODP.NET and ODP.NET Core                               | 86        |
| PL/SQL                                                                                        | 87        |
| JavaScript Execution using DBMS_MLE                                                           | 88        |
| Related Topics                                                                                | 88        |
| New PL/SQL Iterator Constructs                                                                | 89        |
| Related Topics                                                                                | 89        |
| New Pragma SUPPRESSES_WARNING_6009                                                            | 90        |
| Related Topics                                                                                | 90        |
| PL/SQL Qualified Expressions Enhancements                                                     | 91        |
| Related Topics                                                                                | 91        |
| PL/SQL Support For New JSON SQL Data Type                                                     | 92        |
| Related Topics                                                                                | 92        |
| PL/SQL Type Attributes in User-Defined Types                                                  | 93        |
| Related Topics                                                                                | 93        |
| SQL                                                                                           | 94        |
| Enhanced SQL Set Operators                                                                    | 95        |
| Related Topics                                                                                | 95        |
| Details: Enhanced SQL Set Operators                                                           | 95        |
| Practice: Using New Set Operators                                                             | 96        |
| Overview                                                                                      | 96        |
| Step 1: Set up the environment                                                                | 97        |
| Step 2 : Test the set operator with the EXCEPT clause                                         | 97        |
| Step 3: Test the set operator with the EXCEPT ALL clause                                      | 98        |
| Step 4 : Test the set operator with the INTERSECT clause                                      | 100       |

| Step 5 : Test the set operator with the INTERSECT ALL clause    | 100 |
|-----------------------------------------------------------------|-----|
| Expression Support for Initialization Parameters                | 102 |
| Related Topics                                                  | 102 |
| Practice: Using Expressions in Initialization Parameters        | 102 |
| Overview                                                        | 102 |
| Step 1: Test                                                    | 102 |
| Placeholders in SQL DDL Statements                              | 107 |
| Related Topics                                                  | 107 |
| Details: Placeholders in SQL Statements                         | 107 |
| SQL Macros                                                      | 109 |
| Related Topics                                                  | 109 |
| Details: SQL Macros                                             | 109 |
| Practice: Using SQM Scalar and Table Expressions                | 112 |
| Overview                                                        | 112 |
| Step 1: Use SQL Macro as a scalar expression                    | 112 |
| Step 2 : Use SQL Macro as a table expression                    | 115 |
| Text                                                            | 120 |
| Custom Range Bucketing in Result Set Interface                  | 121 |
| Related Topics                                                  | 121 |
| Facet Navigation Support for JSON Search Indexes                | 122 |
| Related Topics                                                  | 122 |
| Improved Index Synchronization and Automatic Index Optimization | 123 |
| Related Topics                                                  | 123 |
| In-Memory Full Text Columns                                     | 124 |
| Related Topics                                                  | 124 |
| JSON Support in Result Set Interface                            | 125 |
| Related Topics                                                  | 125 |
| Named Entity Recognition Improvements                           | 126 |
| Related Topics                                                  | 126 |
| New DIRECTORY_DATASTORE Data Store Type for Oracle Text         | 127 |
| Related Topics                                                  | 127 |
| New NETWORK_DATASTORE Data Store Type for Oracle Text           | 128 |
| Related Topics                                                  | 128 |
| New Oracle Text Index Type: Search Index                        | 129 |
| Related Topics                                                  | 129 |
| Big Data and Data Warehousing Solutions                         | 130 |
| Analytic Views                                                  | 131 |
| Analytic View Enhancements to SQL and PL/SQL                    | 132 |
| Related Topics                                                  | 132 |
| Analytical SQL and Statistical Functions                        | 133 |
| Bitwise Aggregate Functions                                     | 134 |
| Related Topics                                                  | 134 |
| Practice: Using Bitwise Aggregate Functions                     | 134 |
| Overview<br>Stop 1: Test the bitwise AND function               | 134 |
| Step 1: Test the bitwise AND function                           | 134 |
| Step 2 : Test the bitwise OR function                           | 135 |
| Step 3 : Test the bitwise XOR function                          | 135 |
| Enhanced Analytic Functions                                     | 137 |

| Related Topics                                                                      | 137 |
|-------------------------------------------------------------------------------------|-----|
| Practice: Using Enhanced Analytic Functions                                         | 137 |
| Overview                                                                            | 137 |
| Step 1: Set up the environment                                                      | 137 |
| Step 2 : Experiment the usage of the GROUPS clause of the window frame              | 139 |
| Step 3 : Experiment the usage of the EXCLUDE clause of the window frame             | 143 |
| Step 4 : Experiment the usage of the GROUPS and EXCLUDE clauses of the window frame | 146 |
| New Analytical and Statistical Aggregate Functions                                  | 148 |
| Related Topics                                                                      | 148 |
| Practice: Detecting Data Tampering with the CHECKSUM Function                       | 149 |
| Overview                                                                            | 149 |
| Step 1: Set up the environment                                                      | 149 |
| Step 2 : Examine data before tampering                                              | 150 |
| Step 3 : Examine data after tampering                                               | 152 |
| Practice: Measuring Asymmetry in Data with the SKEWNESS Functions                   | 157 |
| Overview                                                                            | 157 |
| Step 1: Set up the environment                                                      | 157 |
| Step 2 : Examine skewed data                                                        | 158 |
| Step 3 : Examine skewed data after data evolution                                   | 160 |
| Practice: Measuring Tailedness of Data with the KURTOSIS Functions                  | 163 |
| Overview                                                                            | 164 |
| Step 1: Set up the environment                                                      | 164 |
| Step 2 : Examine the kurtosis of the distribution                                   | 165 |
| Step 3 : Examine the kurtosis of the distribution after data evolution              | 167 |
| Machine Learning for SQL                                                            | 171 |
| Adam Optimization Solver for the Neural Network Algorithm                           | 172 |
| Related Topics                                                                      | 172 |
| Oracle Machine Learning MSET-SPRT Algorithm                                         | 173 |
| Related Topics                                                                      | 173 |
| Oracle Machine Learning XGBoost Algorithm                                           | 174 |
| Related Topics                                                                      | 174 |
| Machine Learning for Python                                                         | 175 |
| Oracle Machine Learning for Python (OML4Py)                                         | 176 |
| Oracle Machine Learning for Python Configuration in DBCA                            | 177 |
| Related Topics                                                                      | 177 |
| Query Optimization                                                                  | 178 |
| In-Memory Deep Vectorization                                                        | 179 |
| Related Topics                                                                      | 179 |
| Spatial and Graph                                                                   | 180 |
| Property Graph: Graph Server and Client Kit                                         | 181 |
| Related Topics                                                                      | 181 |
| Property Graph: Native Python Client                                                | 182 |
| Related Topics                                                                      | 182 |
| Property Graph: New Features in PGQL                                                | 183 |
| Related Topics                                                                      | 183 |
| Property Graph: Optimized Graph Representation for Faster Performance               | 184 |
| Related Topics                                                                      | 184 |
| Property Graph: User-defined Graph Algorithms                                       | 185 |

| Related Topics                                                                                                    | 185        |
|----------------------------------------------------------------------------------------------------|------------|
| Property Graph Visualization                                                                                         | 186        |
| Related Topics                                                                                                    | 186        |
| RDF Graph: Native Unicode Storage and Processing                                                                     | 187        |
| Related Topics                                                                                                    | 187        |
| Self-service Low-code Spatial Studio                                                                                 | 188        |
| Related Topics                                                                                                    | 188        |
| Spatial Network Data Model Contraction Hierarchy                                                                     | 189        |
| Related Topics                                                                                                    | 189        |
| Spatial Support for Database In-Memory                                                                               | 190        |
| Related Topics                                                                                                    | 190        |
| Database Upgrade and Utilities                                                                                       | 191        |
| Database Utilities                                                                                                   | 192        |
| Oracle Data Pump Checksums Support Cloud Migrations                                                                  | 193        |
| Related Topics                                                                                                    | 193        |
| Practice: Checking Oracle Data Pump Dump Files for Validity                                                          | 193        |
| Overview                                                                                                    | 193        |
| Step 1: Set up the environment                                                                                       | 193        |
| Step 2 : Export the table using the checksum                                                                         | 195        |
| Step 3 : Import the table                                                                                            | 197        |
| Oracle Data Pump Exports from Oracle Autonomous Database                                                             | 201        |
| Related Topics                                                                                                    | 201        |
| Oracle Data Pump Includes and Excludes in the Same Operation                                                         | 202        |
| Related Topics                                                                                                    | 202        |
| Details: Oracle Data Pump Includes and Excludes in the Same Operation                                                | 202        |
| Practice: Including and Excluding Objects from Export or Import                                                      | 203        |
| Overview                                                                                                    | 203        |
| Step 1: Set up the environment                                                                                       | 203        |
| Step 2 : Export tables excluding their statistics                                                                    | 205        |
| Step 3 : Import tables                                                                                               | 206        |
| Oracle Data Pump Parallelizes Transportable Tablespace Metadata Operations                                           | 211        |
| Related Topics                                                                                                    | 211        |
| Details: Oracle Data Pump Resumes Transportable Tablespace Jobs and Parallelizes Transportable                       |            |
| Tablespace Metadata Operations                                                                                       | 211        |
| Practice: Parallelizing TTS Metadata Operations                                                                      | 212        |
| Overview                                                                                                    | 212        |
| Step 1: Prepare the tablespace to be exported                                                                        | 212        |
| Step 2 : Perform the TTS in parallel                                                                                 | 213        |
| Step 3 : Set the tablespace back to read write                                                                       | 213        |
| Oracle Data Pump Provides Optional Index Compression                                                                 | 214        |
| Related Topics                                                                                                    | 210        |
| Details: Oracle Data Pump Provides Optional Index Compression                                                        | 210        |
| Practice: Using Index Compression on Import                                                                          | 210        |
| Overview                                                                                                    | 217        |
|                                                                                                    | 217        |
| Step 1: Set up the environment                                                                                       | 217        |
| Step 2 : Export the table                                                                                            |            |
| Step 3 : Import the table using the compression parameters<br>Oracle Data Ruma Resumes Transportable Tablespace Jobs | 220<br>223 |
| Oracle Data Pump Resumes Transportable Tablespace Jobs                                                               | 223        |

| Deleted Terrise                                                         | 222        |
|-------------------------------------------------------------------------|------------|
| Related Topics                                                          | 223<br>224 |
| Oracle Data Pump Supports Export to and Import From Cloud Object Stores | 224        |
| Related Topics<br>Oracle Data Rump Supports Native JSON Datatupes       | 224        |
| Oracle Data Pump Supports Native JSON Datatypes                         |            |
| Oracle SQL*Loader Support for Object Store Credentials                  | 226        |
| Related Topics                                                          | 226        |
| Oracle SQL*Loader Supports Native JSON Data Type                        | 227        |
| Related Topics                                                          | 227        |
| Upgrades and Migration                                                  | 228        |
| AutoUpgrade Automates Data Guard Operations During Database Upgrade     | 229        |
| Related Topics                                                          | 229        |
| AutoUpgrade Automates Steps Required for Oracle RAC Database Upgrade    | 230        |
| Related topics                                                          | 230        |
| AutoUpgrade Automates Upgrade and Conversion of Non-CDB to PDB          | 231        |
| Related Topics                                                          | 231        |
| AutoUpgrade Automates Upgrade of a PDB via Unplug-Plug-Upgrade          | 232        |
| Related Topics                                                          | 232        |
| Oracle Database Automates Database Upgrades with AutoUpgrade            | 233        |
| Related Topics                                                          | 233        |
| Management Solutions                                                    | 234        |
| Diagnosability                                                          | 235        |
| Enhanced Diagnosability of Oracle Database                              | 236        |
| Related Topics                                                          | 236        |
| SQL*Net Improved Diagnosability                                         | 237        |
| Related Topics                                                          | 237        |
| Manageability                                                           | 238        |
| Persistent Memory Database                                              | 239        |
| Related Topics                                                          | 239        |
| Multi-Mount DBFS Client                                                 | 240        |
| Related Topics                                                          | 240        |
| Near Zero Brownout for Planned Maintenance                              | 241        |
| Related Topics                                                          | 241        |
| Details: Near Zero Brownout for Planned Maintenance                     | 241        |
| Oracle Grid Infrastructure SwitchHome                                   | 243        |
| Read-Only Oracle Home Default                                           | 244        |
| Performance and High Availability                                       | 245        |
| ACFS Cluster File System                                                | 246        |
| AutoShrink for ACFS                                                     | 247        |
| Related Topics                                                          | 247        |
| Details: Oracle ACFS Automatic Shrinking                                | 247        |
| Mixed Sector Support                                                    | 249        |
| Related Topics                                                          | 249        |
| Details: Mixed Sector Support                                           | 249        |
| Oracle ACFS File Based Snapshots                                        | 250        |
| Related Topics                                                          | 250        |
| Details: Oracle ACFS File Based Snapshots                               | 250        |
| Replication Unplanned Failover                                          | 252        |
| Related Topics                                                          | 252        |
|                                                                         |            |

| Details: Oracle ACFS Replication Unplanned Failover                            | 252 |
|--------------------------------------------------------------------------------|-----|
| Application Continuity                                                         | 254 |
| Application Continuity Protection Check                                        | 255 |
| Related Topics                                                                 | 255 |
| Planned Failover                                                               | 256 |
| Related Topics                                                                 | 256 |
| Reset Session State                                                            | 257 |
| Related Topics                                                                 | 257 |
| Transparent Application Continuity                                             | 258 |
| Related Topics                                                                 | 258 |
| Transparent Application Continuity in the Oracle Cloud                         | 259 |
| Related Topics                                                                 | 259 |
| Automatic Operations                                                           | 260 |
| Automatic Indexing Enhancements                                                | 261 |
| Related Topics                                                                 | 261 |
| Automatic Index Optimization                                                   | 262 |
| Related Topics                                                                 | 262 |
| Details: Automatic Index Optimization                                          | 262 |
| Practice: Implementing Storage Tiering ADO Policy for Indexes                  | 264 |
| Overview                                                                       | 264 |
| Step 1: Set up the environment for testing                                     | 264 |
| Step 2 : Display the space used and freed by the table index in the tablespace | 265 |
| Step 3 : Create a storage tiering ADO policy on the index                      | 267 |
| Step 4 : Test the storage tiering ADO policy                                   | 268 |
| Step 5 : Drop the ADO policy                                                   | 273 |
| Automatic Materialized Views                                                   | 275 |
| Related Topics                                                                 | 275 |
| Automatic SQL Tuning Set                                                       | 276 |
| Related Topics                                                                 | 276 |
| Automatic Zone Maps                                                            | 277 |
| Related Topics                                                                 | 277 |
| Details: Automatic Zone Maps                                                   | 277 |
| Details: Automatic Zone Maps - Package                                         | 278 |
| Details: Automatic Zone Maps - Views                                           | 280 |
| Object Activity Tracking System                                                | 282 |
| Related Topics                                                                 | 282 |
| SecureFiles Defragmentation                                                    | 283 |
| Related Topics                                                                 | 283 |
| Details: SecureFiles Defragmentation                                           | 283 |
| Practice: Shrinking SecureFile LOBs                                            | 284 |
| Overview                                                                       | 284 |
| Step 1 : Create a table with a SecureFile LOB                                  | 284 |
| Step 2 : Shrink the SecureFile LOB after rows inserted and updated             | 285 |
| Step 3 : Shrink the SecureFile LOB after rows updated                          | 287 |
| Sequence Dynamic Cache Resizing                                                | 291 |
| Related Topics                                                                 | 291 |
| Automatic Storage Manager (ASM)                                                | 292 |
| Enable ASMCA to Configure Flex ASM on an Existing NAS Configuration            | 293 |

| Related Topics                                                                                     | 293 |
|----------------------------------------------------------------------------------------------------|-----|
| Enhanced Double Parity Protection for Flex and Extended Disk Groups                                | 294 |
| Related Topics                                                                                     | 294 |
| File Group Templates                                                                               | 295 |
| Related Topics                                                                                     | 295 |
| Oracle ASM Flex Disk Group Support for Cloning a PDB in One CDB to a New PDB in a Different CDB    | 296 |
| Related Topics                                                                                     | 296 |
| Autonomous Health Framework                                                                        | 297 |
| Enhanced Support for Oracle Exadata                                                                | 298 |
| Related Topics                                                                                     | 298 |
| Oracle Cluster Health Advisor Support for Solaris                                                  | 299 |
| Related Topics                                                                                     | 299 |
| Oracle Cluster Health Monitor Local Mode Support                                                   | 300 |
| Related Topics                                                                                     | 300 |
| Oracle ORAchk and EXAchk Support for REST API                                                      | 301 |
| Related Topics                                                                                     | 301 |
| Oracle Trace File Analyzer Real-Time Health Summary                                                | 302 |
| Related Topics                                                                                     | 302 |
| Oracle Trace File Analyzer Support for Efficient Multiple Service Request Data Collections         | 303 |
| Related Topics                                                                                     | 303 |
| Remote GIMR Support for Oracle Standalone Clusters                                                 | 304 |
| Support for Automatically Enabling Oracle Database Quality of Service (QoS) Management             | 305 |
| Related Topics                                                                                     | 305 |
| Support for Deploying Grid Infrastructure Management Repository (GIMR) into a Separate Oracle Home | 306 |
| Clusterware                                                                                        | 307 |
| Clusterware REST API                                                                               | 308 |
| Related Topics                                                                                     | 308 |
| Common Data Model Across Fleet Patching and Provisioning Servers                                   | 309 |
| Related Topics                                                                                     | 309 |
| Details: Fleet Patching and Provisioning Common Data Model                                         | 309 |
| FPP Integration with AutoUpgrade                                                                   | 311 |
| Related Topics                                                                                     | 311 |
| Details: Oracle Clusterware 21c Deprecated and Desupported Features                                | 312 |
| Database In-Memory                                                                                 | 313 |
| Automatic In-Memory                                                                                | 314 |
| Related Topics                                                                                     | 314 |
| Details: Automatic In-Memory                                                                       | 314 |
| Practice: Configuring and Observing Automatic In-Memory                                            | 315 |
| Overview                                                                                           | 315 |
| Step 1: Set up the environment with In-Memory Column Store                                         | 316 |
| Step 2: Configure in-memory tables                                                                 | 318 |
| Step 3 : Configure Automatic In-Memory                                                             | 319 |
| Step 4 : Test                                                                                      | 322 |
| CellMemory Level                                                                                   | 328 |
| Related Topics                                                                                     | 328 |
| Database In-Memory External Table Enhancements                                                     | 329 |
| Related Topics                                                                                     | 329 |
| Database In-Memory Base Level                                                                      | 330 |

| Related Topics                                                         | 330 |
|------------------------------------------------------------------------|-----|
| In-Memory Hybrid Scans                                                 | 331 |
| Related Topics                                                         | 331 |
| Details: In-Memory Hybrid Scans                                        | 331 |
| Practice: Using In-Memory Hybrid Scans in Queries                      | 332 |
| Overview                                                               | 333 |
| Step 1: Set up the environment with In-Memory Column Store             | 333 |
| Step 2 : Populate the in-memory table                                  | 334 |
| Step 3 : Complete In-Memory Scans                                      | 336 |
| Step 4 : Drop the user                                                 | 340 |
| Data Guard                                                             | 341 |
| Active Data Guard - Standby Result Cache                               | 342 |
| Related Topics                                                         | 342 |
| Data Guard Broker Far Sync Instance Creation                           | 343 |
| Related Topics                                                         | 343 |
| Details: Data Guard Broker Far Sync Instance Creation                  | 343 |
| Command Parameters                                                     | 344 |
| Data Guard Far Sync instance in Maximum Performance Mode               | 346 |
| Related Topics                                                         | 346 |
| Fast-Start Failover Callouts                                           | 347 |
| Related Topics                                                         | 347 |
| Fast-Start Failover Configuration Validation                           | 348 |
| Related Topics                                                         | 348 |
| PDB Recovery Isolation                                                 | 349 |
| Related Topics                                                         | 349 |
| Standardized Data Guard Broker Directory Structure                     | 350 |
| Related Topics                                                         | 350 |
| Other features                                                         | 351 |
| Callout Configuration Scripts                                          | 351 |
| Related Topics                                                         | 352 |
| Data Guard Broker Managed Default Directory                            | 352 |
| Permissions Required by the DG_ADMIN Directory                         | 355 |
| Related Topics                                                         | 356 |
| Oracle Database 21c Data Guard Desupported Features                    | 356 |
| The FastStartFailoverLagLimit Configuration Property                   | 356 |
| Related Topics                                                         | 357 |
| The PREPARE DATABASE FOR DATA GUARD command                            | 357 |
| Command Parameters                                                     | 358 |
| Command Example                                                        | 360 |
| Related Topics                                                         | 362 |
| The VALIDATE FAST_START FAILOVER Command                               | 362 |
| Related Topics                                                         | 363 |
| Flashback                                                              | 364 |
| DBMS_FLASHBACK_ARCHIVE_MIGRATE Package                                 | 365 |
| Related Topics                                                         | 365 |
| Flashback Database Support for Datafile Shrink                         | 366 |
| Related Topics                                                         | 366 |
| PDB Point-in-Time Recovery or Flashback to Any Time in the Recent Past | 367 |

| Details: PDB Point-in-Time Recovery or Flashback to Any Time in the Recent Past36Practice: Flashbacking PDBs to Any Time in the Recent Past36Overview36Step 1: Set up the environment36Step 2: Complete a human error on a table37Step 3: Restore the table37Step 4: Complete a second human error on a table37Step 5: Restore the table back to the point before the table was dropped37GoldenGate38Automatic CDR Enhancements38                                                                                                    | Related Topics | 367 |
|----------------------------------------------------------------------------------------------------|----------------|-----|
| Practice: Flashbacking PDBs to Any Time in the Recent Past     56       Overview     36       Overview     36       Step 1: Set up the environment     36       Step 2: Complete a human error on a table     37       Step 5: Restore the table     37       Step 5: Restore the table back to the point before the table was dropped     37       GoldenGate     38       Automatic CDR Enhancements     38       Related Topics     38       Improved Support for Table Replication for Oracle GoldenGate     38       Related Topics     38       ColdenGate for Oracle and XStream Support for JSON Data Type     38       Related Topics     38       ORCle Enhancements for Oracle Multitenant     38       Related Topics     38       DRCP Enhancements for Oracle Multitenant     38       Related Topics     38       DRCP Enhancements for Oracle Multitenant     38       Related Topics     38       Overview     38       Overview     38       Overview     38       Overview     38       Overview     38       Overview     39       Step 2: Synchronizing Multiple Application Synchronization     38       Step 3: Synchronize the application Sinstalled     39       Step 3: Synchr                                                                                                    |                |     |
| Overview56Step 1: Set up the environment36Step 2: Complete a human error on a table37Step 3: Restore the table back to the point before the table was dropped37Step 5: Restore the table back to the point before the table was dropped37GoldenGate38Automatic CDR Enhancements38Related Topics38Improved Support for Table Replication for Oracle GoldenGate38LogMiner Views Added to Assist Replication38Related Topics38Related Topics38Nealed Topics38Related Topics38Multitenant38Related Topics38Related Topics38Related Topics38Multitenant38Related Topics38DRCP Enhancements for Oracle Multitenant38Related Topics38Details: Expanded Syntax for PDB Application Synchronization38Practic: Synchronizing Multiple Application Synchronization38Step 1: Set up the environment38Step 1: Set up the environment39MAX_IDLE_BLOCKER_TIME Parameter39MAX_IDLE_BLOCKER_TIME Parameter39MAX_IDLE_BLOCKER_TIME Parameter39Step 2: Set the initialization parameter MAX_IDLE_BLOCKER_TIME to two minutes39Step 2: Set the initialization parameter MAX_IDLE_BLOCKER_TIME to two minutes39Step 2: Set the initialization parameter MAX_IDLE_BLOCKER_TIME to two minutes39Step 2: Set the initialization parame                                                                                                    | · ·            |     |
| Step 1: Set up the environment36Step 2: Complete a human error on a table37Step 3: Restore the table37Step 4: Complete a second human error on a table37Step 5: Restore the table back to the point before the table was dropped37GoldenGate38Automatic CDR Enhancements38Related Topics38Related Topics38Related Topics38Related Topics38Related Topics38Related Topics38Related Topics38Related Topics38Related Topics38Related Topics38Related Topics38Related Topics38Related Topics38Multitenant38DRCP Enhancements for Oracle Multitenant38Related Topics38Expanded Syntax for PDB Application Synchronization38Related Topics38Details: Expanded Syntax for PDB Application Synchronization38Step 1: Set up the environment38Step 2: Display the application installed39MAX_IDLE_BLOCKER_TIME Parameter39MAX_IDLE_BLOCKER_TIME Parameter39Step 3: Synchronize the application parameter MAX_IDLE_BLOCKER_TIME to two minutes39Step 3: Set 3: Step 4: Set 1: Set up the environment with two sessions39Step 1: Set up the environment with two sessions39Step 2: Set the initialization parameter MAX_IDLE_BLOCKER_TIME to two minutes39Step 3: Te                                                                                                    | <b>-</b> ,     |     |
| Step 2: Complete a human error on a table37.Step 3: Restore the table37.Step 4: Complete a second human error on a table37.Step 5: Restore the table back to the point before the table was dropped38.GoldenGate38.Automatic CDR Enhancements35.Related Topics38.Improved Support for Table Replication for Oracle GoldenGate38.Related Topics38.Related Topics38.CogMiner Views Added to Assist Replication38.Oracle GoldenGate for Oracle and XStream Support for JSON Data Type38.Related Topics38.Related Topics38.Related Topics38.Related Topics38.DRCP Enhancements for Oracle Multitenant38.Related Topics38.Related Topics38.Related Topics38.Related Topics38.Related Topics38.Related Topics38.Step 1: Set up the environment38.Step 2: Display the application Synchronization38.Step 1: Set up the environment39.Step 3: Synchronize the application parameter39.Overview39.Step 3: Set 3: Set 1: Set up the environment with two sessions39.Step 1: Set up the environment with two sessions39.Step 2: Set the initialization parameter MAX_IDLE_BLOCKER_TIME Parameter39.Step 3: Test400.Namespace Integration with Database400.Related Topics400. <td></td> <td></td>                                                                                                    |                |     |
| Step 3: Restore the table37Step 4: Complete a second human error on a table37GoldenGate38Automatic CDR Enhancements38Related Topics38Related Topics38Related Topics38Oracle GoldenGate for Oracle Replication for Oracle GoldenGate38Related Topics38Related Topics38Oracle GoldenGate for Oracle and XStream Support for JSON Data Type38Related Topics38Oracle GoldenGate for Oracle Multitenant38Related Topics38DRCP Enhancements for Oracle Multitenant38Related Topics38DRCP Enhancements for Oracle Multitenant38Related Topics38Details: Expanded Syntax for PDB Application Synchronization38Practice: Synchronizing Multiple Applications In Application PDBs38Overview39Step 1: Set up the environment38Step 2: Display the applications installed39MAX_IDLE_BLOCKER_TIME Parameter39Practice: Using MAX_IDLE_BLOCKER_TIME Parameter39Overview39Step 3: Synchronize the application parameter MAX_IDLE_BLOCKER_TIME Parameter39Step 3: Step 3: Ste |                |     |
| Step 4 : Complete a second human error on a table37Step 5 : Restore the table back to the point before the table was dropped38Automatic CDR Enhancements38Related Topics38Improved Support for Table Replication for Oracle GoldenGate38Related Topics38CogMiner Views Added to Assist Replication38Related Topics38Oracle GoldenGate for Oracle and XStream Support for JSON Data Type38Related Topics38Nultitenant38DRCP Enhancements for Oracle Multitenant38Related Topics38Related Topics38Related Topics38Related Topics38Stepanded Syntax for PDB Application Synchronization38Related Topics38Overview38Step 1 : Set up the environment38Step 2 : Display the applications installed39Step 2 : Display the application PDBs39MAX_IDLE_BLOCKER_TIME Parameter39Practice: Using MAX_IDLE_BLOCKER_TIME Parameter39Step 2 : Set the initialization parameter MAX_IDLE_BLOCKER_TIME to two minutes39Step 3 : Test400Namespace Integration with Database400Related Topics400Support for PDB in DBCA400Related Topics400Related Topics400Related Topics400Related Topics400Related Topics400Related Topics400Related Topics<                                                                                                    |                |     |
| Step 5 : Restore the table back to the point before the table was dropped37GoldenGate38Automatic CDR Enhancements38Related Topics38Improved Support for Table Replication for Oracle GoldenGate38Related Topics38Related Topics38Oracle GoldenGate for Oracle and XStream Support for JSON Data Type38Multineant38DRCP Enhancements for Oracle Multitenant38Related Topics38Related Topics38Expanded Syntax for PDB Application Synchronization38Related Topics38Overview38Overview38Step 1 : Set up the environment38Step 2 : Display the application installed39Step 2 : Display the application Synchronization39MAX_IDLE_BLOCKER_TIME Parameter39Overview39Step 1 : Set up the environment39Step 1 : Set up the environment with two sessions39Step 1 : Set up the environment with two sessions39Step 1 : Set up the environment with two sessions39Step 2 : Step the initialization parameter MAX_IDLE_BLOCKER_TIME Parameter39Overview39Step 3 : Sench oracle Autonomous Database40Related Topics40Related Topics40Related Topics40Related Topics40Related Topics40Related Topics40Related Topics40Related Topics                                                                                                    | ·              |     |
| GoldenGate388Automatic CDR Enhancements358Related Topics358Improved Support for Table Replication for Oracle GoldenGate358Related Topics358LogMiner Views Added to Assist Replication358Related Topics358Oracle GoldenGate for Oracle and XStream Support for JSON Data Type358Multitenant358DRCP Enhancements for Oracle Multitenant358Related Topics358Expanded Syntax for PDB Application Synchronization358Related Topics358Overview358Step 1: Set up the environment358Step 2: Display the applications installed369Step 3: Synchronize Hult Parameter369MAX_IDLE_BLOCKER_TIME Parameter369Overview359Step 1: Set up the environment with two sessions369Step 2: Set the initialization parameter MAX_IDLE_BLOCKER_TIME Parameter369Overview369Step 3: Test400Support for Oracle files400Namespace Integration with Database400Related Topics400Support for PDB in DBCA400Related Topics400Related Topics400Related Topics400Related Topics400Related Topics400Related Topics400Step 4: Examine the DIAG trace files400Namespace Integration with Database400Related Topics400Related Topics<                                                                                                    |                |     |
| Automatic CDR Enhancements36Related Topics36Improved Support for Table Replication for Oracle GoldenGate38Related Topics38LogMiner Views Added to Assist Replication38Related Topics38Related Topics38Related Topics38Multienant38DRCP Enhancements for Oracle Multitenant38Related Topics38Related Topics38Related Topics38Related Topics38Related Topics38Related Topics38Details: Expanded Syntax for PDB Application Synchronization38Practice: Synchronizing Multiple Applications In Application PDBs38Overview38Step 1: Set up the environment38Step 2: Display the application PDBs39Step 3: Synchronize the application PDBs39Step 1: Set up the environment39Step 2: Set the initialization parameter MAX_IDLE_BLOCKER_TIME Parameter39Step 3: Test400Step 4: Step 4: Examine the DIAG trace files400Namespace Integration with Database400Related Topics400Support for PDB in DBCA400Related Topics400Related Topics400Related Topics400Related Topics400Related Topics400Related Topics400Related Topics400Related Topics400Related Topics400                                                                                                    |                |     |
| Related Topics36Improved Support for Table Replication for Oracle GoldenGate38Related Topics38LogMiner Views Added to Assist Replication38Related Topics38Oracle GoldenGate for Oracle and XStream Support for JSON Data Type38Related Topics38Multitenant38DRCP Enhancements for Oracle Multitenant38Related Topics38Expanded Syntax for PDB Application Synchronization38Related Topics38Details: Expanded Syntax for PDB Application Synchronization38Step 1: Set up the environment38Step 2: Display the applications In Application PDBs39Overview38Step 1: Set up the environment39Step 2: Display the application PDBs39MAX_IDLE_BLOCKER_TIME Parameter39Practice: Using MAX_IDLE_BLOCKER_TIME Parameter39Step 1: Set up the environment with two sessions39Step 2: Set the initialization parameter MAX_IDLE_BLOCKER_TIME to two minutes39Step 1: Set up the environment with two sessions39Step 2: Set the initialization parameter MAX_IDLE_BLOCKER_TIME to two minutes39Step 2: Set the initialization parameter MAX_IDLE_BLOCKER_TIME to two minutes39Step 3: Test40Namespace Integration with Database40Related Topics40Related Topics40Related Topics40Related Topics40Related Topics40Related T                                                                                                    |                | 381 |
| Improved Support for Table Replication for Oracle GoldenGate38Related Topics38LogMiner Views Added to Assist Replication38Related Topics38Oracle GoldenGate for Oracle and XStream Support for JSON Data Type38Related Topics38Multitenant38DRCP Enhancements for Oracle Multitenant38Related Topics38Expanded Syntax for PDB Application Synchronization38Related Topics38Details: Expanded Syntax for PDB Application Synchronization38Overview38Overview38Step 1: Set up the environment38Step 2: Display the applications installed39Step 3: Synchronize the application PDBs39MAX_IDLE_BLOCKER_TIME Parameter39Practice: Using MAX_IDLE_BLOCKER_TIME Parameter39Step 1: Set up the environment with two sessions39Step 2: Stet the initialization parameter MAX_IDLE_BLOCKER_TIME to two minutes39Step 1: Set up the environment with two sessions39Step 1: Set up the environment with two sessions39Step 2: Set the initialization parameter39Overview39Step 1: Set up the environment with two sessions39Step 2: Set the initialization parameter MAX_IDLE_BLOCKER_TIME to two minutes39Step 3: Test400Related Topics400Namespace Integration with Database400Related Topics400Related Topics400Relate                                                                                                    |                | 381 |
| Related Topics38LogMiner Views Added to Assist Replication38Related Topics38Oracle GoldenGate for Oracle and XStream Support for JSON Data Type38Multitenant38DRCP Enhancements for Oracle Multitenant38Related Topics38Expanded Syntax for PDB Application Synchronization38Practice: Synchronizing Multiple Application Synchronization38Overview38Overview38Step 1: Set up the environment38Step 1: Set up the environment39MAX_IDLE_BLOCKER_TIME Parameter39Practice: Uping MAX_IDLE_BLOCKER_TIME Parameter39Overview39Step 1: Set up the environment with two sessions39Step 1: Set up the environment with two sessions39Step 2: Set the initialization parameter MAX_IDLE_BLOCKER_TIME Parameter39Step 1: Set up the environment with two sessions39Step 2: Set the initialization parameter MAX_IDLE_BLOCKER_TIME to two minutes39Step 1: Set up the environment with two sessions39Step 2: Set the initialization parameter MAX_IDLE_BLOCKER_TIME to two minutes39Step 2: Set the initialization parameter MAX_IDLE_BLOCKER_TIME to two minutes39Step 3: Step 3: Step 3: Copy of the Oracle Autonomous Database40Related Topics40Related Topics40Related Topics40Related Topics40Related Topics40Related Topics40Related Topics<                                                                                                    |                |     |
| LogMiner Views Added to Assist Replication38Related Topics38Oracle GoldenGate for Oracle and XStream Support for JSON Data Type38Related Topics38Multitenant38DRCP Enhancements for Oracle Multitenant38Related Topics38Expanded Syntax for PDB Application Synchronization38Related Topics38Details: Expanded Syntax for PDB Application Synchronization38Overview38Overview38Step 1: Set up the environment38Step 2: Display the applications installed39Step 2: Display the application PDBs39MAX_IDLE_BLOCKER_TIME Parameter39Practice: Using MAX_IDLE_BLOCKER_TIME Parameter39Step 1: Set up the environment with two sessions39Step 2: Sign IDLE_BLOCKER_TIME Parameter39Step 2: Set the initialization parameter MAX_IDLE_BLOCKER_TIME to two minutes39Step 3: Test400Namespace Integration with Database400Related Topics400Related Topics400Related Topics400Related Topics400Related Topics400Related Topics400Related Topics400Related Topics400Related Topics400Related Topics400Related Topics400Related Topics400Related Topics400Related Topics400Related Topics400 </td <td></td> <td></td>                                                                                                    |                |     |
| Related Topics38Oracle GoldenGate for Oracle and XStream Support for JSON Data Type38Related Topics38Multitenant38DRCP Enhancements for Oracle Multitenant38Related Topics38Expanded Syntax for PDB Application Synchronization38Related Topics38Details: Expanded Syntax for PDB Application Synchronization38Practice: Synchronizing Multiple Applications In Application PDBs38Overview38Step 1: Set up the environment38Step 2: Display the applications installed39Step 3: Synchronize the application PDBs39MAX_IDLE_BLOCKER_TIME Parameter39Practice: Using MAX_IDLE_BLOCKER_TIME Parameter39Overview39Step 1: Set up the environment with two sessions39Step 2: Set the initialization parameter MAX_IDLE_BLOCKER_TIME to two minutes39Step 3: Test40Namespace Integration with Database40Related Topics40Support Per-PDB Capture for Oracle Autonomous Database40Related Topics40Related Topics40Related Topics40Related Topics40Related Topics40Related Topics40Related Topics40Related Topics40Related Topics40Related Topics40Related Topics40Related Topics40Related Topics40Related                                                                                                    |                |     |
| Oracle GoldenGate for Oracle and XStream Support for JSON Data Type38Related Topics38Multitenant38DRCP Enhancements for Oracle Multitenant38Related Topics38Expanded Syntax for PDB Application Synchronization38Details: Expanded Syntax for PDB Application Synchronization38Practice: Synchronizing Multiple Applications In Application PDBs38Overview38Step 1: Set up the environment38Step 2: Display the applications installed39MAX_IDLE_BLOCKER_TIME Parameter39Related Topics39MAX_IDLE_BLOCKER_TIME Parameter39Step 1: Set up the environment with two sessions39Step 2: Set the initialization parameter MAX_IDLE_BLOCKER_TIME Parameter39Step 1: Set up the environment with two sessions39Step 2: Set the initialization parameter MAX_IDLE_BLOCKER_TIME to two minutes39Step 3: Test400Namespace Integration with Database400Related Topics400Support For-PDB Capture for Oracle Autonomous Database400Related Topics400Related Topics400Related Topics400Related Topics400Related Topics400Related Topics400Related Topics400Related Topics400Related Topics400Related Topics400Related Topics400Related Topics400Related Topics <td< td=""><td></td><td></td></td<>                                                                                                    |                |     |
| Related Topics38Multitenant38DRCP Enhancements for Oracle Multitenant38DRCP Enhancements for Oracle Multitenant38Related Topics38Expanded Syntax for PDB Application Synchronization38Related Topics38Details: Expanded Syntax for PDB Application Synchronization38Practice: Synchronizing Multiple Applications In Application PDBs38Overview38Step 1: Set up the environment38Step 2: Display the application is stalled39MAX_IDLE_BLOCKER_TIME Parameter39Related Topics39Details: MAX_IDLE_BLOCKER_TIME Parameter39Practice: Using MAX_IDLE_BLOCKER_TIME Parameter39Step 1: Set up the environment with two sessions39Step 2: Set the initialization parameter MAX_IDLE_BLOCKER_TIME to two minutes39Step 3: Test400Step 3: Test400Support Per-PDB Capture for Oracle Autonomous Database400Related Topics400Related Topics400Related Topics400Related Topics400Related Topics400Related Topics400Related Topics400Related Topics400Related Topics400Related Topics400Related Topics400Related Topics400Related Topics400Related Topics400Related Topics400Related Topics400 <td></td> <td></td>                                                                                                    |                |     |
| Multitenant38DRCP Enhancements for Oracle Multitenant38Related Topics38Expanded Syntax for PDB Application Synchronization38Related Topics38Details: Expanded Syntax for PDB Application Synchronization38Practice: Synchronizing Multiple Applications In Application PDBs38Overview38Step 1: Set up the environment38Step 2: Display the applications installed39MAX_IDLE_BLOCKER_TIME Parameter39Related Topics39MAX_IDLE_BLOCKER_TIME Parameter39Practice: Using MAX_IDLE_BLOCKER_TIME Parameter39Step 1: Set up the environment with two sessions39Step 2: Set the initialization parameter MAX_IDLE_BLOCKER_TIME to two minutes39Step 1: Set up the environment with two sessions39Step 2: Set the initialization parameter MAX_IDLE_BLOCKER_TIME to two minutes39Step 3: Test400Support Per-PDB Capture for Oracle Autonomous Database400Related Topics400Related Topics400Related Topics400Related Topics400Related Topics400Related Topics400Related Topics400Related Topics400Related Topics400Related Topics400Related Topics400Related Topics400Related Topics400Related Topics400Related Topics400Related Topics                                                                                                    |                |     |
| DRCP Enhancements for Oracle Multitenant38Related Topics38Expanded Syntax for PDB Application Synchronization38Related Topics38Details: Expanded Syntax for PDB Application Synchronization38Practice: Synchronizing Multiple Applications In Application PDBs38Overview38Step 1: Set up the environment38Step 2: Display the applications installed39Step 3: Synchronize the application PDBs39MAX_IDLE_BLOCKER_TIME Parameter39Related Topics39Details: MAX_IDLE_BLOCKER_TIME Parameter39Practice: Using MAX_IDLE_BLOCKER_TIME Parameter39Step 1: Set up the environment with two sessions39Step 1: Set up the environment with two sessions39Step 1: Set up the environment with two sessions39Step 2: Set the initialization parameter MAX_IDLE_BLOCKER_TIME to two minutes39Step 3: Test400Support Per-PDB Capture for Oracle Autonomous Database400Related Topics400Related Topics400Related Topics400Related Topics400Related Topics400Related Topics400Related Topics400Related Topics400Related Topics400Related Topics400Related Topics400Related Topics400Related Topics400Related Topics400Related Topics400Relat                                                                                                    |                |     |
| Related Topics38Expanded Syntax for PDB Application Synchronization38Related Topics38Details: Expanded Syntax for PDB Application Synchronization38Practice: Synchronizing Multiple Applications In Application PDBs38Overview38Step 1: Set up the environment38Step 2: Display the applications installed39Step 3: Synchronize the application PDBs39MAX_IDLE_BLOCKER_TIME Parameter39Practice: Using MAX_IDLE_BLOCKER_TIME Parameter39Overview39Step 1: Set up the environment with two sessions39Step 2: Set the initialization parameter MAX_IDLE_BLOCKER_TIME to two minutes39Step 3: Test400Support Per-PDB Capture for Oracle Autonomous Database400Related Topics400Related Topics400 <tr< td=""><td></td><td></td></tr<>                                                                                                    |                |     |
| Expanded Syntax for PDB Application Synchronization38Related Topics38Details: Expanded Syntax for PDB Application Synchronization38Practice: Synchronizing Multiple Applications In Application PDBs38Overview38Step 1: Set up the environment38Step 2: Display the applications installed39Step 3: Synchronize the application PDBs39MAX_IDLE_BLOCKER_TIME Parameter39Related Topics39Details: MAX_IDLE_BLOCKER_TIME Parameter39Overview39Step 1: Set up the environment with two sessions39Step 2: Set the initialization parameter MAX_IDLE_BLOCKER_TIME Parameter39Step 3: Test400Step 4: Examine the DIAG trace files40Namespace Integration with Database40Related Topics40Support Per-PDB Capture for Oracle Autonomous Database40Related Topics40Related Topics40                                                                                                    |                |     |
| Related Topics38Details: Expanded Syntax for PDB Application Synchronization38Practice: Synchronizing Multiple Applications In Application PDBs38Overview38Step 1: Set up the environment38Step 2: Display the applications installed39Step 3: Synchronize the application PDBs39MAX_IDLE_BLOCKER_TIME Parameter39Related Topics39Details: MAX_IDLE_BLOCKER_TIME Parameter39Practice: Using MAX_IDLE_BLOCKER_TIME Parameter39Step 1: Set up the environment with two sessions39Step 2: Set the initialization parameter MAX_IDLE_BLOCKER_TIME to two minutes39Step 3: Test400Step 4: Examine the DIAG trace files400Namespace Integration with Database400Related Topics400Support Per-PDB Capture for Oracle Autonomous Database400Related Topics400Related Topics400                                                                                                    | ·              |     |
| Details: Expanded Syntax for PDB Application Synchronization38Practice: Synchronizing Multiple Applications In Application PDBs38Overview38Step 1: Set up the environment38Step 2: Display the applications installed39Step 3: Synchronize the application PDBs39MAX_IDLE_BLOCKER_TIME Parameter39Related Topics39Details: MAX_IDLE_BLOCKER_TIME Parameter39Overview39Step 1: Set up the environment with two sessions39Step 2: Set the initialization parameter MAX_IDLE_BLOCKER_TIME to two minutes39Step 3: Test400Step 4: Examine the DIAG trace files400Namespace Integration with Database400Related Topics400Support Per-PDB Capture for Oracle Autonomous Database400Related Topics400Support Per-DB in DBCA400Related Topics400Related Topics400 <td></td> <td></td>                                                                                                    |                |     |
| Practice: Synchronizing Multiple Applications In Application PDBs38Overview38Step 1: Set up the environment38Step 2: Display the applications installed39Step 3: Synchronize the application PDBs39MAX_IDLE_BLOCKER_TIME Parameter39Related Topics39Details: MAX_IDLE_BLOCKER_TIME Parameter39Overview39Step 1: Set up the environment with two sessions39Step 2: Set the initialization parameter MAX_IDLE_BLOCKER_TIME to two minutes39Step 2: Set the initialization parameter MAX_IDLE_BLOCKER_TIME to two minutes39Step 3: Test400Step 4: Examine the DIAG trace files400Namespace Integration with Database400Related Topics400Support Per-PDB Capture for Oracle Autonomous Database400Related Topics400Related Topics <t< td=""><td>·</td><td></td></t<>                                                                                                    | ·              |     |
| Overview38Step 1: Set up the environment38Step 2: Display the applications installed39Step 3: Synchronize the application PDBs39MAX_IDLE_BLOCKER_TIME Parameter39Related Topics39Details: MAX_IDLE_BLOCKER_TIME Parameter39Practice: Using MAX_IDLE_BLOCKER_TIME Parameter39Overview39Step 1: Set up the environment with two sessions39Step 2: Set the initialization parameter MAX_IDLE_BLOCKER_TIME to two minutes39Step 3: Test400Step 4: Examine the DIAG trace files400Namespace Integration with Database400Related Topics400Related Topics400Related T                                                                                                    |                |     |
| Step 1: Set up the environment38Step 2: Display the applications installed39Step 3: Synchronize the application PDBs39MAX_IDLE_BLOCKER_TIME Parameter39Related Topics39Details: MAX_IDLE_BLOCKER_TIME Parameter39Practice: Using MAX_IDLE_BLOCKER_TIME Parameter39Overview39Step 1: Set up the environment with two sessions39Step 2: Set the initialization parameter MAX_IDLE_BLOCKER_TIME to two minutes39Step 3: Test400Step 4: Examine the DIAG trace files400Namespace Integration with Database400Related Topics400Support Per-PDB Capture for Oracle Autonomous Database400Related Topics400Related Topics400Relate                                                                                                    |                |     |
| Step 2: Display the applications installed39Step 3: Synchronize the application PDBs39MAX_IDLE_BLOCKER_TIME Parameter39Related Topics39Details: MAX_IDLE_BLOCKER_TIME Parameter39Practice: Using MAX_IDLE_BLOCKER_TIME Parameter39Overview39Step 1: Set up the environment with two sessions39Step 2: Set the initialization parameter MAX_IDLE_BLOCKER_TIME to two minutes39Step 3: Test400Step 4: Examine the DIAG trace files400Namespace Integration with Database400Related Topics400Support Per-PDB Capture for Oracle Autonomous Database400Related Topics400Related Topics <t< td=""><td></td><td></td></t<>                                                                                                    |                |     |
| Step 3: Synchronize the application PDBs39MAX_IDLE_BLOCKER_TIME Parameter39Related Topics39Details: MAX_IDLE_BLOCKER_TIME Parameter39Practice: Using MAX_IDLE_BLOCKER_TIME Parameter39Overview39Step 1: Set up the environment with two sessions39Step 2: Set the initialization parameter MAX_IDLE_BLOCKER_TIME to two minutes39Step 3: Test400Step 4: Examine the DIAG trace files400Namespace Integration with Database400Related Topics400Support Per-PDB Capture for Oracle Autonomous Database400Related Topics400Related Topics400Rela                                                                                                    |                |     |
| MAX_IDLE_BLOCKER_TIME Parameter39Related Topics39Details: MAX_IDLE_BLOCKER_TIME Parameter39Practice: Using MAX_IDLE_BLOCKER_TIME Parameter39Overview39Step 1: Set up the environment with two sessions39Step 2: Set the initialization parameter MAX_IDLE_BLOCKER_TIME to two minutes39Step 3: Test400Step 4: Examine the DIAG trace files400Namespace Integration with Database400Related Topics400Support Per-PDB Capture for Oracle Autonomous Database400Timezone support for PDB in DBCA400Related Topics400Details: Using non-CDBs and CDBs400Real Application Clusters (RAC)400Cache Fusion Hardening400                                                                                                    |                |     |
| Related Topics39Details: MAX_IDLE_BLOCKER_TIME Parameter39Practice: Using MAX_IDLE_BLOCKER_TIME Parameter39Overview39Step 1: Set up the environment with two sessions39Step 2: Set the initialization parameter MAX_IDLE_BLOCKER_TIME to two minutes39Step 3: Test400Step 4: Examine the DIAG trace files400Namespace Integration with Database400Related Topics400Support Per-PDB Capture for Oracle Autonomous Database400Related Topics400Related Topics400Related Topics400Related Topics400Related Topics400Related Topics400Related Topics400Related Topics400Related Topics400Related Topics400Related Topics400Related Topics400Details: Using non-CDBs and CDBs400Real Application Clusters (RAC)400Cache Fusion Hardening400                                                                                                    |                |     |
| Details: MAX_IDLE_BLOCKER_TIME Parameter39Practice: Using MAX_IDLE_BLOCKER_TIME Parameter39Overview39Step 1: Set up the environment with two sessions39Step 2: Set the initialization parameter MAX_IDLE_BLOCKER_TIME to two minutes39Step 3: Test400Step 4: Examine the DIAG trace files40Namespace Integration with Database40Related Topics40Support Per-PDB Capture for Oracle Autonomous Database40Related Topics40Cimezone support for PDB in DBCA40Related Topics40Details: Using non-CDBs and CDBs40Real Application Clusters (RAC)40Cache Fusion Hardening40                                                                                                    |                |     |
| Practice: Using MAX_IDLE_BLOCKER_TIME Parameter39Overview39Step 1: Set up the environment with two sessions39Step 2: Set the initialization parameter MAX_IDLE_BLOCKER_TIME to two minutes39Step 3: Test400Step 4: Examine the DIAG trace files40Namespace Integration with Database40Related Topics400Support Per-PDB Capture for Oracle Autonomous Database400Related Topics400Timezone support for PDB in DBCA400Related Topics400Details: Using non-CDBs and CDBs400Real Application Clusters (RAC)400Cache Fusion Hardening400                                                                                                    | •              |     |
| Overview39Step 1: Set up the environment with two sessions39Step 2: Set the initialization parameter MAX_IDLE_BLOCKER_TIME to two minutes39Step 3: Test400Step 4: Examine the DIAG trace files40Namespace Integration with Database40Related Topics40Support Per-PDB Capture for Oracle Autonomous Database40Related Topics40Timezone support for PDB in DBCA40Related Topics40Details: Using non-CDBs and CDBs40Real Application Clusters (RAC)40Cache Fusion Hardening40                                                                                                    |                |     |
| Step 1: Set up the environment with two sessions39Step 2: Set the initialization parameter MAX_IDLE_BLOCKER_TIME to two minutes39Step 3: Test40Step 4: Examine the DIAG trace files40Namespace Integration with Database40Related Topics40Support Per-PDB Capture for Oracle Autonomous Database40Timezone support for PDB in DBCA40Related Topics40Details: Using non-CDBs and CDBs40Real Application Clusters (RAC)40Cache Fusion Hardening40                                                                                                    | -              |     |
| Step 2 : Set the initialization parameter MAX_IDLE_BLOCKER_TIME to two minutes39Step 3 : Test400Step 4 : Examine the DIAG trace files40Namespace Integration with Database40Related Topics40Support Per-PDB Capture for Oracle Autonomous Database40Related Topics40Timezone support for PDB in DBCA40Related Topics40Details: Using non-CDBs and CDBs40Real Application Clusters (RAC)40Cache Fusion Hardening40                                                                                                    |                |     |
| Step 3 : Test400Step 4 : Examine the DIAG trace files400Namespace Integration with Database400Related Topics400Support Per-PDB Capture for Oracle Autonomous Database400Related Topics400Related Topics400Related Topics400Details: Using non-CDBs and CDBs400Real Application Clusters (RAC)400Cache Fusion Hardening400                                                                                                    |                |     |
| Step 4: Examine the DIAG trace files40Namespace Integration with Database40Related Topics40Support Per-PDB Capture for Oracle Autonomous Database40Related Topics40Timezone support for PDB in DBCA40Related Topics40Details: Using non-CDBs and CDBs40Real Application Clusters (RAC)40Cache Fusion Hardening40                                                                                                    |                |     |
| Namespace Integration with Database40Related Topics40Support Per-PDB Capture for Oracle Autonomous Database40Related Topics40Timezone support for PDB in DBCA40Related Topics40Details: Using non-CDBs and CDBs40Real Application Clusters (RAC)40Cache Fusion Hardening40                                                                                                    |                |     |
| Related Topics40Support Per-PDB Capture for Oracle Autonomous Database40Related Topics40Timezone support for PDB in DBCA40Related Topics40Details: Using non-CDBs and CDBs40Real Application Clusters (RAC)40Cache Fusion Hardening40                                                                                                    | ·              |     |
| Support Per-PDB Capture for Oracle Autonomous Database40Related Topics40Timezone support for PDB in DBCA40Related Topics40Details: Using non-CDBs and CDBs40Real Application Clusters (RAC)40Cache Fusion Hardening40                                                                                                    |                |     |
| Related Topics40Timezone support for PDB in DBCA40Related Topics40Details: Using non-CDBs and CDBs40Real Application Clusters (RAC)40Cache Fusion Hardening40                                                                                                    |                |     |
| Timezone support for PDB in DBCA40Related Topics40Details: Using non-CDBs and CDBs40Real Application Clusters (RAC)40Cache Fusion Hardening40                                                                                                    |                |     |
| Related Topics40Details: Using non-CDBs and CDBs40Real Application Clusters (RAC)40Cache Fusion Hardening40                                                                                                    |                |     |
| Details: Using non-CDBs and CDBs40Real Application Clusters (RAC)40Cache Fusion Hardening40                                                                                                    |                |     |
| Real Application Clusters (RAC)40Cache Fusion Hardening40                                                                                                    | ·              |     |
| Cache Fusion Hardening 40                                                                                                    | •              |     |
| -                                                                                                    |                |     |
| Related Topics 40                                                                                                    |                |     |
|                                                                                                    | Related TOPICS | 409 |

| Deteiler Centre Freier Hendenie e                                                                | 400     |
|--------------------------------------------------------------------------------------------------|---------|
| Details: Cache Fusion Hardening                                                                  | 409     |
| Database Management Policy change for RAC in DBCA                                                | 411     |
| Related Topics                                                                                   | 411     |
| Integration of PDB as a Resource in Clusterware                                                  | 412     |
| Related Topics                                                                                   | 412     |
| Pluggable Database Cluster Resources                                                             | 413     |
| Related Topics                                                                                   | 413     |
| Sharding                                                                                         | 414     |
| Centralized Backup and Restore of a Sharded Database                                             | 415     |
| Related Topics                                                                                   | 415     |
| Create a Sharded Database from Multiple Existing Databases (Federated Sharding)                  | 416     |
| Related Topics                                                                                   | 416     |
| Multi-Shard Query, Data Loading, and DML Enhancements                                            | 417     |
| Related Topics                                                                                   | 417     |
| Sharding Advisor Schema Analysis Tool                                                            | 418     |
| Related Topics                                                                                   | 418     |
| Transactional Event Queues (TEQs)                                                                | 419     |
| Advanced Queuing Support for JSON Data Type                                                      | 420     |
| Related Topics                                                                                   | 420     |
| Advanced Queuing: Kafka Java Client for Transactional Event Queues                               | 421     |
| Related Topics                                                                                   | 421     |
| Advanced Queuing: PL/SQL Enqueue and Dequeue Support for JMS Payload in Transactional Event Queu | Jes 422 |
| Related Topics                                                                                   | 422     |
| Advanced Queuing: PL/SQL Enqueue and Dequeue Support for non-JMS Payload in Transactional Event  |         |
| Queues                                                                                           | 423     |
| Related Topics                                                                                   | 423     |
| Advanced Queuing: Simplified Metadata and Schema in Transactional Event Queues                   | 424     |
| Related Topics                                                                                   | 424     |
| Advanced Queuing: Transactional Event Queues for Performance and Scalability                     | 425     |
| Related Topics                                                                                   | 425     |
| Security Solutions                                                                               | 426     |
| Advanced Security                                                                                | 427     |
| Ability to Control Heartbeats in United Mode and Isolated Mode PDBs                              | 428     |
| Related Topics                                                                                   | 428     |
| Ability to Set the Default Tablespace Encryption Algorithm                                       | 429     |
| Related Topics                                                                                   | 429     |
| Practice: Setting the Default Tablespace Encryption Algorithm                                    | 429     |
| Overview                                                                                         | 429     |
| Step 1: Set the default tablespace encryption algorithm                                          | 429     |
| Step 2 : Verify the tablespace encryption algorithm used                                         | 430     |
| Enhanced Database Availability with Zero Downtime to Switch Over to an Updated PKCS#11 Library   | 432     |
| Related Topics                                                                                   | 432     |
| Improved Performance with Large Numbers of TDE Keys in Wallets or Oracle Key Vault               | 433     |
| Sharing of TDE Master Encryption Key Across Oracle Processes                                     | 434     |
| Related Topics                                                                                   | 434     |
| Database Vault                                                                                   | 435     |
| Ability to Prevent Local Oracle Database Vault Policies from Blocking Common Operations          | 436     |
| Related Topics                                                                                   | 436     |
|                                                                                                  |         |

| Practice: Preventing Local Users from Blocking Common Operations - Realms<br>Overview                                                                                                    | 436<br>436 |
|----------------------------------------------------------------------------------------------------|------------|
|                                                                                                    | 450<br>437 |
| Step 1: Configure and enable Database Vault at the CDB and PDB levels                                                                                                    | 437<br>439 |
| Step 2 : Test table data accessibility with no realm on common objects                                                                                                    | 439<br>441 |
| Step 3 : Test table data accessibility with a common regular or mandatory realm on common objects<br>Step 4 : Test table data accessibility on common objects with a PDB regular or mandatory realm | 441        |
|                                                                                                    | 440<br>451 |
| Step 5 : Restrict local users from creating Oracle Database Vault controls on common objects                                                                                                    | 451<br>451 |
| Step 6 : Test table data accessibility with a common regular or mandatory realm on common objects<br>Step 7 : Test table data accessibility on common objects with a PDB regular or mandatory realm |            |
|                                                                                                    | 456        |
| Step 8 : Summary<br>Step 0 : Disable Database Vault in both the DDB and the CDB rest                                                                                                    | 462        |
| Step 9 : Disable Database Vault in both the PDB and the CDB root                                                                                                    | 462        |
| Practice: Preventing Local Users from Blocking Common Operations - Command Rules                                                                                                    | 463        |
| Overview<br>Story 1. Configure and another Database Mault at the CDD and DDD levels                                                                                                    | 463        |
|                                                                                                    | 464        |
| •                                                                                                    | 465        |
| •                                                                                                    | 466        |
| •                                                                                                    | 468        |
| Step 5 : Prevent local users from creating Oracle Database Vault controls on common users preventin                                                                                                 | -          |
|                                                                                                    | 469        |
| •                                                                                                    | 470        |
| Step 7 : Test CDB and PDB connection with a command rule in a PDB on common users                                                                                                    | 472        |
| Step 8 : Summary                                                                                                    | 473        |
| •                                                                                                    | 473        |
|                                                                                                    | 475        |
|                                                                                                    | 475        |
| DBA_DV_SIMULATION_LOG View Columns REALM_NAME and RULE_SET_NAME Now VARCHAR2 Data T                                                                                                    |            |
|                                                                                                    | 6476       |
| 10                                                                                                    | 477        |
|                                                                                                    | 477        |
|                                                                                                    | 478        |
|                                                                                                    | 478        |
|                                                                                                    | 478        |
|                                                                                                    | 478        |
|                                                                                                    | 478        |
| •                                                                                                    | 480        |
| Step 3 : Remove Database Vault metadata at the PDB and CDB levels                                                                                                    | 483        |
| 8                                                                                                    | 486        |
|                                                                                                    | 486        |
|                                                                                                    | 486        |
| Step 2 : Use DBCA to reinstall or install Database Vault in the CDB                                                                                                    | 486        |
|                                                                                                    | 490        |
| Oracle Blockchain Table                                                                                                    | 491        |
| Related Topics                                                                                                    | 491        |
| Details: Oracle Blockchain Table                                                                                                    | 491        |
|                                                                                                    | 494        |
|                                                                                                    | 495        |
|                                                                                                    | 495        |
| Step 2 : Insert rows into the blockchain table                                                                                                    | 498        |

| Step 3 : Delete rows from the blockchain table                                                   | 501        |
|--------------------------------------------------------------------------------------------------|------------|
| Step 4 : Drop the blockchain table                                                               | 502        |
| Step 5 : Check the validity of rows in the blockchain table                                      | 503        |
| Authentication and Authorization                                                                 | 506        |
| Ability to Specify the Location of the CMU Wallet and dsi.ora File with a Database Property      | 506        |
| Related Topics                                                                                   | 506        |
| Ability to Use Multiple Kerberos Principals with a Single Database Client                        | 506        |
| Addition of USER_APPLICATION_ROLES Data Dictionary View                                          | 507        |
| Related Topics                                                                                   | 507        |
| Connect to Multiple Databases with Different Certificates from a Single Client                   | 507        |
| Related Topics                                                                                   | 507        |
| Enterprise User Manager Support for Per-PDB Directory Service Connections                        | 507        |
| Related Topics                                                                                   | 508        |
| Force Upgraded Password File to be Case Sensitive                                                | 508        |
| Related Topics                                                                                   | 508        |
| Practice: Forcing Upgraded Password File to be Case Sensitive                                    | 508        |
| Overview                                                                                         | 508        |
| Step 1: Display the password file format of CDB21                                                | 509        |
| Step 2 : Change SYS password and verify that the password is now case-sensitive                  | 509        |
| Gradual Database Password Rollover for Applications                                              | 512        |
| Related Topics                                                                                   | 513        |
| Minimum Password Length Enforcement for All PDBs                                                 | 513        |
| Related Topics                                                                                   | 513        |
| Practice: Enforcing a Minimum Password Length on All PDBs                                        | 513        |
| Overview                                                                                         | 513        |
| Step 1: Create a mandatory profile in the CDB root                                               | 514        |
| Step 2 : Set the MANDATORY_USER_PROFILE initialization parameter                                 | 515        |
| Step 3 : Replace the password verification function to enforce the minimum password length.      | 516        |
| Step 4 : Test                                                                                    | 517        |
| Step 5 : Reset the configuration                                                                 | 517        |
| New and Updated Password User Profiles for STIG and CIS                                          | 521        |
| Related Topics                                                                                   | 521        |
| Oracle Database Connections to Kerberos Servers Now Default to TCP                               | 522        |
| Related Topics                                                                                   | 522        |
| Windows Authentication No Longer Uses NTLM by Default                                            | 522        |
|                                                                                                  | 522        |
| Related Topics                                                                                   | 522        |
| Encryption                                                                                       |            |
| Support for DBMS_CRYPTO Asymmetric Key Operations                                                | 523<br>523 |
| Related Topics<br>Audit                                                                          | 525<br>524 |
|                                                                                                  |            |
| Auditing for Oracle XML DB HTTP and FTP Services                                                 | 524        |
| Related Topics                                                                                   | 524        |
| Predefined Unified Audit Policies for Security Technical Implementation Guides (STIG) Compliance | 524        |
| Related Topics                                                                                   | 525        |
| Practice: Using Predefined Unified Audit Policies for STIG Compliance                            | 525        |
| Overview                                                                                         | 525        |
| Step 1: Observe the predefined unified audit policies implemented                                | 525        |
| Step 2 : Enable all three audit policies for all users                                           | 529        |
|                                                                                                  |            |

| SYSLOG Destination for Common Unified Audit Policies                          | 530 |
|-------------------------------------------------------------------------------|-----|
| Related Topics                                                                | 530 |
| Practice: SYSLOG Destination for Common Unified Audit Policies                | 531 |
| Overview                                                                      | 531 |
| Step 1: Create a common user                                                  | 531 |
| Step 2 : Create a common and local audit policy                               | 532 |
| Step 3 : Configure the SYSLOG destination for common and local audit policies | 534 |
| Step 4 : Define the OS directories for the SYSLOG files                       | 536 |
| Step 5 : Test                                                                 | 537 |
| Step 6: Cleanup                                                               | 541 |
| Unified Audit Policies Enforced on the Current User                           | 542 |
| Related Topics                                                                | 543 |
| Details: Unified Audit Policies Enforced on the Current User                  | 543 |
| Practice: Enforcing Unified Audit Policies on the Current User                | 544 |
| Overview                                                                      | 544 |
| Step 1: Create the users and a procedure                                      | 544 |
| Step 2 : Create and enable an audit policy                                    | 546 |
| Step 3 : Test                                                                 | 546 |
| Unified Audit Policy Configuration Changes Effective Immediately              | 547 |
| Related Topics                                                                | 547 |
| Details: Unified Audit Policy Configuration Changes Effective Immediately     | 548 |
| Practice: Auditing Actions on Connected Sessions                              | 548 |
| Overview                                                                      | 548 |
| Step 1 : Create the local user in PDB21                                       | 548 |
| Step 2 : Create and enable an audit policy on the HR.LOCATIONS table          | 551 |
| Step 3 : Test                                                                 | 552 |
| Unified Auditing on an Editioned Object Now Applies to All Its Editions       | 553 |
| Related Topics                                                                | 553 |

# Preface

This document describes new features implemented in Oracle Database 21c. Additionally, this document provides you with practices for key new features.

## Audience

Read Learning Database New Features if you want to learn about features, options, and enhancements that are new in Oracle Database 21c.

## **Documentation Accessibility**

For information about Oracle's commitment to accessibility, visit the Oracle Accessibility Program website at https://www.oracle.com/pls/topic/lookup?ctx=acc&id=docacc.

## Access to Oracle Support

Oracle customers that have purchased support have access to electronic support through My Oracle Support. For information, visit https://www.oracle.com/pls/topic/lookup?ctx=acc&id=info or visit https://www.oracle.com/pls/topic/lookup?ctx=acc&id=trs if you are hearing impaired.

## **Related Documents**

For more information, see the following documents in the Oracle Database 21c documentation set:

- Oracle Database Error Messages
- Oracle Database Administrator's Guide
- Oracle Database Concepts
- Oracle Database Reference

## Conventions

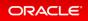

The following text conventions are used in this document:

| Convention | Meaning                                                                                                    |
|------------|----------------------------------------------------------------------------------------------------|
| boldface   | Boldface type indicates graphical user interface elements associated with an action, or terms defined in text or the glossary.         |
| italic     | Italic type indicates book titles, emphasis, or placeholder variables for which you supply particular values.                          |
| monospace  | Monospace type indicates commands within a paragraph, URLs, code in examples, text that appears on the screen, or text that you enter. |

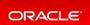

# Learning Database New Features

This asset contains descriptions of all the Oracle Database Release 21c new features, as well as complementary details and practices for key new features.

You can first listen to the presentation from Andy Mendelsohn, Executive VP of Oracle Database Server Technologies, about the core Oracle Database Breakthrough Innovations.

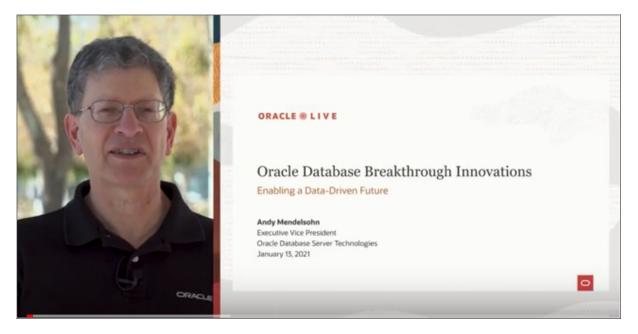

You can then read from William Hardie' blog VP of Database Product Management, about the core Oracle Database 21c features by visiting https://blogs.oracle.com/database/introducing-oracle-database-21c.

December 8, 2020

#### **Introducing Oracle Database 21c**

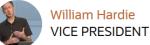

The latest Innovation release of the world's most popular database, Oracle Database 21c, is now generally available "cloud first" in the Oracle Cloud Database Service Virtual Machine (for RAC and single instance) and Bare Metal Service (single instance). It's also available in the Autonomous Database Free Tier Service in Ashburn (IAD), Phoenix (PHX), Frankfurt (FRA) and London (LHR) regions. General availability of Oracle Database 21c for on-prem platforms (including Exadata, Linux and Windows) will follow along in 2021.

ORACLE

## Practices

Please to Practices Environment - Before test on real 21c DBCS VM for prerequisite steps you should perform before completing any of the practices.

Note that the practices are designed to be independent from one practice to another. In case a particular configuration is already enabled in your testing database, it is suggested that you re-create your database.

You can also explore the LiveLabs workshops for Oracle Database 21c offering hands-on labs directly accessible on the Oracle Cloud.

## Database 21c Interactive Architecture Diagram

For more information about the technical architecture of Oracle Database 21c, visit https://www.oracle.com /webfolder/technetwork/tutorials/architecture-diagrams/21/database-technical-architecture.html.

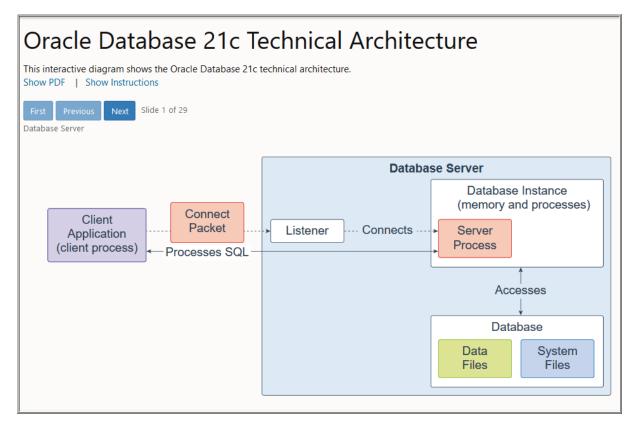

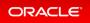

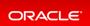

# Practices Environment

## Overview

The practices are designed to be independent of each other. However, before starting a practice, recreation of your database in your testing environment is suggested.

You should not run these labs on a production system. Commands and scripts are provided solely for testing purposes and need some adaptation to your testing environment.

# Step 1 : Create an Oracle Database 21c instance

- Create an Oracle Database 21c instance. If you plan to create the instance in Oracle Cloud Infrastructure, follow the instructions described in the Create an Oracle Cloud Infrastructure VM Database tutorial.
- In the tutorial, in Lab 4 Create an Oracle Cloud Infrastructure VM Database Step 2 Create a Database Virtual Machine Substep 4 define the CDB and PDB as:
  - Database name: Choose default database name to "cdb21".
  - PDB name field, enter "pdb21".

## Step 2 : Define and test the connections

- Log in to the VM of your Database Virtual Machine. Following the tutorial, Lab 4 *Create an Oracle Cloud Infrastructure VM Database* Step 3 *Gather system details and connect to the Database using SSH* to get the IP address of the node and the procedure to login to the VM.
- Create the net service name alias CDB21 for the container database CDB21 and the net service name alias PDB21 for the pluggable database PDB21.
  - Run the lsnrctl utility to find the path of the /u01/app/oracle/homes/OraDB21Home1/netw ork/admin/tnsnames.ora file. The letters in the Unix prompt following the login username (opc or root or oracle) is the Hostname prefix defined during the Database VM creation via the tutorial, Lab 4 Create an Oracle Cloud Infrastructure VM Database Step 2 Create a Database Virtual Machine Subset 3 On the DB System Information form.

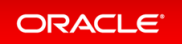

```
[oracle@xx ~]$ lsnrctl status
LSNRCTL for Linux: Version 21.0.0.0 - Production on 11-DEC-2020 09:28:
09
Copyright (c) 1991, 2020, Oracle. All rights reserved.
Connecting to (DESCRIPTION=(ADDRESS=(PROTOCOL=TCP)(HOST=xxxxx.sub1210092
5130.vcndj.oraclevcn.com) (PORT=1521)))
STATUS of the LISTENER
Alias
                         LISTENER
Version
                         TNSLSNR for Linux: Version 21.0.0.0.0 - Produc
tion
Start Date
                        10-DEC-2020 09:43:06
                        0 days 23 hr. 45 min. 3 sec
Uptime
                        off
Trace Level
Security
                        ON: Local OS Authentication
SNMP
                         OFF
Listener Parameter File /u01/app/oracle/homes/OraDB21Home1/network/adm
in/listener.ora
                      /u01/app/oracle/diag/tnslsnr/xxxxx/listener/al
Listener Log File
ert/log.xml
Listening Endpoints Summary...
. . .
Service "CDB21 fra1xn.sub12100925130.xxxxx.oraclevcn.com" has 1 instance
(s).
  Instance "CDB21", status READY, has 1 handler(s) for this service...
Service "pdb21.sub12100925130.vcndj.oraclevcn.com" has 1 instance(s).
  Instance "CDB21", status READY, has 1 handler(s) for this service...
```

The OraDB21Home1 sub-directory is the sub-directory mentioned in the /u01/ap p/oraInventory/ContentsXML/inventory.xml file.

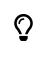

```
<HOME_LIST>
<HOME_NAME="OraDB21Home1" LOC="/u01/app/oracle/product/21.0.
0/dbhome_1" TYPE="O" IDX="1">
</HOME_LIST>
```

• Open the /u01/app/oracle/homes/OraDB21Home1/network/admin/tnsnames.ora file. There is a net service alias for the container database, CDB21, using the databaseUniqueName. Replace the SERVICE\_NAME by the value found in the service from lsnrctl such as CDB21\_fra1 xn.sub12100925130.xxxxx.oraclevcn.com.

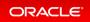

```
[oracle@xx ~]$ vi /u01/app/oracle/homes/OraDB21Home1/network/admin/tnsna
mes.ora
# tnsnames.ora Network Configuration File: /u01/app/oracle/homes/OraDB21
Home1/network/admin/tnsn
# Generated by Oracle configuration tools.
CDB21_FRA1XN =
   (DESCRIPTION =
        (ADDRESS = (PROTOCOL = TCP) (HOST = XX.sub12100925130.xxxx.oraclevcn.com) (PORT = 1521))
        (CONNECT_DATA =
            (SERVER = DEDICATED)
            (SERVICE_NAME = CDB21_fra1xn.sub12100925130.xxxx.oraclevcn.com)
        )
        )
```

• Create an alias entry by copying the CDB alias entry. Replace the CDB alias name with CDB21.

```
CDB21 FRA1XN =
  (DESCRIPTION =
    (ADDRESS = (PROTOCOL = TCP) (HOST = XX.sub12100925130.xxxx.oraclevcn.
com) (PORT = 1521))
    (CONNECT DATA =
      (SERVER = DEDICATED)
      (SERVICE NAME = CDB21 fra1xn.sub12100925130.xxxxx.oraclevcn.com)
    )
  )
CDB21 =
  (DESCRIPTION =
    (ADDRESS = (PROTOCOL = TCP) (HOST = XX.sub12100925130.xxxx.oraclevcn.
com) (PORT = 1521))
    (CONNECT DATA =
      (SERVER = DEDICATED)
      (SERVICE NAME = CDB21 fra1xn.sub12100925130.xxxxx.oraclevcn.com)
    )
  )
```

• Create an alias entry for the PDB by copying the CDB alias entry. Replace the CDB alias name with P DB21.

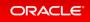

```
CDB21 FRA1XN =
  (DESCRIPTION =
    (ADDRESS = (PROTOCOL = TCP) (HOST = XX.sub12100925130.xxxx.oraclevcn.
com) (PORT = 1521))
    (CONNECT DATA =
      (SERVER = DEDICATED)
      (SERVICE NAME = CDB21_fra1xn.sub12100925130.xxxxx.oraclevcn.com)
    )
  )
CDB21 =
  (DESCRIPTION =
    (ADDRESS = (PROTOCOL = TCP) (HOST = XX.sub12100925130.xxxx.oraclevcn.
com) (PORT = 1521))
    (CONNECT DATA =
      (SERVER = DEDICATED)
      (SERVICE NAME = CDB21_fra1xn.sub12100925130.xxxxx.oraclevcn.com)
   )
  )
PDB21 =
  (DESCRIPTION =
    (ADDRESS = (PROTOCOL = TCP) (HOST = XX.sub12100925130.xxxx.oraclevcn.
com) (PORT = 1521))
    (CONNECT DATA =
      (SERVER = DEDICATED)
      (SERVICE NAME = PDB21_fra1xn.sub12100925130.xxxxx.oraclevcn.com)
   )
  )
```

- Save the updates in the /u01/app/oracle/homes/OraDB21Home1/network/admin/tnsnames .ora file.
- Test the connection to CDB21.
  - Connect to CDB21 with SQL\*Plus.

```
[oracle@xx ~]$ sqlplus sys@CDB21 AS SYSDBA
Enter password: password_defined_during_DBSystem_creation
Connected to:
...
SQL>
```

• Verify that the container name is CDB\$ROOT.

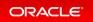

- Test the connection to PDB21, and then exit SQL\*Plus.
  - Connect to PDB21.

```
SQL> CONNECT sys@PDB21 AS SYSDBA
Enter password: password_defined_during_DBSystem_creation
Connected.
SQL>
```

• Show the container name.

```
SQL> SHOW CON_NAME
CON_NAME
PDB21
SQL>
```

• Exit SQL\*Plus.

SQL> **EXIT** [oracle@xx ~]\$

## Step 3 : Download the practices scripts

- Download the Cloud\_21c\_labs\_for\_practices.zip file to the home directory of the login user opc, /home/opc on your VM.
- Copy the /home/opc/Cloud\_21c\_labs\_for\_practices.zip to /home/oracle/Cloud\_21c\_labs\_ for\_practices.zip.

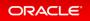

```
[opc@xx ~]$ sudo su -
Last login: Thu Dec 10 09:49:37 UTC 2020
[root@xx ~]# cp /home/opc/Cloud_21c_labs_for_practices.zip /home/oracle/
[root@xx ~]# chown oracle:oinstall /home/oracle/Cloud_21c_labs_for_practices
.zip
[root@xx ~]# exit
logout
[opc@xx ~]$
```

• Unzip Cloud 21c labs.zip.

```
[opc@xx ~]$ sudo su - oracle
[oracle@xx ~]$ unzip /home/oracle/Cloud_21c_labs_for_practices.zip
Archive: Cloud_21c_labs_for_practices.zip
    creating: labs/
    creating: labs/M104786GC10/
    inflating: labs/M104786GC10/startup.sql
    inflating: labs/M104786GC10/open_keystore_set_key.sql
    inflating: labs/M104786GC10/hr_cre.sql
...
[oracle@xx ~]$
```

## Step 4 : Update the practices scripts to the current environment

- Execute the /home/oracle/labs/update\_pass.sh shell script. The shell script prompts you to enter the *password\_defined\_during\_DBSystem\_creation* and sets it in all shell scripts and SQL scripts that will be used in the practices.
  - Make the script readable, writable, and executable by everyone.

```
[oracle@xx ~]$ sed -i -e "s/\r//g" /home/oracle/labs/update_pass.sh
[oracle@xx ~]$ sed -i -e "s/\n//g" /home/oracle/labs/update_pass.sh
[oracle@xx ~]$ chmod 777 /home/oracle/labs/update_pass.sh
[oracle@xx ~]$
```

• Run the script.

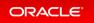

[oracle@xx ~]\$ /home/oracle/labs/update\_pass.sh Enter the password you set during the DBSystem creation: password\_define d\_during\_DBSystem\_creation [oracle@xx ~]\$

# **Application Development**

- Application Express
- Globalization
- Java in Oracle Database
- JDBC
- JSON Document Store
- Net Services
- Oracle Call Interface
- Oracle Data Provider for .NET (ODP.NET)
- PL/SQL
- SQL
- Text

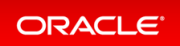

# **Application Express**

- Application Backups
- Dark Mode
- Export App as Zip
- Faceted Search
- Friendly URL Syntax
- Mega Menus
- Native PDF Printing
- New Data Upload
- New Form Region
- New Team Development
- Oracle JET Charts
- Popup List of Values (LOV)
- Redwood UI
- Remote Application Deployment
- REST Read / Write Enhancements
- Shared List of Values (LOV)
- Support for Simple Oracle Document Access (SODA)
- Universal Theme Enhancements

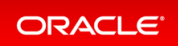

### **Application Backups**

Oracle Application Express automatically backs up modified applications as a part of daily maintenance.

#### **Related Topics**

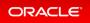

### Dark Mode

Decrease eye strain by enabling Dark Mode.

The development environment can now render with a darker color scheme, which reduces eye strain and is especially helpful for developing late into the night.

#### **Related Topics**

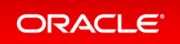

### Export App as Zip

You can now export your Application Express apps as a single zip file, which can facilitate integration with GIT / SVN and simplify incremental deployment. The zip file mirrors the directory structure of the APEXExport -split utility and splits your application, pages, and shared components into separate files for easy management.

#### **Related Topics**

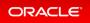

#### **Faceted Search**

Faceted search, or faceted navigation, provides an easy-to-use interface to narrow the results of a report and quickly locate specific data.

Like other declarative data-driven components in Application Express, you can create a faceted search page on an existing table, an arbitrary SQL query, an ORDS REST-Enabled SQL Service, or virtually any REST endpoint. Using an intelligent auto-discovery and scoring algorithm, recommended facets are automatically created based upon data distribution, related tables, column sizes, distinct values, average data length, and more. You can customize the recommended facets and easily add new facets using a robust set of declarative attributes.

#### **Related Topics**

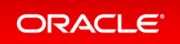

### Friendly URL Syntax

Oracle Application Express application URL syntax has been simplified to support friendlier URLs at runtime. Friendly URLs features application or page numbers, and instead, uses the workspace path prefix, application and page aliases, and standard web parameter syntax for its URL structure.

The new syntax provides a Search Engine Optimization (SEO)-friendly URL structure which is far easier to understand and provides immediate context as to where you are within an app.

#### **Related Topics**

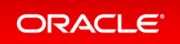

### Mega Menus

The Universal Theme now supports Mega Menu navigation. Mega Menu navigation renders app navigation as a collapsible floating panel that displays all navigation items at once. Mega Menu navigation is especially useful for displaying the various aspects of your app and enables direct access to app sections.

Mega Menu navigation includes a number of template options that enable you to customize the layout and appearance so it uniquely works for your app. You can extend Mega Menu items to include icons, descriptions, and even badges using custom list attributes. No matter the layout for larger screens, the mega menu gracefully adjusts its appearance to fit small screen devices. Mega Menus are fully accessible and keyboard friendly.

#### **Related Topics**

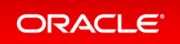

# Native PDF Printing

You can now print PDF files directly from interactive grids. This feature produces a PDF file which includes formatting options such as highlighting, column grouping, and column breaks. To make use of this feature, simply enable PDF as an additional download format in your region attributes.

#### **Related Topics**

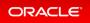

### New Data Upload

The data upload functionality has been modernized to support native Excel, CSV, XML and JSON documents.

Data upload in SQL Workshop features a new drag and drop user interface that provides support for uploading native Excel, CSV, XML and JSON documents into a new table or into existing tables. These same capabilities can be accessed from the Create Application Wizard by selecting the From a File option.

#### **Related Topics**

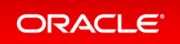

### **New Form Region**

A new Form region type provides superior functionality compared to the old legacy form pages.

A new Form region type provides support for internal and external data sources (that is, Local Database, REST Enabled SQL Service, or Web Source). Forms can be created on SQL queries, or by creating PL/SQL Functions returning SQL Queries. In addition, this new Form region type supports more than two Primary Key Columns and includes more control on Lost Update detection and Row Locking. Finally you can migrate existing legacy form pages to the new form region with the Upgrade Application function in App Builder Utilities.

#### **Related Topics**

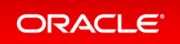

## New Team Development

The Team Development application has been completely reimagined to provide a simple and easy way for your team to collaborate together.

Team Development provides a simple, conversational approach to team communication. Create an issue to track everything in a single place. You can classify issues using label groups and labels, create templates to provide users with starter text for issues and comments, and track progress by assigning milestones. Individual users can register their interest in specific issues and define at a general level what attributes they are interested in watching. Users can also choose whether they wish to be notified in the application, by email, or both.

#### **Related Topics**

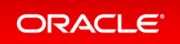

# Oracle JET Charts

With every release, Oracle Application Express upgrades Oracle JET Charts. Oracle Application Express release 20.1 includes JavaScript Extension Toolkit (JET) 8.3.0.

#### **Related Topics**

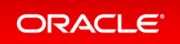

# Popup List of Values (LOV)

Oracle Application Express introduces the completely redesigned Popup List of Values (LOV) which now supports multiple display columns, multiple return values, search-as-you-type, improved multiple value selection, and an all-new simplified user interface.

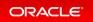

### Redwood UI

The Oracle Application Express user interface has been refreshed to align better with Redwood, Oracle's new user experience design language.

The new design and color scheme extends across the full developer experience and provides refreshing new visuals. The appearance of Application Express can now automatically switch between the dark and light appearance modes based on your OS or platform setting.

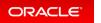

# **Remote Application Deployment**

Deploy an application to remote Oracle Application Express instances using REST Enabled SQL references.

One-click remote application deployment leverages the existing REST Enabled SQL references that works with a Oracle REST Data Services (ORDS) REST Enabled SQL Service.

#### **Related Topics**

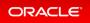

# REST Read / Write Enhancements

Read and write data using REST Enabled SQL references or Web Source Modules.

Define a REST Enabled SQL reference once and use it across a workspace. Create Web Source Modules to define the source within each application. Both approaches are fully declarative, using Data Discovery with parameters. Forms and interactive grids now include built-in support for the internal or external data source you specify.

#### **Related Topics**

Oracle® Application Express SQL Workshop Guide

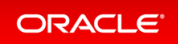

# Shared List of Values (LOV)

Shared List of Values (LOV) in Oracle Application Express include significant enhancements and new functionality. Shared LOVs now support the full set of data sources (table, SQL Query, function returning SQL query, ORDS REST-Enabled SQL Service and Web Source Modules), declarative column mappings, multiple display columns, grouping, embedded icons, and more.

#### **Related Topics**

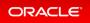

# Support for Simple Oracle Document Access (SODA)

SQL Workshop has now been extended to support Simple Oracle Document Access (SODA) collections. Create and store collections of documents in Oracle Database, retrieve them, and query them, without needing to know Structured Query Language (SQL) or how the documents are stored in the database. You can load data to a SODA collection as JSON, TXT, or ZIP files.

#### **Related Topics**

Oracle® Application Express SQL Workshop Guide

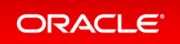

# **Universal Theme Enhancements**

The Universal Theme includes UI refinements, accessibility improvements, new template options, and Theme Roller enhancements.

Universal Theme contains many accessibility improvements including a new Skip to Main Content link. The Universal Theme also includes two additional styles for the tree-based Navigation Menu and a new Inline Popup region template. Finally, a number of components and styles have been visually tweaked and refined to provide a more streamlined user interface.

### **Related Topics**

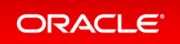

# Globalization

- Enhanced Parallel Execution Applicability
- New German Linguistic Sorts for Capital Sharp S Support
- New Era Support for Japanese Imperial Calendar
- Unicode 12.1 Support
- Zero Downtime Upgrade of Timezone Data

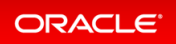

# Enhanced Parallel Execution Applicability

Parallel execution can now be used for abstract data types, character keys with linguistic sorts, and timestamp with time zone.

Broadening the applicability of parallel execution to non-native data types can increase the performance of applications using these data types.

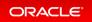

# New German Linguistic Sorts for Capital Sharp S Support

Two new linguistic sorts (XGERMAN\_S and XGERMAN\_DIN\_S) are added to Oracle Database to support Latin Capital Letter Sharp S as the uppercase form of Latin Smaller Letter Sharp S.

This feature expands the database linguistic support to meet the requirements of the German market.

#### **Related Topics**

Oracle® Database Globalization Support Guide

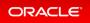

## New Era Support for Japanese Imperial Calendar

The new Japanese era Reiwa, which went into effect on May 1, 2019, is now supported in Oracle Database for the Japanese Imperial Calendar.

The Japanese Imperial Calendar is used widely in Japan in addition to the Gregorian Calendar. Supporting the new era is an essential requirement for software distributed in the Japanese market.

#### **Related Topics**

Oracle® Database Globalization Support Guide

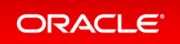

# Unicode 12.1 Support

The National Language Support (NLS) data files for AL32UTF8 and AL16UTF16 character sets are updated to match version 12.1 of the Unicode Standard character database. The support for Unicode Collation Algorithm (UCA) is also updated to conform with UCA 12.1.

This enhancement enables Oracle Database to conform to the latest version of the Unicode Standard.

#### **Related Topics**

Oracle® Database Globalization Support Guide

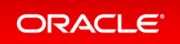

## Zero Downtime Upgrade of Timezone Data

The process of upgrading timezone data to reflect up-to-date Governmental Daylight Saving Time rules and to change existing data to reflect these new rules is accomplished in a streamlined, simplified, and automated manner without the need of any downtime or significant impact on the availability of timezone data for queries and DML operations.

Zero downtime upgrade of timezone information removes the burden of database administrators to schedule a downtime window for this operation, removing complexity and obstacles towards continuous 24x7 availability of any database system.

#### **Related Topics**

Oracle® Database Database Globalization Support Guide

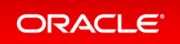

# Java in Oracle Database

Oracle JVM Security Enhancements

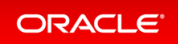

## **Oracle JVM Security Enhancements**

Oracle Java virtual machine (JVM) security has been enhanced to make it well suited for pluggable databases (PDBs). The enhancements also include support for the new Java module system and safeguarding of Oracle JVM against security vulnerabilities.

The enhanced Oracle JVM security makes it safe to use Oracle JVM with pluggable databases (PDB) and shields it from security vulnerabilities like the Spectre attack. In addition, it simplifies developing Java in the database applications using the new module system.

#### **Related Topics**

• Oracle® Database Java Developer's Guide

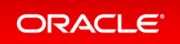

# JDBC

- Java Library for Reactive Streams Ingestion
- JDBC DataSource for Sharded Databases Access
- JDBC Reactive Extensions
- JDBC Support for Native JSON Data Type

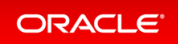

## Java Library for Reactive Streams Ingestion

This new Java library allows high-speed ingestion of data streams with non-blocking back pressure.

Java applications that use the provided APIs may continuously receive and ingest data from a large group of clients.

The ingestion process is non-blocking and extremely fast through the direct path load into the database tables. The library performs affinity grouping by destination including Oracle Real Application Clusters (RAC) nodes, Oracle Active data Guard, and Sharded database. The library performs CPU optimization by decoupling record processing from database IO. Through the Universal Connection Pool (UCP), the ingestion process furnishes high availability and scalability.

This feature enables implementing high-speed ingestion of streaming data including sensors data, time series (trading), Call Detail Records (CDRs), geoSpatial activities, social media feeds, web site logs and so on, with scalability and high availability.

#### **Related Topics**

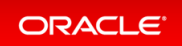

## JDBC DataSource for Sharded Databases Access

You can use the new JDBC datasource to simplify the access of Java applications to sharded databases, where the applications can connect to the sharded databases transparently, with almost no change to the application code.

This feature enables Java connectivity to a sharded database without the need for a Java application to furnish a sharding key because the sharding data source derives the sharding key from the SQL statement. Your Java applications can scale out to sharded databases transparently as there is little to no change to the application code.

The sharding data source optimizes the performance of your applications as you do not need to configure the Universal Connection Pool (UCP) or create separate connection pools for cross-shard statements and single-shard statements. Also, you do not have to check-in or check-out a physical connection for every new sharding key because the sharding data source does it automatically.

#### **Related Topics**

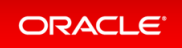

### JDBC Reactive Extensions

The Reactive Extensions are a set of methods that extend the JDBC standard to offer asynchronous database access with back pressure support. The Reactive Extensions implement the Publisher and Subscriber types defined by java.util.concurrent.Flow. Flow is the JDK's standard representation of a reactive stream.

The Reactive Extensions use non-blocking mechanisms for creating Connections, executing SQL, fetching rows, committing, rolling back, closing Connections, and reading and writing BFILEs, BLOBs, and CLOBs.

The extensions bring scalability, high throughput and Reactive Streams support to Java applications that use the Oracle Database in the Cloud and on-premises. This extension works as a Service Provider for the Reactive Streams libraries including: Reactor, RxJava and Akka Streams.

#### **Related Topics**

• Oracle® Database JDBC Developer's Guide

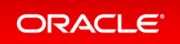

# JDBC Support for Native JSON Data Type

This release introduces a new JSON datatype for efficient storage of JSON data. The package oracle.sql.jso n provides classes and interfaces for working with SQL JSON type values.

This feature furnishes a simpler and richer type system (that is, support for dates, timestamps), no constraint check (IS JSON) and improves the performance of Java applications (that is, faster access to nested JSON values). A JSON parser inside the JDBC driver 21c allows optimizations during the conversion from Java String to native JSON and the other way around.

#### **Related Topics**

Oracle® Database JDBC Java API Reference

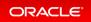

# **JSON Document Store**

- New JSON Data Type
- New Oracle SQL Function JSON\_TRANSFORM
- SQL/JSON Syntax Improvements
- Multivalue Index for JSON
- Enhancements to View Creation and of Virtual Columns Addition
- JSON Scalar Allowed at Top Level of JSON Document (RFC 8259 Support)
- Compatibility for Old Clients With Binary JSON

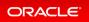

# New JSON Data Type

JSON is a new SQL and PL/SQL data type for JSON data. It provides a substantial increase in query and update performance.

JSON data type is optimized for query and DML processing. It can yield database performance improvements for processing JSON data.

You can use JSON data type and its instances in most places where a SQL data type is allowed, including:

- As the column type for table or view DDL
- With SQL/JSON functions and conditions, and with PL/SQL procedures and functions
- In Oracle dot-notation query syntax
- For creation of functional and search indexes

Oracle Call Interface and Java Database Connectivity (JDBC) clients now provide APIs that can work directly with binary JSON data, significantly saving network costs and server CPU cycles.

#### **Related Topics**

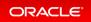

# New Oracle SQL Function JSON\_TRANSFORM

You can use SQL function JSON\_TRANSFORM to update parts of a JSON document. You specify which parts to modify, the modifications, and any new values.

JSON\_TRANSFORM makes it easier for an application to modify a JSON document, without having to parse and rebuild it. In most cases, it also avoids a round-trip between the server and client for the whole document.

#### **Related Topics**

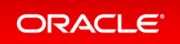

# SQL/JSON Syntax Improvements

You can now express more complex SQL/JSON queries and express some queries more succinctly.

- New SQL function JSON\_SCALAR accepts a scalar instance of a SQL data type and returns a scalar JSON value as an instance of JSON data type.
- New JSON path-language item methods support JSON\_SCALAR: float(), double(), binary(), ymInt erval(), and dsInterval().
- The JSON path-language and dot-notation syntax support new, aggregate item methods: avg(), count (), minNumber(), maxNumber(), minString(), maxString(), sum().
- You can now express more complex SQL/JSON queries and express some queries more succinctly, and SQL/JSON path-expression syntax for array steps is improved.

#### **Related Topics**

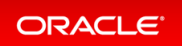

# Multivalue Index for JSON

A new create index syntax CREATE MULTIVALUE INDEX allows you to create a functional index on arrays of strings or numbers within a JSON type column. Each unique value within the array will become a searchable index entry.

This avoids the need for full JSON scans to find values within arrays in JSON columns, when searched using the JSON\_EXISTS or JSON\_QUERY operators. It provides similar benefits to conventional functional indexes when searching JSON, but conventional functional indexes are limited to a single indexed value per row.

### **Related Topics**

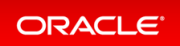

# Enhancements to View Creation and of Virtual Columns Addition

DBMS\_JSON.CREATE\_VIEW now gives you the option to create a materialized view instead of a standard view. It also gives you the option to specify a particular path so the view can be created on a subset of the data. Both CR EATE\_VIEW and ADD\_VIRTUAL\_COLUMN are enhanced to allow automatic resolution of column naming conflicts, to provide a prefix to be applied to column names, and to specify the case-sensitivity of column names.

Enhances development flexibility and allows for materialized views, which may improve query performance with a trade-off against DML performance.

#### **Related Topics**

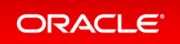

# JSON Scalar Allowed at Top Level of JSON Document (RFC 8259 Support)

JSON documents in Oracle Database can now have a top-level JSON scalar value. Previously they had to have a JSON object or array value.

This feature helps Oracle JSON support be compliant with RFC 8259.

This feature will only be available when the database initialization parameter compatible is set to 20 or higher.

If the parameter value is at least 20, then JSON data that is stored either textually (VARCHAR2, CLOB, BLOB) or as JSON data type respects RFC 8259: it allows top-level scalars in documents. For a JSON column you can, however, use an IS JSON check constraint with keywords DISALLOW SCALARS to disallow documents having top-level scalar value.

#### **Related Topics**

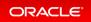

# Compatibility for Old Clients With Binary JSON

The database supports JSON in a binary format. In some situations, clients will work directly with the binary format. However, this requires that the client be a recent enough version to understand the format. The database will now identify older clients and automatically transform JSON data from binary to text (serialized) format before transmitting it to them, and convert back from text to binary format as required.

Support for older clients without being forced to upgrade.

#### **Related Topics**

• Oracle® Call Interface Programmer's Guide

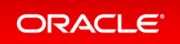

# **Net Services**

- Migration of Oracle CMAN Sessions with High Availability
- Oracle CMAN Traffic Director Mode Support for All Types of Database Links
- REST APIs for Oracle CMAN Administration, Proxy Protocol, Enhanced Rule List, and Bandwidth Management
- Reverse Connection Support Using CMAN Tunnels

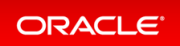

# Migration of Oracle CMAN Sessions with High Availability

Client/server sessions can be migrated from one Oracle Connection Manager (CMAN) instance to another Oracle CMAN instance during a planned upgrade or while patching Oracle CMAN. Live sessions can be migrated with data in-transit.

Operations that are running either on a client or on a server continue to run seamlessly during the migration with zero downtime. You can also add new client connections during the migration.

#### **Related Topics**

Oracle® Database Net Services Administrator's Guide

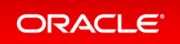

# Oracle CMAN Traffic Director Mode Support for All Types of Database Links

Starting with this release, Oracle Connection Manager (CMAN) Traffic Director Mode is extended to support all types of dedicated database links including Fixed User, Connected User, and Current User.

Oracle Connection Manager in Traffic Director Mode enhances application scalability, performance, security, tenant isolation, and high availability (zero downtime during planned and unplanned database outages).

## **Related Topics**

Oracle® Database Net Services Administrator's Guide

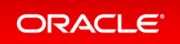

# REST APIs for Oracle CMAN Administration, Proxy Protocol, Enhanced Rule List, and Bandwidth Management

You can use REST APIs to manage Oracle Connection Manager (Oracle CMAN) instances. Proxy protocol provides additional security and access control. Enhanced rule list allows scalability with segregation of rule\_lists for each service. You can also manage distribution of bandwidth across services using Oracle CMAN.

This feature offers REST API management, security with proxy protocol, scalability with enhanced rule list, and per service bandwidth management.

#### **Related Topics**

Oracle® Database Net Services Administrator's Guide

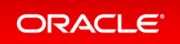

## **Reverse Connection Support Using CMAN Tunnels**

Starting with Oracle Database 21c, you can use secure tunnels to connect to an Oracle Database instance, which is inside a network that supports only outbound connections.

A network may allow only outbound connections and restrict inbound connections for security reasons. However, using the Oracle Connection Manager tunnel feature, you can connect to a database inside a network that allows only outbound connections. Oracle Connection Manager creates a pool of connections, known as tunnels, that can be used to connect to a database inside the network.

#### Details: Reverse Connection Support Using CMAN Tunnels

This page provides more detailed information about how to access a database inside a network that allows only egress connections.

#### **Related Topics**

Oracle® Database Net Services Administrator's Guide

## Details: Reverse Connection Support Using CMAN Tunnels

To access a database inside a network that allows only egress connections, you must deploy CMAN at both the client site that is hosting the database and the server site that wants to access the database. The data transfer happens over an encrypted channel on public internet using TLS, if TLS is configured between the two CMANs.

When client CMAN is started, the gateways connects to the server CMAN and creates a pool of connections, known as tunnels. Reverse connections from the server to the client are routed through these tunnels. You can also configure the pool size.

In the following figure, the client CMAN uses tunnel service of the server CMAN to establish a tunnel connection. Once a client CMAN establishes a tunnel, the server CMAN offers client CMAN identifier as a service for clients in site A.

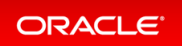

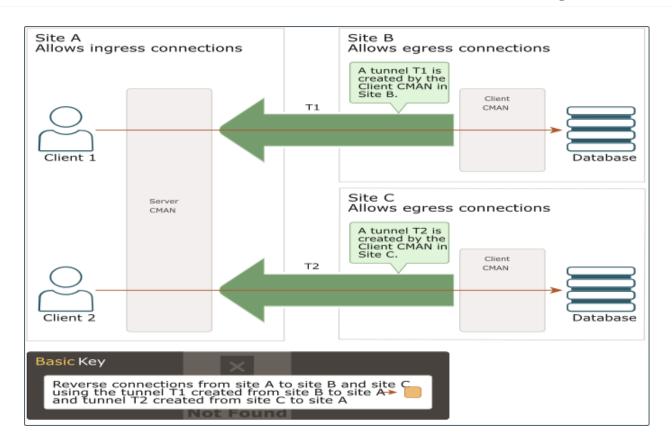

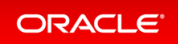

# **Oracle Call Interface**

- Improvements to OCI Data Interface for LOBs
- New C Client Interface APIs for JSON Data Type
- Oracle Call Interface API to build and quote TNS Connection Strings
- Oracle Call Interface Session Pool Improvements
- Oracle SODA for C APIs Enhancements
- Support for C99 Syntax in Pro\*C/C++ Precompiler

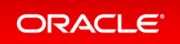

## Improvements to OCI Data Interface for LOBs

This feature makes the OCI Data Interface for LOBs more user friendly.

The OCI Data Interface for LOBs is efficient because it reduces the number of round trips between the client and the database. This feature is further improved by removing the need for NULL callbacks and usage of 'ind' variable when the LOB length exceeds the sb2 size.

## **Related Topics**

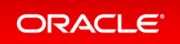

# New C Client Interface APIs for JSON Data Type

This feature introduces new Oracle Call Interface (OCI) APIs to operate with JSON descriptor. You can read and write textual JSON or binary JSON (in Oracle binary format) from/to a buffer or a stream. You can bind and define a JSON descriptor to write and read JSON data from the database.

With the new JSON APIs, you can now preserve abstraction without a need to serialize the data to text..

## **Related Topics**

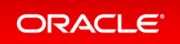

# Oracle Call Interface API to build and quote TNS Connection Strings

A new Oracle Call Interface API can now be used to build and quote Oracle Database Transparent Network Substrate (TNS) connection strings.

The Oracle Call Interface enhancement enables validation of values, which you can use for Oracle Net Service connection string attributes.

## **Related Topics**

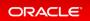

# Oracle Call Interface Session Pool Improvements

The Oracle Call Interface Session Pool has been enhanced.

Monitoring and administration has been improved.

When the number of sessions exceeds the minimum pool size, idle session cleanup now occurs even if there is no pool activity.

There is better OCISessionGet wait timeout accuracy.

When using Oracle Sharding, the pool has better balancing of session across shards.

You can now manage Oracle Call Interface Session Pool better with performance, auto-tuning, and administration improvements.

### **Related Topics**

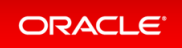

# Oracle SODA for C APIs Enhancements

This feature introduces new SODA APIs for saving document to a collection, truncating a document collection, and specifying the array fetch size to read documents from a collection, which reduces network round-trips.

The enhancements improve interoperability of the SODA APIs with the database and utilities.

### **Related Topics**

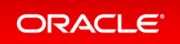

# Support for C99 Syntax in Pro\*C/C++ Precompiler

The Pro\*C/C++ Precompiler now supports the C99 standard, the ISO/IEC 9899:1999 standards specification for C programming.

C99 syntax and semantics allow application developers to use richer functionality.

#### **Related Topics**

• Pro\*C/C++ Programmer's Guide

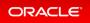

# Oracle Data Provider for .NET (ODP.NET)

- Bulk Copy -- Managed ODP.NET and ODP.NET Core
- Debug Tracing Redaction -- Managed ODP.NET and ODP.NET Core
- WebSocket and WebSocket Secure -- Managed ODP.NET and ODP.NET Core

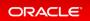

# Bulk Copy -- Managed ODP.NET and ODP.NET Core

ODP.NET Bulk Copy enables applications to efficiently load large amounts of data from a table in one database to another table in a different database. Managed ODP.NET and ODP.NET Core now support Bulk Copy and all its APIs.

ODP.NET Bulk Copy is the most optimized .NET solution when a large data set needs to loaded into a table or between database tables in different databases.

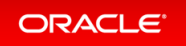

# Debug Tracing Redaction -- Managed ODP.NET and ODP.NET Core

Managed ODP.NET and ODP.NET Core has introduced a new trace level, that can exclude SQL statements and network packet contents from being included in the trace file.

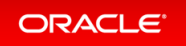

# WebSocket and WebSocket Secure -- Managed ODP.NET and ODP.NET Core

Managed ODP.NET and ODP.NET Core now support both WebSocket and WebSocket Secure. Unmanaged ODP.NET already supports these protocols.

WebSocket has the ability to engage in two-way communication simultaneously using a single connection between web application and host unlike HyperText Transfer Protocol (HTTP). WebSocket Secure uses SSL/TLS to encrypt communications.

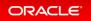

# PL/SQL

- JavaScript Execution using DBMS\_MLE
- New PL/SQL Iterator Constructs
- New Pragma SUPPRESSES\_WARNING\_6009
- PL/SQL Qualified Expressions Enhancements
- PL/SQL Support For New JSON SQL Data Type
- PL/SQL Type Attributes in User-Defined Types

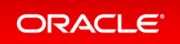

# JavaScript Execution using DBMS\_MLE

The DBMS\_MLE package allows users to execute JavaScript code inside the Oracle Database and exchange data seamlessly between PL/SQL and JavaScript. The JavaScript code itself can execute PL/SQL and SQL through built-in JavaScript modules. JavaScript data types are automatically mapped to Oracle Database data types and vice versa.

With the DBMS\_MLE package, developers can write their data processing logic in JavaScript. JavaScript is a widely-used and popular programming language that can now also be used for writing programs that need to execute close to the data.

## **Related Topics**

Oracle® Database PL/SQL Packages and Types Reference

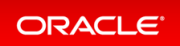

# New PL/SQL Iterator Constructs

PL/SQL is enhanced to help you program iteration controls using new iterators in loops and in qualified expressions.

The new iterator constructs are clear, simple, understandable, and efficient.

### **Related Topics**

Oracle® Database PL/SQL Language Reference

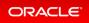

# New Pragma SUPPRESSES\_WARNING\_6009

The SUPPRESSES\_WARNING\_6009 pragma allows more robust error handling and better encapsulation and modularization.

The PL/SQL compiler issues warning PLW-06009 if it determines that an OTHERS exception handler does not, in all cases, end in either an explicit RAISE statement or in a call to the PL/SQL supplied procedure RAISE\_APPLIC ATION\_ERROR. The compiler's behavior is too aggressive for some programming styles when programmers supply their own reporting subroutines. This new pragma quiets the warning.

## **Related Topics**

Oracle® Database PL/SQL Language Reference

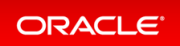

# PL/SQL Qualified Expressions Enhancements

Starting with this release, three new types of iterator choice association are added for use in qualified expressions. The basic iterator choice association extends the current iterator choice association by allowing a full iterator as the index. The index iterator choice association provides an index expression along with the value expression. The sequence iterator choice association allows a sequence of values to be added to the end of a collection. In each case, the expressions specified may reference the iterands.

Qualified expressions improve program clarity and programmer productivity.

## **Related Topics**

• Oracle® Database PL/SQL Language Reference

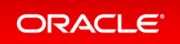

# PL/SQL Support For New JSON SQL Data Type

You can use the new JSON SQL data type in PL/SQL.

The new JSON data type allows you to pass JSON data from SQL to PL/SQL and back to SQL (static and dynamic). PL/SQL now supports binding directly JSON data from client side interfaces such as Oracle Call Interface (OCI) and Java Database Connectivity (JDBC), as well, as from PL/SQL to callouts. JSON can be a differentiating type in overload resolution.

### **Related Topics**

Oracle® Database PL/SQL Language Reference

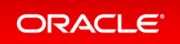

# PL/SQL Type Attributes in User-Defined Types

You can use attributes of PL/SQL scalar data types, such as BOOLEAN and PLS\_INTEGER, in non-persistable object types.

You can use non-persistable object types in your PL/SQL code if you have no desire to persist instances of these types. This is useful when you are developing programs following Oracle's object oriented programming model.

## **Related Topics**

Oracle® Database PL/SQL Language Reference

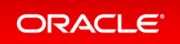

# SQL

- Enhanced SQL Set Operators
- Expression Support for Initialization Parameters
- Placeholders in SQL DDL Statements
- SQL Macros

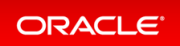

## Enhanced SQL Set Operators

The SQL set operators now support all keywords as defined in ANSI SQL. The new operator EXCEPT [ALL] is functionally equivalent to MINUS [ALL]. The operators MINUS and INTERSECT now support the keyword ALL.

Full ANSI compliance provides greater compatibility with other database vendors and makes migration to Oracle Database easier than before.

#### Details: Enhanced SQL Set Operators

This page provides more detailed information about the new SQL set operator and the enhanced existing ones.

#### Practice: Using New Set Operators

This practice shows how to use the new set operators, EXCEPT, EXCEPT ALL and INTERSECT ALL.

#### **Related Topics**

Oracle® Database SQL Language Reference

### Details: Enhanced SQL Set Operators

This page provides more detailed information about the new SQL set operator and the enhanced existing ones.

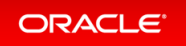

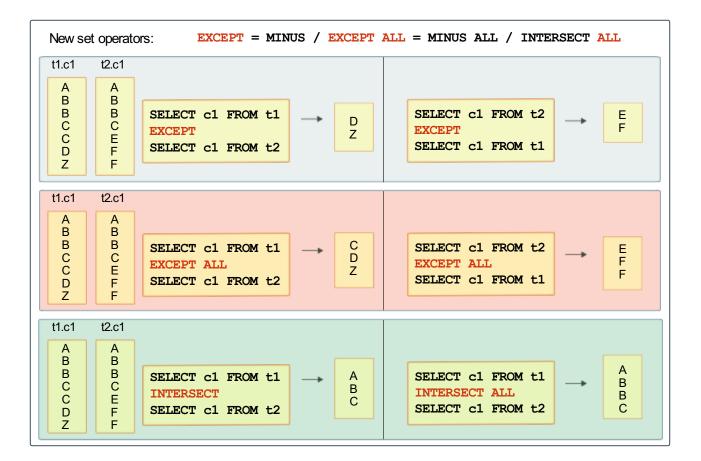

Until Oracle Database 21c, only the set operator UNION could be combined with ALL. Oracle Database 21c introduces two set operators, MINUS ALL (same as EXCEPT ALL) and INTERSECT ALL.

In the examples of the graphic, the first and second statements combining results from two queries with the EX CEPT operator (being equivalent to MINUS) returns only unique rows returned by the first query but not by the second query.

The third and forth statements combining results from two queries with the EXCEPT ALL operator (being equivalent to MINUS ALL) returns only rows returned by the first query but not by the second query, even if not unique.

The fifth and sixth statements combining results from two queries with the INTERSECT operator returns only unique rows returned by both queries.

#### Practice: Using New Set Operators

#### Overview

This practice shows how to use the new set operators, EXCEPT, EXCEPT ALL and INTERSECT ALL.

Before starting any new practice, refer to the Practices Environment recommendations.

#### Step 1: Set up the environment

• Execute the /home/oracle/labs/M104783GC10/setup\_oe\_tables.sh shell script. The shell script creates and loads the OE.INVENTORIES, OE.ORDERS and OE.ORDER ITEMS tables.

```
$ cd /home/oracle/labs/M104783GC10
$ /home/oracle/labs/M104783GC10/setup_oe_tables.sh
...
Commit complete.
Disconnected from Oracle Database 21c Enterprise Edition Release 21.0.0.0.0 -
Production
Version 21.2.0.0.0
$
```

#### Step 2 : Test the set operator with the EXCEPT clause

• Connect to PDB21 as OE.

```
$ sqlplus oe@PDB21
Copyright (c) 1982, 2020, Oracle. All rights reserved.
Enter password: password
Last Successful login time: Mon Mar 16 2020 11:32:00 +00:00
Connected to:
SQL>
```

• Count in both tables, INVENTORIES and ORDER\_ITEMS, respectively the number of products available in the inventory and the number of products that customers ordered.

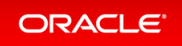

• How many products are in the inventory that were never ordered? Use the EXCEPT operator to retrieve only unique rows returned by the first query but not by the second.

• How many products were ordered that are now missing in the inventory? The order of the queries is relevant for the result.

Step 3: Test the set operator with the EXCEPT ALL clause

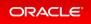

• Would the usage of ALL in the set operator defined in a query in a previous step mean anything?

```
SQL> SELECT product id FROM inventories
          EXCEPT ALL
        SELECT product_id FROM order_items;
PRODUCT ID
_____
      1729
      1729
     1729
      1729
      1729
     1729
      1733
     1733
     1733
      1733
     1733
      1733
      1733
      1733
      1733
. . .
      3502
      3502
      3502
      3502
      3502
      3503
      3503
      3503
      3503
      3503
826 rows selected.
SQL> SELECT count(*) FROM
       (SELECT product_id FROM inventories
          EXCEPT ALL
        SELECT product id FROM order items);
 COUNT(*)
  _____
       826
SQL>
```

The result shows all rows in the INVENTORIES table that contain products that were never ordered all

inventories. This does not mean anything relevant. The use of ALL in operators must be appropriate.

#### Step 4 : Test the set operator with the INTERSECT clause

• How many products that were ordered are still orderable? The statement combining the results from two queries with the INTERSECT operator returns only those unique rows returned by both queries.

#### Step 5 : Test the set operator with the INTERSECT ALL clause

• Would the usage of ALL in the operator defined in the query in step 8 mean anything?

The result shows all rows in the INVENTORIES table that contain products that were ordered. This does not mean that these products were ordered from these warehouses. The query does not mean anything relevant.

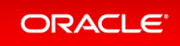

The use of ALL in operators must be appropriate.

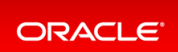

## Expression Support for Initialization Parameters

You can specify an expression when setting the value of an initialization parameter.

In previous releases, you were required to specify an absolute value when setting an initialization parameter. You can now specify an expression that takes into account the current system configuration and environment. This is especially useful in Oracle Autonomous Database environments.

#### Practice: Using Expressions in Initialization Parameters

This practice shows how to optimize the values set in initialization parameters when they depend on environmental characteristics, such as system configurations, run-time decisions, or the values of other parameters by using expressions.

#### **Related Topics**

Oracle® Database Reference

#### Practice: Using Expressions in Initialization Parameters

#### Overview

This practice shows how to optimize the values set in initialization parameters when they depend on environmental characteristics, such as system configurations, run-time decisions, or the values of other parameters by using expressions.

#### Before starting any new practice, refer to the Practices Environment recommendations.

#### Step 1: Test

• Log in to CDB21 as SYSTEM.

```
$ sqlplus system
Copyright (c) 1982, 2020, Oracle. All rights reserved.
Enter password: password
Last Successful login time: Mon Mar 16 2020 08:49:41 +00:00
Connected to:
SOL>
```

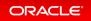

• Set the sga target to 2G.

```
SQL> ALTER SYSTEM SET sga_target = 15G;
ALTER SYSTEM SET sga_target = 15G
*
ERROR at line 1:
ORA-02097: parameter cannot be modified because specified value is invalid
ORA-00823: Specified value of sga_target greater than sga_max_size
SQL>
```

As it fails, set it to 80 % of the SGA\_MAX\_SIZE.

| SQL> ALTER SYSTEM SET sga_target = 'sga_max_size*80/100'; |             |        |  |
|-----------------------------------------------------------|-------------|--------|--|
| System altered.                                           |             |        |  |
| SQL> SHOW PARAMETER sga                                   |             |        |  |
| NAME                                                      | TYPE        | VALUE  |  |
| allow_group_access_to_sga                                 | boolean     | FALSE  |  |
| lock_sga                                                  | boolean     | FALSE  |  |
| pre_page_sga                                              | boolean     | TRUE   |  |
| sga_max_size                                              | big integer | 13824M |  |
| sga_min_size                                              | big integer | 0      |  |
| sga_target                                                | big integer | 11072M |  |
|                                                           |             |        |  |
|                                                           |             |        |  |
| SQL>                                                      |             |        |  |

• Set the job queue processes to the 10% of the processes value.

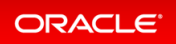

| SQL> ALTER SYSTEM SET job_queue_processes='processes*10/100' SCOPE=BOTH; |         |       |  |  |
|--------------------------------------------------------------------------|---------|-------|--|--|
| System altered.                                                          |         |       |  |  |
| SQL> SHOW PARAMETER processes                                            |         |       |  |  |
| NAME                                                                     | TYPE    | VALUE |  |  |
| aq_tm_processes                                                          | integer | 1     |  |  |
| db_writer_processes                                                      | integer | 1     |  |  |
| gcs_server_processes                                                     | integer | 0     |  |  |
| global_txn_processes                                                     | integer | 1     |  |  |
| job_queue_processes                                                      | integer | 40    |  |  |
| log_archive_max_processes                                                | integer | 4     |  |  |
| processes                                                                | integer | 400   |  |  |
| SQL>                                                                     |         |       |  |  |

• Set the aq\_tm\_processes to the minimum value between 40 and 10% of processes.

| SQL> ALTER SYSTEM SET AQ_TM_PROCESSE                                                                                                    | ES = 'MIN(40)                                                             | PROCESSES * .1) ' SCOPE=BOTH; |
|----------------------------------------------------------------------------------------------------|---------------------------------------------------------------------------|-------------------------------|
| System altered.                                                                                                    |                                                                           |                               |
| SQL> SHOW PARAMETER processes                                                                                                    |                                                                           |                               |
| NAME                                                                                                    | TYPE                                                                      | VALUE                         |
| <pre>aq_tm_processes db_writer_processes gcs_server_processes global_txn_processes job_queue_processes log_archive_max_processes processes</pre> | integer<br>integer<br>integer<br>integer<br>integer<br>integer<br>integer | 1<br>0<br>1                   |
| SQL>                                                                                                    | THECGET                                                                   | 300                           |

- What happens if you change the value of processes?
  - Set the processes value to 500 in SPFILE.

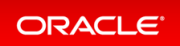

SQL> ALTER SYSTEM SET PROCESSES = 500 SCOPE=SPFILE; System altered.

• Restart the CDB instance.

```
SQL> CONNECT / AS SYSDBA
Connected.
SQL> SHUTDOWN IMMEDIATE
Database closed.
Database dismounted.
ORACLE instance shut down.
SQL> STARTUP
ORACLE instance started.
Total System Global Area 1140848912 bytes
Fixed Size
                             9566480 bytes
                        352321536 bytes
771751936 bytes
Variable Size
Variable Size
Database Buffers
                           7208960 bytes
Database mounted.
Database opened.
SQL>
```

• Display the values for processes and aq tm processes.

| SQL> SHOW PARAMETER processes |         |       |
|-------------------------------|---------|-------|
| IAME                          | TYPE    | VALUE |
|                               |         |       |
| aq tm processes               | integer | 40    |
| db writer processes           | integer | 1     |
| gcs server processes          | integer | 0     |
| global txn processes          | integer | 1     |
| job queue processes           | integer | 50    |
| log archive max processes     | integer | 4     |
| processes                     | integer | 500   |

The minimum value between 40 and 10% of processes is now 40 (because 10% of 500 is 50). The expression used for setting the aq\_tm\_processes parameter is kept throughout the

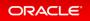

database instance restarts.

• Set the db recovery file dest to the same value as \$HOME, in CDB21.

```
SQL> ALTER SYSTEM SET db recovery file dest='$HOME' SCOPE=BOTH;
System altered.
SQL> SHOW PARAMETER db recovery file dest
NAME
                                     TYPE
                                            VALUE
_____ ____
db recovery file dest
                                    string
                                                $HOME
db_recovery_file_dest_size big_integer_250G
SQL> ALTER SYSTEM SWITCH LOGFILE;
System altered.
SQL> ALTER SYSTEM SWITCH LOGFILE;
System altered.
SQL> ALTER SYSTEM SWITCH LOGFILE;
SQL> HOST
$ cd $HOME
$ ls -ltR | more
.:
total 20
./CDB21 FRA1XN:
total 4
drwxr-x--- 3 oracle oinstall 4096 Dec 14 10:21 archivelog
./CDB21 FRA1XN/archivelog:
total 4
drwxr-x--- 2 oracle oinstall 4096 Dec 14 10:21 2020 12 14
./CDB21 FRA1XN/archivelog/2020 12 14:
total 499832
-rw-r---- 1 oracle oinstall 511804416 Dec 14 10:21 ol mf 1 4 hxgh534q .arc
-rw-r---- 1 oracle oinstall 11264 Dec 14 10:21 o1_mf_1_6_hxgh575g_.arc
-rw-r---- 1 oracle oinstall 2560 Dec 14 10:21 o1_mf_1_5_hxgh54jb_.arc
. . .
$ exit
SQL> EXIT
Ś
```

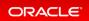

# Placeholders in SQL DDL Statements

SQL DDL statements can now contain placeholders instead of hard coded values for some content. For example, placeholders may be used where a username or password are required in a CREATE USER statement. Oracle Call Interface programs can substitute values into the DDL statement placeholders before the statements are sent to Oracle Database. This is similar to data binding, but occurs in Oracle Client.

Application security is improved because values do not need to be hard coded in SQL DDL.

#### Details: Placeholders in SQL Statements

This page provides more detailed information about the OCIStmtPlaceholderSubstitute() function. OCIStmtPlaceholderSubstitute() substitutes placeholder strings in SQL statements. Placeholders can be specified in only those statements that cannot have bind variables. OCI placeholders are not the same as bind variables.

#### **Related Topics**

• Oracle® Call Interface Programmer's Guide

### Details: Placeholders in SQL Statements

This page provides more detailed information about the OCIStmtPlaceholderSubstitute() function. OCIS tmtPlaceholderSubstitute() substitutes placeholder strings in SQL statements. Placeholders can be specified in only those statements that cannot have bind variables. OCI placeholders are not the same as bind variables.

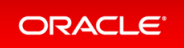

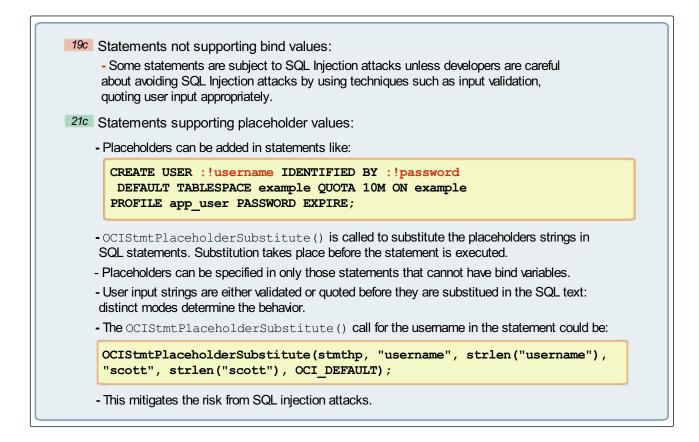

The statements that cannot have OCI placeholders are those beginning with the keywords like SELECT, UPDATE, DELETE, INSERT, BEGIN, DECLARE, RETURNING, CALL, MERGE, ROLLBACK, COMMIT, and FLASHBACK since they support bind variables. Other SQL statements such as CREATE, DROP, ALTER, EXPLAIN statements can have OCI placeholders.

The parameters of the OCIStmtPlaceholderSubstitute() function are defined in the Oracle® Call Interface Programmer's Guide 21c.

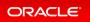

# SQL Macros

You can create SQL Macros (SQM) to factor out common SQL expressions and statements into reusable, parameterized constructs that can be used in other SQL statements. SQL macros can either be scalar expressions, typically used in SELECT lists, WHERE, GROUP BY and HAVING clauses, to encapsulate calculations and business logic or can be table expressions, typically used in a FROM clause.

SQL macros increase developer productivity, simplify collaborative development, and improve code quality.

#### Details: SQL Macros

This page provides more detailed information explaining what SQL Macros are useful for and supplying various examples to use.

#### Practice: Using SQM Scalar and Table Expressions

These practices show how to use SQL Macro as scalar and table expressions.

### **Related Topics**

Oracle® Database PL/SQL Language Reference

## Details: SQL Macros

This page also provides more detailed information explaining what SQL Macros are useful for and supplying various examples to use.

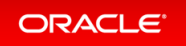

| - As scalar expression                                                                                                    | a can use SQM to write macros, useful in SQL statements:<br>ons: typically used in SELECT, WHERE, and HAVING clauses<br>ns: typically used in a FROM clause<br>rs |  |  |  |  |  |
|----------------------------------------------------------------------------------------------------|----------------------------------------------------------------------------------------------------|--|--|--|--|--|
| •                                                                                                    | SQM Scalar Expressions - Example 1                                                                                                    |  |  |  |  |  |
| 1. Create the SQL ma                                                                                                    |                                                                                                    |  |  |  |  |  |
| <pre>SQL&gt; CREATE FUNCTION concat_self(str varchar2, cnt pls_integer) RETURN VARCHAR2 SQL_MACRO(SCALAR) IS BEGIN RETURN 'rpad(str, cnt * length(str), str)'; END; /</pre> |                                                                                                    |  |  |  |  |  |
| END; /                                                                                                    |                                                                                                    |  |  |  |  |  |
| /                                                                                                    | o in a query in the SELECT clause:                                                                                                    |  |  |  |  |  |
| <ul><li>Z. Use the SQL macro</li></ul>                                                                                                    | o in a query in the SELECT clause:<br>mame, concat_self(ename, :num) FROM emp;                                                                                    |  |  |  |  |  |

You can create SQL macros (SQM) to factor out common SQL expressions and statements into reusable, parameterized constructs that can be used in other SQL statements. SQL macros can either be scalar expressions, typically used in SELECT lists, WHERE, and HAVING clauses, to encapsulate calculations and business logic, or can be table expressions, typically used in a FROM clause, to act as a sort of parameterized views. SQL macros increase developer productivity, simplifies collaborative development, and improves code quality.

The example in the slide shows an SQL macro written as a scalar expression, used in the  $\tt SELECT$  list of the query.

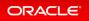

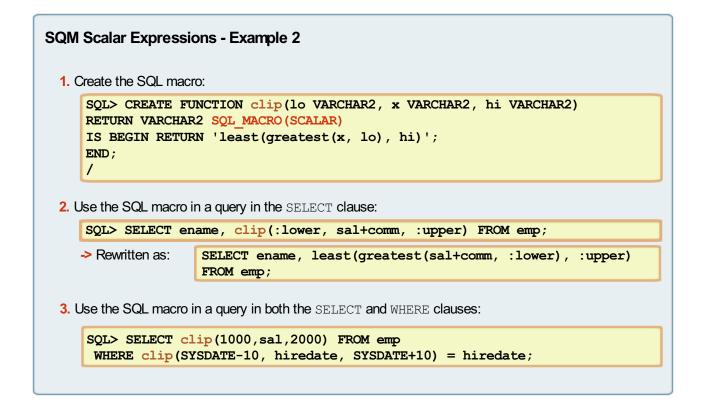

The example in the slide shows an SQL macro written as a scalar expression, used in the SELECT list and the WH ERE clause of the query.

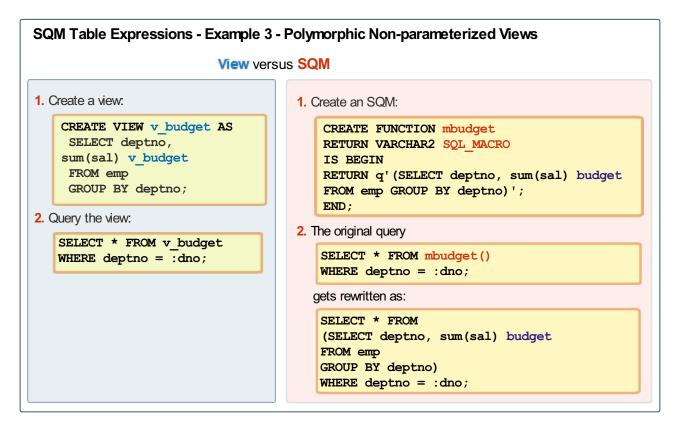

ORACLE

The example in the slide shows an SQL macro written as a table expression, then used in the  ${\tt FROM}$  list of the query.

### Practice: Using SQM Scalar and Table Expressions

### Overview

These practices show how to use SQL Macro as scalar and table expressions.

Before starting any new practice, refer to the Practices Environment recommendations.

### Step 1: Use SQL Macro as a scalar expression

• Ensure that PDB21 is opened. If it is not opened, open it first.

| <pre>\$ sqlplus / AS SYSDBA</pre> |                               |
|-----------------------------------|-------------------------------|
| Connected.                        |                               |
| SQL> SHOW PDBS                    |                               |
| CON_ID CON_NAME                   | OPEN MODE RESTRICTED          |
| 2 PDB\$SEED<br>3 PDB21<br>SQL>    | READ ONLY NO<br>READ WRITE NO |

• Create the HR schema and its tables in PDB21.

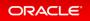

```
SQL> CONNECT sys@pdb21 AS SYSDBA
Enter password: password
Connected.
SQL> @$HOME/labs/M104780GC10/hr_main.sql password users temp /home/oracle/lab
s /home/oracle/labs
specify password for HR as parameter 1:
specify default tablespeace for HR as parameter 2:
specify temporary tablespace for HR as parameter 3:
specify log path as parameter 4:
PL/SQL procedure successfully completed.
User created.
User altered.
User altered.
Grant succeeded.
Grant succeeded.
. . .
Commit complete.
PL/SQL procedure successfully completed.
$
```

• Connect as HR in PDB21 and create the SQM as an scalar expression.

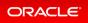

• Use the SQM to query the table and display the employees names doubled.

| SQL> COL CONCAT_SELF(LAST_NAME,2) FORMAT A40<br>SQL> SELECT last_name, concat_self(last_name,2) FROM hr.employees;                     |                                                                                                    |  |  |  |  |
|----------------------------------------------------------------------------------------------------|----------------------------------------------------------------------------------------------------|--|--|--|--|
| LAST_NAME                                                                                                    | CONCAT_SELF(LAST_NAME, 2)                                                                                                    |  |  |  |  |
| Abel<br>Ande<br>Atkinson<br>Austin<br>Baer<br>Baida<br>Banda<br>Bates<br>Bell<br>Bernstein<br>Bissot<br><br>107 rows selected.<br>SQL> | AbelAbel<br>AndeAnde<br>AtkinsonAtkinson<br>AustinAustin<br>BaerBaer<br>BaidaBaida<br>BandaBanda<br>BatesBates<br>BellBell<br>BernsteinBernstein<br>BissotBissot |  |  |  |  |
|                                                                                                    |                                                                                                    |  |  |  |  |

• Use the SQM to query the table and display the employees names tripled.

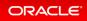

| <pre>SQL&gt; COL CONCAT_SELF(LAST_NAME,3) FORMAT A40 SQL&gt; SELECT last_name, concat_self(last_name,3) FROM hr.employees;</pre>                          |                                                                                                    |  |  |  |  |  |
|----------------------------------------------------------------------------------------------------|----------------------------------------------------------------------------------------------------|--|--|--|--|--|
| LAST_NAME                                                                                                    | CONCAT_SELF(LAST_NAME, 3)                                                                                                    |  |  |  |  |  |
| Abel<br>Ande<br>Atkinson<br>Austin<br>Baer<br>Baida<br>Banda<br>Bates<br>Bell<br>Bernstein<br>Bissot<br>Bloom<br>Bull<br>Cabrio<br><br>107 rows selected. | AbelAbelAbel<br>AndeAnde<br>AtkinsonAtkinsonAtkinson<br>AustinAustinAustin<br>BaerBaerBaer<br>BaidaBaidaBaida<br>BandaBandaBanda<br>BatesBatesBates<br>BellBellBell<br>BernsteinBernsteinBernstein<br>BissotBissotBissot<br>BloomBloomBloom<br>BullBullBull<br>CabrioCabrioCabrio |  |  |  |  |  |
| SQL>                                                                                                    |                                                                                                    |  |  |  |  |  |

#### Step 2 : Use SQL Macro as a table expression

- The first usage of an SQL macro as a table expression shows how to use the SQM to implement a polymorphic view.
  - Use a simple view to display the sum of the salaries per department.

```
SQL> CREATE VIEW v_budget
AS SELECT department_id, sum(salary) v_budget
FROM hr.employees
GROUP BY department_id;
View created.
SQL>
```

• Query the result from the view.

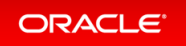

```
SQL> SELECT * FROM v_budget WHERE department_id IN (10,50);

DEPARTMENT_ID V_BUDGET

50 156400

10 4400

SQL>
```

• Now use an SQM as a table expression. Create the SQM.

```
SQL> CREATE OR REPLACE FUNCTION budget
return varchar2 SQL_MACRO
IS
BEGIN
    RETURN q'( select department_id, sum(salary) budget
            from hr.employees
            group by department_id )';
END;
/
Function created.
SQL>
```

• Use the SQM to display the result for the departments 10 and 50.

```
SQL> SELECT * FROM budget() WHERE department_id IN (10,50);

DEPARTMENT_ID BUDGET

50 156400

10 4400

SQL>
```

- The second usage of an SQL macro as a table expression shows how to use the SQM to display sum of the salaries per department for a particular job.
  - Create the SQM.

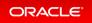

• Use the SQM to display the result for the ST CLERK job in department 10.

```
SQL> SELECT * FROM budget_per_job('ST_CLERK') WHERE department_id = 10;
no rows selected
SQL>
```

• Use the SQM to display the result for the SH CLERK job in department 50.

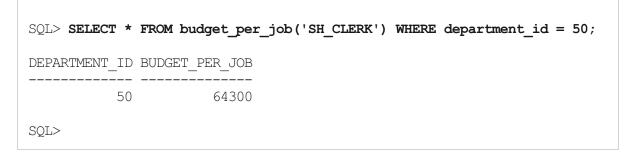

• Use the DBMS\_OUTPUT package to display the rewritten SQL query. Recreate the function including the DBMS\_OUTPUT package.

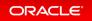

```
SQL> CREATE OR REPLACE function budget_per_job(job_id varchar2)
return varchar2 SQL MACRO
is
 stmt varchar(2000) := q'(
  select department id, sum(salary) budget
  from hr.employees
  where job_id = budget_per_job.job_id
  group by department id )';
begin
 dbms output.put line('-----')
;
 dbms_output.put_line('SQM Text: ' );
 dbms_output.put_line('-----')
;
 dbms_output.put_line(' ' ||stmt);
 dbms output.put line('-----')
;
 return stmt;
end;
1
Function created.
SQL>
```

• Re-execute the query using the SQM.

| <pre>SQL&gt; SET serveroutput on SQL&gt; SET LONG 20000 SQL&gt; SELECT * FROM budget_per_job('ST_CLERK') WHERE department_id = 50;</pre>        |
|----------------------------------------------------------------------------------------------------|
| DEPARTMENT_ID BUDGET                                                                                                    |
| 50 55700                                                                                                    |
| SQM Text:<br>select department_id, sum(salary) budget<br>from hr.employees<br>where<br>job_id = budget_per_job.job_id<br>group by department_id |
| SQL>                                                                                                    |

• Use the USER PROCEDURES view to display the new values of the SQL MACRO column.

```
SQL> COL object_name FORMAT A30
SQL> SELECT object_name, sql_macro, object_type FROM user_procedures;
```

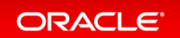

# Text

- Custom Range Bucketing in Result Set Interface
- Facet Navigation Support for JSON Search Indexes
- Improved Index Synchronization and Automatic Index Optimization
- In-Memory Full Text Columns
- JSON Support in Result Set Interface
- Named Entity Recognition Improvements
- New DIRECTORY\_DATASTORE Data Store Type for Oracle Text
- New NETWORK\_DATASTORE Data Store Type for Oracle Text
- New Oracle Text Index Type: Search Index

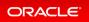

# Custom Range Bucketing in Result Set Interface

You can now specify range buckets for faceted navigation. For example, you can group all items costing between \$10 and \$20.

Range buckets increase the usability of faceted navigation and avoid the need to manually create range-value sections in the indexed table.

## **Related Topics**

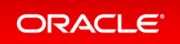

# Facet Navigation Support for JSON Search Indexes

JSON search indexing now supports facet navigation using a JSON result set.

### **Related Topics**

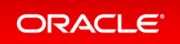

# Improved Index Synchronization and Automatic Index Optimization

Index synchronization performance is considerably improved, particularly when lots of sessions are doing DML operations simultaneously with the sync-on-commit option. Optimize index now optimizes all index entries (including SDATA values) rather than just the word-based index entries.

## **Related Topics**

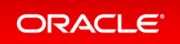

# In-Memory Full Text Columns

Oracle Text technology supports an INMEMORY TEXT directive during table creation, enabling fast in-memory searching using a CONTAINS clause.

An in-memory table scan can now evaluate non-scalar data. When the In-Memory Column Store contains both scalar and non-scalar columns, On-line Transaction Processing (OLTP) applications that access both types of data can avoid accessing the row store, thereby improving performance.

# **Related Topics**

Oracle® Database In-Memory Guide

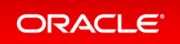

# JSON Support in Result Set Interface

The JSON Result Set Interface (RSI) enables you to perform queries in JSON and return results as JSON.

The RSI enables you to fetch a set of results (a "hitlist") together with summary data such as the total number of hits and facet navigation information. This feature provides easier integration with modern programming languages which support JSON.

### **Related Topics**

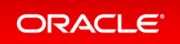

# Named Entity Recognition Improvements

Some restrictions have been removed from Named Entity Recognition (previously called Entity Extraction). Entity definitions can now be nested.

You can now incorporate existing or user-defined rules into other rules. For example, you can define rule "percentage change" as one of several words (for example, 'climbed', 'dropped', 'rose', 'increased') followed by the built-in rule for percentage.

# **Related Topics**

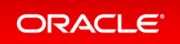

# New DIRECTORY\_DATASTORE Data Store Type for Oracle Text

You can now use a new data store type called DIRECTORY\_DATASTORE instead of the deprecated FILE\_DATAST ORE type.

DIRECTORY\_DATASTORE provides greater security because it enables file access to be based on directory objects.

### **Related Topics**

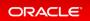

# New NETWORK\_DATASTORE Data Store Type for Oracle Text

You can now use a new data store type called <code>NETWORK\_DATASTORE</code> instead of the deprecated <code>URL\_DATASTORE</code> data type.

NETWORK\_DATASTORE provides greater security because it enables URL access based on access control lists (ACLs), which support HTTP and HTTPS protocols.

### **Related Topics**

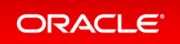

# New Oracle Text Index Type: Search Index

The search indexes for text columns support support sharding and all partition types. Index creation syntax is also simpler now.

The search index type maintains most of the features of the traditional CONTEXT index type, but has support for sharding and for multiple partitioning methods (the previous CONTEXT index type can only support range partitioning). It also has a simplified index creation syntax avoiding the semantic complexity necessary for CONT EXT indexes.

## **Related Topics**

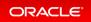

# Big Data and Data Warehousing Solutions

- Analytic Views
- Analytical SQL and Statistical Functions
- Machine Learning for SQL
- Machine Learning for Python
- Query Optimization
- Spatial and Graph

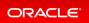

# **Analytic Views**

• Analytic View Enhancements to SQL and PL/SQL

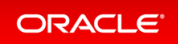

# Analytic View Enhancements to SQL and PL/SQL

SQL and PL/SQL enhancements for analytic views are the following:

- Star views can be created on fact and dimension tables.
- Analytic views are created automatically for queries of the tables and views.
- Level group caches are created and maintained autonomously.
- Query-scoped base measures
- Support for remote sources
- Support for aggregate tables
- Star support for dimension caches

With these enhancements:

- Star view and star table queries can use the benefits of analytic views without any code changes.
- Front-end tools can use analytic view calculations by inserting a new expression.
- Level group caches can become more efficient over time based on usage patterns.

### **Related Topics**

Oracle® Database Data Warehousing Guide

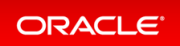

# Analytical SQL and Statistical Functions

- Bitwise Aggregate Functions
- Enhanced Analytic Functions
- New Analytical and Statistical Aggregate Functions

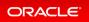

# **Bitwise Aggregate Functions**

New aggregate functions BIT\_AND\_AGG, BIT\_OR\_AGG, and BIT\_XOR\_AGG enable bitwise aggregation of integer columns and columns that can be converted or rounded to integer values.

Bitwise aggregation functions enable bitwise type processing directly in SQL. Use of these new functions improves overall query performance by eliminating unnecessary data movement and by taking full advantage of other database capabilities such as parallel processing.

#### Practice: Using Bitwise Aggregate Functions

This practice shows how to use the new BIT\_AND\_AGG, BIT\_OR\_AGG and BIT\_XOR\_AGG bitwise aggregate functions at the bit level of records within a group. BIT\_AND\_AGG, BIT\_OR\_AGG and BIT\_XOR\_AGG return the result of bitwise AND, OR and XOR operations respectively. These aggregates can be performed on a single numeric column or an expression. The return type of a bitwise aggregate operation is always a number.

### **Related Topics**

Oracle® Database SQL Language Reference

### Practice: Using Bitwise Aggregate Functions

### Overview

This practice shows how to use the new BIT\_AND\_AGG, BIT\_OR\_AGG and BIT\_XOR\_AGG bitwise aggregate functions at the bit level of records within a group. BIT\_AND\_AGG, BIT\_OR\_AGG and BIT\_XOR\_AGG return the result of bitwise AND, OR and XOR operations respectively. These aggregates can be performed on a single numeric column or an expression. The return type of a bitwise aggregate operation is always a number.

#### Before starting any new practice, refer to the Practices Environment recommendations.

### Step 1: Test the bitwise AND function

• Connect to PDB21 as SYSTEM to query values with numbers and bitwise aggregate functions.

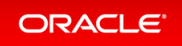

```
$ sqlplus system@PDB21
Copyright (c) 1982, 2019, Oracle. All rights reserved.
Enter password: password
Connected to:
SQL>
```

• A bitwise AND is a binary operation that takes two equal-length binary representations and performs the logical AND operation on each pair of the corresponding bits. If both bits in the compared position are 1, the bit in the resulting binary representation is 1, otherwise, the result is 0. Apply the BIT\_AND\_AGG function on two numbers. The bit pattern for the values used in the examples below are 01 for 1, 10 for 2, and 11 for 3.

```
SQL> WITH x AS (SELECT 2 cl FROM dual UNION ALL SELECT 3 FROM dual)
SELECT BIT_AND_AGG(cl) FROM x;
BIT_AND_AGG(Cl)
_______2
SQL>
```

### Step 2 : Test the bitwise OR function

A bitwise OR is a binary operation that takes two bit patterns of equal length and performs the logical inclusive OR operation on each pair of corresponding bits. The result in each position is 0 if both bits are 0, otherwise the result is 1.

• Apply the BIT OR AGG function on two numbers.

#### Step 3 : Test the bitwise XOR function

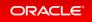

A bitwise XOR is a binary operation that takes two bit patterns of equal length and performs the logical exclusive OR operation on each pair of corresponding bits. The result in each position is 1 if only the first bit is 1 or only the second bit is 1, but will be 0 if both are 0 or both are 1. Therefore, the comparison of two bits results in 1 if the two bits are different, and 0 if they are equal.

• Apply the BIT XOR AGG function on two numbers.

```
SQL> WITH x AS (SELECT 2 c1 FROM dual UNION ALL SELECT 3 FROM dual)
SELECT BIT_XOR_AGG(c1) FROM x;
```

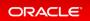

# **Enhanced Analytic Functions**

Window functions now support the EXCLUDE options of the SQL standard window frame clause. The query\_block clause of a SELECT statement now supports the window\_clause, which implements the window clause of the SQL standard table expression as defined in the SQL:2011 standard.

Supporting the full ANSI standard enables easier migration of applications that were developed against other standard-compliant database systems.

#### Practice: Using Enhanced Analytic Functions

This practice shows how to benefit from the new options of the window frame clause, GROUPS and EXCLUD E, and also from the WINDOW clause in the table expression.

### **Related Topics**

Oracle® Database Data Warehousing Guide

### Practice: Using Enhanced Analytic Functions

### Overview

This practice shows how to benefit from the new options of the window frame clause, GROUPS and EXCLUDE, and also from the WINDOW clause in the table expression.

#### Before starting any new practice, refer to the Practices Environment recommendations.

#### Step 1: Set up the environment

The setup\_analytic\_table.sh shell script creates in both PDB21 and PDB19 the user REPORT, grants REPOR T the CREATE SESSION, CREATE TABLE and UNLIMITED TABLESPACE privileges, and finally creates the table T RADES including rows.

• Run the setup\_analytic\_table.sh script.

```
$ cd /home/oracle/labs/M104784GC10
$ /home/oracle/labs/M104784GC10/setup_analytic_table.sh
Copyright (c) 1982, 2019, Oracle. All rights reserved.
Connected to:
SOL> DROP USER report CASCADE:
```

User dropped. SQL> CREATE USER report IDENTIFIED BY password; User created. SQL> GRANT create session, create table, unlimited tablespace TO report; Grant succeeded. SQL> CREATE TABLE report.trades (acno NUMBER, tid NUMBER, Tday DATE, Ttype VA RCHAR2(4), amount NUMBER, Ticker VARCHAR2(4)); Table created. SQL> INSERT INTO report.trades VALUES (123, 1, sysdate, 'buy', 1000, 'CSCO'); 1 row created. SQL> INSERT INTO report.trades VALUES (123, 1, sysdate, 'buy', 400, 'JNPR'); 1 row created. SQL> INSERT INTO report.trades VALUES (123, 3, sysdate+2, 'buy', 2000, 'SYMC' ); 1 row created. SQL> INSERT INTO report.trades VALUES (123, 4, sysdate+2, 'buy', 1200, 'CSCO' ); 1 row created. SQL> INSERT INTO report.trades VALUES (123, 5, sysdate+2, 'buy', 500, 'JNPR') 1 row created. SQL> INSERT INTO report.trades VALUES (123, 6, sysdate+4, 'buy', 200, 'CSCO') ; 1 row created. SQL> INSERT INTO report.trades VALUES (123, 7, sysdate+4, 'buy', 100, 'CSCO') ; 1 row created. SQL> INSERT INTO report.trades VALUES (123, 9, sysdate+5, 'buy', 400, 'JNPR') •

```
1 row created.
SQL> INSERT INTO report.trades VALUES (123, 10, sysdate+5, 'buy', 200, 'GOOG'
);
1 row created.
SQL> INSERT INTO report.trades VALUES (123, 11, sysdate+5, 'buy', 1000, 'JNPR
');
1 row created.
SQL> INSERT INTO report.trades VALUES (123, 12, sysdate+5, 'buy', 4000, 'JNPR
');
1 row created.
SQL> INSERT INTO report.trades VALUES (123, 13, sysdate+8, 'buy', 2000, 'HPQ'
);
1 row created.
SQL> COMMIT;
Commit complete.
SQL> EXIT
Ś
```

### Step 2 : Experiment the usage of the GROUPS clause of the window frame

• Display the rows of REPORT. TRADES in PDB20. Using ROWS, the user specifies the window frame extent by counting rows forward or backward from the current row. ROWS allows any number of sort keys, of any ordered data types. This can be advantageous, because counting rows is oblivious to any "holes" in the values that are sorted. On the other hand, counting rows from the current row can be non-deterministic when there are multiple rows that are identical in the sort keys, causing an arbitrary cutoff between two rows that have the same values in the sort keys. Using RANGE, the user specifies an offset. There must be precisely one sort key, and its declared type must be amenable to addition and subtraction (i.e., numeric,datetime or interval). This avoids the non-determinism of arbitrarily cutting between two adjacent rows with the same value, but it can only be used with a single sort key of an additive type. SQL:2011 standard includes a third way of specifying the window frame extent, using the keyword GROUPS. Like ROWS, a GROUPS window can have any number of sort keys, of any ordered types. Like RANG E, a GROUPS combines some of the features of both ROWS and RANGE.

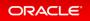

#### \$ sqlplus report@PDB21

Copyright (c) 1982, 2019, Oracle. All rights reserved.

Enter password: **password** 

Connected to:

#### SQL> SET PAGES 100

| ACNO              | TID | TDAY      | TTYP | AMOUNT | TICK |
|-------------------|-----|-----------|------|--------|------|
|                   |     |           |      |        |      |
| 123               | 1   | 08-APR-20 | buy  | 1000   | CSCO |
| 123               | 1   | 08-APR-20 | buy  | 400    | JNPR |
| 123               | 3   | 10-APR-20 | buy  | 2000   | SYMC |
| 123               | 4   | 10-APR-20 | buy  | 1200   | CSCO |
| 123               | 5   | 10-APR-20 | buy  | 500    | JNPR |
| 123               | 6   | 12-APR-20 | buy  | 200    | CSCO |
| 123               | 7   | 12-APR-20 | buy  | 100    | CSCO |
| 123               | 9   | 13-APR-20 | buy  | 400    | JNPR |
| 123               | 10  | 13-APR-20 | buy  | 200    | GOOG |
| 123               | 11  | 13-APR-20 | buy  | 1000   | JNPR |
| 123               | 12  | 13-APR-20 | buy  | 4000   | JNPR |
| 123               | 13  | 16-APR-20 | buy  | 2000   | HPQ  |
| 12 rows selected. |     |           |      |        |      |
| SQL>              |     |           |      |        |      |

• Compute the total amount over the last five days on which account number 123 performed a "buy". To answer this query, you can group the data by trade day, compute the sum of amount on each trade day, and then use a ROWS window to add up the last five trade days.

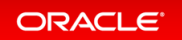

```
SQL> SELECT trades.acno, trades.tday, SUM (agg.suma) OVER W
FROM
       trades, (SELECT acno, tday, SUM(amount) AS suma
                FROM
                       trades
     WHERE ttype = 'buy'
     GROUP BY acno, tday ) agg
WHERE
       trades.acno = agg.acno
AND
       trades.tday = agg.tday
AND
       trades.ttype = 'buy'
WINDOW W AS (PARTITION BY trades.acno ORDER BY trades.tday ROWS BETWEEN 4 PRE
CEDING AND CURRENT ROW);
     ACNO TDAY
                 SUM (AGG.SUMA) OVERW
   _____ ____
      123 08-APR-20
                                  1400
      123 08-APR-20
                                 2800
      123 10-APR-20
                                 6500
      123 10-APR-20
                                 10200
      123 10-APR-20
                                 13900
      123 12-APR-20
                                 12800
      123 12-APR-20
                                11700
      123 13-APR-20
                                 13600
      123 13-APR-20
                                15500
      123 13-APR-20
                                17400
      123 13-APR-20
                                 22700
      123 16-APR-20
                                24400
12 rows selected.
SQL>
```

The reason why this query works is because it is possible to decompose a sum into partial aggregates, and compute the final sum from those partial aggregates. In this case, the query is decomposing the sum over groups defined by acno and tday. Then the query gets the sum over 5 trading days by adding the partial sums from the grouped query. COUNT, MAX and MIN are also decomposable aggregates. AVG can be decomposed by computing sums and counts and then dividing.

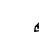

When the window name is specified with a windowing clause, it can only be referenced directly, without parentheses.

• Query how many distinct ticker symbols were traded in the preceding 5 trading days. This requires a COU NT DISTINCT, which cannot be decomposed into partial counts, one for each trading day, because there may be duplicate ticker symbols on different trading days, as can be seen in the sample data. COUNT DIS TINCT is not decomposable, and the technique in the preceding query cannot be used. Use the keyword G ROUPS instead of RANGE or ROWS. The keyword GROUPS emphasizes the relationship to grouped queries. Using this kind of keyword, we can answer queries such as, for each account number, for the last five trading days on which the account executed a "buy", find the amount spent and the number of distinct

ticker symbols bought.

```
SQL> SELECT acno, tday, SUM(amount) OVER W, COUNT(DISTINCT ticker) OVER W
FROM trades
WHERE ttype = 'buy'
WINDOW W AS (PARTITION BY acno ORDER BY tday GROUPS BETWEEN 4 PRECEDING AND C
URRENT ROW);
SELECT acno, tday, SUM(amount) OVER W, COUNT(DISTINCT ticker) OVER W
*
ERROR at line 1:
ORA-30487: ORDER BY not allowed here
SQL>
```

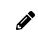

Aggregate function with DISTINCT specification cannot be used with a window specification having a window order clause.

```
SQL> SELECT acno, tday, SUM(amount) OVER W, COUNT(ticker) OVER W
FROM trades
WHERE ttype = 'buy'
WINDOW W AS (PARTITION BY acno ORDER BY tday GROUPS BETWEEN 4 PRECEDING AND C
URRENT ROW);
     ACNO TDAY SUM (AMOUNT) OVERW COUNT (TICKER) OVERW
 _____ ____
                           1400
      123 08-APR-20
                                               2
     123 08-APR-20
                           1400
                                               2
      123 10-APR-20
                           5100
                                               5
                                               5
                           5100
      123 10-APR-20
                           5100
      123 10-APR-20
                                               5
      123 12-APR-20
                           5400
                                               7
                                               7
     123 12-APR-20
                           5400
      123 13-APR-20
                          11000
                                              11
      123 13-APR-20
                          11000
                                              11
      123 13-APR-20
                           11000
                                              11
      123 13-APR-20
                                              11
                          11000
      123 16-APR-20
                           13000
                                              12
12 rows selected.
SQL>
```

Notice that the syntax avoids the need for a nested grouped query and a join with TRADES as it was the case in the previous step.

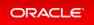

### Step 3 : Experiment the usage of the EXCLUDE clause of the window frame

• Execute the /home/oracle/labs/M104784GC10/create T table.sql SQL script.

```
SQL> @/home/oracle/labs/M104784GC10/create T table.sql
SQL> SET ECHO ON
SQL> DROP TABLE t;
Table dropped.
SQL> CREATE TABLE t (v NUMBER);
Table created.
SQL> INSERT INTO t VALUES (1);
1 row created.
SQL> INSERT INTO t VALUES (1);
1 row created.
SQL> INSERT INTO t VALUES (3);
1 row created.
SQL> INSERT INTO t VALUES (5);
1 row created.
SQL> INSERT INTO t VALUES (5);
1 row created.
SQL> INSERT INTO t VALUES (5);
1 row created.
SQL> INSERT INTO t VALUES (6);
1 row created.
SQL> COMMIT;
Commit complete.
SQL>
```

<sup>•</sup> Display the yours of table m

Display the rows of table T.

```
SQL> SELECT * FROM t;

V

1

1

3

5

5

5

6

7 rows selected.

SQL>
```

• Use the EXCLUDE options for window frame exclusion with ROWS. If EXCLUDE CURRENT ROW is specified and the current row is still a member of the window frame, then remove the current row from the window frame. If EXCLUDE GROUP is specified, then remove the current row and any peers of the current row from the window frame. If EXCLUDE TIES is specified, then remove any rows other than the current row that are peers of the current row from the window frame. If the current row is already removed from the window frame, then it remains removed from the window frame. If EXCLUDE NO OTHERS is specified (this is the default), then no additional rows are removed from the window frame by this rule.

```
SQL> SELECT v,
              sum (v) OVER (o ROWS BETWEEN 1 PRECEDING AND 1 FOLLOWING EXCLU
DE CURRENT ROW) AS current row,
              sum(v) OVER (o ROWS BETWEEN 1 PRECEDING AND 1 FOLLOWING EXCLU
DE GROUP) AS the group,
              sum(v) OVER (o ROWS BETWEEN 1 PRECEDING AND 1 FOLLOWING EXCLU
DE TIES) AS ties,
              sum (v) OVER (o ROWS BETWEEN 1 PRECEDING AND 1 FOLLOWING EXCLU
DE NO OTHERS) AS no others
        FROM t
        WINDOW o AS (ORDER BY v);
        V CURRENT ROW THE GROUP TIES NO OTHERS
                                      1
                                                 2
        1
                  1
                  4
                            3
                                      4
                                                5
        1
                                                9
        3
                 6
                            6
                                      9
        5
                            3
                                      8
                  8
                                                13
        5
                 10
                                      5
                                                15
        5
                 11
                           6
                                     11
                                                16
                             5
        6
                  5
                                      11
                                                11
```

| 7 rows selected  |            |            |             |           |       |             |       |
|------------------|------------|------------|-------------|-----------|-------|-------------|-------|
| SQL> SELECT v,   |            |            |             |           |       |             |       |
|                  | • •        | •          | BETWEEN 2   | PRECEDING | AND 2 | 2 FOLLOWING | EXCLU |
| DE CURRENT ROW)  |            | —          | DETIMETIN 2 | DDECEDINC |       | 2 FOLLOWING | FYCLU |
| DE GROUP) AS the |            | ER (O ROWS | DEIWEEN Z   | FRECEDING |       | 2 FOLLOWING | EXCHO |
|                  |            | ER (O ROWS | BETWEEN 2   | PRECEDING | AND 2 | 2 FOLLOWING | EXCLU |
| DE TIES) AS ties |            |            |             |           |       |             |       |
|                  |            | •          | BETWEEN 2   | PRECEDING | AND 2 | 2 FOLLOWING | EXCLU |
| DE NO OTHERS) AS | S no_other | s          |             |           |       |             |       |
| FROM t           | - 30 /000  |            |             |           |       |             |       |
| WINDOW           | o AS (ORD  | ER BI V);  |             |           |       |             |       |
| V CURRI          | ENT_ROW I  | HE_GROUP   | TIES        | NO_OTHERS |       |             |       |
| 1                | 4          | 3          | 4           | 5         |       |             |       |
| 1                | 9          | 8          | 9           | 10        |       |             |       |
| 3                | 12         | 12         |             |           |       |             |       |
| 5                |            | 4          | 9           |           |       |             |       |
| 5                |            |            | 14          |           |       |             |       |
| 5                | 16         | 6          | 11          | 21        |       |             |       |
| 6                | 10         | 10         | 16          | 16        |       |             |       |
| 7 rows selected  |            |            |             |           |       |             |       |
|                  |            |            |             |           |       |             |       |

• Use the EXCLUDE options for window frame exclusion with RANGE.

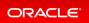

```
SQL> SELECT v,
            sum (v) OVER (o RANGE BETWEEN 1 PRECEDING AND 1 FOLLOWING EXCL
UDE CURRENT ROW) AS current row,
            sum (v) OVER (o RANGE BETWEEN 1 PRECEDING AND 1 FOLLOWING EXCL
UDE GROUP) AS the group,
             sum (v) OVER (o RANGE BETWEEN 1 PRECEDING AND 1 FOLLOWING EXCL
UDE TIES) AS ties,
             sum (v) OVER (o RANGE BETWEEN 1 PRECEDING AND 1 FOLLOWING EXCL
UDE NO OTHERS) AS no_others
       FROM t
       WINDOW o AS (ORDER BY v);
      V CURRENT_ROW THE_GROUP TIES NO_OTHERS
 _____ _ ____
                                 1 2
1 2
            1
1
       1
       1
                                           3
                                         21
21
                                          21
                                           21
7 rows selected.
SOL>
```

Step 4 : Experiment the usage of the GROUPS and EXCLUDE clauses of the window frame

• Use the EXCLUDE options for window frame exclusion with GROUPS.

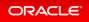

| SQL> SELECT v,                       |                                      | (       | ~~~~~~~~~~~~~~~~~~~~~~~~~~~~~~~~~~~~~~~ |                                |     |                                      |        |   |           |         |
|--------------------------------------|--------------------------------------|---------|-----------------------------------------|--------------------------------|-----|--------------------------------------|--------|---|-----------|---------|
|                                      |                                      |         | GROUPS                                  | BETWEEN                        | 1   | PRECEDING                            | AND    | 1 | FOLLOWING | EXCLUDE |
| CURRENT ROW) AS                      | •                                    | _ ·     | CDOUDO                                  |                                | 1   | DDECEDING                            | 7 N TO | 1 |           |         |
| CROUD) NG the                        |                                      | OVER (O | GROUPS                                  | BETWEEN                        | T   | PRECEDING                            | AND    | Ŧ | FOLLOWING | EXCLUDE |
| GROUP) AS the <u>c</u>               |                                      |         | CPOTIDS                                 | BETWEEN                        | 1   | DDECEDING                            |        | 1 | FOLLOWING | FYCLIDE |
| TIES) AS ties,                       | Sun (V)                              |         | GROOPS                                  | DEIWEEN                        | -   | FRECEDING                            | AND    | - | FOLLOWING | EXCHODE |
| TIES, AS CIES,                       | sum (v)                              | OVER (O | GROUPS                                  | BETWEEN                        | 1   | PRECEDING                            |        | 1 | FOLLOWING | EXCLUDE |
| NO OTHERS) AS r                      |                                      |         |                                         |                                | -   |                                      |        | - |           |         |
| FROM t                               | —                                    |         |                                         |                                |     |                                      |        |   |           |         |
|                                      | IOAS (O                              | RDER BY | v);                                     |                                |     |                                      |        |   |           |         |
| 1121201                              |                                      |         | •,,                                     |                                |     |                                      |        |   |           |         |
| V CUR                                |                                      |         |                                         | mtro                           | NIC |                                      |        |   |           |         |
| V COIU                               | KENI KOW                             | THE GR  | JUP                                     | TTED                           | INC | ) UIRERS                             |        |   |           |         |
|                                      | RENT_ROW                             | THE_GR  |                                         |                                |     |                                      |        |   |           |         |
| <br>1                                |                                      | 1HL_GR  |                                         | ттер<br>                       |     | 5                                    |        |   |           |         |
| 1                                    |                                      |         | 3                                       |                                |     | 5                                    |        |   |           |         |
| 1<br>1                               | 4                                    |         | 3<br>3                                  | 4<br>4                         |     | <br>5<br>5                           |        |   |           |         |
| 1<br>1<br>3                          | 4<br>4<br>17                         |         | 3<br>3<br>17                            | 4<br>4<br>20                   |     | <br>5<br>5                           |        |   |           |         |
| 1<br>1<br>3<br>5                     | 4<br>4<br>17                         |         | 3<br>3<br>17                            | 4<br>4<br>20<br>14             |     | 5<br>5<br>20                         |        |   |           |         |
| 1<br>1<br>3<br>5<br>5<br>5           | 4<br>4<br>17<br>19                   |         | 3<br>3<br>17<br>9<br>9                  | 4<br>4<br>20<br>14<br>14       |     | 5<br>5<br>20<br>24<br>24             |        |   |           |         |
| 1<br>1<br>3<br>5<br>5<br>5<br>5      | 4<br>4<br>17<br>19<br>19<br>19       |         | 3<br>3<br>17<br>9<br>9<br>9             | 4<br>4<br>20<br>14<br>14       |     | 5<br>5<br>20<br>24<br>24<br>24<br>24 |        |   |           |         |
| 1<br>1<br>3<br>5<br>5<br>5<br>5      | 4<br>4<br>17<br>19<br>19<br>19       |         | 3<br>3<br>17<br>9<br>9<br>9             | 4<br>4<br>20<br>14<br>14<br>14 |     | 5<br>5<br>20<br>24<br>24<br>24<br>24 |        |   |           |         |
| 1<br>1<br>3<br>5<br>5<br>5<br>5<br>6 | 4<br>4<br>17<br>19<br>19<br>19<br>19 |         | 3<br>3<br>17<br>9<br>9<br>9             | 4<br>4<br>20<br>14<br>14<br>14 |     | 5<br>5<br>20<br>24<br>24<br>24<br>24 |        |   |           |         |
| 1<br>1<br>3<br>5<br>5<br>5<br>5      | 4<br>4<br>17<br>19<br>19<br>19<br>19 |         | 3<br>3<br>17<br>9<br>9<br>9             | 4<br>4<br>20<br>14<br>14<br>14 |     | 5<br>5<br>20<br>24<br>24<br>24<br>24 |        |   |           |         |
| 1<br>1<br>3<br>5<br>5<br>5<br>5<br>6 | 4<br>4<br>17<br>19<br>19<br>19<br>19 |         | 3<br>3<br>17<br>9<br>9<br>9             | 4<br>4<br>20<br>14<br>14<br>14 |     | 5<br>5<br>20<br>24<br>24<br>24<br>24 |        |   |           |         |

# New Analytical and Statistical Aggregate Functions

New analytical and statistical aggregate functions are available in SQL:

CHECKSUM computes the checksum of the input values or expression.

KURTOSIS functions KURTOSIS\_POP and KURTOSIS\_SAMP measure the tailedness of a data set where a higher value means more of the variance within the data set is the result of infrequent extreme deviations as opposed to frequent modestly sized deviations. Note that a normal distribution has a kurtosis of zero.

SKEWNESS functions SKEWNESS\_POP and SKEWNESS\_SAMP are measures of asymmetry in data. A positive skewness is means the data skews to the right of the center point. A negative skewness means the data skews to the left.

All of these new aggregate functions support the keywords ALL, DISTINCT, and UNIQUE.

ANY\_VALUE, a function to simplify and optimize the performance of GROUP BY statements, returns a random value in a group and is optimized to return the first value in the group. It ensures that there are no comparisons for any incoming row and eliminates the necessity to specify every column as part of the GROUP BY clause.

With these additional SQL aggregation functions, you can write more efficient code and benefit from faster indatabase processing.

#### Practice: Detecting Data Tampering with the CHECKSUM Function

This practice shows how to use the CHECKSUM aggregate function to detect changes in a table. The function can be applied on a column, a constant, a bind variable, or an expression involving them. All datatypes except ADT and JSON are supported. The order of the rows in the table does not affect the result.

#### Practice: Measuring Asymmetry in Data with the SKEWNESS Functions

This practice shows how to use the SKEWNESS\_POP and SKEWNESS\_SAMP aggregate functions to measure asymmetry in data. For a given set of values, the result of population skewness (SKEWNESS\_POP) and sample skewness (SKEWNESS\_SAMP) are always deterministic.

#### Practice: Measuring Tailedness of Data with the KURTOSIS Functions

This practice shows how to use the KURTOSIS\_POP and KURTOSIS\_SAMP aggregate functions to measure tailedness of data. Higher kurtosis means more of the variance is the result of infrequent extreme deviations, as opposed to frequent modestly sized deviations. A normal distribution has a kurtosis of zero.

### **Related Topics**

Oracle® Database SQL Language Reference

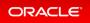

# Practice: Detecting Data Tampering with the CHECKSUM Function

#### Overview

This practice shows how to use the CHECKSUM aggregate function to detect changes in a table. The function can be applied on a column, a constant, a bind variable, or an expression involving them. All datatypes except ADT and JSON are supported. The order of the rows in the table does not affect the result.

#### Before starting any new practice, refer to the Practices Environment recommendations.

#### Step 1: Set up the environment

• Execute the /home/oracle/labs/M104784GC10/setup\_SH\_tables.sh shell script to create and load SH.SALES and SH.TIMES tables.

\$ cd /home/oracle/labs/M104784GC10 \$ /home/oracle/labs/M104784GC10/setup SH tables.sh Tablespace dropped. Tablespace created. Copyright (c) 1982, 2020, Oracle. All rights reserved. Last Successful login time: Wed Mar 25 2020 03:18:51 +00:00 Connected to: specify password for SH as parameter 1: specify default tablespace for SH as parameter 2: specify temporary tablespace for SH as parameter 3: specify password for SYS as parameter 4: specify directory path for the data files as parameter 5: writeable directory path for the log files as parameter 6: specify version as parameter 7: specify connect string as parameter 8: Session altered.

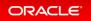

```
User dropped.
. . .
loading TIMES using:
/home/oracle/labs/M104784GC10/sales history/time v3.ctl
/home/oracle/labs/M104784GC10/sales history/time v3.dat
/home/oracle/labs/M104784GC10/time v3.log
Copyright (c) 1982, 2020, Oracle and/or its affiliates. All rights reserved.
Path used:
                Direct
Save data point reached - logical record count 1000.
Load completed - logical record count 1826.
Table TIMES:
  1826 Rows successfully loaded.
. . .
loading additonal SALES using:
/home/oracle/labs/M104784GC10/sales history/dmsal v3.ctl
/home/oracle/labs/M104784GC10/sales history/dmsal v3.dat
/home/oracle/labs/M104784GC10/dmsal v3.log
Copyright (c) 1982, 2020, Oracle and/or its affiliates. All rights reserved.
Path used:
                Direct
Save data point reached - logical record count 100.
Save data point reached - logical record count 200.
. . .
Save data point reached - logical record count 1500.
SQL*Loader-2026: the load was aborted because SQL Loader cannot continue.
Load completed - logical record count 1600.
Table SALES:
  1500 Rows successfully loaded.
. . .
gathering statistics ...
PL/SQL procedure successfully completed.
SOL>
```

#### Step 2 : Examine data before tampering

• At the end of each month and fiscal period, for legislative reasons, there is an audit table that stores what was sold. Verify the amount sold at the end of fiscal year 1998.

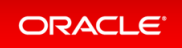

```
$ sqlplus system@PDB21
Enter password: password
SQL> SET PAGES 100
SQL> SELECT amount sold FROM sh.sales s
     JOIN sh.times t ON (s.time id = t.time id)
    WHERE fiscal month number = 12 AND fiscal year = 1998;
AMOUNT SOLD
_____
     22.99
     44.99
      7.99
    149.99
. . .
     11.99
     44.99
     49.99
     11.99
     44.99
     27.99
    149.99
     44.99
12400 rows selected.
SQL>
```

• Before storing the data for auditing, note the CHECKSUM value. This will help you ensure that no one is tampering with old sales.

• Meanwhile in another terminal session, called SH session, someone executes a batch that updates the amount sold.

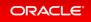

```
$ /home/oracle/labs/M104784GC10/app_SH_tables.sh
Copyright (c) 1982, 2020, Oracle. All rights reserved.
Last Successful login time: Wed Mar 25 2020 03:20:17 +00:00
Connected to:
525 rows updated.
Commit complete.
$
```

#### Step 3 : Examine data after tampering

• In the initial terminal session, check that no one tampered with old sales.

Since the checksum value is different from the value retrieved in step 4, someone tampered the data.

 What happens if someone attempted to tamper with old sales? In the SH session, update some old sales but then rolls the transaction back.

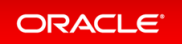

```
$ sqlplus sh@PDB21
Copyright (c) 1982, 2020, Oracle. All rights reserved.
Enter password: password
Last Successful login time: Wed Mar 25 2020 03:28:37 +00:00
Connected to:
Connected to:
SQL> UPDATE sh.sales SET amount_sold = amount_sold*2 WHERE time_id='30-NOV-98
';
S25 rows updated.
SQL> ROLLBACK;
Rollback complete.
SQL>
```

• In the initial terminal session, check that no one tampered with old sales.

The checksum value for the column is still the same as it was before the rolled back update.

• Verify also the quantity sold at the end of fiscal year 1998 and the checksum value.

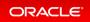

```
SQL> SELECT DISTINCT quantity_sold FROM sh.sales s
JOIN sh.times t ON (s.time_id = t.time_id)
WHERE fiscal_month_number = 12 AND fiscal_year = 1998;
QUANTITY_SOLD
1
SQL>
```

As you can see, the quantity sold for any sales is one.

```
SQL> SELECT CHECKSUM(quantity_sold) FROM sh.sales s
JOIN sh.times t ON (s.time_id = t.time_id)
WHERE fiscal_month_number = 12 AND fiscal_year = 1998;
CHECKSUM(QUANTITY_SOLD)
0
SQL>
```

The checksum value is 0 which is not a distinguishable value from another quantity value.

What if you use the DISTINCT (or UNIQUE- UNIQUE is an Oracle specific keyword and not an ANSI standard)?

• In the SH session, double the quantity for all sales.

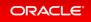

```
SQL> UPDATE sh.sales SET quantity_sold = 2;
918843 rows updated.
SQL> COMMIT;
Commit complete.
SQL>
```

• In the initial terminal session, check that no one tampered with old sales.

```
SQL> SELECT CHECKSUM(quantity_sold) FROM sh.sales s
JOIN sh.times t ON (s.time_id = t.time_id)
WHERE fiscal_month_number = 12 AND fiscal_year = 1998;
CHECKSUM(AMOUNT_SOLD)
0
SQL>
```

The checksum value for the column is still the same as it was before the committed update.

The checksum value for the column is different from the one retrieved previously.

- How is NULL considered? Still in the initial terminal session, check that no one tampered with customer email addresses.
  - First, get the checksum value of the customer email addresses whose CUST\_INCOME\_LEVEL is equal to 300000 or higher.

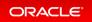

```
SQL> SELECT cust_email FROM sh.customers WHERE cust_income_level ='L: 30
0,000 and above';
CUST EMAIL
                    _____
Gowen@company.example.com
Gowen@company.example.com
. . .
Krishnan@company.example.com
Prabu@company.example.com
1684 rows selected.
SQL> SELECT CHECKSUM(cust_email) FROM sh.customers;
CHECKSUM (CUST EMAIL)
_____
            107013
SQL> SELECT CHECKSUM(DISTINCT cust email) FROM sh.customers;
CHECKSUM (DISTINCTCUST EMAIL)
_____
                   227092
SQL>
```

• In the SH session, the user sets the customer email addresses to NULL for customers whose CUS T INCOME LEVEL is equal to 300000 or higher.

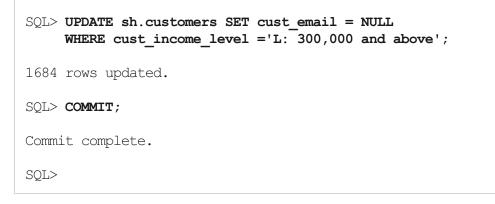

• In the initial terminal session, get the new checksum value of customer email addresses of customers whose CUST INCOME LEVEL is equal to 300000 or higher after the update.

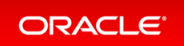

| SQL> SELECT DISTINCT cust_email FROM sh.customers WHERE cust_income_leve<br>1 ='L: 300,000 and above'; |
|----------------------------------------------------------------------------------------------------|
| CUST_EMAIL                                                                                             |
|                                                                                                    |
| SQL> SELECT CHECKSUM(cust_email) FROM sh.customers;                                                    |
| CHECKSUM (CUST_EMAIL)                                                                                  |
| 577487                                                                                                 |
| SQL> SELECT CHECKSUM(DISTINCT cust_email) FROM sh.customers;                                           |
| CHECKSUM (DISTINCTCUST_EMAIL)                                                                          |
| 141231                                                                                                 |
| SQL> <b>EXIT</b><br>\$                                                                                 |

Be aware that NULL values in CHECKSUM column are ignored in external tables.

# Practice: Measuring Asymmetry in Data with the SKEWNESS Functions

#### Overview

This practice shows how to use the SKEWNESS\_POP and SKEWNESS\_SAMP aggregate functions to measure asymmetry in data. For a given set of values, the result of population skewness (SKEWNESS\_POP) and sample skewness (SKEWNESS\_SAMP) are always deterministic.

#### Before starting any new practice, refer to the Practices Environment recommendations.

#### Step 1: Set up the environment

• Connect to PDB21 as HR and execute the /home/oracle/labs/M104784GC10/Houses\_Prices.sql SQL script to create a table with skewed data.

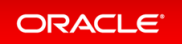

```
$ cd /home/oracle/labs/M104784GC10
$ sqlplus system@PDB21
Copyright (c) 1982, 2020, Oracle. All rights reserved.
Enter password: password
Last Successful login time: Mon Mar 16 2020 08:49:41 +00:00
Connected to:
SQL> @/home/oracle/labs/M104784GC10/Houses_Prices.sql
SOL> SET ECHO ON
SQL>SQL> DROP TABLE houses;
DROP TABLE houses
ERROR at line 1:
ORA-00942: table or view does not exist
SQL> CREATE TABLE houses (house NUMBER, price big city NUMBER, price small ci
ty NUMBER, price date DATE);
Table created.
SQL> INSERT INTO houses VALUES (1,100000,10000, sysdate);
1 row created.
. . .
SQL> INSERT INTO houses VALUES (1,900000,40000, sysdate+5);
1 row created.
. . .
SQL> COMMIT;
Commit complete.
SQL>
```

#### Step 2 : Examine skewed data

 Display the table rows. The HOUSE column values refer to types of house that you want to look at and categorize the data that you look at statistically and compare with each other. With Skewness, you measure whether there is more data towards the left or the right end of the tail (positive/negative) or how close you are to a normal distribution (skewness = 0).

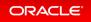

| HOUSE  | PRICE_BIG_CITY | PRICE_SMALL_CITY | PRICE_DAT |
|--------|----------------|------------------|-----------|
| 1      | 100000         | 10000            | 05-FEB-20 |
| 1      | 200000         | 15000            | 06-FEB-20 |
| 1      | 300000         | 25000            | 06-FEB-20 |
| 1      | 400000         | 28000            | 07-FEB-20 |
| 1      | 500000         | 30000            | 08-FEB-20 |
| 1      | 600000         | 32000            | 08-FEB-20 |
| 1      | 700000         | 35000            | 09-FEB-20 |
| 1      | 800000         | 38000            | 09-FEB-20 |
| 1      | 900000         | 40000            | 10-FEB-20 |
| 2      | 200000         | 1000000          | 11-FEB-20 |
| 2      | 200000         | 20000            | 05-FEB-20 |
| 2      | 400000         | 35000            | 06-FEB-20 |
| 2      | 600000         |                  | 06-FEB-20 |
| 2      | 800000         | 48000            | 07-FEB-20 |
| 3      | 400000         |                  | 08-FEB-20 |
| 3      | 500000         |                  | 08-FEB-20 |
| 3      | 600000         |                  | 09-FEB-20 |
| 3      | 700000         |                  | 09-FEB-20 |
| 3      | 800000         | 49000            | 10-FEB-20 |
| .70 00 | lected.        |                  |           |

• Display the result of population skewness prices (SKEWNESS\_POP) and sample skewness prices (SKEWNE SS\_SAMP) for the three houses in the table.

SQL> SELECT house, count (house) FROM houses GROUP BY house ORDER BY 1; HOUSE COUNT (HOUSE) \_\_\_\_\_ 9 1 2 5 5 3 SQL> SELECT house, SKEWNESS POP(price\_big\_city), SKEWNESS\_POP(price\_small\_cit y) FROM houses GROUP BY house; HOUSE SKEWNESS\_POP(PRICE\_BIG\_CITY) SKEWNESS\_POP(PRICE\_SMALL\_CITY) \_\_\_\_\_ 0 1 -.66864012 2 1.13841996 1.49637083 -.12735442 3 0 SQL> SELECT house, SKEWNESS SAMP (price big\_city), SKEWNESS SAMP (price small c ity) FROM houses GROUP BY house; HOUSE SKEWNESS\_SAMP (PRICE\_BIG\_CITY) SKEWNESS\_SAMP (PRICE\_SMALL\_CITY) 0 1 -.81051422 2 1.69705627 2.23065793 3 0 -.18984876 SQL>

Skewness is important in a situation where PRICE\_BIG\_CITY and PRICE\_SMALL\_CITY represent the prices of houses to buy and you want to determine whether the outliers in data are biased towards the left end or right end of the distribution, that is, if there are more values to the left of the mean when compared to the number of values to the right of the mean.

#### Step 3 : Examine skewed data after data evolution

• Insert more rows in the table.

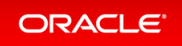

| SQL> INSERT INTO houses SELECT *                                                   | FROM houses;            |                                    |
|------------------------------------------------------------------------------------|-------------------------|------------------------------------|
| 19 rows created.                                                                   |                         |                                    |
| SQL> /                                                                             |                         |                                    |
| 38 rows created.                                                                   |                         |                                    |
| SQL> /                                                                             |                         |                                    |
| 76 rows created.                                                                   |                         |                                    |
| SQL> /                                                                             |                         |                                    |
| 152 rows created.                                                                  |                         |                                    |
| SQL> COMMIT;                                                                       |                         |                                    |
| Commit complete.                                                                   |                         |                                    |
| SQL> SELECT house, SKEWNESS_POP(<br>y) FROM houses<br>GROUP BY house ORDER BY 1;   | price_big_city), SKEWNN | ESS_POP(price_small_cit            |
| HOUSE SKEWNESS_POP(PRICE_BI                                                        | G_CITY) SKEWNESS_POP(P  | RICE_SMALL_CITY)                   |
| 1<br>2 1.1<br>3                                                                    | 0<br>3841996<br>0       | 66864012<br>1.49637083<br>12735442 |
| SQL> SELECT house, SKEWNESS_SAMP<br>ity) FROM houses<br>GROUP BY house ORDER BY 1; | (price_big_city), SKEWN | NESS_SAMP(price_small_c            |
| HOUSE SKEWNESS_SAMP(PRICE_B                                                        | IG_CITY) SKEWNESS_SAMP  | (PRICE_SMALL_CITY)                 |
| 1<br>2 1<br>3                                                                      | 0<br>.1602897<br>0      | 67569912<br>1.52511703<br>12980098 |
| SQL>                                                                               |                         |                                    |

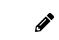

As the number of values in the data set increases, the difference between the computed values of SKEWNESS\_SAMP and SKEWNESS\_POP decreases.

• Determine the skewness of distinct values in columns <code>PRICE\_BIG\_CITY</code> and <code>PRICE\_SMALL\_CITY</code>.

| <pre>SQL&gt; SELECT house,<br/>SKEWNESS_POP(DISTINCT price_big_city) pop_big_city,<br/>SKEWNESS_SAMP(DISTINCT price_big_city) samp_big_city,<br/>SKEWNESS_POP(DISTINCT price_small_city) pop_small_city,<br/>SKEWNESS_SAMP(DISTINCT price_small_city) samp_small_city</pre> |                          |                      |                |                 |  |  |  |  |
|----------------------------------------------------------------------------------------------------|--------------------------|----------------------|----------------|-----------------|--|--|--|--|
|                                                                                                    | FROM house<br>GROUP BY 1 |                      |                |                 |  |  |  |  |
| HOUSE                                                                                                    | POP_BIG_CITY             | SAMP_BIG_CITY        | POP_SMALL_CITY | SAMP_SMALL_CITY |  |  |  |  |
| 1<br>2<br>3                                                                                                    | 0<br>1.13841996<br>0     | 0<br>1.69705627<br>0 |                |                 |  |  |  |  |
| SQL>                                                                                                    |                          |                      |                |                 |  |  |  |  |

Is the result much different if the query does not evaluate the distinct values in columns PRICE\_BIG\_CIT Y and PRICE\_SMALL CITY?

```
SQL> SELECT house,

SKEWNESS_POP(price_big_city) pop_big_city,

SKEWNESS_SAMP(price_big_city) samp_big_city,

SKEWNESS_POP(price_small_city) pop_small_city,

SKEWNESS_SAMP(price_small_city) samp_small_city,

FROM houses

GROUP BY house;

HOUSE POP_BIG_CITY_SAMP_BIG_CITY_POP_SMALL_CITY_SAMP_SMALL_CITY

1 0 0 -.66864012 -.67569912

2 1.13841996 1.1602897 1.49637083 1.52511703

3 0 0 -.12735442 -.12980098
```

The population skewness value is not different because the same exact rows were inserted.

• Insert more rows in the table with a big data set for HOUSE number 1.

SQL> INSERT INTO houses (house, price\_big\_city, price\_small\_city)
 SELECT house, price\_big\_city\*0.5, price\_small\_city\*0.1
 FROM houses WHERE house=1;

144 rows created.

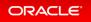

SQL> /

288 rows created.

SQL> /

576 rows created.

SQL> /

1152 rows created.

SQL> /

2304 rows created.

SQL> COMMIT;

Commit complete.

SQL> SELECT house, count(house) FROM houses GROUP BY house ORDER BY 1;

| HOUSE | COUNT (HOUSE) |
|-------|---------------|
|       |               |
| 1     | 4608          |
| 2     | 00            |

| 2 0 | 0 |
|-----|---|
| 3 8 | 0 |

 $\mbox{SQL}>$  SELECT house,

SKEWNESS\_POP(price\_big\_city) pop\_big\_city, SKEWNESS\_SAMP(price\_big\_city) samp\_big\_city, SKEWNESS\_POP(price\_small\_city) pop\_small\_city, SKEWNESS\_SAMP(price\_small\_city) samp\_small\_city FROM houses

#### GROUP BY house;

HOUSE POP\_BIG\_CITY\_SAMP\_BIG\_CITY\_POP\_SMALL\_CITY\_SAMP\_SMALL\_CITY 1 2.57050631 2.57134341 5.7418481 5.74371797 2 1.13841996 1.1602897 1.49637083 1.52511703 3 0 0 -.12735442 -.12980098 SQL> EXIT

\$

Practice: Measuring Tailedness of Data with the KURTOSIS Functions

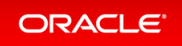

#### Overview

This practice shows how to use the KURTOSIS\_POP and KURTOSIS\_SAMP aggregate functions to measure tailedness of data. Higher kurtosis means more of the variance is the result of infrequent extreme deviations, as opposed to frequent modestly sized deviations. A normal distribution has a kurtosis of zero.

#### Before starting any new practice, refer to the Practices Environment recommendations.

#### Step 1: Set up the environment

• Connect to PDB21 as HR and execute the /home/oracle/labs/M104784GC10/Houses\_Prices.sql SQL script to create a table with data.

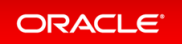

```
$ cd /home/oracle/labs/M104784GC10
$ sqlplus system@PDB21
Copyright (c) 1982, 2020, Oracle. All rights reserved.
Enter password: password
Last Successful login time: Mon Mar 16 2020 08:49:41 +00:00
Connected to:
SQL> @/home/oracle/labs/M104784GC10/Houses Prices.sql
SQL> SET ECHO ON
SQL>SQL> DROP TABLE houses;
DROP TABLE houses
ERROR at line 1:
ORA-00942: table or view does not exist
SQL> CREATE TABLE houses (house NUMBER, price big city NUMBER, price small ci
ty NUMBER, price date DATE);
Table created.
SQL> INSERT INTO houses VALUES (1,100000,10000, sysdate);
1 row created.
SQL> INSERT INTO houses VALUES (1,200000,15000, sysdate+1);
1 row created.
SQL> INSERT INTO houses VALUES (1,300000,25000, sysdate+1);
1 row created.
. . .
SQL> COMMIT;
Commit complete.
SQL>
```

#### Step 2 : Examine the kurtosis of the distribution

• Display the table rows. The HOUSE column values refer to types of house that you want to look at and categorize the data that you look at statistically and compare with each other.

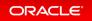

| HOUSE | PRICE_BIG_CITY | PRICE_SMALL_CITY | PRICE_DAT |
|-------|----------------|------------------|-----------|
| 1     | 100000         | 10000            | 05-FEB-20 |
| 1     | 200000         | 15000            | 06-FEB-20 |
| 1     | 300000         | 25000            | 06-FEB-20 |
| 1     | 400000         | 28000            | 07-FEB-20 |
| 1     | 500000         | 30000            | 08-FEB-20 |
| 1     | 600000         | 32000            | 08-FEB-20 |
| 1     | 700000         | 35000            | 09-FEB-20 |
| 1     | 800008         | 38000            | 09-FEB-20 |
| 1     | 900000         | 40000            | 10-FEB-20 |
| 2     | 200000         | 1000000          | 11-FEB-20 |
| 2     | 200000         | 20000            | 05-FEB-20 |
| 2     | 400000         | 35000            | 06-FEB-20 |
| 2     | 600000         | 55000            | 06-FEB-20 |
| 2     | 800000         |                  | 07-FEB-20 |
| 3     | 400000         |                  | 08-FEB-20 |
| 3     | 500000         | 42000            | 08-FEB-20 |
| 3     | 600000         |                  | 09-FEB-20 |
| 3     | 700000         |                  | 09-FEB-20 |
| 3     | 800000         | 49000            | 10-FEB-20 |
| 7     | ected.         |                  |           |

• Display the result of population kurtosis (KURTOSIS\_POP) and sample kurtosis (KURTOSIS\_SAMP) for the three types of houses.

| > SELECI                             |                                                                                                    | g_city), kurtosis_pop(price_smal                                                            |
|--------------------------------------|----------------------------------------------------------------------------------------------------|---------------------------------------------------------------------------------------------|
|                                      | P BY house;                                                                                            |                                                                                             |
| HOUSE                                | KURTOSIS_POP (PRICE_BIG_CITY)                                                                          | KURTOSIS_POP(PRICE_SMALL_CITY)                                                              |
| 1                                    | -1.23                                                                                                  |                                                                                             |
| 2                                    | 212                                                                                                    | .245200191                                                                                  |
| 3                                    | -1.3                                                                                                   | -1.5417881                                                                                  |
|                                      | f house, kurtosis_samp(price_b                                                                         |                                                                                             |
| ) FROM h<br>GROUP                    | T house, kurtosis_samp(price_b<br>nouses<br>BY house;                                                  | <pre>ig_city), kurtosis_samp(price_sn KURTOSIS_SAMP(PRICE_SMALL_CITY)</pre>                 |
| ) FROM I:<br>GROUP<br>HOUSE          | T house, kurtosis_samp(price_b<br>houses<br>BY house;<br>KURTOSIS_SAMP(PRICE_BIG_CITY)                 | <pre>ig_city), kurtosis_samp(price_sn KURTOSIS_SAMP(PRICE_SMALL_CITY)</pre>                 |
| ) FROM h<br>GROUP<br>HOUSE<br>1      | T house, kurtosis_samp(price_b<br>houses<br>BY house;<br>KURTOSIS_SAMP(PRICE_BIG_CITY)<br>             | ig_city), kurtosis_samp(price_sm<br>KURTOSIS_SAMP(PRICE_SMALL_CITY)<br>201556               |
| ) FROM I:<br>GROUP<br>HOUSE          | T house, kurtosis_samp(price_b<br>houses<br>BY house;<br>KURTOSIS_SAMP(PRICE_BIG_CITY)                 | ig_city), kurtosis_samp(price_sn<br>KURTOSIS_SAMP(PRICE_SMALL_CITY)<br>201556<br>4.98080076 |
| ) FROM H<br>GROUP<br>HOUSE<br>1<br>2 | T house, kurtosis_samp(price_b<br>houses<br>BY house;<br>KURTOSIS_SAMP(PRICE_BIG_CITY)<br>1.2<br>3.152 | ig_city), kurtosis_samp(price_sn<br>KURTOSIS_SAMP(PRICE_SMALL_CITY)<br>201556<br>4.98080076 |
| ) FROM H<br>GROUP<br>HOUSE<br>1<br>2 | T house, kurtosis_samp(price_b<br>houses<br>BY house;<br>KURTOSIS_SAMP(PRICE_BIG_CITY)<br>1.2<br>3.152 | ig_city), kurtosis_samp(price_sn<br>KURTOSIS_SAMP(PRICE_SMALL_CITY)<br>201556<br>4.98080076 |

PRICE\_SMALL\_CITY has a higher kurtosis compared to PRICE\_BIG\_CITY. Observe whether there is more data in the tails or around the peak in PRICE\_SMALL\_CITY and in PRICE\_BIG\_CITY.

#### Step 3 : Examine the kurtosis of the distribution after data evolution

• Insert more rows in the table.

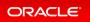

| SQL> INSERT INTO houses                | s SELECT * FROM house  | s;                                                                         |      |
|----------------------------------------|------------------------|----------------------------------------------------------------------------|------|
| 19 rows created.                       |                        |                                                                            |      |
| SQL> /                                 |                        |                                                                            |      |
| 38 rows created.                       |                        |                                                                            |      |
| SQL> /                                 |                        |                                                                            |      |
| 76 rows created.                       |                        |                                                                            |      |
| SQL> /                                 |                        |                                                                            |      |
| 152 rows created.                      |                        |                                                                            |      |
| SQL> COMMIT;                           |                        |                                                                            |      |
| Commit complete.                       |                        |                                                                            |      |
| y) FROM houses<br>GROUP BY house ORI   | DER BY 1;              | <pre>sity), KURTOSIS_POP(price_small<br/>TOSIS_POP(PRICE_SMALL_CITY)</pre> | -    |
| 1<br>2<br>3                            | -1.23<br>212<br>-1.3   | 7058169<br>.245200191<br>-1.5417881                                        |      |
| ity) FROM houses<br>GROUP BY house ORI | DER BY 1;              | city), KURTOSIS_SAMP(price_sma                                             | 11_c |
| HOUSE KURTOSIS_SAN                     |                        | RTOSIS_SAMP(PRICE_SMALL_CITY)                                              |      |
| 1 2                                    | -1.2309485<br>14695105 | 68809876                                                                   |      |
| 3                                      | -1.3061439             | .340165838<br>-1.5637533                                                   |      |

As you can see, as the number of values in the data set increases, the difference between the computed values of KURTOSIS\_SAMP and KURTOSIS\_POP decreases.

• Determine the kurtosis of distinct values in columns <code>PRICE\_SMALL\_CITY</code> and <code>PRICE\_BIG\_CITY</code>.

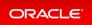

| <pre>SQL&gt; SELECT house,<br/>KURTOSIS_POP(DISTINCT price_big_city) pop_big_city,<br/>KURTOSIS_SAMP(DISTINCT price_big_city) samp_big_city,<br/>KURTOSIS_POP(DISTINCT price_small_city) pop_small_city,<br/>KURTOSIS_SAMP(DISTINCT price_small_city) samp_small_city</pre> |                         |              |                                     |               |  |  |  |
|----------------------------------------------------------------------------------------------------|-------------------------|--------------|-------------------------------------|---------------|--|--|--|
|                                                                                                    | M houses<br>UP BY house | ;            |                                     |               |  |  |  |
| HOUSE POP_BI                                                                                                    | G_CITY SAMP             | _BIG_CITY PC | P_SMALL_CITY SA                     | MP_SMALL_CITY |  |  |  |
| 1<br>2<br>3                                                                                                    |                         | 3.152        | 7058169<br>.245200191<br>-1.5417881 | 4.98080076    |  |  |  |
| SQL>                                                                                                    |                         |              |                                     |               |  |  |  |

Is the result much different if the query does not evaluate the distinct values in columns PRICE\_BIG\_CIT Y and PRICE\_SMALL CITY?

```
SQL> SELECT house,
KURTOSIS_POP(price_big_city) pop_big_city,
KURTOSIS_SAMP(price_big_city) samp_big_city,
KURTOSIS_POP(price_small_city) pop_small_city,
KURTOSIS_SAMP(price_small_city) samp_small_city
FROM houses
GROUP BY house;
HOUSE POP_BIG_CITY_SAMP_BIG_CITY_POP_SMALL_CITY_SAMP_SMALL_CITY
1 -1.23 -1.2309485 -.7058169 -.68809876
2 -.212 -.14695105 .245200191 .340165838
3 -1.3 -1.3061439 -1.5417881 -1.5637533
```

The population tailedness value is not different because the same exact rows were inserted.

• Insert more rows in the table with a big data set for HOUSE number 1.

SQL> INSERT INTO houses (house, price\_big\_city, price\_small\_city)
 SELECT house, price\_big\_city\*0.5, price\_small\_city\*0.1
 FROM houses WHERE house=1;

144 rows created.

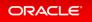

SQL> /

288 rows created.

SQL> /

576 rows created.

SQL> /

1152 rows created.

SQL> /

2304 rows created.

SQL> COMMIT;

Commit complete.

SQL> SELECT house, count (house) FROM houses GROUP BY house ORDER BY 1;

| HOUSE | COUNT (HOUSE) |  |
|-------|---------------|--|
|       |               |  |
| 1     | 4608          |  |

| 2 | 80 |
|---|----|
| 3 | 80 |

 $\mbox{SQL}>$  SELECT house,

KURTOSIS\_POP(price\_big\_city) pop\_big\_city, KURTOSIS\_SAMP(price\_big\_city) samp\_big\_city, KURTOSIS\_POP(price\_small\_city) pop\_small\_city, KURTOSIS\_SAMP(price\_small\_city) samp\_small\_city FROM houses

GROUP BY house;

| HOUSE                  | POP_BIG_CITY              | SAMP_BIG_CITY                        | POP_SMALL_CITY                         | SAMP_SMALL_CITY                        |
|------------------------|---------------------------|--------------------------------------|----------------------------------------|----------------------------------------|
| 1<br>2<br>3            | 9.12746931<br>212<br>-1.3 | 9.13868421<br>14695105<br>-1.3061439 | 33.7452495<br>.245200191<br>-1.5417881 | 33.7831972<br>.340165838<br>-1.5637533 |
| SQL> <b>EXIT</b><br>\$ |                           |                                      |                                        |                                        |

Now the tailedness of the data becomes positive for house number 1 which means that data is skewed to right. PRICE\_SMALL\_CITY has a much higher kurtosis compared to PRICE\_BIG\_CITY. This implies that in PRICE\_SMALL\_CITY, more of the variance is the result of many infrequent extreme deviations, whereas in PRICE\_BIG\_CITY, the variance is attributed to very frequent modestly sized deviations.

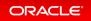

# Machine Learning for SQL

- Adam Optimization Solver for the Neural Network Algorithm
- Oracle Machine Learning MSET-SPRT Algorithm
- Oracle Machine Learning XGBoost Algorithm

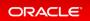

# Adam Optimization Solver for the Neural Network Algorithm

Adam is an optimization solver for the Neural Network algorithm that is computationally efficient, requires little memory, and is well suited for problems that are large in terms of data or parameters or both.

Adam is a popular extension to stochastic gradient descent. It uses mini-batch optimization and can make progress faster while seeing less data than the other Neural Network optimization solver, Limited-memory Broyden–Fletcher–Goldfarb–Shanno (L-BFGS) with line search.

### **Related Topics**

Oracle® Machine Learning for SQL Concepts

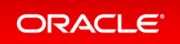

# Oracle Machine Learning MSET-SPRT Algorithm

The Multivariate State Estimation Technique-Sequential Probability Ratio Test (MSET-SPRT) algorithm is a nonlinear, nonparametric anomaly detection technique for monitoring critical processes.

The DBMS\_DATA\_MINING.ALGO\_MSET\_SPRT algorithm detects subtle anomalies while producing minimal false alarms. It calibrates expected behavior from available, historical data of the normal operational sequence of monitored signals. It incorporates the learned behavior of the system into a persistent MSET-SPRT model. You can apply the model to new records to detect anomalous behavior.

## **Related Topics**

Oracle® Machine Learning for SQL Concepts

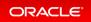

# Oracle Machine Learning XGBoost Algorithm

XGBoost is a highly-efficient, scalable gradient tree boosting machine learning algorithm for regression and classification.

The DBMS\_DATA\_MINING.ALGO\_XBGOOST algorithm prepares training data, builds and persists a model, and applies the model for prediction. You can use it as a stand-alone predictor or incorporate it into real-world production pipelines for a wide range of problems such as ad click-through rate prediction, hazard risk prediction, web text classification, and so on.

## **Related Topics**

Oracle® Machine Learning for SQL Concepts

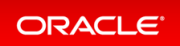

# Machine Learning for Python

- Oracle Machine Learning for Python (OML4Py)
- Oracle Machine Learning for Python Configuration in DBCA

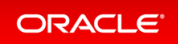

# Oracle Machine Learning for Python (OML4Py)

Oracle Machine Learning for Python (OML4Py) enables the open source Python programming language and environment to operate on database data at scale. Python users can run Python commands and scripts for statistical analysis and machine learning on data stored in Oracle Database.

With OML4Py, you can do the following:

- Use a wide range of in-database machines learning algorithms
- Minimize data movement
- Leverage Oracle Database as a high performance compute engine for data exploration and preparation
- Use AutoML for automatic algorithm selection, feature selection, and model tuning
- Execute user-defined Python functions in non-parallel, data-parallel, and task-parallel fashion

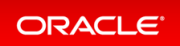

# Oracle Machine Learning for Python Configuration in DBCA

The Database Configuration Assistant (DBCA) supports configuring Oracle Machine Learning for Python (OML4Py).

Configuration through DBCA is supported for container databases and pluggable databases.

### **Related Topics**

Oracle® Multitenant Administrator's Guide

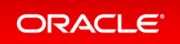

# **Query Optimization**

In-Memory Deep Vectorization

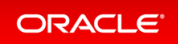

## **In-Memory Deep Vectorization**

Oracle Database optimizes hash joins by pushing operations down into the scans of both sides of the join.

In deep vectorization, the left scan performs the build, while the right scan conducts the probe and gathers and projects rows back to the parent of the hash join operator. Joins can account for a large percentage of SQL execution time for data warehouse workloads. Improving performance of hash joins by 100% or more can significantly improve performance.

### **Related Topics**

Oracle® Database In-Memory Guide

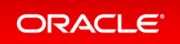

## Spatial and Graph

- Property Graph: Graph Server and Client Kit
- Property Graph: Native Python Client
- Property Graph: New Features in PGQL
- Property Graph: Optimized Graph Representation for Faster Performance
- Property Graph: User-defined Graph Algorithms
- Property Graph Visualization
- RDF Graph: Native Unicode Storage and Processing
- Self-service Low-code Spatial Studio
- Spatial Network Data Model Contraction Hierarchy
- Spatial Support for Database In-Memory

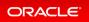

## Property Graph: Graph Server and Client Kit

You no longer have to copy the Property Graph in-memory analytics server (PGX) and client tools and libraries from *SORACLE* HOME.

With the simplified packaging and the availability of the Oracle Graph Server and Client kit on OCI Marketplace, application developers can quickly and securely install and deploy the components required to work with Property Graphs. This makes it easier to start developing applications.

## **Related Topics**

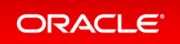

## Property Graph: Native Python Client

Property Graph has a native Python API that allows you to create a graph, run graph queries (using PGQL), and analyze the graph using Python and Jupyter notebooks.

This makes it easier to get started with graph and simplifies integration in data science applications where Python and Jupyter are especially popular.

## **Related Topics**

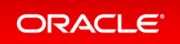

## Property Graph: New Features in PGQL

You can now do graph DDL and graph DML operations with the graph query language PGQL. Additionally, you can use PGQL for CHEAPEST path queries using cost functions.

This simplifies development by eliminating the need for configuration files and Java APIs when doing several common graph operations.

## **Related Topics**

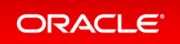

# Property Graph: Optimized Graph Representation for Faster Performance

The In-memory analytics server (PGX, or Property Graph AnalytiX) has an optimized representation of a property graph that uses less memory. Larger graphs can be analyzed in the same amount of memory.

Graph sizes are continuously growing larger. With this optimization you can analyze larger graphs using less memory than previously required. This not only enables analysis of more data, but also reduces system costs. The optimized graph representation gives you faster performance and is transparent; existing applications will run faster with no change.

## **Related Topics**

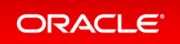

## Property Graph: User-defined Graph Algorithms

You can create or extend graph algorithms using Java syntax, in addition to the dozens of pre-built graph analytics that come with the product. These user-defined algorithms will execute as fast as native algorithms in the product because they are compiled with the same optimizations.

For unique and specialized use cases, customizing graph algorithms lets you add analysis that analysts and data scientists design specifically for your applications.

## **Related Topics**

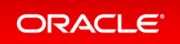

## **Property Graph Visualization**

A rich set of visualization features lets you interactively explore the graph, customize layouts, and highlight interesting relationships in your data.

Seeing graph data and relationships visually lets analysts, data scientists, and developers quickly understand and explore clusters, outliers, anomalies, patterns, communities, and critical connections in their data. This makes you more productive and helps you share and communicate results more clearly.

## **Related Topics**

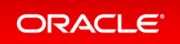

## RDF Graph: Native Unicode Storage and Processing

When creating the RDF (Resource Description Framework) network, you can now store RDF data in a native unicode format for virtually all use cases.

This reduces the storage required and enhances query performance.

## **Related Topics**

• Oracle® Database Graph Developer's Guide for RDF Graph

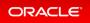

## Self-service Low-code Spatial Studio

Oracle Spatial Studio is a self-service web application that makes it easy for you to create interactive maps and perform spatial analysis on your business data. You can also use Spatial Studio to publish spatial analyses as REST services and generate SQL statements for spatial analysis using low-code and UI components.

With Spatial Studio, you no longer need to write Javascript or SQL or use third-party tools to take advantage of the spatial capabilities in Oracle Database.

## **Related Topics**

• Oracle® Spatial Developer's Guide

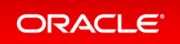

## Spatial Network Data Model Contraction Hierarchy

Contraction hierarchy, a precomputed in-memory approach, speeds up path computations in the Oracle Spatial and Graph network data model.

By using the contraction hierarchy Java API, you can evaluate shortest path computations, drive time polygon analysis, and traveling salesperson analysis functions more efficiently. These functions will perform 10 to 100 times faster than with previous releases. You can run more network analysis functions using fewer CPUs, and support more concurrent requests using the same hardware.

## **Related Topics**

Oracle® Topology and Network Data Model Developer's Guide

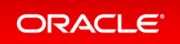

## Spatial Support for Database In-Memory

You can now perform spatial filter operations (SDO FILTER) on spatial tables stored in Database In-Memory.

This means that you no longer have to create and maintain spatial indexes when spatial tables are stored using Database In-Memory for faster query performance.

## **Related Topics**

• Oracle® Spatial Developer's Guide

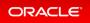

## Database Upgrade and Utilities

- Database Utilities
- Upgrades and Migration

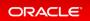

## **Database Utilities**

- Oracle Data Pump Checksums Support Cloud Migrations
- Oracle Data Pump Exports from Oracle Autonomous Database
- Oracle Data Pump Includes and Excludes in the Same Operation
- Oracle Data Pump Parallelizes Transportable Tablespace Metadata Operations
- Oracle Data Pump Provides Optional Index Compression
- Oracle Data Pump Resumes Transportable Tablespace Jobs
- Oracle Data Pump Supports Export to and Import From Cloud Object Stores
- Oracle Data Pump Supports Native JSON Datatypes
- Oracle SQL\*Loader Support for Object Store Credentials
- Oracle SQL\*Loader Supports Native JSON Data Type

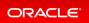

## **Oracle Data Pump Checksums Support Cloud Migrations**

To check Oracle Data Pump dump files for validity, you can now use checksums that are added to the dump file.

Oracle Data Pump is used for migrating application data from on-premises Oracle Database instances into the Oracle Cloud, and also for copying dump files to on-premises.

In this release, a checksum is now added to the dump file. You can use the checksum to help to confirm that the file is valid after a transfer to or from the object store and also after saving dump files on on-premises and that it has no accidental or malicious changes.

#### Practice: Checking Oracle Data Pump Dump Files for Validity

This practice shows how to use the checksum to confirm that an Oracle Data Pump dump file is valid after a transfer to or from the object store and also after saving dump files on on-premises. The checksum ensures that no accidental or malicious changes occurred.

### **Related Topics**

• Oracle® Database Database Utilities

### Practice: Checking Oracle Data Pump Dump Files for Validity

#### Overview

This practice shows how to use the checksum to confirm that an Oracle Data Pump dump file is valid after a transfer to or from the object store and also after saving dump files on on-premises. The checksum ensures that no accidental or malicious changes occurred.

#### Before starting any new practice, refer to the Practices Environment recommendations.

#### Step 1: Set up the environment

• Execute the /home/oracle/labs/M104786GC10/DP.sh shell script. The shell script creates the table H R.EMPLOYEES to export in PDB21.

```
$ cd /home/oracle/labs/M104786GC10
$ /home/oracle/labs/M104786GC10/DP.sh
...
specify password for HR as parameter 1:
specify default tablespace for HR as parameter 2:
specify temporary tablespace for HR as parameter 3:
```

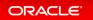

```
specify log path as parameter 4:
PL/SQL procedure successfully completed.
User created.
***** Creating EMPLOYEES table ....
Table created.
Index created.
Table altered.
Table altered.
Sequence created.
. . .
Commit complete.
Session altered.
. . .
****** Populating EMPLOYEES table ....
1 row created.
. . .
Commit complete.
Index created.
. . .
Commit complete.
Procedure created.
Trigger created.
Trigger altered.
Procedure created.
Trigger created.
Commit complete.
. . .
Directory created.
Grant succeeded.
$
```

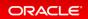

#### Step 2 : Export the table using the checksum

• Export the table HR. EMPLOYEES and add a checksum to the dump file to be able to confirm that the dump file is still valid after the export and that the data is intact and has not been corrupted. An Oracle Data Pump export writes control information into the header block of a dump file: Oracle Database 21c extends the data integrity checks by adding an additional checksum for all the remaining blocks beyond the header within Oracle Data Pump and external table dump files. Use the CHECKSUM parameter during the export operation.

```
$ expdp system@PDB21 TABLES=hr.employees DUMPFILE=dp dir:emp.dmp CHECKSUM=yes
REUSE DUMPFILES=yes
Copyright (c) 1982, 2020, Oracle and/or its affiliates. All rights reserved.
Password: password
Starting "SYSTEM"."SYS EXPORT TABLE 01": system/*****@PDB21 TABLES=hr.emp
loyees dump file=dp dir:emp.dmp CHECKSUM=YES
Processing object type TABLE EXPORT/TABLE/TABLE DATA
Processing object type TABLE EXPORT/TABLE/INDEX/STATISTICS/INDEX STATISTICS
Processing object type TABLE EXPORT/TABLE/STATISTICS/TABLE STATISTICS
Processing object type TABLE EXPORT/TABLE/STATISTICS/MARKER
Processing object type TABLE EXPORT/TABLE/TABLE
Processing object type TABLE EXPORT/TABLE/COMMENT
Processing object type TABLE EXPORT/TABLE/INDEX/INDEX
Processing object type TABLE EXPORT/TABLE/CONSTRAINT/CONSTRAINT
Processing object type TABLE EXPORT/TABLE/CONSTRAINT/REF CONSTRAINT
Processing object type TABLE EXPORT/TABLE/TRIGGER
. . exported "HR"."EMPLOYEES"
                                                      17.08 KB
                                                                  107 row
S
ORA-39173: Encrypted data has been stored unencrypted in dump file set.
Master table "SYSTEM"."SYS EXPORT TABLE 01" successfully loaded/unloaded
Generating checksums for dump file set
Dump file set for SYSTEM.SYS EXPORT TABLE 01 is:
  /home/oracle/labs/M104786GC10/emp.dmp
Job "SYSTEM"."SYS EXPORT TABLE 01" successfully completed at Thu Feb 6 07:15:
15 2020 elapsed 0 00:00:26
Ś
```

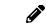

The checksum algorithm defaults to SHA256256-bit.

• If you want to use the SHA384 384-bit hash algorithm or SHA512 512-bit hash algorithm or the CRC32 32-

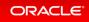

bit checksum, use the CHECKSUM\_ALGORITHM parameter and not the CHECKSUM parameter which uses the SHA256 256-bit hash algorithm.

\$ expdp system@PDB21 TABLES=hr.employees DUMPFILE=dp dir:emp384.dmp CHECKSUM ALGORITHM=SHA384 CHECKSUM=no REUSE DUMPFILES=yes Copyright (c) 1982, 2020, Oracle and/or its affiliates. All rights reserved. Password: **password** ORA-39002: invalid operation ORA-39050: parameter CHECKSUM=NO is incompatible with parameter CHECKSUM ALGO RITHM \$ \$ expdp system@PDB21 TABLES=hr.employees DUMPFILE=dp dir:emp512.dmp CHECKSUM ALGORITHM=SHA512 REUSE DUMPFILES=yes Copyright (c) 1982, 2020, Oracle and/or its affiliates. All rights reserved. Password: **password** Starting "SYSTEM"."SYS EXPORT TABLE 01": system/\*\*\*\*\*@PDB21 TABLES=hr.emp loyees dump file=dp dir:emp512.dmp CHECKSUM ALGORITHM=SHA512 Processing object type TABLE EXPORT/TABLE/TABLE DATA Processing object type TABLE EXPORT/TABLE/INDEX/STATISTICS/INDEX STATISTICS Processing object type TABLE EXPORT/TABLE/STATISTICS/TABLE STATISTICS Processing object type TABLE EXPORT/TABLE/STATISTICS/MARKER Processing object type TABLE EXPORT/TABLE/TABLE Processing object type TABLE EXPORT/TABLE/COMMENT Processing object type TABLE EXPORT/TABLE/INDEX/INDEX Processing object type TABLE EXPORT/TABLE/CONSTRAINT/CONSTRAINT Processing object type TABLE EXPORT/TABLE/CONSTRAINT/REF CONSTRAINT Processing object type TABLE EXPORT/TABLE/TRIGGER . . exported "HR"."EMPLOYEES" 17.08 KB 107 row S ORA-39173: Encrypted data has been stored unencrypted in dump file set. Master table "SYSTEM"."SYS EXPORT TABLE 01" successfully loaded/unloaded Generating checksums for dump file set Dump file set for SYSTEM.SYS EXPORT TABLE 01 is:

```
/home/oracle/labs/M104786GC10/emp512.dmp
Job "SYSTEM"."SYS_EXPORT_TABLE_01" successfully completed at Thu Feb 6 07:46:
51 2020 elapsed 0 00:00:09
```

```
$
```

#### Step 3 : Import the table

• Drop the table before importing it.

```
$ sqlplus hr@PDB21
Copyright (c) 1982, 2019, Oracle. All rights reserved.
Enter password: password
Connected to:
SQL> DROP TABLE employees CASCADE CONSTRAINTS;
Table dropped.
SQL> EXIT
$
```

- Before importing the table, verify whether the dump files are corrupted or not.
  - Corrupt one of the dump files by executing the /home/oracle/labs/M104786GC10/corrupt.s h shell script.

\$ /home/oracle/labs/M104786GC10/corrupt.sh

• Find which of the two dump files is corrupted.

```
$ impdp system@PDB21 FULL=yes DUMPFILE=dp_dir:emp512.dmp VERIFY_ONLY=YES
Copyright (c) 1982, 2020, Oracle and/or its affiliates. All rights rese
rved.
Password: password
Verifying dump file checksums
Master table "SYSTEM"."SYS_IMPORT_FULL_01" successfully loaded/unloaded
dump file set is complete
verified checksum for dump file "/home/oracle/labs/M104786GC10/emp512.dm
p"
dump file set is consistent
Job "SYSTEM"."SYS_IMPORT_FULL_01" successfully completed at Fri Feb 7 05
:42:40 2020 elapsed 0 00:00:01
$
```

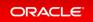

```
$ impdp system@PDB21 FULL=yes DUMPFILE=dp dir:emp.dmp VERIFY ONLY=YES
Copyright (c) 1982, 2020, Oracle and/or its affiliates. All rights rese
rved.
Password: password
ORA-39001: invalid argument value
ORA-39000: bad dump file specification
ORA-39411: header checksum error in dump file "/home/oracle/labs/M104786
GC10/emp.dmp"
$ oerr ora 39411
39411, 00000, "header checksum error in dump file \"%s\""
// *Cause: The header block for the Data Pump dump file contained a
           header checksum that did not match the value calculated from
11
the
11
           header block as read from disk. This indicates that the head
er
11
           was tampered with or otherwise corrupted due to transmission
or
11
           media failure.
// *Action: Contact Oracle Support Services.
Ś
```

- Import the table.
  - Import the table using the corrupted dump file. If checksums were generated when the export dump files were completed, the checksum is verified during the import.

```
$ impdp system@PDB21 FULL=yes DUMPFILE=dp_dir:emp.dmp
Copyright (c) 1982, 2020, Oracle and/or its affiliates. All rights rese
rved.
Password: password
ORA-39001: invalid argument value
ORA-39000: bad dump file specification
ORA-39411: header checksum error in dump file "/home/oracle/labs/M104786
GC10/emp.dmp"
$
```

• Import the table using the non-corrupted dump file. If checksums were generated when the export dump files were completed, the checksum is verified during the import if you mention the parameter VERIFY\_CHECKSUM Ignore the error messages related to indexes creation. The important in this practice is that the table can be reimported.

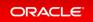

```
$ impdp system@PDB21 FULL=yes DUMPFILE=dp dir:emp512.dmp VERIFY CHECKSUM
=YES
Copyright (c) 1982, 2020, Oracle and/or its affiliates. All rights rese
rved.
Password: password
Verifying dump file checksums
Master table "SYSTEM"."SYS IMPORT FULL 01" successfully loaded/unloaded
Starting "SYSTEM"."SYS IMPORT FULL 01": system/*****@PDB21 FULL=yes
DUMPFILE=dp dir:emp512.dmp VERIFY CHECKSUM=YES
Processing object type TABLE EXPORT/TABLE/TABLE
Processing object type TABLE EXPORT/TABLE/TABLE DATA
. . imported "HR"."EMPLOYEES"
                                                        17.08 KB
                                                                      10
7 rows
Processing object type TABLE EXPORT/TABLE/COMMENT
Processing object type TABLE EXPORT/TABLE/INDEX/INDEX
Processing object type TABLE EXPORT/TABLE/CONSTRAINT/CONSTRAINT
Processing object type TABLE EXPORT/TABLE/INDEX/STATISTICS/INDEX STATIST
ICS
Processing object type TABLE EXPORT/TABLE/CONSTRAINT/REF CONSTRAINT
Processing object type TABLE EXPORT/TABLE/TRIGGER
Processing object type TABLE EXPORT/TABLE/STATISTICS/TABLE STATISTICS
Processing object type TABLE EXPORT/TABLE/STATISTICS/MARKER
Job "SYSTEM"."SYS IMPORT FULL 01" successfully completed at Tue Mar 17 0
7:20:29 2020 elapsed 0 00:00:20
$
```

• Import using the non-corrupted dumpfile avoiding the verification. Drop the table first.

```
$ sqlplus hr@pdb21
Copyright (c) 1982, 2019, Oracle. All rights reserved.
Enter password: password
Connected to:
SQL> DROP TABLE employees CASCADE CONSTRAINTS;
Table dropped.
SOL> EXIT
$ impdp hr@PDB21 FULL=yes DUMPFILE=dp dir:emp512.dmp VERIFY CHECKSUM=NO
Copyright (c) 1982, 2020, Oracle and/or its affiliates. All rights rese
rved.
Password: password
Master table "HR"."SYS IMPORT FULL 01" successfully loaded/unloaded
Connected to: Oracle Database 20c Enterprise Edition Release 20.0.0.0.0
- Production
Warning: dump file checksum verification is disabled
Master table "HR"."SYS IMPORT FULL 01" successfully loaded/unloaded
Starting "HR"."SYS IMPORT FULL 01": system/******@PDB21 FULL=yes DUMP
FILE=dp dir:emp512.dmp VERIFY CHECKSUM=NO
Processing object type TABLE EXPORT/TABLE/TABLE
Processing object type TABLE EXPORT/TABLE/TABLE DATA
. . imported "HR"."EMPLOYEES"
                                                       17.08 KB 107
rows
Processing object type TABLE EXPORT/TABLE/COMMENT
Processing object type TABLE EXPORT/TABLE/INDEX/INDEX
Processing object type TABLE EXPORT/TABLE/CONSTRAINT/CONSTRAINT
Processing object type TABLE EXPORT/TABLE/INDEX/STATISTICS/INDEX STATIST
ICS
Processing object type TABLE EXPORT/TABLE/CONSTRAINT/REF CONSTRAINT
Processing object type TABLE EXPORT/TABLE/TRIGGER
Processing object type TABLE EXPORT/TABLE/STATISTICS/TABLE STATISTICS
Processing object type TABLE EXPORT/TABLE/STATISTICS/MARKER
Job "HR"."SYS IMPORT FULL 01" successfully completed at Tue Mar 17 07:22
:04 2020 elapsed 0 00:00:20
Ś
```

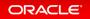

# Oracle Data Pump Exports from Oracle Autonomous Database

Starting with this release, Oracle Data Pump can perform exports from Oracle Autonomous Database into dump files in a cloud object store.

Oracle Data Pump supports dump file export from cloud services to the object store. You can now migrate data from services you manage in Oracle Autonomous Database.

## **Related Topics**

• Oracle® Database Database Utilities

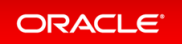

## Oracle Data Pump Includes and Excludes in the Same Operation

Starting with this release, Oracle Data Pump can include and exclude objects in the same export or import operation.

Oracle Data Pump provides powerful, flexible inclusion and exclusion of objects for a job. Now, Oracle Data Pump commands can include both INCLUDE and EXCLUDE parameters in the same operation. By enabling greater specificity about what is being migrated, this enhancement makes it easier to migrate to Oracle Cloud, or to another on-premises Oracle Database.

#### Details: Oracle Data Pump Includes and Excludes in the Same Operation

This page provides more detailed information about excluding and including objects with Oracle Data Pump export or import in a single command.

#### Practice: Including and Excluding Objects from Export or Import

This practice shows how to export or import objects by including and excluding objects during the same operation.

### **Related Topics**

• Oracle® Database Database Utilities

## Details: Oracle Data Pump Includes and Excludes in the Same Operation

This page provides more detailed information about excluding and including objects with Oracle Data Pump export or import in a single command.

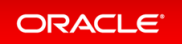

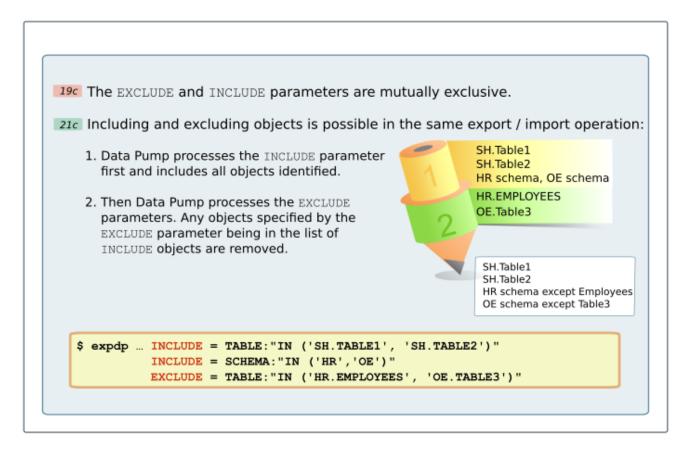

Starting with Oracle Database 21c, Oracle Data Pump permits you to set both INCLUDE and EXCLUDE parameters in the same command. When you include both parameters in a command, Oracle Data Pump processes the INCLUDE parameter first, such that the Oracle Data Pump job includes only objects identified as included. Then it processes the EXCLUDE parameters, which can further restrict the objects processed by the job. As the command runs, any objects specified by the EXCLUDE parameter that are in the list of INCLUDE objects are removed.

## Practice: Including and Excluding Objects from Export or Import

#### Overview

This practice shows how to export or import objects by including and excluding objects during the same operation.

#### Before starting any new practice, refer to the Practices Environment recommendations.

#### Step 1: Set up the environment

• Use the /home/oracle/labs/M104780GC10/create\_PDB21\_2.sh shell script to create the PDB21\_2 PDB and the HR user in PDB21\_2.

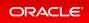

\$ cd /home/oracle/labs/M104780GC10 \$ /home/oracle/labs/M104780GC10/create\_PDB21\_2.sh SQL> CREATE PLUGGABLE DATABASE pdb21 2 FROM pdb21 KEYSTORE IDENTIFIED BY pass word; Pluggable database created. SQL> ALTER PLUGGABLE DATABASE pdb21 2 OPEN; Pluggable database altered. SOL> exit Copyright (c) 1982, 2020, Oracle. All rights reserved. Connected to: SQL> DROP TABLESPACE users INCLUDING CONTENTS AND DATAFILES; DROP TABLESPACE users INCLUDING CONTENTS AND DATAFILES ERROR at line 1: ORA-12919: Can not drop the default permanent tablespace SQL> CREATE TABLESPACE users; CREATE TABLESPACE users ERROR at line 1: ORA-01543: tablespace 'USERS' already exists SQL> DROP USER hr CASCADE; User dropped. SQL> CREATE USER hr IDENTIFIED BY password; User created. . . . SQL> DROP TABLE hr.departments CASCADE CONSTRAINTS; Table dropped. SQL> DROP TABLE hr.employees CASCADE CONSTRAINTS; Table dropped. SQL> EXIT

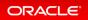

Ş

- Before exporting the two HR tables excluding their statistics, verify that the two HR tables have statistics collected, and create a directory for the export dumpfile.
  - Verify that the two HR tables have statistics collected.

• Create a directory for the export dumpfile.

SQL> CREATE OR REPLACE DIRECTORY dp\_dir AS '/home/oracle/labs'; Directory created. SQL> GRANT read, write ON DIRECTORY dp\_dir TO hr; Grant succeeded. SQL> EXIT \$

#### Step 2 : Export tables excluding their statistics

• Export from PDB21 two HR tables, excluding their statistics.

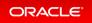

```
$ expdp hr@PDB21 DUMPFILE=hr.dmp DIRECTORY=dp dir INCLUDE=TABLE:\"IN \(\'JOBS
\',\'DEPARTMENTS\'\)\" EXCLUDE=STATISTICS REUSE DUMPFILES=YES
Password: password
Starting "HR"."SYS EXPORT SCHEMA 01": hr/******@PDB21 DUMPFILE=hr.dmp DIRE
CTORY=dp dir INCLUDE=TABLE:"IN ('JOBS', 'DEPARTMENTS')" EXCLUDE=STATISTICS REU
SE DUMPFILES=YES
Processing object type SCHEMA EXPORT/TABLE/TABLE DATA
Processing object type SCHEMA EXPORT/TABLE/TABLE
Processing object type SCHEMA EXPORT/TABLE/COMMENT
Processing object type SCHEMA EXPORT/TABLE/INDEX/INDEX
Processing object type SCHEMA EXPORT/TABLE/CONSTRAINT/CONSTRAINT
Processing object type SCHEMA EXPORT/TABLE/CONSTRAINT/REF CONSTRAINT
. . exported "HR"."JOBS"
                                                     7.109 KB
                                                                  19 row
S
. . exported "HR"."DEPARTMENTS"
                                                     7.125 KB
                                                                  27 row
S
ORA-39173: Encrypted data has been stored unencrypted in dump file set.
Master table "HR"."SYS EXPORT SCHEMA 01" successfully loaded/unloaded
Dump file set for HR.SYS EXPORT SCHEMA 01 is:
 /home/oracle/labs/hr.dmp
Job "HR"."SYS EXPORT SCHEMA 01" successfully completed at Tue Mar 17 02:30:24
2020 elapsed 0 00:00:18
$
```

#### Step 3 : Import tables

• Import the dumpfile into another PDB, PDB21 2 in CDB21.

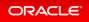

```
$ impdp system@PDB21 2 DUMPFILE=hr.dmp DIRECTORY=DP DIR FULL=Y
Copyright (c) 1982, 2020, Oracle and/or its affiliates. All rights reserved.
Password: password
Master table "SYSTEM"."SYS IMPORT FULL 01" successfully loaded/unloaded
Starting "SYSTEM"."SYS IMPORT FULL 01": system/******@PDB21 2 DUMPFILE=hr.
dmp DIRECTORY=DP DIR FULL=Y
Processing object type SCHEMA EXPORT/TABLE/TABLE
Processing object type SCHEMA EXPORT/TABLE/TABLE DATA
. . imported "HR"."JOBS"
                                                        7.109 KB 19 row
S
. . imported "HR"."DEPARTMENTS"
                                                        7.125 KB 27 row
S
Processing object type SCHEMA EXPORT/TABLE/COMMENT
Processing object type SCHEMA EXPORT/TABLE/INDEX/INDEX
Processing object type SCHEMA EXPORT/TABLE/CONSTRAINT/CONSTRAINT
Processing object type SCHEMA EXPORT/TABLE/CONSTRAINT/REF CONSTRAINT
. . .
$
```

The import may complete with errors due to missing constraints for HR. DEPARTMENTS that requires constraints referring other HR tables.

• Re-execute the export operation excluding statistics and constraints.

```
$ expdp hr@PDB21 DUMPFILE=hr.dmp DIRECTORY=dp dir INCLUDE=TABLE:\"IN \(\'JOBS
\',\'DEPARTMENTS\'\)\" EXCLUDE=STATISTICS,CONSTRAINT REUSE DUMPFILES=YES
Copyright (c) 1982, 2020, Oracle and/or its affiliates. All rights reserved.
Password: password
Starting "HR"."SYS EXPORT SCHEMA 01": hr/******@PDB21 DUMPFILE=hr.dmp DIRE
CTORY=dp dir INCLUDE=TABLE:"IN ('JOBS', 'DEPARTMENTS')" EXCLUDE=STATISTICS, CON
STRAINT REUSE DUMPFILES=YES
Processing object type SCHEMA EXPORT/TABLE/TABLE DATA
Processing object type SCHEMA EXPORT/TABLE/TABLE
Processing object type SCHEMA EXPORT/TABLE/COMMENT
Processing object type SCHEMA EXPORT/TABLE/INDEX/INDEX
. . exported "HR"."JOBS"
                                                     7.109 KB 19 row
S
                                                     7.125 KB 27 row
. . exported "HR"."DEPARTMENTS"
S
ORA-39173: Encrypted data has been stored unencrypted in dump file set.
Master table "HR"."SYS EXPORT SCHEMA 01" successfully loaded/unloaded
Dump file set for HR.SYS EXPORT SCHEMA 01 is:
 /home/oracle/labs/hr.dmp
Job "HR"."SYS EXPORT SCHEMA 01" successfully completed at Tue Mar 17 04:06:15
2020 elapsed 0 00:00:14
$
```

• Reimport the dumpfile into PDB21 2 in CDB21 after dropping the tables HR. JOBS and HR. DEPARTMENTS.

```
$ sqlplus system@PDB21 2
Enter password: password
SQL> DROP TABLE hr.jobs CASCADE CONSTRAINTS;
Table dropped.
SQL> DROP TABLE hr.departments CASCADE CONSTRAINTS;
Table dropped.
SOL> EXIT
$ impdp system@PDB21 2 DUMPFILE=hr.dmp DIRECTORY=DP DIR FULL=Y
Copyright (c) 1982, 2020, Oracle and/or its affiliates. All rights reserved.
Password: password
Master table "SYSTEM"."SYS IMPORT FULL 01" successfully loaded/unloaded
Starting "SYSTEM"."SYS IMPORT FULL 01": system/******@PDB21 2 DUMPFILE=hr.
dmp DIRECTORY=DP DIR FULL=Y
Processing object type SCHEMA EXPORT/TABLE/TABLE
Processing object type SCHEMA EXPORT/TABLE/TABLE DATA
. . imported "HR"."JOBS"
                                                         7.109 KB 19 row
S
                                                         7.125 KB 27 row
. . imported "HR"."DEPARTMENTS"
Processing object type SCHEMA EXPORT/TABLE/COMMENT
Processing object type SCHEMA EXPORT/TABLE/INDEX/INDEX
. . .
Job "SYSTEM"."SYS IMPORT FULL 01" successfully completed at Tue Mar 17 04:03:
37 2020 elapsed 0 00:00:05
$
```

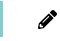

Observe that the import does not issue errors related to constraints. Constraints that should have been added to the HR.DEPARTMENTS table were excluded.

• Verify that statistics for the HR. JOBS and HR. DEPARTMENTS tables were excluded too.

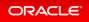

```
$ sqlplus system@PDB21_2
Enter password: password
SQL> SELECT num_rows FROM dba_tables WHERE table_name IN ('JOBS','DEPARTMENTS
');
NUM_ROWS
no rows selected
SQL> EXIT
$
```

## Oracle Data Pump Parallelizes Transportable Tablespace Metadata Operations

Starting with this release, Oracle Data Pump improves Transportable Tablespace metadata operations with parallelism.

Oracle Data Pump now supports parallel export and import operations for Transportable Tablespace (TTS) metadata. This is the information that associates the tablespace data files with the target database in a TTS migration. Parallelism improves TTS export and import performance, especially when there are millions of database objects in the data files, including tables, indexes, partitions, and subpartitions.

Details: Oracle Data Pump Resumes Transportable Tablespace Jobs and Parallelizes Transportable Tablespace Metadata Operations

This page provides more detailed information about Oracle Data Pump restartable transportable jobs and parallel export and import operations for Transportable Tablespace (TTS) metadata.

Practice: Parallelizing TTS Metadata Operations

The practice shows how to parallelize export and import operations for Transportable Tablespace (TTS) metadata.

## **Related Topics**

• Oracle® Database Database Utilities

## Details: Oracle Data Pump Resumes Transportable Tablespace Jobs and Parallelizes Transportable Tablespace Metadata Operations

This page provides more detailed information about Oracle Data Pump restartable transportable jobs and parallel export and import operations for Transportable Tablespace (TTS) metadata.

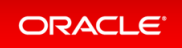

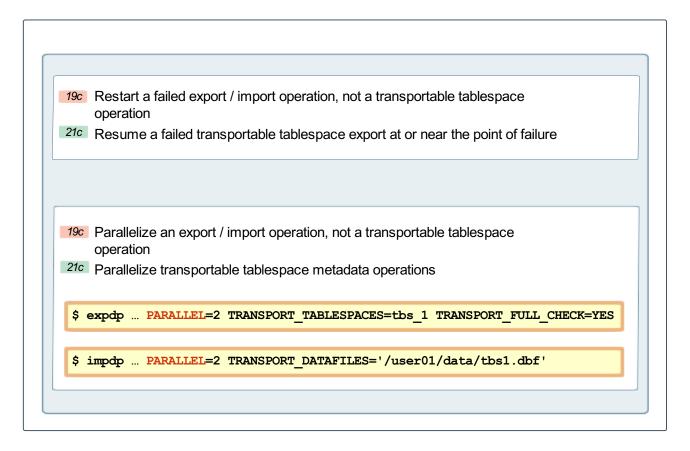

Starting with Oracle Database 21c, transportable jobs are restartable at or near the point of failure During transportable imports tablespaces are temporarily made read/write and then set back to read-only. The temporary setting change was introduced with Oracle Database 12c Release 1 (12.1.0.2) to improve performance. However, be aware that this behavior also causes the SCNs of the import job data files to change. Changing the SCNs for data files can cause issues during future transportable imports of those files.

## Practice: Parallelizing TTS Metadata Operations

#### Overview

The practice shows how to parallelize export and import operations for Transportable Tablespace (TTS) metadata.

#### Before starting any new practice, refer to the Practices Environment recommendations.

#### Step 1: Prepare the tablespace to be exported

• In PDB21, set the tablespace USERS to transport to read only. If the tablespace does not exist, create it.

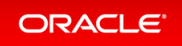

```
$ sqlplus sysPDB21 AS SYSDBA
Enter password: password
Connected to:
SQL> CREATE TABLESPACE users;
Tablespace created.
SQL> ALTER TABLESPACE users READ ONLY;
Tablespace altered.
SQL> EXIT
$
```

#### Step 2 : Perform the TTS in parallel

• Perform the TTS in parallel against PDB21.

```
$ expdp \"sys@PDB21 AS SYSDBA\" dumpfile=PDB21.dmp TRANSPORT TABLESPACES=user
s TRANSPORT_FULL_CHECK=YES LOGFILE=tts.log REUSE DUMPFILES=YES PARALLEL=2
Copyright (c) 1982, 2019, Oracle and/or its affiliates. All rights reserved.
Password: password
Starting "SYS"."SYS EXPORT TRANSPORTABLE 02": "sys/******@PDB21 AS SYSDBA"
dumpfile=PDB21.dmp TRANSPORT TABLESPACES=users TRANSPORT FULL CHECK=YES LOGFI
LE=tts.log REUSE DUMPFILES=YES PARALLEL=2
ORA-39396: Warning: exporting encrypted data using transportable option witho
ut password
ORA-39396: Warning: exporting encrypted data using transportable option witho
ut password
Processing object type TRANSPORTABLE EXPORT/INDEX/STATISTICS/INDEX STATISTICS
Processing object type TRANSPORTABLE EXPORT/INDEX/STATISTICS/BITMAP INDEX/IND
EX STATISTICS
Processing object type TRANSPORTABLE EXPORT/STATISTICS/TABLE STATISTICS
Processing object type TRANSPORTABLE EXPORT/PLUGTS BLK
Processing object type TRANSPORTABLE EXPORT/STATISTICS/MARKER
Processing object type TRANSPORTABLE EXPORT/POST INSTANCE/PLUGTS BLK
Processing object type TRANSPORTABLE EXPORT/TABLE
Processing object type TRANSPORTABLE EXPORT/INDEX/INDEX
Processing object type TRANSPORTABLE EXPORT/COMMENT
Processing object type TRANSPORTABLE EXPORT/CONSTRAINT/CONSTRAINT
Drococcing object time UDANICDODUADIE EVDODU/CONICUDATNIU/CONICUDATNIU
```

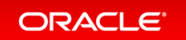

```
FINCESSING ON JECT LYPE IRANSFORTADLE ENFORT/CONSTRAINT/REF CONSTRAINT
Processing object type TRANSPORTABLE EXPORT/TRIGGER
Processing object type TRANSPORTABLE EXPORT/INDEX/BITMAP INDEX/INDEX
Processing object type TRANSPORTABLE EXPORT/INDEX/DOMAIN INDEX/SECONDARY TABL
E/INDEX/INDEX
Processing object type TRANSPORTABLE EXPORT/INDEX/DOMAIN INDEX/SECONDARY TABL
E/TABLE
Processing object type TRANSPORTABLE EXPORT/INDEX/DOMAIN INDEX/SECONDARY TABL
E/CONSTRAINT
Processing object type TRANSPORTABLE EXPORT/INDEX/DOMAIN INDEX/INDEX
Processing object type TRANSPORTABLE EXPORT/MATERIALIZED VIEW
Master table "SYS". "SYS EXPORT TRANSPORTABLE 02" successfully loaded/unloaded
Dump file set for SYS.SYS EXPORT TRANSPORTABLE 02 is:
 /u01/app/oracle/admin/ORCL/dpdump/B33495ED418D1C83E0538705F40AD599/PDB21.dm
р
Datafiles required for transportable tablespace USERS:
 /u02/app/oracle/oradata/CDB21 fra1xn/CDB21 FRA1XN/B33495ED418D1C83E0538705F
40AD599/datafile/o1 mf users hx3vo2r5 .dbf
Job "SYS"."SYS EXPORT TRANSPORTABLE 02" completed with 2 error(s) at Tue Dec
15 08:15:16 2020 elapsed 0 00:02:32
$
```

Observe the two ORA-39396 messages during the export operation. This means that the two parallel operations encountered the same warning message.

#### Step 3 : Set the tablespace back to read write

• Use the ALTER TABLESPACE command to set the tablespace back to read write.

```
$ sqlplus sys@PDB21 AS SYSDBA
Copyright (c) 1982, 2019, Oracle. All rights reserved.
Enter password: password
Connected to:
SQL> ALTER TABLESPACE users READ WRITE;
Tablespace altered.
SQL> EXIT
$
```

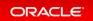

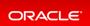

#### **Oracle Data Pump Provides Optional Index Compression**

In this release, Oracle Data Pump supports optional index compression on imports, including for Oracle Autonomous Database.

Oracle Data Pump supports adding, changing and eliminating table compression. Oracle Database 21c supports index compression as well by introducing a new TRANSFORM parameter clause, INDEX\_COMPRESSION\_CLAUSE. This clause enables you to control whether index compression is performed during import. Adding this clause also enables you to specify index compression on import with the autonomous services.

Details: Oracle Data Pump Provides Optional Index Compression

This page provides more detailed information about index compression during Oracle Data Pump import.

#### Practice: Using Index Compression on Import

The practice shows how to use index compression on import operations.

#### **Related Topics**

Oracle® Database Database Utilities

#### Details: Oracle Data Pump Provides Optional Index Compression

This page provides more detailed information about index compression during Oracle Data Pump import.

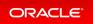

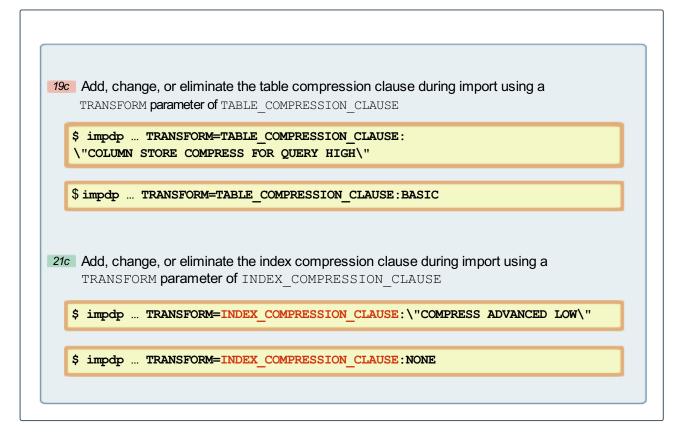

If NONE is specified, then the index compression clause is omitted (and the index is given the default compression for the tablespace). However, if you use compression, then Oracle recommends that you use COM PRESS ADVANCED LOW. Indexes are created with the specified compression.

If the index compression clause is more than one word, then it must be contained in single or double quotation marks. Also, your operating system can require you to enclose the clause in escape characters, such as the backslash character. For example:

```
TRANSFORM=INDEX_COMPRESSION_CLAUSE:\"COMPRESS ADVANCED LOW\"
```

Specifying this transform changes the type of compression for all indexes in the job.

#### Practice: Using Index Compression on Import

#### Overview

The practice shows how to use index compression on import operations.

#### Before starting any new practice, refer to the Practices Environment recommendations.

#### Step 1: Set up the environment

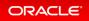

• Create the HR schema. Change the string *password* in the command by your password.

```
$ sqlplus "sys@PDB21 AS SYSDBA" @/home/oracle/labs/M104780GC10/hr_main.sql pa
ssword users temp /tmp
...
Commit complete.
PL/SQL procedure successfully completed.
SQL> EXIT
$
```

• Verify that the HR.EMPLOYEES table is not using compression and does own indexes that are not using compression.

```
$ sqlplus SYSTEM@PDB21
Enter password: password
Connected to:
SQL> SELECT compression, compress for FROM DBA TABLES WHERE table_name='EMPLO
YEES';
COMPRESS COMPRESS FOR
_____ ____
                   ------
DISABLED
SQL> COL INDEX NAME FORMAT A30
SQL> SELECT index name, compression FROM dba indexes WHERE table name='EMPLOY
EES';
INDEX NAME
                         COMPRESSION
_____
           _____ ____
EMP NAME IX
                           DISABLED
                          DISABLED
EMP EMAIL UK
EMP EMP ID PK
                           DISABLED
                          DISABLED
DISABLED
DISABLED
EMP DEPARTMENT IX
EMP JOB IX
EMP MANAGER IX
6 rows selected.
SQL>
```

• Create a directory for Oracle Data Pump dumpfiles.

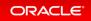

SQL> CREATE OR REPLACE DIRECTORY dp\_dir AS '/home/oracle/labs'; Directory created. SQL> GRANT read, write ON DIRECTORY dp\_dir TO hr; Grant succeeded. SQL> EXIT \$

#### Step 2 : Export the table

• Export the HR. EMPLOYEES table. Ignore any Database Vault warning.

```
$ expdp hr@PDB21 DUMPFILE=PDB21.dmp DIRECTORY=dp dir TABLES=EMPLOYEES REUSE D
UMPFILES=YES
Copyright (c) 1982, 2020, Oracle and/or its affiliates. All rights reserved.
Password: password
Starting "HR"."SYS EXPORT TABLE 01": hr/******@PDB21 DUMPFILE=PDB21.dmp DI
RECTORY=dp dir TABLES=EMPLOYEES REUSE DUMPFILES=YES
Processing object type TABLE EXPORT/TABLE/TABLE DATA
Processing object type TABLE EXPORT/TABLE/INDEX/STATISTICS/INDEX STATISTICS
Processing object type TABLE EXPORT/TABLE/STATISTICS/TABLE STATISTICS
Processing object type TABLE EXPORT/TABLE/STATISTICS/MARKER
Processing object type TABLE EXPORT/TABLE/TABLE
Processing object type TABLE EXPORT/TABLE/COMMENT
Processing object type TABLE EXPORT/TABLE/INDEX/INDEX
Processing object type TABLE EXPORT/TABLE/CONSTRAINT/CONSTRAINT
Processing object type TABLE EXPORT/TABLE/CONSTRAINT/REF CONSTRAINT
Processing object type TABLE EXPORT/TABLE/TRIGGER
. . exported "HR"."EMPLOYEES"
                                                     17.08 KB
                                                                 107 row
S
ORA-39173: Encrypted data has been stored unencrypted in dump file set.
Master table "HR"."SYS EXPORT TABLE 01" successfully loaded/unloaded
Dump file set for HR.SYS EXPORT TABLE 01 is:
 /home/oracle/labs/PDB21.dmp
Job "HR"."SYS EXPORT TABLE 01" successfully completed at Tue Dec 15 08:29:22
2020 elapsed 0 00:00:26
$
```

#### Step 3: Import the table using the compression parameters

• Drop the table in PDB21.

```
$ sqlplus SYSTEM@PDB21
Copyright (c) 1982, 2019, Oracle. All rights reserved.
Last Successful login time: Wed Apr 08 2020 16:24:56 +00:00
Connected to:
SQL> DROP TABLE hr.employees CASCADE CONSTRAINTS;
Table dropped.
SQL> EXIT
$
```

• Import the table using the index compression and the table compression parameters.

```
$ impdp hr@PDB21 FULL=Y DUMPFILE=PDB21.dmp DIRECTORY=dp dir TRANSFORM=TABLE C
OMPRESSION CLAUSE:\"COMPRESS BASIC\" TRANSFORM=INDEX COMPRESSION CLAUSE:\"COM
PRESS ADVANCED LOW\" EXCLUDE=CONSTRAINT
Copyright (c) 1982, 2020, Oracle and/or its affiliates. All rights reserved.
Password: password
Master table "HR"."SYS IMPORT FULL 01" successfully loaded/unloaded
Starting "HR"."SYS IMPORT FULL 01": hr/******@PDB21 FULL=Y DUMPFILE=PDB21.
dmp DIRECTORY=dp dir TRANSFORM=TABLE COMPRESSION CLAUSE:"COMPRESS BASIC" TRAN
SFORM=INDEX COMPRESSION CLAUSE: "COMPRESS ADVANCED LOW" EXCLUDE=CONSTRAINT
Processing object type TABLE EXPORT/TABLE/TABLE
Processing object type TABLE EXPORT/TABLE/TABLE DATA
. . imported "HR"."EMPLOYEES"
                                                        17.08 KB 107 row
S
Processing object type TABLE EXPORT/TABLE/COMMENT
Processing object type TABLE EXPORT/TABLE/INDEX/INDEX
Processing object type TABLE EXPORT/TABLE/INDEX/STATISTICS/INDEX STATISTICS
Processing object type TABLE EXPORT/TABLE/TRIGGER
Processing object type TABLE EXPORT/TABLE/STATISTICS/TABLE STATISTICS
Processing object type TABLE EXPORT/TABLE/STATISTICS/MARKER
Job "HR"."SYS IMPORT FULL 01" successfully completed at Tue Dec 15 08:30:27 2
020 elapsed 0 00:00:32
$
```

• Verify that the table imported is using compression and that its indexes use compression too.

```
$ sqlplus SYSTEM@PDB21
Copyright (c) 1982, 2019, Oracle. All rights reserved.
Last Successful login time: Wed Apr 08 2020 16:38:57 +00:00
Connected to:
SQL> SELECT compression, compress for FROM DBA TABLES WHERE table name='EMPLO
YEES';
COMPRESS COMPRESS FOR
_____ ____
                    _____
ENABLED BASIC
SQL> COL INDEX NAME FORMAT A30
SQL> SELECT index name, compression FROM dba indexes WHERE table name='EMPLOY
EES';
INDEX NAME
                            COMPRESSION
_____
EMP_DEPARTMENT_IX
                            ADVANCED LOW
                           ADVANCED LOW
ADVANCED LOW
ADVANCED LOW
DISABLED
ADVANCED LOW
EMP JOB IX
EMP MANAGER_IX
EMP EMP ID PK
EMP NAME IX
SQL> EXIT
$
```

• Why is the primary key index not compressed?

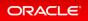

#### \$ sqlplus SYSTEM@PDB21

Copyright (c) 1982, 2019, Oracle. All rights reserved.

Last Successful login time: Wed Apr 08 2020 16:24:56 +00:00

Connected to:

SQL> ALTER INDEX hr.emp\_emp\_id\_pk REBUILD COMPRESS ADVANCED LOW; ALTER INDEX hr.emp\_emp\_id\_pk REBUILD COMPRESS ADVANCED LOW \* ERROR at line 1: ORA-25193: cannot use COMPRESS option for a single column key

SQL> **EXIT** 

\$

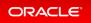

## Oracle Data Pump Resumes Transportable Tablespace Jobs

Starting with this release, Oracle Data Pump resumes transportable tablespace export and import jobs that are stopped.

Oracle Data Pump has the capacity to resume transportable tablespace export and import jobs. Due to errors, or other problems, you can find that transportable tablespace export or import jobs are stopped. Oracle Data Pump's capacity to resume these stopped jobs helps to save you time, and makes the system more available.

#### **Related Topics**

• Oracle® Database Database Utilities

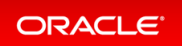

## Oracle Data Pump Supports Export to and Import From Cloud Object Stores

Starting with Oracle Database 21c, Oracle Data Pump expdp and impdp support use of object store URIs for the DUMPFILE parameter.

To use this feature for exports or imports from an object store, the CREDENTIAL parameter must be set. This feature eases migration to and from Oracle Cloud, because it relieves you of the extra step of transferring a dumpfile to or from the object store. Note that export and import performance is slower when accessing the object store, compared to local disk access, but the process is simpler. In addition, the process should be faster than running two separate export operations from Oracle Cloud, and transferring the dumpfile from the object store, and then importing into Oracle Cloud.

#### **Related Topics**

Oracle® Database PL/SQL Packages and Types Reference

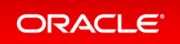

### Oracle Data Pump Supports Native JSON Datatypes

In this release, Oracle Data Pump enables export and import of Oracle Database native JSON objects.

Oracle Data Pump supports export and import of the new native JSON datatype in Oracle Database. This includes conventional and Transportable Tablespace (TTS) export and import of tables containing the JSON Datatype in full, tablespaces and table modes.

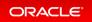

## Oracle SQL\*Loader Support for Object Store Credentials

Starting with this release, Oracle SQL\*Loader accesses data in an object store by presenting user-defined credentials.

Oracle SQL\*Loader now enables you to to specify credentials that you define, so that you can access and read data from files in an object store into Oracle Database.

#### **Related Topics**

Oracle® Database Database Utilities

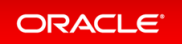

### Oracle SQL\*Loader Supports Native JSON Data Type

Oracle SQL\*Loader enables JSON file data loading into Oracle Database native JSON objects.

Starting with this release, SQL\*Loader conventional and direct path supports loading JSON data into the new native JSON data type in Oracle Database.

#### **Related Topics**

• Oracle® Database Database Utilities

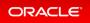

## **Upgrades and Migration**

- AutoUpgrade Automates Data Guard Operations During Database Upgrade
- AutoUpgrade Automates Steps Required for Oracle RAC Database Upgrade
- AutoUpgrade Automates Upgrade and Conversion of Non-CDB to PDB
- AutoUpgrade Automates Upgrade of a PDB via Unplug-Plug-Upgrade
- Oracle Database Automates Database Upgrades with AutoUpgrade

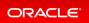

# AutoUpgrade Automates Data Guard Operations During Database Upgrade

Starting with Oracle Database 21c, AutoUpgrade automates the steps necessary to upgrade a database in an Oracle Data Guard configuration.

Steps that AutoUpgrade automates includes disabling and re-enabling the Data Guard Broker (if present), and deferring log file transport while the upgrade takes place. Automation of these Oracle Data Guard operations in the context of a database upgrade eliminates the need for manual or scripted steps that you otherwise would have to perform yourself. This in turn makes it easier to automate upgrades of databases in Oracle Data Guard configurations. This feature particularly helps to automate upgrades in high-end environments, where there can be many hundreds of such databases that you upgrade as part of your upgrade project.

#### **Related Topics**

Oracle® Database Database Upgrade Guide

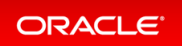

# AutoUpgrade Automates Steps Required for Oracle RAC Database Upgrade

In Oracle Database 21c, AutoUpgrade automates all the steps needed to upgrade an Oracle Real Application Clusters (Oracle RAC) database.

AutoUpgrade automates steps that previously had to be performed manually, or scripted, Steps that AutoUpgrade automates include the SRVCTL commands to stop and restart instances on multiple nodes, handling of CLUSTER\_DATABASE, updating initialization parameter files, and restarting services, where appropriate.

This feature reduces the possibility of manual errors and decreases the work needed for DBAs to perform routine maintenance and upgrade activities.

#### **Related topics**

Oracle® Database Database Upgrade Guide

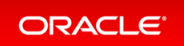

# AutoUpgrade Automates Upgrade and Conversion of Non-CDB to PDB

To simplify upgrades to Oracle Database 21c, AutoUpgrade automates steps to convert a database from a non-CDB to a PDB as part of a database upgrade.

Oracle Database 21c requires multitenant architecture. With this release, you can use AutoUpgrade for non-CDB to PDB upgrades from Oracle Database 12c Release 2 (12.2) and later releases. Using the automation features of AutoUpgrade reduces both the effort required of DBAs for upgrades, and the risk associated with typographical errors in a manual process.

#### Practice: Upgrading non-CDBs Using AutoUpgrade

This practice shows how to upgrade one or many databases using the AutoUpgrade tool without human intervention, and amongst the databases, a non-CDB upgrade to a PDB.

#### **Related Topics**

• Oracle® Database Database Upgrade Guide

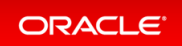

## AutoUpgrade Automates Upgrade of a PDB via Unplug-Plug-Upgrade

AutoUpgrade is able to automate the process of unplugging a PDB from a CDB, plugging it into a higher version CDB, and upgrading the PDB to that new target version.

As part of the process to simplify upgrade, starting with Oracle Database 21c, you can upgrade pluggable databases (PDBs) using an unplug/plug, where the upgrade occurs when you plug the PDB into the target release container database (CDB). This feature adds another scenario in which AutoUpgrade can automate the entire database upgrade process.

#### **Related Topics**

Oracle® Database Database Upgrade Guide

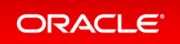

# Oracle Database Automates Database Upgrades with AutoUpgrade

Oracle Database AutoUpgrade enables you to upgrade one or many databases without human intervention, all with one command, and with a single configuration file.

AutoUpgrade enables you to upgrade one or many Oracle Database instances at the command-line, using a single command and a single configuration file. AutoUpgrade runs the preupgrade tasks, performs automated fix-ups where needed, runs the database upgrade, and finishes by completing post-upgrade tasks. It includes automatic retry and fallback, the option to schedule upgrades for future points in time, and the ability to set, change, or remove initialization parameters as desired. Using AutoUpgrade can save you time and money by enabling you to upgrade hundreds of databases with one command, and avoid the need for high-maintenance upgrade solutions.

#### Practice: Upgrading Databases Using AutoUpgrade

This practice shows how to upgrade one or many databases using the AutoUpgrade tool without human intervention, all with one command and a single configuration file. Since Oracle Database 19c (19.3) and later target Oracle homes, the autoupgrade.jar file exists by default under <code>\$ORACLE\_HOME/rdbms/adm</code> in. Oracle strongly recommends that you always download the latest autoupgrade.jar from MOS (doc ID 2485457.1) and replace it with the version in <code>\$ORACLE\_HOME/rdbms/admin</code>. Since Oracle Database 19c (19.3) and later target Oracle homes, the autoupgrade.jar file exists by default under <code>\$ORACLE\_HOME/rdbms/admin</code>. Since Oracle Database 19c (19.3) and later target Oracle homes, the autoupgrade.jar file exists by default under <code>\$ORACLE\_HOME/rdbms/admin</code>. Since Oracle Database 19c (19.3) and later target Oracle homes, the autoupgrade.jar file exists by default under <code>\$ORACLE\_HOME/rdbms/admin</code>. by admin.

#### **Related Topics**

Oracle® Database Database Upgrade Guide

# **Management Solutions**

- Diagnosability
- Manageability

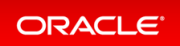

## Diagnosability

- Enhanced Diagnosability of Oracle Database
- SQL\*Net Improved Diagnosability

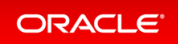

#### Enhanced Diagnosability of Oracle Database

Diagnosability of database issues is enhanced through a new attention log, as well as classification of information written to database trace files. The new attention log is written in a structured format (XML or JSON) that is much easier to process or interpret and only contains information that requires attention from an administrator. The contents of trace files now contains information that enables much easier classification of trace messages, such as for security and sensitivity.

Enhanced diagnosability features simplify database administration and improve data security.

#### **Related Topics**

• Oracle® Database Administrator's Guide

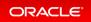

### SQL\*Net Improved Diagnosability

Starting with Oracle Database 21c, a connection identifier is available for each network connection. The connection identifier uniquely identifies a connection in trace and logs of different network elements and helps in correlating diagnostic data from these elements.

When a SQL\*Net connection has multiple hops, such as from a client to Oracle Connection Manager (CMAN) and then to a server, correlating diagnostic information from the existing logs and traces becomes difficult. However, with the availability of a connection identifier, you can now easily correlate diagnostics, track network data traffic, and resolve connectivity errors.

#### **Related Topics**

• Oracle® Database Net Services Administrator's Guide

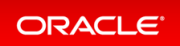

## Manageability

- Persistent Memory Database
- Multi-Mount DBFS Client
- Near Zero Brownout for Planned Maintenance
- Oracle Grid Infrastructure SwitchHome
- Read-Only Oracle Home Default

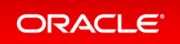

#### Persistent Memory Database

The Persistent Memory Database (PMEM) support feature enables you to place database files directly on nonvolatile memory. The underlying file store is FsDirect, a pointer-switching PMEM file system that supports atomic writes of Oracle Database data blocks. The FsDirect PMEM file store provides the external interface for map and access the Oracle database directly in persistent memory.

Queries can read directly from PMEM without first copying data into the database buffer cache, avoiding data redundancy and unnecessary I/O.

Oracle Persistent Memory Database is ideal for providing high performance with small-scale databases such as those used in Microservices, Sharding, and Read Replicas. Oracle Persistent Memory Database delivers higher transaction rates and fast response-time, achieving unprecedented levels of performance for small-scale systems.

#### **Related Topics**

• Oracle® Database Administrator's Guide

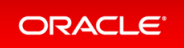

#### Multi-Mount DBFS Client

DBFS (Database File System) provides a file system interface for storing files/directories in the Oracle database. dbfs\_client, helps in exposing a DBFS in a database user as a mount point for the OS. The current version of dbfs\_client can service only the DBFS of a single database user.

Databases can have a number of PDBs each having their own DBFS that they use to store various files (e.g trace files, import dump, user files etc). There can be about 100 PDBs and hence a 100 DBFS to be serviced concurrently. In order to cater to this environment dbfs\_client needs be able to service multiple DBFS owned by different users across databases. Currently a dbfs\_client instance can service only one DBFS. Hence, to service 100 DBFS the same number of dbfs\_client instances would be required. Currently in DBFS, there does not exist a single point of control that can manage all these different dbfs\_client instances. This could make the management and monitoring of different client instances burdensome for database administrators.

This enhanced version of dbfs\_client is capable of servicing DBFS of multiple database users. This means that dbfs\_client can handle multiple mount points, each mount point services DBFS under one database user. This enhanced version of dbfs\_client is referred to as MUMV (Multi User Mount Version) and the earlier version of dbfs\_client is referred to as SUMV (Single User Mount Version). The new version of dbfs\_client can be started in SUMV mode or MUMV mode. If started in SUMV mode, its behavior is the same as the earlier version.

DBFS provides a file system interface for storing files/directories in the Oracle database. Existing single-mount DBFS clients (dbfs\_client) could mount only one user's DBFS file system. DBFS therefore required multiple DBFS client processes to support multiple file systems on the same host's DBFS file system. This enhanced DBFS multi-mode client can manage different mount points within a single DBFS client process. DBFS client with multi-mount support provides better ease of use and improved performance. Multi-mount DBFS client scales seamlessly to 100s of PDBs and DBFS client can be started as either MUMV (Multi User Mount Version) or SUMV (Single User Mount Version) mode.

#### **Related Topics**

Oracle® Database SecureFiles and Large Objects Developer's Guide

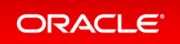

#### Near Zero Brownout for Planned Maintenance

Planned maintenance and unplanned outages restart the database instances, but planned maintenance allows for preparation. Near Zero Brownout for Planned Maintenance reduces reconfiguration time for an instance targeted for a planned maintenance operation.

Near Zero Brownout for Planned Maintenance increases the availability of the database during online maintenance operations.

#### **Related Topics**

• Oracle® Real Application Clusters Administration and Deployment Guide (to be updated)

#### Details: Near Zero Brownout for Planned Maintenance

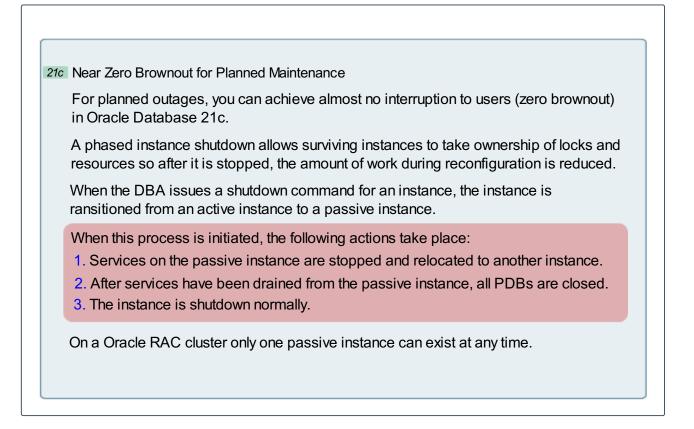

For planned outages, you can achieve almost no interruption to users (zero brownout) in Oracle Database 21c. A phased shutdown of an instance allows the surviving instances to take ownership of locks and other resources

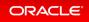

so that after the instance is stopped, the amount of work required during reconfiguration is reduced. When the DBA issues a shutdown command for an instance, the instance is transitioned from an active instance to a passive instance.

A passive instance is in an ideal state to be stopped, which means as many resources and locks as possible are transitioned to the active instances. On a Oracle RAC cluster only one passive instance can exist at any time. When this process is initiated, the following actions take place:

- The services running on the passive instance are stopped and relocated to another instance. This
  includes moving the connections from the passive instance to the active instance with a targeted drain
  timeout. The drain timeout indicates how long you want to wait for everything to complete, including the
  shutting down of the passive instance.
- 2. After the services have been drained from the passive instance, all pluggable databases (PDBs) are closed. All lock masters are transferred from the passive instance to active instances.
- 3. The instance is shutdown normally.

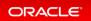

#### Oracle Grid Infrastructure SwitchHome

You can use the -switchGridHome option with gridSetup.sh to switch from one Oracle Grid Infrastructure home to another.

You can use the -switchGridHome option for patching and upgrading Oracle Grid Infrastructure. Use the -switchGridHome option to switch from the source Oracle Grid Infrastructure home to the patched Oracle Grid Infrastructure home. All Oracle Clusterware and Oracle Restart services start from the patched Oracle Grid Infrastructure home automatically.

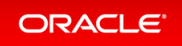

### Read-Only Oracle Home Default

Read-only Oracle homes, where all configuration data and log files reside outside of the read-only Oracle home, are the default option for Oracle Database installations and upgrades.

Read-only Oracle homes enable an easy, flexible, and software-image based deployment of Oracle software that can automatically and seamlessly be distributed across multiple servers. Read-only Oracle homes also enable patching and updating of Oracle Database without extended downtime, as patching simply means replacing a given set of binaries in a defined location.

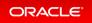

# Performance and High Availability

- ACFS Cluster File System
- Application Continuity
- Automatic Operations
- Automatic Storage Manager (ASM)
- Autonomous Health Framework
- Clusterware
- Database In-Memory
- Data Guard
- Flashback
- GoldenGate
- Multitenant
- Real Application Clusters (RAC)
- Sharding
- Transactional Event Queues (TEQs)

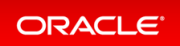

## ACFS Cluster File System

- AutoShrink for ACFS
- Mixed Sector Support
- Oracle ACFS File Based Snapshots
- Replication Unplanned Failover

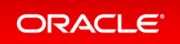

## AutoShrink for ACFS

Oracle Automatic Storage Management Cluster File System (Oracle ACFS) automatic shrinking automatically shrinks an Oracle ACFS file system based on policy, providing there is enough free storage in the volume.

The benefit is an optimization in performance and space utilization, ensuring that the data migration and associated locking do not cause delays to the running workloads or timeouts.

#### **Related Topics**

Oracle® Automatic Storage Management Cluster File System Administrator's Guide

#### Details: Oracle ACFS Automatic Shrinking

This page explains how to implement ACFS Automatic Shrinking using the acfsutil size command.

Oracle ACFS Automatic Shrinking

21c ACFS automatic shrinking automatically shrinks an Oracle ACFS file system based on policy, providing there is enough free storage available in the volume.

The automatic shrinking option of acfsutil size shrinks a file system by 25% if it is 50% full and it was at least 80% full since the last expansion, or since mkfs was run.

ACFS checks once an hour to determine whether the file system meets the automatic shrink criteria

At most one automatic shrink action occurs daily. The operation is run on the file system in the background.

The -s option enables automatic shrinking functionality and the -n option disables automatic shrinking functionality

```
acfsutil size -s mount_point
```

Oracle ACFS automatic shrinking automatically shrinks an Oracle ACFS file system based on policy, providing there is enough free storage available in the volume.

The automatic shrinking option (-s) of the acfsutil size command shrinks a file system by 25% if it is 50%

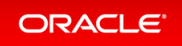

full and it was at least 80% full since the last expansion, or since mkfs was run (if this is a new file system). Oracle ACFS checks once an hour to determine whether the file system meets the automatic shrink criteria. When the criteria has been detected, the automatic shrinking process begins within an hour if automatic shrinking has not already occurred that day. At most one automatic shrink action occurs daily. The operation is run on the files system in the background. If automatic shrinking is enabled, then acfsutil info fs displays AutoShrinkEnabled in the flags output. Oracle ACFS automatic shrinking is supported on Linux.

#### **Mixed Sector Support**

Oracle ACFS mixed sector support enables the Linux primary and accelerator volumes of an Oracle ACFS file system to use a mix of different logical sector sizes, such as 512-bytes and 4096 bytes.

The benefit is flexibility for storage configuration, enabling primary and accelerator volumes to have different logical sector sizes on Linux operating systems.

#### **Related Topics**

Oracle® Automatic Storage Management Cluster File System Administrator's Guide

#### **Details: Mixed Sector Support**

This page details ACFS mixed sector support.

Oracle ACFS Support for Mixed Sector Sizes

*21c* ACFS mixed sector support enables the Linux primary and accelerator volumes of an ACFS file system to use a mix of different logical sector sizes.

If **COMPATIBLE**. **ADVM** is set to 20.1 or greater, then primary and accelerator volumes can use a mix of different logical sector sizes, such as 512 bytes and 4096 bytes.

User data IO continues to support transfers as small as 512 bytes for normal user IO requests.

When the ADVM volume of the file system has a logical disk sector size of 4 K, user Direct IO requests should be aligned on 4 K file offsets for the best performance

Oracle ACFS mixed sector support enables the Linux primary and accelerator volumes of an Oracle ACFS file system to use a mix of different logical sector sizes, such as 512-bytes and 4096 bytes.

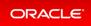

### Oracle ACFS File Based Snapshots

Oracle Automatic Storage Management Cluster File System (Oracle ACFS) file-based snapshots provide the ability to create snapshots of individual Oracle ACFS files in a space efficient manner on Linux.

The benefit is storage efficiency because you only snapshot specific files, not all files in the file system. Example use cases are for virtual machine (VM) image files and PDB snapshot copies.

#### **Related Topics**

Oracle® Automatic Storage Management Cluster File System Administrator's Guide

#### Details: Oracle ACFS File Based Snapshots

This page explains how to implement ACFS File Based Snapshots.

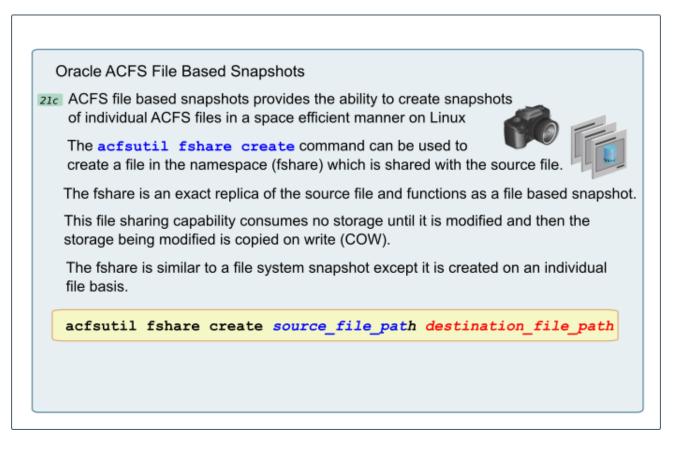

Oracle ACFS file based snapshots provides the ability to create snapshots of individual Oracle ACFS files in a space efficient manner on Linux.

The acfsutil fshare create command can be used to create a file in the namespace (fshare) which is

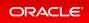

shared with the source file.

Oracle ACFS File Based Snapshot Examples

The **acfsutil fshare create** command below successfully creates a file share in the current working directory.

```
# acfsutil fshare create myfile1 myfile2
acfsutil fshare create: Fshare operation is complete.
```

The **acfsutil fshare create** command below attempts, and fails, to create a file share of a directory.

# acfsutil fshare create dir1 file2 acfsutil
fshare create: Fshare operation did not complete.
acfsutil fshare create: Cannot share a directory.

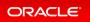

# **Replication Unplanned Failover**

Oracle ACFS replication failover provides unplanned failover where the standby location assumes the role of the primary in case of failure. When a failure occurs, the standby location pursues contact with the primary and in the absence of a response, the standby assumes the primary role, and on recovery of the former primary, the former primary becomes the new standby.

The benefit is faster recovery in the event of unplanned downtime for Oracle ACFS replication.

## **Related Topics**

Oracle® Automatic Storage Management Cluster File System Administrator's Guide

## Details: Oracle ACFS Replication Unplanned Failover

This page explains how to implement ACFS Replication Unplanned Failover.

Oracle ACFS Replication Unplanned Failover 216 ACFS replication failover provides unplanned failover where the standby location assumes the role of the primary in case of failure. The acfsutil repl failover command reverses the role of a replication standby location so it becomes a replication primary location, or optionally terminates the replication relationship. The failover command insures that the standby location contains an exact copy of the results of the last successful replication transfer. If necessary, the command restores the location back to its state as of that transfer. acfsutil repl failover [-T timeout] [snap\_shot@]mount\_point The example below shows the use of the acfsutil repl failover command. The command is invoked on the standby location and specifies the primary location # acfsutil repl failover /repl\_data

Oracle ACFS replication failover provides unplanned failover where the standby location assumes the role of the primary in case of failure.

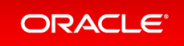

The acfsutil repl failover command reverses the role of a replication standby location so it becomes a replication primary location, or optionally terminates the replication relationship. The failover command insures that the standby location contains an exact copy of the results of the last successful replication transfer. If necessary, the command restores the location back to its state as of that transfer.

The acfsutil repl failover command behaves differently based on the scenario in which it was run:

• Both the standby location and corresponding primary location are operating normally.

In this scenario, the command reverses the replication relationship. There is no data loss. Note that failover fails in this case if replication is paused. To allow this case to succeed, run the <code>acfsutil repl r</code> esume command.

• The primary location is not currently available, but you want to wait until it is back online

In this scenario, the command verifies the status of the replication primary. If the primary is not accessible and the timeout period has expired if specified, then the command restores the standby location to its state as of the last successful replication transfer and converts it into a replication primary. Some data loss is possible, for example if there was a transfer in process when the primary location became unavailable. When the original primary location becomes available, it is aware that the failover command has been run and converts itself into a replication standby location.

• The primary location is not currently available and you do not want to wait until it is back online.

In this scenario, the command verifies the status of the replication primary. If the primary is not accessible and the timeout period has expired (if specified), then the command restores the standby location to its state as of the last successful replication transfer and converts it into a replication primary. Some data loss is possible, for instance if there was a transfer in process when the primary location became unavailable. After the failover command has been run, you have two options:

First, a new standby location can be configured using the acfsutil repl update command. Alternatively, you can terminate replication by running acfsutil repl terminate primary on the new primary.

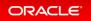

# **Application Continuity**

- Application Continuity Protection Check
- Planned Failover
- Reset Session State
- Transparent Application Continuity
- Transparent Application Continuity in the Oracle Cloud

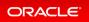

# **Application Continuity Protection Check**

Application Continuity Protection Check (ACCHK) provides guidance on the level of protection for each application that uses Application Continuity and assists you to increase protection, if required.

ACCHK identifies which application configuration is protected to help you make an informed decision about which configuration to use for maximum protection or how to increase protection level for an application configuration. ACCHK also provides diagnostics for an unsuccessful failover.

## **Related Topics**

Oracle® Real Application Clusters Administrator's Guide

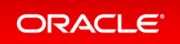

## **Planned Failover**

Oracle Database invokes planned failover at points where the database knows that it can replay the session using Application Continuity and that the session is not expected to drain.

Planned failover is an automatic solution that Oracle Database uses for relocating sessions during planned maintenance for batch and long running operations that are not expected to complete in the specified drain timeout period.

## **Related Topics**

Oracle® Real Application Clusters Administration and Deployment Guide

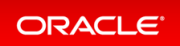

## **Reset Session State**

The reset session state feature clears the session state set by the application when the request ends. The RESE  $T\_$ STATE database service attribute cleans up dirty sessions, so that the applications, which use these sessions after cleanup, cannot see the state of these sessions.

The RESET\_STATE feature enables you to clean the session state at the end of each request so that the database developers do not have to clean the session state manually. You can reset session state of the applications that are stateless between requests.

## **Related Topics**

• Oracle® Real Application Clusters Administration and Deployment Guide

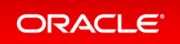

## **Transparent Application Continuity**

In this release, the following new features are provided for Transparent Application Continuity:

- Oracle Database clients use implicit request boundaries when connecting to the database using a service that has the attribute FAILOVER TYPE set to AUTO.
- Planned Failover is introduced, which is failover that is forced by the Oracle database at points where the Oracle database decides that the session can be failed over and the session is unlikely to drain. This feature is also available for Application Continuity.
- There is also a new service attribute, RESET\_STATE. The resetting of state is an important feature that clears the session state set by the application in a request at the end of request. This feature is also available for Application Continuity.

This improvement increases coverage of Transparent Application Continuity for applications that do not use an Oracle-supplied connection pool. Planned failover is used for shedding sessions during planned maintenance. It is also used for load rebalancing. Without RESET\_STATE, application developers need to cancel their cursors, and clear any session state that has been set.

## **Related Topics**

Oracle® Database Development Guide

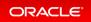

# Transparent Application Continuity in the Oracle Cloud

Transparent Application Continuity is enabled by default in an Oracle Cloud environment. Enabling Transparent Application Continuity by default in the Oracle Cloud improves runtime performance, planned failover, and provides broader application coverage.

Transparent Application Continuity reduces overhead, reduces resource consumption, and broadens replay capabilities, so that database requests can replay in Oracle Cloud. Transparent Application Continuity also ensures Continuous Availability for applications working with databases in the Oracle Cloud.

## **Related Topics**

Oracle® Real Application Clusters Administration and Deployment Guide

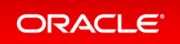

# **Automatic Operations**

- Automatic Indexing Enhancements
- Automatic Index Optimization
- Automatic Materialized Views
- Automatic SQL Tuning Set
- Automatic Zone Maps
- Object Activity Tracking System
- SecureFiles Defragmentation
- Sequence Dynamic Cache Resizing

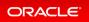

# **Automatic Indexing Enhancements**

Automatic indexing considers more cases for potential indexes and allows inclusion or exclusion of specific tables. An enhancement has been introduced to reduce the overhead of cursor invalidations when a new automatic index is created.

The enhancements increase the number cases where automatic indexes improve query performance.

## **Related Topics**

Oracle® Database Administrator's Guide

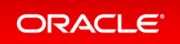

## **Automatic Index Optimization**

ADO Policies for Indexes extends existing Automatic Data Optimization (ADO) functionality to provide compression and optimization capability on indexes. Customers of Oracle Database are interested in leveraging compression tiering and storage tiering to satisfy their Information Lifecycle Management (ILM) requirements. Existing ADO functionality enables you to set policies that enforce compression tiering and storage tiering for data tables and partitions automatically, with minimal user intervention.

In a database, indexes can contribute to a significant amount of database space. Reducing the space requirement for indexes, without sacrificing performance, requires ILM actions similar to the existing Automatic Data Optimization feature for data segments. Using this new Index compression and optimization capability, the same ADO infrastructure can also automatically optimize indexes. Similar to ADO for data segments, this automatic index compression and optimization capability achieves ILM on indexes by enabling you to set policies that automatically optimize indexes through actions like compressing, shrinking and rebuilding indexes.

#### Details: Automatic Index Optimization

This page provides more detailed information about Automatic Data Optimization policies for indexes, extending existing ADO functionality for tables to provide segment movement, compression and optimization capability on indexes.

#### Practice: Implementing Storage Tiering ADO Policy for Indexes

This practice shows how to automate the movement of indexes to another tablespace depending on certain conditions defined in Automatic Data Optimization policies.

## **Related Topics**

Oracle® Database VLDB and Partitioning Guide

## **Details: Automatic Index Optimization**

This page provides more detailed information about Automatic Data Optimization policies for indexes, extending existing ADO functionality for tables to provide segment movement, compression and optimization capability on indexes.

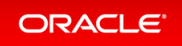

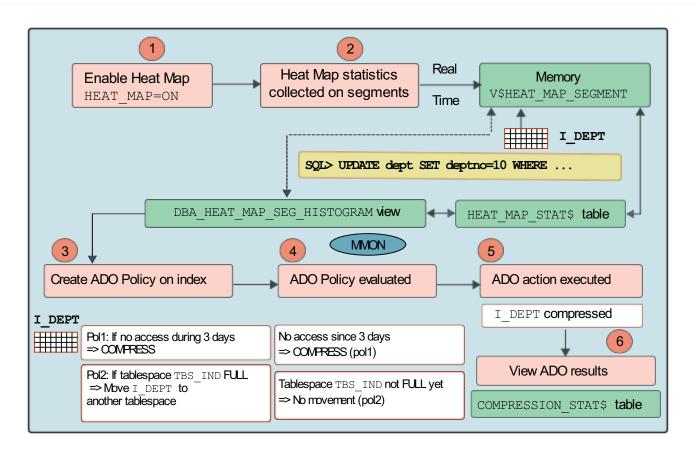

The slide shows how to set up the different steps between Heat Map and Automatic Data Optimization (ADO) to automate the movement of a segment to another tablespace and/or the compression of blocks or a segment depending on certain conditions defined in ADO policies.

Oracle Database 21c allows ADO policies for indexes, extending existing Automatic Data Optimization (ADO) functionality for tables to provide segment movement, compression and optimization capability on indexes. The optimization process includes actions such as compressing, shrinking, or rebuilding indexes. When the OPT IMIZE clause is specified, Oracle automatically determines which action is optimal for the index and implements that action as part of the optimization process. You do not have to specify which action is taken.

1. The first operation for the DBA is to enable Heat Map, tracking the activity on blocks and segments. Heat Map activates system-generated statistics collection, such as segment access or modification.

2. Real-time statistics are collected in memory (V\$HEAT\_MAP\_SEGMENT view) and regularly flushed by scheduled DBMS\_SCHEDULER jobs to the persistent HEAT\_MAP\_STAT\$ table. The persistent data is visible by using the DBA\_HEAT\_MAP\_SEG\_HISTOGRAM view.

3. The next operation for the DBA is to create ADO policies on indexes as default ADO behavior on tablespaces.

4. The next step for the DBA is to schedule when ADO policy evaluation must happen if the default scheduling does not match the business requirements. ADO policy evaluation relies on Heat Map statistics. MMON evaluates row-level policies periodically and start jobs to compress whichever blocks qualify. Segment-level policies are evaluated and executed only during the maintenance window.

5. The DBA can finally view ADO execution results by using the DBA ILMEVALUATIONDETAILS and DBA ILMRE

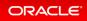

#### SULTS views.

6. Finally, the DBA can verify whether the segment moved to another tablespace and is therefore stored on the tablespace defined in the ADO policy, and or if blocks of the index got compressed viewing the COMPRESSION\_S TAT\$ table.

## Practice: Implementing Storage Tiering ADO Policy for Indexes

#### Overview

This practice shows how to automate the movement of indexes to another tablespace depending on certain conditions defined in Automatic Data Optimization policies.

# Before starting any new practice, refer to the Practices Environment - Before test on real 21c DBCS VM recommendations.

#### Step 1: Set up the environment for testing

• Execute the shell script that cleans up any existing ADO policies, creates two tablespaces for moving indexes from the ADOTBSINDX tablespace to the LOW\_COST\_STORE\_INDX tablespace, and creates the HR . EMP table with a primary key PK\_EMPLOYEE\_ID whose index is stored in the ADOTBSINDX. It also starts collecting the heat map statistics.

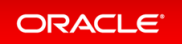

```
$ cd /home/oracle/labs/M104783GC10
$ /home/oracle/labs/M104783GC10/ADO setup.sh
Copyright (c) 1982, 2019, Oracle. All rights reserved.
Connected to:
SQL> set feedback off
SQL> delete ilm results$;
SQL> delete ilm execution$;
SQL> delete ilm executiondetails$;
SQL> DROP TABLESPACE adotbsindx INCLUDING CONTENTS AND DATAFILES;
DROP TABLESPACE adotbsindx INCLUDING CONTENTS AND DATAFILES
*
ERROR at line 1:
ORA-00959: tablespace 'ADOTBSINDX' does not exist
. . .
SQL> INSERT INTO hr.emp
 2
        SELECT employee id*7, first name, last name, email, phone number, hir
e date, job id, salary, commission pct, manager id, department id
  3
             FROM hr.emp;
214 rows created.
SQL> COMMIT;
Commit complete.
SQL> exit
Ś
```

# Step 2 : Display the space used and freed by the table index in the tablespace

• Display the tablespace on which the index of the primary key for the HR.EMP table is stored and how much space the segment is using.

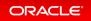

```
$ sqlplus system@PDB21
Copyright (c) 1982, 2019, Oracle. All rights reserved.
Enter password: password
Connected to:
SQL> COL tablespace name FORMAT A20
SQL> COL index name FORMAT A20
SQL> COL owner FORMAT A10
SQL> SELECT tablespace name, index name, owner FROM dba indexes WHERE table n
ame='EMP';

  TABLESPACE_NAME
  INDEX_NAME
  OWNER

_____
                    _____
                                     _____
ADOTBSINDX
                 PK EMPLOYEE ID HR
SQL>
SQL> SELECT bytes FROM dba_segments WHERE segment_name='PK_EMPLOYEE_ID';
   BYTES
_____
    65536
SQL>
```

• Display the space used and free in the tablespace on which the index of the primary key for the HR.EMP table is stored.

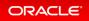

```
SQL> SELECT /* + RULE */ df.tablespace name "Tablespace",
            df.bytes / (1024 * 1024) "Size (MB)",
            SUM(fs.bytes) / (1024 * 1024) "Free (MB)",
            Nvl(Round(SUM(fs.bytes) * 100 / df.bytes),1) "% Free",
            Round((df.bytes - SUM(fs.bytes)) * 100 / df.bytes) "% Used"
     FROM dba free space fs, (SELECT tablespace name, SUM(bytes) bytes
                               FROM dba data files
                               GROUP BY tablespace name) df
     WHERE fs.tablespace name (+) = df.tablespace name
     GROUP BY df.tablespace name, df.bytes
     ORDER BY 4;
Tablespace
                                Size (MB) Free (MB) % Free % Used
_____
              _____ ____
                                   31011.62545025.4375671.2537.8125
                                                              4
SYSTEM
                                                                           96
                                                               6
                                                                         94
SYSAUX
                                                            6
33
47
USERS
                                                                           94
                                              1.3125
TBS FOR ADO
                                        4
                                                                         67
                                        2
                                               .9375
ADOTBSINDX
                                                                           53

        2
        .9375
        47

        250
        210.75
        84

        100
        99
        99

UNDOTBS1
                                                                          16
LOW COST STORE INDX
                                                                            1
7 rows selected.
SOL>
```

#### Step 3 : Create a storage tiering ADO policy on the index

• Create a storage tiering ADO policy on the index so that when the percentage of empty space in ADOTBSI NDX tablespace is less than 90%, the ILM policy being evaluated triggers an ADO action to move the index to the LOW COST STORE INDX tablespace.

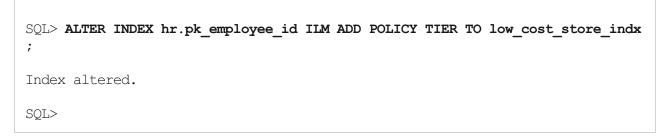

• Display the policy in the data dictionary view.

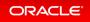

### Step 4 : Test the storage tiering ADO policy

• Insert rows into HR.EMP until the index entries inserted raise the percentage of empty space in ADOTBSIN DX tablespace to less than 90%.

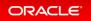

SQL> INSERT INTO hr.emp SELECT employee id\*101, first name, last name, email, phone number, hire date, job id, salary, commission pct, manager id, department id FROM hr.emp; 428 rows created. SQL> INSERT INTO hr.emp SELECT employee\_id+436926 , first\_name,last\_name, email, phone number, hire date, job id, salary, commission pct, manager id, department id FROM hr.emp; 856 rows created. SQL> COMMIT; Commit complete. SQL> SELECT /\* + RULE \*/ df.tablespace name "Tablespace", df.bytes / (1024 \* 1024) "Size (MB)", SUM(fs.bytes) / (1024 \* 1024) "Free (MB)", Nvl(Round(SUM(fs.bytes) \* 100 / df.bytes),1) "% Free", Round((df.bytes - SUM(fs.bytes)) \* 100 / df.bytes) "% Used" FROM dba free space fs, (SELECT tablespace name, SUM(bytes) bytes FROM dba data files GROUP BY tablespace name) df WHERE fs.tablespace name (+) = df.tablespace name GROUP BY df.tablespace name, df.bytes ORDER BY 4; Size (MB) Free (MB) % Free % Used Tablespace \_\_\_\_\_ \_\_\_\_\_ \_\_\_\_ \_\_\_\_ 11.625 4 SYSTEM 310 96 450 25.4375 SYSAUX 6 94 671.25 37.8125 USERS 6 94 31 44 TBS FOR ADO 4 1.25 69 2 56 ADOTBSINDX .875 250 210.75 UNDOTBS1 84 16 99 99 LOW COST STORE INDX 100 1 7 rows selected. SOL>

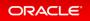

The index entries inserted raise the percentage of empty space in ADOTBSINDX tablespace to less than 90%.

• Display the tablespace on which the index of the primary key for the HR.EMP table is now stored. Is the index moved to the LOW COST STORE INDX tablespace?

```
      SQL> SELECT tablespace_name, index_name, owner FROM dba_indexes WHERE table_n

      ame='EMP';

      TABLESPACE_NAME
      INDEX_NAME
      OWNER

      ADOTBSINDX
      PK_EMPLOYEE_ID
      HR

      SQL>
```

The index has not moved to the other tablespace although the percentage of empty space in ADOTESIND X tablespace to less than 90%.

- The ADO decision to move segments also depends on the default thresholds defined at the database level for all user-defined tablespaces.
  - Set the TBS PERCENT FREE threshold to 90% and the TBS PERCENT USED threshold to 30% .

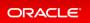

```
SQL> CONNECT sys@PDB21 AS SYSDBA
Enter password: password
Connected.
SQL> COL name FORMAT A40
SQL> SELECT * FROM dba ilmparameters;
NAME
                                         VALUE
_____
                                            1
ENABLED
                                            30
RETENTION TIME
JOB LIMIT
                                             2
EXECUTION MODE
                                             2
EXECUTION INTERVAL
                                            15
                                            85
TBS PERCENT USED
                                            25
TBS PERCENT FREE
POLICY TIME
                                             0
8 rows selected.
SQL> EXEC dbms ilm admin.customize ilm (DBMS ILM ADMIN.TBS PERCENT FREE,9
0)
PL/SQL procedure successfully completed.
SQL> EXEC dbms ilm admin.customize ilm (DBMS ILM ADMIN.TBS PERCENT USED,3
0)
PL/SQL procedure successfully completed.
SQL> SELECT * FROM dba ilmparameters;
NAME
                                        VALUE
_____
ENABLED
                                             1
                                            30
RETENTION TIME
JOB LIMIT
                                             2
                                            2
EXECUTION MODE
EXECUTION INTERVAL
                                            15
TBS PERCENT USED
                                            30
TBS PERCENT FREE
                                            90
POLICY TIME
                                             0
8 rows selected.
SQL>
```

 Also, specify that seconds (rather than days) should be used to test ADO policy evaluation quickly instead of waiting for the policy duration.

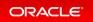

| SQL> EXEC dbms_ilm_admin.customize_ilm(dbms_ilm_admin.POLICY_TIME,dbms_i<br>lm_admin.ILM_POLICY_IN_SECONDS) |       |  |  |  |  |  |  |  |
|----------------------------------------------------------------------------------------------------|-------|--|--|--|--|--|--|--|
| PL/SQL procedure successfully completed.                                                                    |       |  |  |  |  |  |  |  |
| SQL> SELECT * FROM dba_ilmparame                                                                            | ters; |  |  |  |  |  |  |  |
| NAME                                                                                                    | VALUE |  |  |  |  |  |  |  |
| ENABLED                                                                                                    | 1     |  |  |  |  |  |  |  |
| RETENTION TIME                                                                                              | 30    |  |  |  |  |  |  |  |
| JOB LIMIT                                                                                                   | 2     |  |  |  |  |  |  |  |
| EXECUTION MODE                                                                                              | 2     |  |  |  |  |  |  |  |
| EXECUTION INTERVAL                                                                                          | 15    |  |  |  |  |  |  |  |
| TBS PERCENT USED                                                                                            | 30    |  |  |  |  |  |  |  |
| TBS PERCENT FREE                                                                                            | 90    |  |  |  |  |  |  |  |
| POLICY TIME                                                                                                 | 1     |  |  |  |  |  |  |  |
| 8 rows selected.                                                                                            |       |  |  |  |  |  |  |  |
| SQL>                                                                                                    |       |  |  |  |  |  |  |  |

• For the purpose of the demo, you will not wait for the maintenance window to open to trigger the ADO policies jobs. Instead, you are going to execute the following command that uses the following PL/SQL block connected as the ADO policy owner, HR.

```
SQL> CONNECT hr@PDB21
Enter password: password
Connected.
SQL> ALTER SESSION SET nls_date_format='dd-mon-yy hh:mi:ss';
Session altered.
SQL> DECLARE
     v executionid number;
     BEGIN
       dbms ilm.execute ILM (ILM SCOPE => dbms ilm.SCOPE SCHEMA,
                             execution_mode => dbms_ilm.ilm_execution_of
fline,
                             task_id => v_executionid);
     END;
1
PL/SQL procedure successfully completed.
SQL>
```

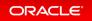

• Check again whether the index has moved to the LOW COST STORE INDX tablespace.

• Display the tablespace on which the index of the primary key for the HR.EMP table is now stored. Is it moved to the LOW COST STORE INDX tablespace?

```
SQL> SELECT tablespace_name, index_name, owner FROM dba_indexes WHERE table_n
ame='EMP';
TABLESPACE_NAME INDEX_NAME OWNER
LOW_COST_STORE_INDX PK_EMPLOYEE_ID HR
SQL>
```

The index has moved to the other tablespace.

#### Step 5 : Drop the ADO policy

• Delete the ADO policy on the index.

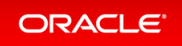

```
SQL> CONNECT system@PDB21
Enter password: password
Connected.
SQL> ALTER INDEX hr.pk_employee_id ILM DELETE POLICY p2;
Index altered.
SQL>
```

• Stop heat map statistics collection and clean up all heat map statistics.

```
SQL> CONNECT / AS SYSDBA
Connected.
SQL> ALTER SYSTEM SET heat_map=off SCOPE=BOTH;
System altered.
SQL> EXEC dbms_ilm_admin.clear_heat_map_all
PL/SQL procedure successfully completed.
SQL> EXIT
s
```

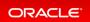

## Automatic Materialized Views

Materialized views offer the potential to improve query performance significantly, but considerable effort and skill is required to identify what materialized views to use. The database now incorporates workload monitoring to establish what materialized views are needed. Based on the decisions it makes, materialized views and materialized view logs are created and maintained automatically without any manual interaction.

Automatic materialized views improve application performance transparently without the need for any user action or management overhead.

## **Related Topics**

• Oracle® Database Performance Tuning Guide

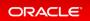

# Automatic SQL Tuning Set

The automatic SQL tuning set (ASTS) is a system-maintained record of SQL execution plans and SQL statement performance metrics seen by the database. Over time, the ASTS will include examples of all queries seen on the system.

SQL plans and metrics stored in ASTS are useful for repairing SQL performance regressions quickly using SQL plan management.

ASTS enables SQL performance regressions to be resolved quickly and with minimal manual intervention. It is complementary to the automatic workload repository (AWR) and considered a similar core manageability infrastructure of the Oracle Database.

## **Related Topics**

• Oracle® Database SQL Tuning Guide

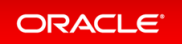

## Automatic Zone Maps

Automatic zone maps are created and maintained for any user table without any customer intervention. Zone maps allow the pruning of blocks and partitions based on the predicates in the queries, without any user intervention. Automatic zone maps are maintained for direct loads, and are maintained and refreshed for any other DML operation incrementally and periodically in the background.

Automatic zone maps improve the performance of queries transparently and automatically without management overhead.

#### Details: Automatic Zone Maps

This page provides more detailed information about the automatic zone map creation and maintenance.

Details: Automatic Zone Maps - Package

This page provides more detailed information about the new package related to automatic zone maps.

Details: Automatic Zone Maps - Views

This page provides more detailed information about the new package and views related to automatic zone maps.

## **Related Topics**

• Oracle® Database Data Warehousing Guide

## Details: Automatic Zone Maps

This page provides more detailed information about the automatic zone map creation and maintenance.

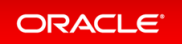

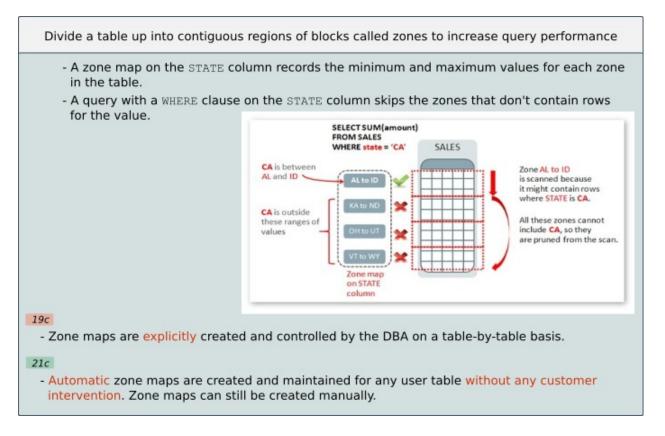

Oracle Database 21c allows you to enable automatic creation and maintenance of basic zone maps for both partitioned and non-partitioned tables by using a new package and procedure, DBMS\_AUTO\_ZONEMAP.CONFIGU RE. Automatic zone map creation is turned off by default. Enabling automatic zone map creation does not require any DBA intervention any longer for both the creation of the zone maps and their maintenance. Nevertheless zone maps can still be created manually. Automatic is for Cloud autonomous database and Exadata only.

This functionality is not available for join zone maps, IOTs (Oracle Index-organized Tables ), external tables, or temporary tables.

## Details: Automatic Zone Maps - Package

This page provides more detailed information about the new package related to automatic zone maps.

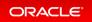

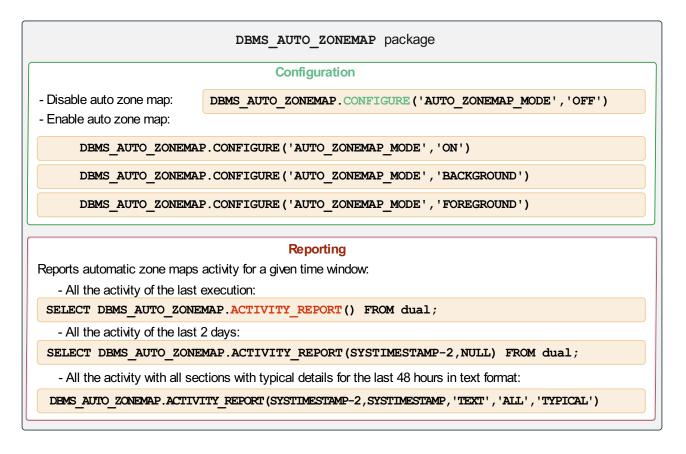

The DBMS\_AUTO\_ZONEMAP.CONFIGURE new package and procedure allows you to set configuration options for automatic zone map, specifically to enable or disable the feature and to control foreground or background mode of the feature. There are four values allowed for the second parameter:

- ON: Turns on automatic zone map completely, both for foreground and background zone maps creation and maintenance
- OFF: Turns off automatic zone map completely, both for foreground and background zone maps creation and maintenance
- FOREGROUND: Turns on only for foreground zone maps creation and maintenance
- BACKGROUND: Turns on only for background zone maps creation and maintenance

The DBMS\_AUTO\_ZONEMAP.ACTIVITY\_REPORT reports automatic zone maps activity for a given time window. Since zone maps autotask background job is scheduled for every 15 minutes and run for one hour or less, users can query the actions performed by the zone map autotask for a given time window. The function uses four parameters:

- START\_TIME: Timestamp from which auto zone map executions are observed for the report. NULL value reports everything from the beginning of auto zone maps maintenance. Default value is NULL.
- END\_TIME: Timestamp until which auto zone map executions are observed for the report. NULL value reports everything to the end of auto zone maps maintenance. Default value is NULL.

Note:

If NULL is specified for both <code>START\_TIME</code> and <code>END\_TIME</code>, <code>DBMS\_AUTO\_ZONEMAP.ACTIVITY\_REPORT</code> reports activity of the last execution.

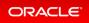

- TYPE: Output type of the report. Possible values are: TEXT, XML and HTML. Default value is TEXT.
- SECTION: Particular section in the report. Possible values are SUMMARY, DETAILS and ALL. Default value is ALL.
  - SUMMARY: Very high level numbers summary on new zone maps created and maintained for the given time window
  - DETAILS: Detailed summary report on names and other details of new zone maps created and maintained for the given time window. It also includes findings details.
  - ALL: In addition to summary and details, it includes time series based execution / action logs.
- LEVEL: Format of the report. It represents the level of details with in each section. Possible values are BAS IC, TYPICAL and ALL. Default being TYPICAL.
  - BASIC: Represents very high level details in executive summary. Users only see numbers on zone maps that were created, complete rebuilt and fast rebuilt. In new zone map details section, you can see new zone map name, date created and base table name. Maintenance details section shows only zone map name, previous state and current state. Similarly, findings section shows only object name and blacklist reason, and no other details. Action logs section shows only important time series based log messages pertaining to zone maps creation and maintenance.
  - TYPICAL: Everything in basic level and little more comprehensive than basic. This level shows full
    overview on executive summary section. New zone maps details shows schema name, column list
    and date created. Zone maps maintenance details section shows refresh type, date maintained.
    Findings section shows timestamp and exception message. Action logs section shows little more
    comprehensive logs than basic, which has information about candidate column list, findings
    information and creation DDLs.
  - ALL: On top of typical level are shown DOP used for each operation for creating or maintaining zone maps, time took to process each DDL and other details in action logs. Show all log messages with details on clustering ratios of columns, exception messages and other details.

## Details: Automatic Zone Maps - Views

This page provides more detailed information about the new package and views related to automatic zone maps.

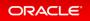

|                                                                                    | New Views                                                                                                    |  |
|------------------------------------------------------------------------------------|----------------------------------------------------------------------------------------------------|--|
|                                                                                    | DBA_ZONEMAP_AUTO_ACTIONS                                                                                                    |  |
| Get important insights such as:                                                    |                                                                                                    |  |
| - How many fully stale zone                                                        | e created across all executions?<br>maps were rebuilt across all executions?<br>ne maps were rebuilt across all executions? |  |
|                                                                                    | DBA_ZONEMAP_AUTO_FINDINGS                                                                                                   |  |
| Get important findings such as:                                                    |                                                                                                    |  |
| <ul> <li>Get all evicted base tables</li> <li>Get all base tables which</li> </ul> | during zone map creation<br>nad errors during zone map creation                                                             |  |
| Reports automatic zone maps ad                                                     | tivity for a given time window:                                                                                             |  |
|                                                                                    | Existing View                                                                                                    |  |
|                                                                                    | DBA_ZONEMAPS                                                                                                    |  |
| Three new columns added:                                                           |                                                                                                    |  |
| - Is the zone map automatic<br>- Is the zone map partly sta                        |                                                                                                    |  |

The DBA ZONEMAP AUTO ACTIONS new view holds five columns:

- TASK ID: Advisor task id for automatic zone maps
- MSG ID: Message ID
- EXEC NAME: Advisor execution name: SYS ZMAP <Timestamp>
- ACTION MSG: Execution message log
- TIME STAMP: Message time stamp

The DBA ZONEMAP AUTO FINDINGS new view holds five columns:

- TASK ID: Advisor task id for automatic zone maps
- MSG ID: Message ID
- EXEC NAME: Advisor execution name: SYS ZMAP <Timestamp>
- MESSAGE: Execution message log
- TIME STAMP: Message time stamp
- OBJECT NAME: Object name, typically table name or zone map name on which the finding was observed
- FINDING REASON: Finding reason can be an error, an eviction or a timed out.
- FINDING TYPE: Finding type can be a blacklist, back in queue and others.

The exsiting DBA ZONEMAPS view holds three new columns:

- AUTOMATIC: Is the zone map automatically created or not?
- PARTLY STALE: Is the zone map partly stale or not?
- INCOMPLETE: Is the zone map missing zones or not?

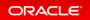

# **Object Activity Tracking System**

Object Activity Tracking System (OATS) tracks the usage of various types of database objects. Usage includes operations such as access, data manipulation, or refresh.

Automated tracking of how database objects are being used enables customers to gain a better insight into how applications are querying and manipulating the database and its objects. Internal clients such as Access Advisors or Automatic Materialized Views leverage and benefit from OATS as well.

## **Related Topics**

Oracle® Database Performance Tuning Guide

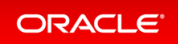

## SecureFiles Defragmentation

SecureFiles defragmentation provides online defragmentation of allocated and freed space in SecureFiles segments, for all types of SecureFiles LOBs - compressed, deduplicated, encrypted. Defragmentation can be done automatically by a background process, and the segment advisor can estimate the fragmentation levels and how much space can be saved. Defragmentation can be done mostly in-place, with some temp segment space needed to hold intermediate results.

SecureFiles defragmentation provides a transparent way to defragment or shrink the space used by SecureFiles segments, helping to reclaim space and improve performance, without compromising concurrent access to SecureFiles data, and without a significant impact on performance.

#### Details: SecureFiles Defragmentation

This page provides more detailed information about defragment operations on SecureFiles.

#### Practice: Shrinking SecureFile LOBs

This practice shows how to reclaim space and improve performance with SecureFile LOBs.

## **Related Topics**

Oracle® Database SecureFiles and Large Objects Developer's Guide

## Details: SecureFiles Defragmentation

This page provides more detailed information about defragment operations on SecureFiles.

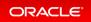

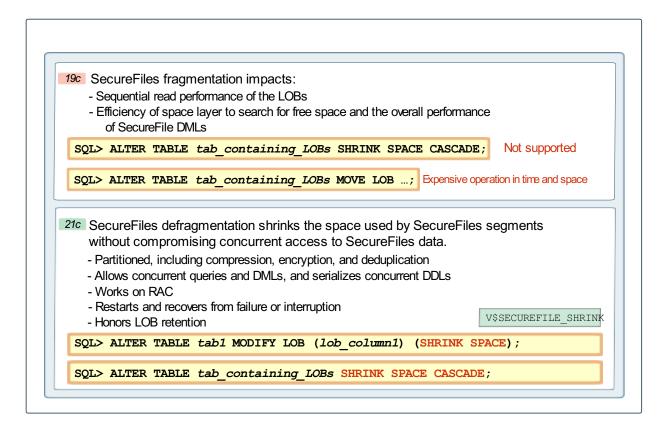

A new view V\$SECUREFILE\_SHRINK reports the results of the defragment operations. A new row is created after each invocation of shrink and is continuously updated. After the shrink is done, the row remains static, and a new invocation of shrink for the same segment overwrites the row.

## Practice: Shrinking SecureFile LOBs

#### Overview

This practice shows how to reclaim space and improve performance with SecureFile LOBs.

#### Before starting any new practice, refer to the Practices Environment recommendations.

#### Step 1: Create a table with a SecureFile LOB

• Execute a shell script that creates a tablespace with sufficient space to let the LOB grow and be candidate for shrinking.

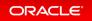

```
$ cd /home/oracle/labs/MI04780GC10
$ /home/oracle/labs/MI04780GC10/setup_LOB.sh
...
SQL> DROP TABLESPACE tbs_for_users INCLUDING CONTENTS AND DATAFILES CASCADE C
ONSTRAINTS;
Tablespace dropped.
SQL> CREATE TABLESPACE tbs_for_users DATAFILE SIZE 500M;
Tablespace created.
SQL> create user hr identified by password default tablespace tbs_for_users;
User created.
SQL> grant dba to hr;
Grant succeeded.
SQL> exit
$
```

• Create a table with a CLOB column in PDB21.

```
$ sqlplus system@PDB21
Copyright (c) 1982, 2019, Oracle. All rights reserved.
Enter password: password
Last Successful login time: Fri Dec 13 2019 10:42:50 +00:00
Connected to:
SQL> CREATE TABLE hr.tl ( a CLOB) LOB(a) STORE AS SECUREFILE TABLESPACE tbs_f
or_users;
Table created.
SQL>
```

### Step 2 : Shrink the SecureFile LOB after rows inserted and updated

• Insert rows, update the CLOB data and commit.

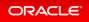

```
aaaaaaaaaaa');
1 row created.
SQL> INSERT INTO hr.tl Select * from hr.tl;
1 row created.
SQL> INSERT INTO hr.tl Select * from hr.tl;
2 rows created.
SQL> INSERT INTO hr.tl Select * from hr.tl;
4 rows created.
SQL> UPDATE hr.t1 SET a=a||a||a||a||a||a;
8 rows updated.
SQL> UPDATE hr.t1 SET a=a||a||a||a||a||a;
8 rows updated.
SQL> COMMIT;
Commit complete.
SQL>
```

• Shrink the LOB segment.

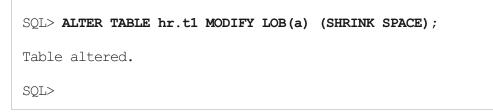

• Display the number of extents or blocks freed.

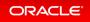

| SQL> SET PAGES 100<br>SQL> SELECT * FROM v\$securefile_shrink;                           |         |           |          |           |          |       |  |  |  |
|------------------------------------------------------------------------------------------|---------|-----------|----------|-----------|----------|-------|--|--|--|
| LOB_OBJD SHRINK_STATUS                                                                   |         |           |          |           |          |       |  |  |  |
| START_TIME                                                                               |         |           |          | -         |          |       |  |  |  |
| END_TIME                                                                                 |         |           |          |           |          |       |  |  |  |
| BLOCKS_MOVED BLOCKS_FREED                                                                | BLOCKS_ | ALLOCATED | EXTENTS_ | ALLOCATED | EXTENTS_ | FREED |  |  |  |
| EXTENTS_SEALED CON_ID                                                                    |         |           |          |           |          |       |  |  |  |
| 76063 COMPLETE<br>10-NOV-20 11.30.55.545 AM<br>10-NOV-20 11.30.55.917 AM<br>2 2 2<br>1 3 | +00:00  | 2         |          | 1         |          | 1     |  |  |  |
| SQL>                                                                                     |         |           |          |           |          |       |  |  |  |

As a result, two blocks are freed.

### Step 3 : Shrink the SecureFile LOB after rows updated

• Update the CLOB.

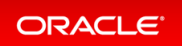

```
SQL> UPDATE hr.tl SET a=a||a||a||a||a||a||a;
8 rows updated.
SQL> UPDATE hr.tl SET a=a||a||a||a||a||a||a;
8 rows updated.
SQL> UPDATE hr.tl SET a=a||a||a||a||a||a||a;
8 rows updated.
SQL> UPDATE hr.tl SET a=a||a||a||a||a||a||a;
8 rows updated.
SQL> COMMIT;
Commit complete.
SQL>
```

• Shrink the LOB segment.

SQL> ALTER TABLE hr.tl MODIFY LOB(a) (SHRINK SPACE); Table altered. SQL>

• Display the number of extents or blocks freed.

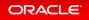

| SQL> SELECT * FROM v\$securefile_shrink WHERE LOB_OBJD=76063;                                 |             |                 |                   |       |
|-----------------------------------------------------------------------------------------------|-------------|-----------------|-------------------|-------|
| LOB_OBJD SHRINK_STATUS                                                                        |             |                 |                   |       |
| START_TIME                                                                                    |             |                 |                   |       |
| END_TIME                                                                                      |             |                 |                   |       |
| BLOCKS_MOVED BLOCKS_FREED                                                                     | BLOCKS_ALLO | CATED EXTENTS_A | ALLOCATED EXTENTS | FREED |
| EXTENTS_SEALED CON_ID                                                                         | )           |                 |                   |       |
| 76063 COMPLETE<br>10-NOV-20 11.32.57.963 AM<br>10-NOV-20 11.33.01.828 AM<br>2648 2648<br>11 3 | [ +00:00    | 2648            | 1                 | 11    |
| 76063 COMPLETE<br>10-NOV-20 11.30.55.545 AM<br>10-NOV-20 11.30.55.917 AM<br>2 2<br>1 3        | [ +00:00    | 2               | 1                 | 1     |
| SQL>                                                                                          |             |                 |                   |       |

As a result, 2648 blocks are freed. Observe that the first row remains static.

• Update the CLOB.

```
SQL> UPDATE hr.tl SET a=a||a;
8 rows updated.
SQL> COMMIT;
Commit complete.
SQL>
```

• Shrink the LOB segment.

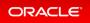

```
SQL> ALTER TABLE hr.tl MODIFY LOB(a) (SHRINK SPACE);
Table altered.
```

• Display the number of extents or blocks freed.

| LOB_OBJD SHRINK_STA                                                            | TUS<br>             | <br> |           |
|--------------------------------------------------------------------------------|---------------------|------|-----------|
| START_TIME                                                                     |                     |      |           |
| END_TIME                                                                       |                     |      |           |
| BLOCKS_MOVED BLOCKS_F                                                          |                     |      | NTS_FREED |
| EXTENTS_SEALED CO                                                              | N_ID                | <br> |           |
| 76063 COMPLETE<br>15-DEC-20 01.08.44.40<br>15-DEC-20 01.08.48.27<br>2648<br>11 | 0 PM +00:00<br>2648 | 1    | 11        |
| 76063 COMPLETE<br>15-DEC-20 01.09.22.78<br>15-DEC-20 01.09.30.73<br>5523<br>19 | 9 PM +00:00         | 1    | 19        |

As a result, 5523 blocks are freed. Observe that only the row of the previous shrinking operation is kept.

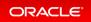

# Sequence Dynamic Cache Resizing

With dynamic cache resizing the sequence cache size is now auto-tuned based on the rate of consumption of sequence values. This means the cache can automatically grow and shrink over time depending on usage, while never falling below the DDL specified cache size. By dynamically resizing the cache, performance can be improved significantly, especially for fast insert workloads on RAC, by reducing the number of trips to disk needed to replenish the cache.

Dynamic cache resizing can improve performance significantly for fast insert workloads that use sequences. This is accomplished by reducing the number of trips to disk needed to replenish the sequence cache and can be especially significant in a RAC environment.

### **Related Topics**

Oracle® Database Database Administrator's Guide

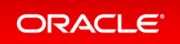

# Automatic Storage Manager (ASM)

- Enable ASMCA to Configure Flex ASM on an Existing NAS Configuration
- Enhanced Double Parity Protection for Flex and Extended Disk Groups
- File Group Templates
- Oracle ASM Flex Disk Group Support for Cloning a PDB in One CDB to a New PDB in a Different CDB

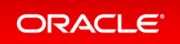

# Enable ASMCA to Configure Flex ASM on an Existing NAS Configuration

This feature enables you to install Oracle Flex ASM on a configuration previously configured on network file storage (NFS). In particular, Oracle ASM Configuration Assistant (ASMCA) can be run in silent mode to configure Oracle ASM after an Oracle Clusterware installation has been performed using network attached storage (NAS) for Oracle Cluster Registry (OCR) and Voting disks.

The business value of this feature is that it provides an easy way for you to transition from NFS storage over to Oracle ASM managed storage. Without this feature, you would have to do a complete fresh installation and move all databases.

#### **Related Topics**

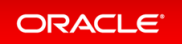

# Enhanced Double Parity Protection for Flex and Extended Disk Groups

This feature provides support for double parity protection for write-once files in an Oracle Automatic Storage Management (Oracle ASM) Flex Disk Group.

With this feature you can use double parity protection for write-once files in a Oracle ASM Flex Disk Group. Double parity protection provides greater protection against multiple hardware failures. A previous release of Oracle ASM provided for simple parity protection for write-once files in a Flex Disk Group. Write-once files include files such as database backup sets and archive logs. The benefit of parity protection as compared to conventional mirroring is that it reduces storage overhead, but with a slight increase of risk of data loss after an event involving multiple hardware failures.

#### **Related Topics**

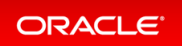

# File Group Templates

With file group templates you can customize and set default file group properties for automatically created file groups, enabling you to customize file group properties that are inherited by a number of databases.

Without file group templates, if you wanted to change properties for an automatically created file group, you would have to manually change the properties after the associated files are created which triggers an unnecessary rebalance. The file group templates feature provides a much better option.

## **Related Topics**

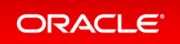

# Oracle ASM Flex Disk Group Support for Cloning a PDB in One CDB to a New PDB in a Different CDB

Previously point-in-time database clones could only clone a pluggable database (PDB) in a multitenant container database (CDB) to a new PDB in the same CDB. The latter restriction is removed as part of this feature. Now, you can clone a PDB in a CDB to a new PDB in a different CDB.

This feature enables you to use Oracle ASM cloning for test and development cloning where the cloned PDB must be in a separate CDB.

#### **Related Topics**

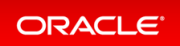

# Autonomous Health Framework

- Enhanced Support for Oracle Exadata
- Oracle Cluster Health Advisor Support for Solaris
- Oracle Cluster Health Monitor Local Mode Support
- Oracle ORAchk and EXAchk Support for REST API
- Oracle Trace File Analyzer Real-Time Health Summary
- Oracle Trace File Analyzer Support for Efficient Multiple Service Request Data Collections
- Remote GIMR Support for Oracle Standalone Clusters
- Support for Automatically Enabling Oracle Database Quality of Service (QoS) Management
- Support for Deploying Grid Infrastructure Management Repository (GIMR) into a Separate Oracle Home

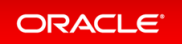

# Enhanced Support for Oracle Exadata

The ability of Oracle Cluster Health Advisor to detect performance and availability issues on Oracle Exadata systems has been improved in this release.

Oracle Cluster Health Advisor detects performance and availability issues using Oracle Database and node models that were developed using machine learning.

With the improved detection of performance and availability issues on Oracle Exadata systems, Oracle Cluster Health Advisor helps to improve Oracle Database availability and performance. New Exadata-specific models are automatically loaded when CHA runs on Exadata Engineered Systems.

#### **Related Topics**

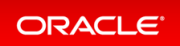

# Oracle Cluster Health Advisor Support for Solaris

Oracle Cluster Health Advisor supports Oracle Real Application Clusters (Oracle RAC) deployments on Oracle Solaris.

With the Oracle Cluster Health Advisor support for Oracle Solaris, you can now get early detection and prevention of performance and availability issues in your Oracle RAC database deployments.

### **Related Topics**

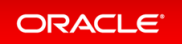

# Oracle Cluster Health Monitor Local Mode Support

You can now configure Oracle Cluster Health Monitor to operate in local mode to report the operating system metrics using the oclumon dumpnodeview command even if you have not deployed Grid Infrastructure Management Repository (GIMR).

In local mode, you can get only the local node data. The local mode has limited Oracle Cluster Health Monitor functionality in the deployments where you have not installed Grid Infrastructure Management Repository (GIMR). In earlier releases, Oracle Cluster Health Monitor required GIMR to report the operating system metrics using the oclumon dumpnodeview command.

### **Related Topics**

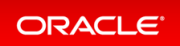

# Oracle ORAchk and EXAchk Support for REST API

In this release, support for REST API adds a remote interface to the existing Oracle ORAchk and Oracle EXAchk command-line interfaces (CLI).

You can manage Oracle software deployments remotely from centralized consoles and web interfaces. By supporting the REST interfaces, Oracle ORAchk and Oracle EXAchk integrate into these applications and help support fleet or cloud management.

#### **Related Topics**

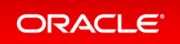

# Oracle Trace File Analyzer Real-Time Health Summary

Oracle Trace File Analyzer generates a real-time health summary report, which shows performance degradation due to faults and workload issues.

Similar to the status scorecard of the deployment configurations that Oracle ORAchk and Oracle EXAchk generate, Oracle Trace File Analyzer also provides a readily consumable and trackable scoring for operational status. The health summary consists of scores in the categories of availability, health, workload, and capacity broken down from cluster-wide through the database, instance, service, and hardware resource.

### **Related Topics**

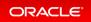

# Oracle Trace File Analyzer Support for Efficient Multiple Service Request Data Collections

Oracle Trace File Analyzer collects multiple Service Request Data Collections into a single collection even if it detects multiple issues or errors at the same time.

Service Request Data Collection mode of operation enables you to collect only the log and trace files that are required for diagnosing a specific type of problem. Even with this optimization, Oracle Trace File Analyzer collects the same subset of files if it detects multiple issues or errors at the same time. The enhancement further optimizes the collection of multiple Service Request Data Collections into a single collection and thus removes duplication.

It is essential to collect log and trace files upon detection of issues before the files are rotated or purged. However, collecting log and trace files involves resource overhead, which may be critically low due to these issues. The enhancement in this release reduces the resource overhead and disk space needed at a critical time.

#### **Related Topics**

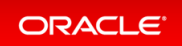

## Remote GIMR Support for Oracle Standalone Clusters

The remote Grid Infrastructure Management Repository (GIMR) feature for Oracle Standalone Cluster enables you to use a centralized GIMR. This feature does not require local cluster resources to host the GIMR.

The remote GIMR feature provides access to a persistent data store that significantly enhances the proactive diagnostic functionality of Cluster Health Monitor, Cluster Health Advisor, and Autonomous Health Framework clients. The remote GIMR feature saves cost by freeing up local resources and licensed database server resources.

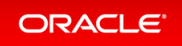

# Support for Automatically Enabling Oracle Database Quality of Service (QoS) Management

Oracle Database Quality of Service (QoS) Management automatically configures a default policy set based upon the services it discovers and begins monitoring in measurement mode.

With this implementation, the workload performance data is always available to you and other Oracle Autonomous Health Framework components.

If you do not have Oracle Enterprise Manager deployed to monitor Oracle Database clusters, then you cannot utilize the functionality of Oracle Database QoS Management because you cannot enable it with Enterprise Manager. With automatic monitoring, you can now take advantage of the rich set of workload data provided.

In conjunction with the new REST APIs, you can integrate the advanced Oracle Database QoS Management modes into your management systems. In earlier releases, you have to configure the monitoring functionality of Oracle Database QoS Management and enable Oracle Database QoS Management with Enterprise Manager.

#### **Related Topics**

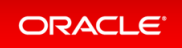

# Support for Deploying Grid Infrastructure Management Repository (GIMR) into a Separate Oracle Home

Starting with this release of Oracle Grid Infrastructure, you must configure the Grid Infrastructure Management Repository (GIMR) in a separate Oracle home, instead of in the Grid home. This option is available when you configure GIMR during a fresh Oracle Grid Infrastructure installation or you add a GIMR to an existing deployment. It is mandatory to configure GIMR in a separate Oracle home when you upgrade Oracle Grid infrastructure with an existing GIMR deployed in it.

A separate Oracle home for the GIMR ensures faster rolling upgrades, less errors, and fewer rollback situations. The Oracle Grid Infrastructure installation owner user must own the GIMR home.

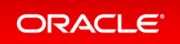

# Clusterware

- Clusterware REST API
- Common Data Model Across Fleet Patching and Provisioning Servers
- FPP Integration with AutoUpgrade
- Details: Oracle Clusterware 21c Deprecated and Desupported Features

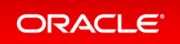

# **Clusterware REST API**

The Clusterware REST APIs enable customers to remotely execute commands on their cluster and to monitor the execution, including output, error codes and time to execute. Support is provided for existing Oracle Clusterware command line interfaces.

REST API-based management based on well-known Oracle Clusterware command line interfaces simplifies cluster management in the Oracle Cloud, at remote physical locations or locally provisioned.

#### **Related Topics**

• Oracle® Database REST APIs for Oracle Database

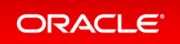

# Common Data Model Across Fleet Patching and Provisioning Servers

The common data model across Fleet Patching and Provisioning (FPP) servers provides a unified view of fleet targets regardless of the FPP server deployment.

The unified view of the common model provides an easier and simplified operation of large estates and cloud management across multiple data centers.

#### **Related Topics**

• Oracle® Clusterware Administration and Deployment Guide

#### Details: Fleet Patching and Provisioning Common Data Model

This slide explains how existing RHP peer server functionality has been extended to support query operations, achieving a globally shared data model among the servers.

| een extended to enable querying the information for the rest of the entities stored in th<br>of peer servers. |
|----------------------------------------------------------------------------------------------------|
| server option has been added to query operations:                                                             |
| query client                                                                                                  |
| query image                                                                                                   |
| query imagetype<br>query series                                                                               |
| query server                                                                                                  |
| query workingcopy                                                                                             |
| and below lists the details for image image1 from all servers:                                                |
| . query image -image image1 -rhpserver .+                                                                     |
|                                                                                                    |

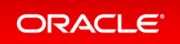

FPP provides support for peer servers, allowing the management of images between the peers. This functionality has been extended to allow querying the information for the rest of the entities stored in the repository of peer servers.

The *-*rhpserver option will be added to query operations on RHP servers only. The argument passed from the command line to the option will be treated as a Java regular expression. For each site that is either the local RHP server or a peer server and whose name matches the expression provided, the query will be executed on it. The *-*rhpserver option has been added to query operations:

- rhpctl query client
- rhpctl query image
- rhpctl query imagetype
- rhpctl query series
- rhpctl query server
- rhpctl query workingcopy

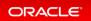

# FPP Integration with AutoUpgrade

Fleet Patching and Provisioning (FPP) integration with AutoUpgrade provides a new tool for automating and simplifying Oracle Database Upgrade.

This feature makes Oracle Database AutoUpgrade more flexible, provides better control over the upgrade flow mechanism, and provides better usability by showing progress bar and additional elements. You can upgrade multiple databases in parallel.

## **Related Topics**

Oracle® Fleet Patching and Provisioning Administrator's Guide

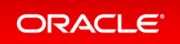

# Details: Oracle Clusterware 21c Deprecated and Desupported Features

This slide lists deprecated and desupported features in Oracle Clusterware 21c.

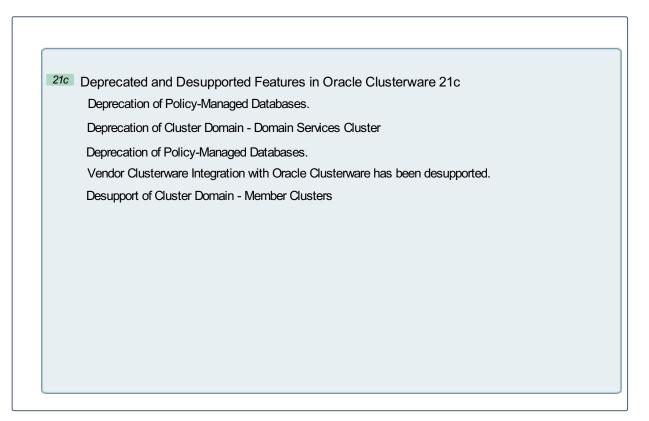

Starting with Oracle Grid Infrastructure 21c, creation of new server pools is eliminated, and policy-managed databases are deprecated and can be desupported in a future release. Server pools will be migrated to the new Oracle Services feature that provides similar functionality.

With the introduction of Oracle Grid Infrastructure 21c, Domain Services Cluster (DSC), which is part of the Oracle Cluster Domain architecture, are deprecated and can be desupported in a future release.

Starting with Oracle Oracle Clusterware 21c, the integration of vendor or third party clusterware with Oracle Clusterware is desupported.

Member Clusters, which are part of the Oracle Cluster Domain architecture, are desupported. However, Domain Services Clusters continue to support Members Clusters in releases previous to Oracle Grid Infrastructure 21c.

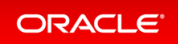

# **Database In-Memory**

- Automatic In-Memory
- CellMemory Level
- Database In-Memory External Table Enhancements
- Database In-Memory Base Level
- In-Memory Hybrid Scans

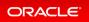

## Automatic In-Memory

Automatic In-Memory enables, populates, evicts, and recompresses segments without user intervention.

When INMEMORY\_AUTOMATIC\_LEVEL is set to HIGH, the database automatically enables and populates segments based on their usage patterns. Combined with support for selective column level eviction and recompression, In-Memory population is largely self-managing. This automation helps maximize the number of objects that can be populated into the In-Memory Column Store at one time.

#### Details: Automatic In-Memory

This page provides more detailed information about how the new value of the initialization parameter INME MORY\_AUTOMATIC\_LEVEL influences the behavior of in-memory segments compression in the In-Memory Column Store, population into the In-Memory Column Store and eviction from the In-Memory Column Store.

#### Practice: Configuring and Observing Automatic In-Memory

This practice shows how to configure Automatic In-Memory and then observe how in-memory objects are automatically and dynamically populated in the IM column store without user intervention, and then possibly automatically evicted from the IM column store.

#### **Related Topics**

• Oracle® Database In-Memory Guide

#### **Details: Automatic In-Memory**

This page provides more detailed information about how the new value of the initialization parameter INMEMORY \_AUTOMATIC\_LEVEL influences the behavior of in-memory segments compression in the In-Memory Column Store, population into the In-Memory Column Store and eviction from the In-Memory Column Store.

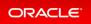

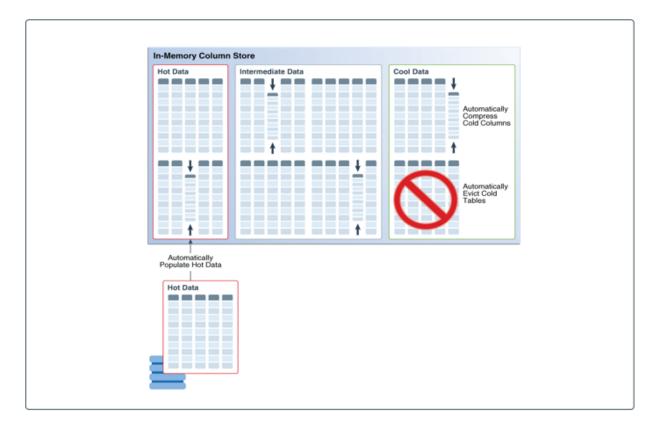

Automatic In-Memory optimizes the SQL workload as it changes, without manual intervention.

The working data set consists of the most frequently queried segments. Typically, the working data set changes with time for many applications. Users must decide which segments to enable as INMEMORY, monitor usage to decide which IM segments to populate and evict, and create ADO IM policies. These tasks require a thorough understanding of the workload.

To free the DBA from manual maintenance chores, Automatic In-Memory uses frequently updated internal statistics to maintain the working data set in the IM column store. Oracle Database decides what to populate and what to evict, and when to do it. In a sense, the IM column store becomes "self-driving."

When the initialization parameter INMEMORY\_AUTOMATIC\_LEVEL is set to HIGH, Automatic In-Memory continuously monitors column statistics in the IM store, and sets all segments that do not have a pre-existing I NMEMORY attribute as INMEMORY MEMCOMPRESS AUTO. The database populates only objects that it decides belong in the working data set. This decision is based on current usage statistics. The database identifies cold regions of the IM store through internal column statistics, which are similar to those used by Heat Map but do not require HEAT\_MAP to be set to ON. Automatic In-Memory can recompress cold columns in AUTO segments to save space. Segments with a PRIORITY setting other than NONE are excluded from the automatic eviction algorithm.

#### Practice: Configuring and Observing Automatic In-Memory

Overview

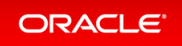

This practice shows how to configure Automatic In-Memory and then observe how in-memory objects are automatically and dynamically populated in the IM column store without user intervention, and then possibly automatically evicted from the IM column store.

#### Before starting any new practice, refer to the Practices Environment recommendations.

#### Step 1: Set up the environment with In-Memory Column Store

The shell script configures the IM column store to 110M, creates NO INMEMORY tables in HR schema in PDB21, and finally inserts rows in HR tables.

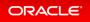

```
$ cd /home/oracle/labs/M104783GC10
$ /home/oracle/labs/M104783GC10/AutoIM setup.sh
SQL> ALTER SYSTEM SET sga target=812M SCOPE=spfile;
System altered.
SQL> ALTER SYSTEM SET inmemory size=110M SCOPE=SPFILE;
System altered.
SQL> ALTER SYSTEM SET query rewrite integrity=stale tolerated SCOPE=SPFILE;
System altered.
SQL> SET ECHO OFF
System altered.
SQL> ALTER SYSTEM SET INMEMORY AUTOMATIC LEVEL=LOW SCOPE=SPFILE;
System altered.
SQL> CREATE TABLESPACE imtbs DATAFILE SIZE 10G;
Tablespace created.
SQL> EXIT
. . .
SQL> CREATE TABLE hr.emp INMEMORY AS SELECT * FROM hr.employees ;
Table created.
SQL> INSERT INTO hr.emp SELECT * FROM hr.emp;
107 rows created.
. . .
SQL> /
1753088 rows created.
SQL> COMMIT;
Commit complete.
SQL> EXIT
Ś
```

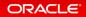

#### Step 2: Configure in-memory tables

• Query the data dictionary to determine whether HR tables are specified as INMEMORY.

• Apply the INMEMORY and MEMCOMPRESS FOR CAPACITY LOW attributes to the HR.JOB HISTORY table.

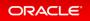

| SQL> ALTER TABLE                                                                            | hr.job_history INMEMORY MEMCOMPRESS FOR CAPACITY LOW;                                                         |
|---------------------------------------------------------------------------------------------|----------------------------------------------------------------------------------------------------|
| Table altered.                                                                              |                                                                                                    |
|                                                                                             | e_name, inmemory, inmemory_compression<br>as WHERE owner='HR';                                                |
|                                                                                             | INMEMORY INMEMORY_COMPRESS                                                                                    |
| REGIONS<br>LOCATIONS<br>DEPARTMENTS<br>JOBS<br>EMPLOYEES<br>JOB_HISTORY<br>EMP<br>COUNTRIES | DISABLED<br>DISABLED<br>DISABLED<br>DISABLED<br>ENABLED FOR CAPACITY LOW<br>ENABLED FOR QUERY LOW<br>DISABLED |
| 8 rows selected.<br>SQL>                                                                    |                                                                                                    |

#### Step 3 : Configure Automatic In-Memory

• Connect to the CDB root, then set INMEMORY\_AUTOMATIC\_LEVEL to HIGH, and re-start the database instance.

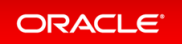

SQ1> CONNECT / AS SYSDBA Connected. SQL> ALTER SYSTEM SET INMEMORY AUTOMATIC LEVEL=HIGH SCOPE=SPFILE; System altered. SQL> SHUTDOWN IMMEDIATE Database closed. Database dismounted. ORACLE instance shut down. SQL> **STARTUP** ORACLE instance started. Total System Global Area 851442944 bytes Fixed Size9571584 bytesVariable Size440401920 bytesDatabase Buffers276824064 bytesRedo Buffers7204864 bytesIn-Memory Area117440512 bytes Database mounted. Database opened. SQL> ALTER PLUGGABLE DATABASE ALL OPEN; Pluggable database altered. SQL>

• Query the data dictionary to determine whether HR tables are specified as INMEMORY.

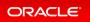

```
SQl> CONNECT sys@PDB21 AS SYSDBA
Enter password: password
Connected.
SQL> SELECT table_name, inmemory, inmemory_compression
FROM dba_tables WHERE owner='HR';
TABLE_NAME INMEMORY_INMEMORY_COMPRESS
TABLE_NAME INMEMORY_COMPRESS
TABLE_NAME INMEMORY_COMPRESS
TABLE_NAME INMEMORY_COMPRESS
TABLE_NAME INMEMORY_COMPRESS
TABLE_NAME INMEMORY_COMPRESS
TABLE_NAME INMEMORY_COMPRESS
TABLE_NAME INMEMORY_COMPRESS
TABLE_NAME INMEMORY_COMPRESS
TABLE_NAME INMEMORY_COMPRESS
TABLE_NAME INMEMORY_COMPRESS
TABLE_NAME INMEMORY_COMPRESS
TABLE_NAME INMEMORY_COMPRESS
TABLE_NAME INMEMORY_COMPRESS
TABLE_NAME INMEMORY_COMPRESS
TABLE_NAME INMEMORY_COMPRESS
TABLE_NAME INMEMORY_COMPRESS
TABLE_NAME INMEMORY_COMPRESS
TABLE_NAME INMEMORY_COMPRESS
TABLE_NAME INMEMORY_COMPRESS
TABLE_NAME INMEMORY_COMPRESS
TABLE_NAME INMEMORY_COMPRESS
TABLE_NAME INMEMORY_COMPRESS
TABLE_NAME INMEMORY_COMPRESS
TABLE_NAME INMEMORY_COMPRESS
TABLE_NAME INMEMORY_COMPRESS
TABLE_NAME INMEMORY_COMPRESS
TABLE_NAME INMEMORY_COMPRESS
TABLE_NAME INMEMORY_COMPRESS
TABLE_NAME INMEMORY_COMPRESS
TABLE_NAME INMEMORY_COMPRESS
TABLE_NAME INMEMORY_COMPRESS
TABLE_NAME INMEMORY_COMPRESS
TABLE_NAME INMEMORY_COMPRESS
TABLE_NAME INMEMORY_COMPRESS
TABLE_NAME INMEMORY_COMPRESS
TABLE_NAME INMEMORY_COMPRESS
TABLE_NAME INMEMORY_COMPRESS
TABLE_NAME INMEMORY_COMPRESS
TABLE_NAME INMEMORY_COMPRESS
TABLE_NAME INMEMORY_COMPRESS
TABLE_NAME INMEMORY_COMPRESS
TABLE_NAME INMEMORY_COMPRESS
TABLE_NAME INMEMORY_COMPRESS
TABLE_NAME INMEMORY_COMPRESS
TABLE_NAME INMEMORY_COMPRESS
TABLE_NAME INMEMORY_COMPRESS
TABLE_NAME INMEMORY_COMPRESS
TABLE_NAME INMEMORY_COMPRESS
TABLE_NAME INMEMORY_COMPRESS
TABLE_NAME INMEMORY_COMPRESS
TABLE_NAME INMEMORY_COMPRESS
TABLE_NAME INMEMORY_COMPRESS
TABLE_NAME INMEMORY_COMPRESS
TABLE_NAME INMEMORY_COMPRESS
TABLE_NAME INMEMORY_COMPRESS
TABLE_NAME INMEMORY_COMPRESS
TABLE_NAME INMEMORY_COMPRESS
TABLE_NAME INMEMORY_COMPRESS
TABLE_NAME INMEMORY_COMPRESS
TABLE_NAME INMEMORY_COMPRESS
TABLE_NAME INMEMORY_COMPRESS
TABLE_NAME INMEMORY_COMPRESS
TABLE_NAME INMEMORY_COMPRESS
TABLE_NAME INMEMORY_COM
```

Why are the HR tables not enabled to INMEMORY, except those already manually set to INMEMORY? Display the INMEMORY AUTOMATIC LEVEL in the PDB.

| SQ1> SHOW PARAMETER INMEMORY_AUTOMATIC_LEVEL                                        |      |                                       |  |  |
|-------------------------------------------------------------------------------------|------|---------------------------------------|--|--|
| NAME                                                                                | TYPE | VALUE                                 |  |  |
| <pre>inmemory_automatic_level SQL&gt; SELECT ispdb_modifiable FROM v: level';</pre> | 5    | LOW<br>HERE name='inmemory_automatic_ |  |  |
| ISPDB                                                                               |      |                                       |  |  |
| TRUE                                                                                |      |                                       |  |  |
| SQL>                                                                                |      |                                       |  |  |

• Set INMEMORY AUTOMATIC LEVEL to HIGH at the PDB level, and re-start PDB21.

SQl> ALTER SYSTEM SET INMEMORY\_AUTOMATIC\_LEVEL=HIGH SCOPE=SPFILE; System altered. SQL> SHUTDOWN IMMEDIATE Pluggable Database closed. SQL> STARTUP Pluggable Database opened. SQL>

#### Step 4 : Test

• Wait one minute to observe the HR tables to be automatically assigned the INMEMORY attribute.

| SQL> SELECT table<br>FROM dba_tables | —        | emory, inmemory_compression<br>ner='HR'; |
|--------------------------------------|----------|------------------------------------------|
| TABLE_NAME                           | INMEMORY | INMEMORY_COMPRESS                        |
| REGIONS                              | ENABLED  | AUTO                                     |
| LOCATIONS                            | ENABLED  | AUTO                                     |
| DEPARTMENTS                          | ENABLED  | AUTO                                     |
| JOBS                                 | ENABLED  | AUTO                                     |
| EMPLOYEES                            | ENABLED  | AUTO                                     |
| JOB HISTORY                          | ENABLED  | FOR CAPACITY LOW                         |
| EMP                                  | ENABLED  | FOR QUERY LOW                            |
| COUNTRIES                            | DISABLED |                                          |
| 8 rows selected.                     |          |                                          |
| SQL>                                 |          |                                          |
|                                      |          |                                          |

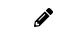

Observe that HR.JOB\_HISTORY and HR.JOB\_EMP which were manually specified as INME MORY, retain their previous settings.

Why is HR.COUNTRIES not automatically enabled?

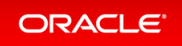

SQL> ALTER TABLE hr.countries INMEMORY; ALTER TABLE hr.countries INMEMORY \* ERROR at line 1: ORA-64358: in-memory column store feature not supported for IOTs SQL>

• Populate the in-memory tables into the IM Column Store.

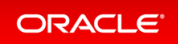

```
SQL> @/home/oracle/labs/M104783GC10/AutoIM_scan_AUTO.sql
SQL> set echo on
SQL> begin
 2 for i in (select constraint name, table name from dba_constraints where
table name='EMPLOYEES') LOOP
  3 execute immediate 'alter table hr.employees drop constraint '||i.constra
int name||' CASCADE';
 4 end loop;
 5 end;
 6 /
PL/SQL procedure successfully completed.
SQL> drop index hr.EMP EMP ID PK;
drop index hr.EMP EMP ID PK
ERROR at line 1:
ORA-01418: specified index does not exist
SQL>
SQL> INSERT INTO hr.employees SELECT * FROM hr.employees;
107 rows created.
SQL> /
214 rows created.
. . .
SQL> /
27392 rows created.
SQL> COMMIT;
Commit complete.
SQL> /
. . .
SQL> /
Commit complete.
SQL> COMMIT;
Commit complete.
SQL>
```

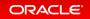

Why aren't the ENABLED AUTO tables not populated into the IM column store? The internal statistics are not sufficient yet to identify cold and hot data in the IM column store to consider which segments can be populated into the IM column store.

• Execute the /home/oracle/labs/M104783GC10/AutoIM\_scan\_AUTO.sql SQL script to insert more rows into HR.EMPLOYEES table, query the HR.EMPLOYEES table and possibly then get the table automatically populated into the IM column store.

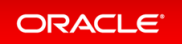

```
SQL> @/home/oracle/labs/M104783GC10/AutoIM scan.sql
SQL> SELECT /*+ FULL (hr.employees) NO PARALLEL (hr.employees) */ count (*) FROM
hr.employees;
 COUNT(*)
_____
      107
SQL> SELECT /*+ FULL(hr.departments) NO PARALLEL(hr.departments) */ count(*)
FROM hr.departments;
 COUNT(*)
_____
       27
SQL> SELECT /*+ FULL (hr.locations) NO PARALLEL (hr.locations) */ count (*) FROM
hr.locations;
 COUNT(*)
_____
       23
SQL> SELECT /*+ FULL(hr.jobs) NO PARALLEL(hr.jobs) */ count(*) FROM hr.jobs;
 COUNT(*)
_____
       19
SQL> SELECT /*+ FULL (hr.regions) NO PARALLEL (hr.regions) */ count (*) FROM hr.
regions;
 COUNT(*)
_____
        4
SQL> SELECT /*+ FULL(hr.emp) NO PARALLEL(hr.emp) */ count(*) FROM hr.emp;
 COUNT(*)
_____
  3506176
SQL>
```

• Display the population status of the HR tables into the IM Column Store. You may have to wait for a few minutes before the population of EMPLOYEES table starts.

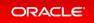

| SEGMENT_NAME     | INMEMORY_SIZE | BYTES_NOT_POPULATED | INMEMORY_( | COMPRESS |
|------------------|---------------|---------------------|------------|----------|
| PROMOTIONS       | 1310720       |                     | AUTO       |          |
| SALES            | 1310720       | 0                   | AUTO       |          |
| SALES            | 1310720       | 0                   | AUTO       |          |
| TIMES            | 1310720       | 0                   | AUTO       |          |
| COSTS            | 1310720       | 0                   | AUTO       |          |
| SALES            | 1310720       | 0                   | AUTO       |          |
| SALES_ZM         | 35717120      | 0                   | AUTO       |          |
| SALES            | 1310720       | 0                   | AUTO       |          |
| COSTS            | 1310720       | 0                   | AUTO       |          |
| SALES            | 1310720       | 0                   | AUTO       |          |
| COSTS            | 1310720       | 0                   | AUTO       |          |
| SALES            | 1310720       | 0                   | AUTO       |          |
| COSTS            | 1310720       | 0                   | AUTO       |          |
| SALES            | 1310720       | 0                   | AUTO       |          |
| SALES            | 1310720       | 0                   | AUTO       |          |
| COSTS            | 1310720       | 0                   | AUTO       |          |
| COSTS            | 1310720       | 0                   | AUTO       |          |
| SALES            | 1310720       | 0                   | AUTO       |          |
| EMP              | 24969216      | 125337600           | FOR QUERY  | LOW      |
| SALES            | 1310720       | 0                   | AUTO       |          |
| COSTS            | 1310720       | 0                   | AUTO       |          |
| SALES            | 1310720       | 0                   | AUTO       |          |
| SALES            | 1310720       | 0                   | AUTO       |          |
| 23 rows selected |               |                     |            |          |

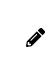

Observe the HR.EMPLOYEES table is now populated with an INMEMORY\_COMPRESS value set to AUTO. Compression used the automatic in-memory management based on internal statistics. After some time, the HR.EMP may be evicted according to the internal statistics. If you re-query the HR.EMP table, the statistics may decide to evict the HR.EMP LOYEES to let the HR.EMP populate back into the IM column store.

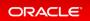

### **CellMemory Level**

Currently, CellMemory on Exadata cells requires inmemory\_size to be > 0 on the RDBMS side. This is because CellMemory requires the In-Memory option. An exception to the inmemory\_size requirement was made for Autonomous Database and any Oracle Cloud running EE Extreme Performance. This was done in Bug 26797490. We now want to introduce INMEMORY\_FORCE=cellmemory\_level to allow an on-premise customer to use CellMemory without setting inmemory size.

https://confluence.oraclecorp.com/confluence/display/INMEMORY/CellMemory+Level

The rationale is some customers just want CellMemory, so creating the IM column store on the RDBMS side is wasteful and unnecessary.

### **Related Topics**

• Oracle® Database In-Memory Guide

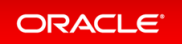

# Database In-Memory External Table Enhancements

For a partitioned or hybrid external table, the INMEMORY clause is supported at both the table and partition level. For hybrid tables, the table-level INMEMORY attribute applies to all partitions, whether internal or external.

This enhancement significantly broadens support for in-memory external tables.

### **Related Topics**

• Oracle® Database In-Memory Guide

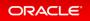

# Database In-Memory Base Level

Database In-Memory is an option to Enterprise Edition. Database In-Memory now has a new "Base Level" feature. This allows the use of Database In-Memory with up to a 16GB column store without triggering any license tracking.

The feature allows you to use Database In-Memory without having to license the option. The column store is limited to 16GB when using the Base Level. This helps to show the value of Database In-Memory without having to worry about licensing issues.

### **Related Topics**

Oracle® Database In-Memory Guide

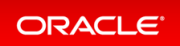

# In-Memory Hybrid Scans

Oracle Database supports In-memory scans when not all columns in a table have been populated into the In-Memory Column Store (IM column store).

This situation can occur when columns have been specified as NO INMEMORY to save space. In-memory hybrid scans can access some data from the IM column store, and some data from the row store, improving performance by orders of magnitude over pure row store queries.

#### Details: In-Memory Hybrid Scans

This page provides more detailed information about queries referencing both INMEMORY and NO INMEMOR Y columns behaving differently in Oracle Database 21c.

#### Practice: Using In-Memory Hybrid Scans in Queries

This practice shows how queries referencing both INMEMORY and NO INMEMORY columns can access columnar data. This optimizer access method called IM hybrid scan can improve performance by orders of magnitude. If the optimizer chooses a table scan, the storage engine automatically determines whether an IM hybrid scan performs better than a regular row store scan from the buffer cache.

### **Related Topics**

• Oracle® Database In-Memory Guide

### Details: In-Memory Hybrid Scans

This page provides more detailed information about queries referencing both INMEMORY and NO INMEMORY columns behaving differently in Oracle Database 21c.

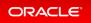

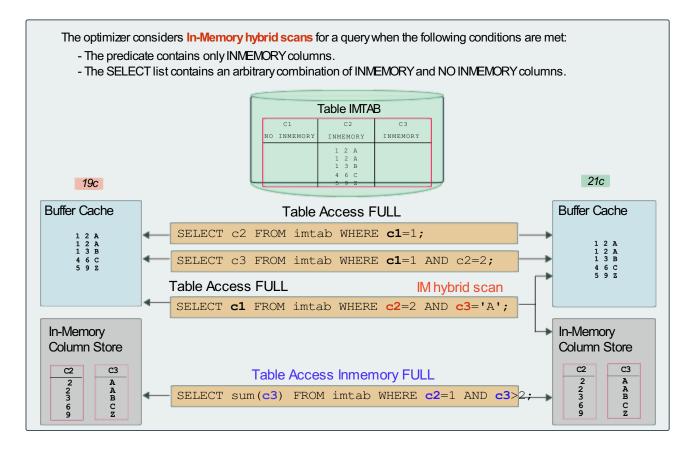

Before Oracle Database 21c, if a query referenced any column with the NO INMEMORY attribute, then the query accessed all data from the row store (buffer cache). Therefore, the table scan could not take advantage of columnar formats, predicate pushdown, and other In-Memory features.

Starting in Oracle Database 21c, queries that reference both INMEMORY and NO INMEMORY columns can access columnar data.

In some cases, an IM hybrid scan can improve performance by orders of magnitude. The greatest performance benefits occur when a query has selective filters. In this case, the IM column store can quickly filter out most rows so that the row store projects only a small number of rows.

To achieve optimal performance, the optimizer compares different access methods. If the optimizer chooses a table scan, then the storage engine automatically determines whether an IM hybrid scan performs better than a regular row store scan. The optimizer considers hybrid scans when the following conditions are met:

- The predicate contains only INMEMORY columns.
- The SELECT list contains an arbitrary combination of INMEMORY and NO INMEMORY columns.

An IM hybrid scan logically divides the work into two: one part processes the query on the IM column store, and the other part processes the query on the row store. In the execution plan, the operation named TABLE ACCESS INMEMORY FULL (HYBRID) indicates a hybrid scan. Note that if runtime statistics indicate that performance will be faster by accessing the row store only, then the database can disable the IM hybrid scan at runtime.

### Practice: Using In-Memory Hybrid Scans in Queries

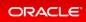

#### Overview

This practice shows how queries referencing both INMEMORY and NO INMEMORY columns can access columnar data. This optimizer access method called IM hybrid scan can improve performance by orders of magnitude. If the optimizer chooses a table scan, the storage engine automatically determines whether an IM hybrid scan performs better than a regular row store scan from the buffer cache.

The optimizer considers hybrid scans when the following conditions are met:

- The predicate contains only INMEMORY columns.
- The SELECT list contains an arbitrary combination of INMEMORY and NO INMEMORY columns.

#### Before starting any new practice, refer to the Practices Environment recommendations.

#### Step 1: Set up the environment with In-Memory Column Store

The IM\_Hybrid\_setup.sh shell script configures the IM column store to 110M, creates an in-memory table IM U.IMTAB containing two INMEMORY columns and one NO INMEMORY column, and finally inserts rows in the table. The shell script executes the same operations in an Oracle Database 19c and Oracle Database 21c.

• Run the IM Hybrid setup.sh script.

\$ cd /home/oracle/labs/M104783GC10 \$ /home/oracle/labs/M104783GC10/IM\_Hybrid\_setup.sh ... SQL> ALTER SYSTEM SET sga\_target=812M SCOPE=spfile; System altered. SQL> ALTER SYSTEM SET inmemory\_size=110M SCOPE=SPFILE; System altered. SQL> SHUTDOWN IMMEDIATE ORA-01109: database not open Database dismounted. ORACLE instance shut down. SQL> STARTUP ORACLE instance started. ... SQL> CREATE TABLESPACE imtbs DATAFILE SIZE 500M; Tablespace created. SOL> CREATE USER imu IDENTIFIED BY password DEFAULT TABLESPACE imtbs;

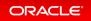

```
User created.
SQL> GRANT create session, create table, unlimited tablespace TO imu;
Grant succeeded.
SOL>
SQL> CREATE TABLE imu.imtab (c1 noinmem NUMBER, c2 inmem NUMBER, c3 inmem VARCHAR2
(4000))
            INMEMORY PRIORITY high MEMCOMPRESS for capacity low NO INMEMORY (c1 noi
  2
nmem);
Table created.
SQL> INSERT INTO imu.imtab VALUES (3,4, 'Test21c');
1 row created.
SQL> INSERT INTO imu.imtab SELECT cl noinmem + (select max(cl noinmem) from imu.im
tab),
  2
                                   c2 inmem + (select max(c2 inmem) from imu.imtab)
1
  3
                                   c3 inmem || (select max(c2 inmem) from imu.imtab)
FROM imu.imtab;
1 row created.
. . .
131072 rows created.
SQL> COMMIT;
Commit complete.
SQL> exit
$
```

#### Step 2 : Populate the in-memory table

• Connect to PDB21 as SYSTEM and set formats for the queried columns.

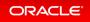

• Display the in-memory attributes of the IMU. IMTAB table and of all columns of the table.

```
SQL> SELECT table name, inmemory_compression "COMPRESSION", inmemory_priority
"PRIORITY"
FROM dba tables WHERE owner='IMU';
TABLE NAME COMPRESSION PRIORITY
_____ ____
IMTAB FOR CAPACITY LOW HIGH
SQL> SELECT obj num, segment column id, inmemory compression FROM v$im column
level im, dba objects o
WHERE im.obj_num = o.object_id
AND o.object name='IMTAB';
  OBJ NUM SEGMENT COLUMN ID INMEMORY CO
----- ------ -------
    74869
                      1 NO INMEMORY
                      2 DEFAULT
   74869
                      3 DEFAULT
   74869
SQL>
```

• Execute a full scan on the IMU. IMTAB table so as to populate the table into the IM Column Store.

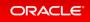

• Verify that the IMU. IMTAB table is populated into the IM Column Store.

```
      SQL> COL segment_name FORMAT A12

      SQL> SELECT segment_name, bytes, inmemory_size, bytes_not_populated

      FROM v$im_segments;

      SEGMENT_NAME
      BYTES INMEMORY_SIZE BYTES_NOT_POPULATED

      IMTAB
      17481728
      4456448
      0

      SQL>
```

#### Step 3 : Complete In-Memory Scans

• Execute a first query on the IMU. IMTAB table. The SELECT list contains the NO INMEMORY column and the predicate contains only the NO INMEMORY columns. Then examine the execution plan.

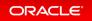

```
SQL> SELECT sum(c1 noinmem) AS COL NO INMEM FROM imu.imtab
WHERE c1 noinmem BETWEEN 5 AND 1258291;
        COL NO INMEM
_____
         103079608317
SQL> SELECT * FROM table(dbms xplan.display cursor());
PLAN TABLE OUTPUT
                                  _____
SQL ID 1dpya5ws8gbvx, child number 0
_____
SELECT sum (cl noinmem) AS COL NO INMEM FROM imu.imtab WHERE cl noin
mem BETWEEN 5 AND 1258291
Plan hash value: 360700294
_____
| Id | Operation | Name | Rows | Bytes | Cost (%CPU)| Time
                                                                 _____

      0
      SELECT STATEMENT
      |
      |
      547 (100)|
      |

      1
      SORT AGGREGATE
      |
      1
      13
      |
      |

|* 2 | TABLE ACCESS FULL | IMTAB | 292K | 3712K | 547 (1) | 00 :00:01 |
  Predicate Information (identified by operation id):
_____
                        _____
  2 - filter(("C1 NOINMEM">=5 AND "C1 NOINMEM"<=1258291))
Note
____
  - dynamic statistics used: dynamic sampling (level=2)
24 rows selected.
SQL>
```

The optimizer in both sessions choose the TABLE ACCESS FULL method because the predicate does not contain only INMEMORY columns.

• Execute a second query on the IMU. IMTAB table. The SELECT list contains the NO INMEMORY column and the predicate contains both a NO INMEMORY column and an INMEMORY column. Then examine the execution plan.

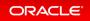

SQL> SELECT sum(c1 noinmem) AS COL NO INMEM FROM imu.imtab WHERE c1 noinmem BETWEEN 5 AND 1258291 AND c3 inmem LIKE 'Test21c%'; COL NO INMEM \_\_\_\_\_ 103079608317 SQL> SELECT \* FROM table(dbms xplan.display cursor()); PLAN TABLE OUTPUT \_\_\_\_\_ SQL ID afz9bm3rscr3y, child number 0 \_\_\_\_\_ SELECT sum (c1 noinmem) AS COL NO INMEM FROM imu.imtab WHERE c1 noinmem BETWEEN 5 AND 1258291 AND c3 inmem LIKE 'Test21c%' Plan hash value: 360700294 \_\_\_\_\_ | Id | Operation | Name | Rows | Bytes | Cost (%CPU)| Time \_\_\_\_\_ 

 0
 SELECT STATEMENT
 |
 |
 582 (100)|
 |

 1
 SORT AGGREGATE
 |
 1
 2015 |
 |
 |

 |\* 2 | **TABLE ACCESS FULL** | IMTAB | 230K | 443M | 582 (1) | 00:00:01 | \_\_\_\_\_ Predicate Information (identified by operation id): 2 - filter(("C1 NOINMEM">=5 AND "C1 NOINMEM"<=1258291 AND "C3 INMEM" LIKE 'Test21c%')) Note \_\_\_\_ - dynamic statistics used: dynamic sampling (level=2) 25 rows selected. SQL>

The optimizer in both sessions choose the TABLE ACCESS FULL access method because the predicate does not contain only INMEMORY columns. It contains a INMEMORY column and an NO INMEMORY columns.

• Execute a third query on the IMU. IMTAB table. The SELECT list contains the NO INMEMORY column and the predicate contains only INMEMORY columns. Then examine the execution plan.

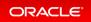

```
SQL> SELECT sum(c1 noinmem) AS COL NO INMEM FROM imu.imtab
WHERE c2 inmem BETWEEN 5 AND 1258291 AND c3 inmem LIKE 'Test21c%';
       COL NO INMEM
______
       103079608317
SQL> SELECT * FROM table(dbms xplan.display cursor());
PLAN TABLE OUTPUT
                             _____
SQL ID f07n4gc330rhz, child number 0
_____
SELECT sum (c1 noinmem) AS COL NO INMEM FROM imu.imtab WHERE c2 inmem
BETWEEN 5 AND 1258291 AND c3 inmem LIKE 'Test21c%'
Plan hash value: 360700294
                 _____
| Id | Operation
                                | Name | Rows | Bytes | Cost (
%CPU) | Time |
                _____
                                 | | 582 (100)|
0 | SELECT STATEMENT
| 1 | SORT AGGREGATE
                                |* 2 | TABLE ACCESS INMEMORY FULL (HYBRID) | IMTAB | 230K | 445M | 582
(1) | 00:00:01 |
                 _____
Predicate Information (identified by operation id):
    _____
  2 - filter(("C2 INMEM">=5 AND "C2 INMEM"<=1258291 AND "C3 INMEM"
LIKE 'Test21c%'))
Note
____
  - dynamic statistics used: dynamic sampling (level=2)
24 rows selected.
SOL>
```

The optimizer in both sessions choose different access methods. In 21c, the TABLE ACCESS INMEMORY FULL (HYBRID) access method is chosen because the predicate contains only INMEMORY columns and the SELECT list a NO INMEMORY column.

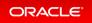

### Step 4 : Drop the user

• Drop the imu user.

```
SQL> DROP USER imu CASCADE;
User dropped.
SQL> EXIT
$
```

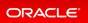

# Data Guard

- Active Data Guard Standby Result Cache
- Data Guard Broker Far Sync Instance Creation
- Data Guard Far Sync instance in Maximum Performance Mode
- Fast-Start Failover Callouts
- Fast-Start Failover Configuration Validation
- PDB Recovery Isolation
- Standardized Data Guard Broker Directory Structure
- Other features

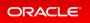

### Active Data Guard - Standby Result Cache

The result cache in an Active Data Guard standby database is utilized to cache results of queries that were run on the physical standby database. In the case of a role transition to primary, the standby database result cache will now be preserved ensuring performance for offloaded reporting and other queries continue without compromising the performance benefits of the standby result cache.

Use of the result cache greatly improves query performance for recurring queries and minimizes performance impact on the primary and standby databases. By maintaining the result cache on the standby, the performance of any queries that were running on the standby will be maintained ensuring previously offloaded reporting and other read-only applications utilizing the standby will not impacted by the role transition.

### **Related Topics**

Oracle® Data Guard Concepts and Administration

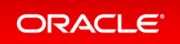

# Data Guard Broker Far Sync Instance Creation

The Data Guard Broker now enables users to create and add a Far Sync instance to a Data Guard Broker configuration using a single command.

Zero Data loss over long distance can be achieved by using the Data Guard Far Sync standby instances. To ease the setup and maintenance of these instances, the Oracle Data Guard Broker can now be utilized. This leads to easier and simplified setup which leverages the existing maintenance solution of the overall Data Guard environment.

### **Related Topics**

• Oracle® Data Guard Broker

### Details: Data Guard Broker Far Sync Instance Creation

This slide explains how to add a Far Sync instance to a Data Guard Broker configuration using the CREATE FAR \_SYNC command.

#### The CREATE FAR\_SYNC command

The **CREATE FAR\_SYNC** command creates a new far sync instance and adds it to the broker configuration.

```
CREATE FAR_SYNC object-name AS CONNECT IDENTIFIER IS
connect-identifier [DB_RECOVERY_FILE_DEST IS 'directory_location'
DB_RECOVERY_FILE_DEST_SIZE IS 'size' ] [ LOG_FILE_NAME_CONVERT IS
'string-pair-values'];
```

| Command Parameter  | Description                                                                                                    |
|--------------------|----------------------------------------------------------------------------------------------------|
| object-name        | The value for DB_UNIQUE_NAME parameter of the far sync instance.                                                                                                    |
| connect-identifier | Connect descriptor or a name to be resolved by an Oracle Net Services naming method.                                                                                                    |
| directory-location | A directory location for the DB_RECOVERY_FILE_DEST initialization parameter of the new far sync instance.                                                                                        |
| size               | A size value for the DB_RECOVERY_FILE_DEST_SIZE parameter of the far sync instance.                                                                                                    |
| string-pair-value  | Contains the callout configuration file for the broker configuration<br>named <u>ConfigurationSimpleName</u> . The default name of the callout configuration file is<br><u>fsfocallout.ora</u> . |

Data Guard Broker allows users to create and add a Far Sync instance to a Data Guard Broker configuration using the CREATE FAR SYNC command.

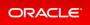

### **Command Parameters**

object-name: The value for the DB UNIQUE NAME initialization parameter of the far sync instance.

connect-identifier: A fully specified connect descriptor or a name to be resolved by an Oracle Net Services naming method (for example, TNS). The value you specify is also used as the initial value of the DGConnectIde ntifier database property.

directory-location: A directory location value for the DB\_RECOVERY\_FILE\_DEST initialization parameter of the new far sync instance. This is an optional parameter.

size: A size value for the DB\_RECOVERY\_FILE\_DEST\_SIZE initialization parameter of the far sync instance. If this command parameter is specified, the <directory-location> command parameter must be also specified. This is an optional command parameter.

string-value-pairs: A list of string pairs. The value is set to the LOG\_FILE\_NAME\_CONVERT initialization parameter. In addition, the value is also set to the value of PARAMETER\_VALUE\_CONVERT clause when the RMAN DUPLICATE command is invoked. The PARAMETER\_VALUE\_CONVERT clause replaces the first string with the second string in all matching initialization parameter values. Multiple pairs of strings may be specified by this parameter. For example, ' "string1", "string2", "string3", "string4", ...' Where:

- string1 is the pattern of initialization parameters of the primary database.
- string2 is the pattern of initialization parameters of the far sync instance.
- string3 is the pattern of initialization parameters of the primary database.
- string4 is the pattern of initialization parameters of the far sync instance.

This is an optional argument. If not specified, a copy of the server parameter file on the primary database will be used on far sync instance without any modification. The following graphic is a CREATE FAR\_SYNC command example.

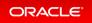

#### CREATE FAR\_SYNC Command Example

| DGMGRL> CREATE FAR SYNC bostonFS                  |                                    |
|---------------------------------------------------|------------------------------------|
| AS CONNECT IDENTIFIER IS "bostonFS conn str"      |                                    |
| DB RECOVERY FILE DEST IS "\$ORACLE HOME/dbs/"     |                                    |
| DB RECOVERY FILE DEST SIZE IS "100G"              |                                    |
| LOG FILE NAME CONVERT '"boston", "bostonFS"';     |                                    |
| Creating a far sync instance "bostonFS".          |                                    |
|                                                   |                                    |
| connected to target database:                     | 12> RESET DB_CACHE_SIZE            |
| boston (DBID=2001456161)                          | 13> RESET LOG_BUFFER14> RESET      |
| connected to auxiliary database: bostonFS         | SHARED POOL SIZE                   |
| (not mounted)                                     | 15> RESET LARGE POOL SIZE          |
| RMAN> run {                                       | 16> RESET JAVA_POOL_SIZE17> RESET  |
| 2> DUPLICATE TARGET DATABASE FOR FARSYNC          | STREAMS_POOL_SIZE                  |
| 3> FROM ACTIVE DATABASE                           | 18> RESET CONTROL FILES            |
| 4> SPFILE                                         | 19> RESET LOG ARCHIVE DEST 1       |
| 5> PARAMETER VALUE CONVERT "boston", "bostonFS"   | 20> RESET LOG ARCHIVE DEST 2       |
| 6> SET LOG FILE NAME CONVERT "boston", "bostonFS" | 21> RESET CLUSTER DATABASE         |
| 7> SET DB UNIQUE NAME "bostonFS"                  | 22> NOFILENAMECHECK                |
| 8> SET DE RECOVERY FILE DEST SIZE "100G"          | 23> ;}                             |
| 9> SET DE RECOVERY FILE DEST "\$ORACLE HOME/dbs/" | Starting Duplicate Db at 08-JAN-19 |
| 10> SET SGA TARGET "300MB"                        | using target database control file |
| 11> RESET SGA MAX SIZE                            | instead of recovery catalog        |
|                                                   |                                    |

# Data Guard Far Sync instance in Maximum Performance Mode

The far sync instance can fully be utilized in Maximum Performance mode in both normal configurations as well as when fast-start failover (FSFO) is enabled.

This additional flexibility allows RTO/RPO objectives to be met more easily when far sync is utilized in Active Data Guard configurations. Maximum Performance mode provides for a predefined data loss, but with the benefit of a faster automated failover which is critical in disaster recovery events.

### **Related Topics**

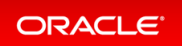

### Fast-Start Failover Callouts

Callout scripts are now available for use with fast-start failover (FSFO). These scripts can contain user-defined commands that are run before and after a FSFO operation.

With the additional flexibility provided by callout scripts, administrators can automate manual actions that must be performed before FSFO events are initiated as well as after a FSFO event has been completed. This provides a more consistent and adaptable configuration reducing the chance for human error to be introduced these events.

### **Related Topics**

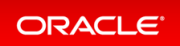

# Fast-Start Failover Configuration Validation

Oracle Data Guard Broker now provides early detection of fast-start failover (FSFO) configuration issues and reports those mis-configurations allowing administrators to take action prior to a failover event.

Monitoring and validating a fast-start failover configuration helps maintain and ensure database availability. Potential configuration errors are detected early thereby preventing problems prior to a fast-start failover event that may be required to protect the configuration. This ensures that administrators can confidently maintain and validate their fast-start failover configuration in cases of new deployments as well as updates to an existing configuration.

### **Related Topics**

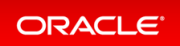

### **PDB** Recovery Isolation

PDB Recovery Isolation ensures single PDB recovery while managed standby recovery is recovering other PDBs and prevents administrative PDB operations on the primary database from interfering with recovery of other PDBs on the standby database.

This preserves the PDB isolation principle in regards to Active Data Guard allowing the maintenance, protection, and query SLAs for remaining PDBs to continue unabated which is consistent with how the primary database handles PDB operations.

### **Related Topics**

Oracle® Data Guard Concepts and Administration

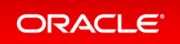

# Standardized Data Guard Broker Directory Structure

Oracle Data Guard broker now utilizes a standardized directory structure to store client-side files.

Using a standardized directory structure helps keep your Oracle Data Guard environment well organized and consistent. Management is further simplified by using configuration aliases to quickly identify a specific Oracle Data Guard configuration.

### **Related Topics**

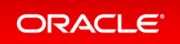

### Other features

- Callout Configuration Scripts
- Data Guard Broker Managed Default Directory
- Oracle Database 21c Data Guard Desupported Features
- The FastStartFailoverLagLimit Configuration Property
- The PREPARE DATABASE FOR DATA GUARD command
- The VALIDATE FAST\_START FAILOVER Command

### **Callout Configuration Scripts**

This slide explains how callout configuration scripts can be used to execute specified tasks before and after a fast-start failover operation.

| Callout Configurat                     |                                                                                                    |
|----------------------------------------|----------------------------------------------------------------------------------------------------|
| -                                      | on scripts can be used to automatically execute specified tasks fast-start failover operation.                                                                                                    |
|                                        | allout configuration file is <b>fsfocallout.ora</b> and is stored in the <b>nfig_ConfigurationSimpleName/callout</b> directory.                                                                                                   |
|                                        | o callout configuration scripts, a <i>pre-callout</i> configuration script configuration script.                                                                                                    |
| 1. Create a pre-c<br>2. Create or upda | fied actions before or after a fast-start failover operation:<br>allout script, or a post-callout script, or both.<br>ate the fast-start failover callout configuration file and include<br>scripts created in the previous step. |
|                                        |                                                                                                    |
|                                        |                                                                                                    |

Callout configuration scripts can be used to automatically execute specified tasks before and after a fast-start failover operation. The name of the callout configuration file is <code>fsfocallout.ora</code>. You cannot use a different name for this file. This file is stored in the <code>\$DG\_ADMIN/config\_ConfigurationSimpleName/callout</code> directory. If the <code>DG\_ADMIN</code> environment variable is not defined, or the directory specified by this variable does not exist, or the directory does not have the required permissions, fast-start failover callouts will fail.

The name of the callout configuration scripts is specified in fsfocallout.ora. These scripts must be in the same directory as the callout configuration file. You can create two callout configuration scripts, a pre-callout configuration script. Before a fast-start failover operation, the observer

checks if a fast-start failover configuration file exists. If it exists, and it contains a pre-callout script location, this script is run before the fast-start failover is initiated. After fast-start failover succeeds, if a post-callout script is specified in the fast-start failover configuration file, this script is run.

The VALIDATE FAST\_START FAILOVER command parses the callout configuration scripts and checks for errors or misconfigurations. To perform specified actions before or after a fast-start failover operation:

- 1. Create a pre-callout script, or a post-callout script, or both.
- 2. Create or update the fast-start failover callout configuration file and include the names of the scripts created in the previous step.

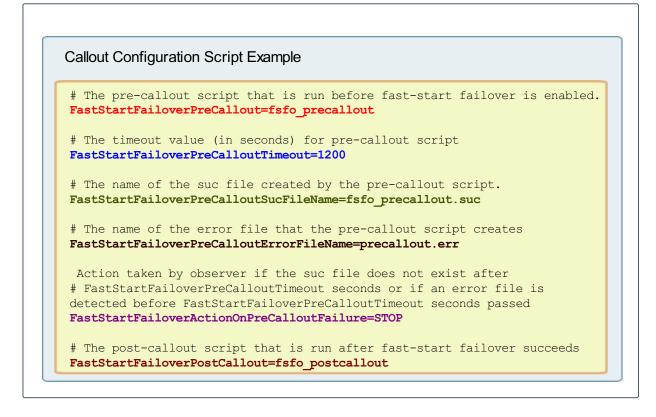

The example above displays the contents of the fast-start failover configuration file /homel/dataguard/conf ig\_NorthSales/callout/fsfocallout.ora. The calloutconfiguration scripts fsfo\_precallout and fsfo postcallout are stored in the same location as fsfocallout.ora and they have the required permissions.

### **Related Topics**

Oracle® Data Guard Broker

### Data Guard Broker Managed Default Directory

This slide explains how to configure and administer the Data Guard Broker managed default directory.

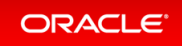

| Data Guard Broker Managed Default Director                                                                                                    |
|----------------------------------------------------------------------------------------------------|
| Starting with Oracle Database Release 21c, the DG_ADMIN environment variable is used to specify the default location for client-side broker files.                               |
| Client-side broker files include the:                                                                                                    |
| - Observer configuration file, <b>observer.ora</b><br>- Observer log file<br>- Fast-start failover log file, <b>fsfo.dat</b><br>- Fast-start failover callout configuration file |
| The files are stored in subdirectories created under DG_ADMIN.                                                                                                    |
| You must create the directory specified in <b>DG_ADMIN</b> and ensure that it has the required permissions.                                                                      |
|                                                                                                    |

Client-side broker files include the observer configuration file (<code>observer.ora</code>), observer log file, fast-start failover log file (<code>fsfo.dat</code>), and fast-start failover callout configuration file.

Starting with Oracle Database Release 21c, use the  $DG\_ADMIN$  environment variable to specify the default location for client-side broker files. The files are stored in subdirectories created under  $DG\_ADMIN$ . You must create the directory specified in  $DG\_ADMIN$  and ensure that it has the required permissions.

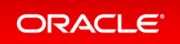

Content of Default Directory for Client-side Files

admin: Contains the observer configuration file used by DGMGRL to manage multiple observers. This file also declares broker configurations and defines configuration groups used by multiple configuration commands. The default name of the observer configuration file is observer.ora. When DGMGRL starts, if the DG\_ADMIN environment variable is set and the specified directory has the required permissions, the admin folder is created under DG\_ADMIN. When commands that need access to the observer configuration file are run, such as START OBSERVING, STOP OBSERVING, SET MASTEROBSERVER TO, and SET MASTEROBSERVERHOSTS, DGMGRL reports and error if the directory does not have the required permissions.

config\_ConfigurationSimpleName: Stores files related to the observer and callout configuration. This directory has the same permissions as its parent directory. For each broker configuration on which one or more observers are registered, a directory named ConfigurationSimpleName is created. ConfigurationSimple Name represents an alias of the broker configuration name. Subdirectories within this directory are used to store the files related to the configuration. This directory is created when you run the CONNECT command. When running the START OBSERVER command, if this directory does not have the required permissions, DGMGRL reports an error.

config\_ConfigurationSimpleName/log: Contains the observer log file for the broker configuration named ConfigurationSimpleName. The default name of the observer log file is observer hostname.log.

config\_ConfigurationSimpleName/dat: Contains the observer runtime data file for the broker configuration named ConfigurationSimpleName. The default name of the observer runtime data file is fsfo \_hostname.dat. This file contains important information about the observer. In the event of a crash, data in this file can be used to restart the observer to the status before the crash.

config ConfigurationSimpleName/callout: Contains the callout configuration file, precallout script,

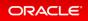

post-callout script, and precallout success file for the broker configuration named ConfigurationSimpleNam
e. The default name of the callout configuration file is fsfocallout.ora.

#### Permissions Required by the DG\_ADMIN Directory

On Linux/Unix platforms, the directory specified by the DG\_ADMIN environment variable must have read, write, and execute permissions for the directory owner only. The subdirectories that DGMGRL creates under this directory will also have the same permissions.

On Windows platforms, the directory specified by the DG\_ADMIN environment variable must have exclusive permissions wherein it can be accessed only by the current operating system user who is running DGMGRL The subdirectories created under this directory by DGMGRL will also have the same permissions.

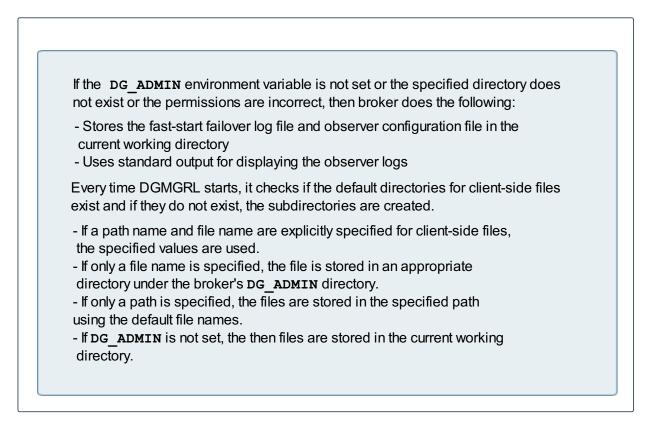

If the DG\_ADMIN environment variable is not set or the specified directory does not exist or the permissions are different from the ones specified above, then broker does the following:

- Stores the fast-start failover log file and observer configuration file in the current working directory
- Uses standard output for displaying the observer logs

Every time DGMGRL starts, it checks if the default directories for client-side files exist. If they do not exist, the subdirectories are created. When you run DGMGRL commands, if a path name and file name are explicitly specified for client-side files, the specified values are used. If only a file name is specified, the file is stored in an appropriate directory under the broker's DG\_ADMIN directory. If only a path is specified, the files are stored in the specified path using the default file names. If DG\_ADMIN is not set, the then files are stored in the current working directory.

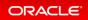

### **Related Topics**

• Oracle® Data Guard Broker

### Oracle Database 21c Data Guard Desupported Features

This slide lists Data Guard and Data Guard Broker desupported features.

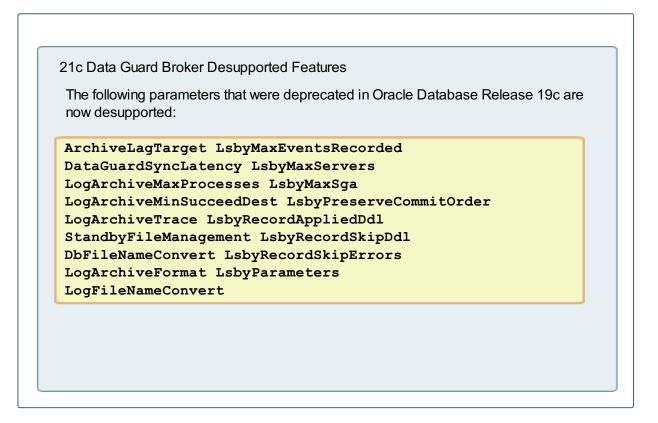

### The FastStartFailoverLagLimit Configuration Property

This slide describes the functionality of the new FastStartFailoverLagLimit configuration property.

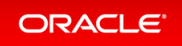

| Category           | Description                                                                                                    |
|--------------------|----------------------------------------------------------------------------------------------------|
| Datatype           | Integer                                                                                                    |
| Valid value        | Integral number of seconds. Must be greater than, or equal to, 5.                                                        |
| Broker default     | 30 seconds                                                                                                    |
| Imported?          | No                                                                                                    |
| Parameter class    | Not applicable                                                                                                    |
| Role               | Primary and standby                                                                                                    |
| Standby type       | Not applicable                                                                                                    |
| Corresponds to     | Not applicable                                                                                                    |
| Scope              | Broker configuration. This property will be consumed by the primary database after fast-start failover has been enabled. |
| Cloud control name | Lag Limit                                                                                                    |

When no synchronous standby destinations are available, a standby that uses asynchronous redo transport can be used as a fast-start failover target provided the <code>FastStartFailoverLagLimit</code> configuration property is set. When a synchronous standby becomes available, the broker automatically switches back to the synchronous standby.

The FastStartFailoverLagLimit configuration property establishes an acceptable limit, in seconds, that the standby is allowed to fall behind the primary in terms of redo applied. If the limit is reached, then a fast-start failover is not allowed. The lowest possible value is 5 seconds. This property is used when fast-start failover is enabled and the configuration is operating in maximum performance mode.

### **Related Topics**

• Oracle® Data Guard Broker

### The PREPARE DATABASE FOR DATA GUARD command

This slide explains how to configure a database for Data Guard using a single command.

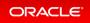

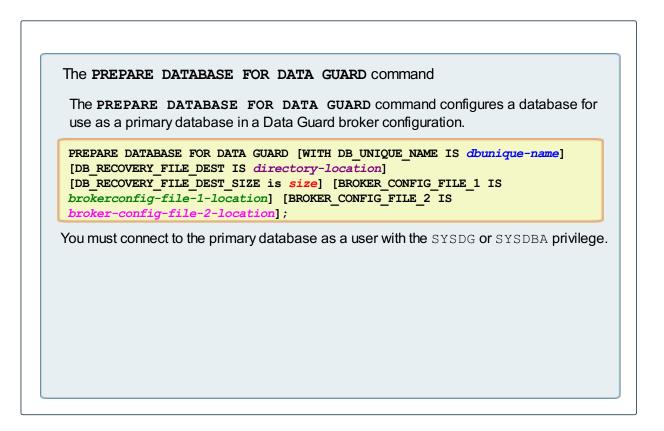

The PREPARE DATABASE FOR DATA GUARD command configures a database and sets it up to be used as a primary database in a Data Guard broker configuration.

#### **Command Parameters**

db\_unique\_name: The value for the DB\_UNIQUE\_NAME initialization parameter. If the initialization parameter has been set to a different value, the existing value is replaced with the value specified by db\_unique\_name. If this parameter is not specified, the DB\_UNIQUE\_NAME parameter is set to the value of the DBNAME parameter.

directory-location: The directory name for the DB\_RECOVERY\_FILE\_DEST initialization parameter, which represents the fast recovery area location. The specified directory must be accessible by all instances of a RAC database. This parameter can be omitted if a local archive destination is set. However, if the DB\_RECOVERY\_FILE \_DEST initialization parameter has not been set and no local archive destination has been set, specifying this parameter is mandatory. If directory\_location is specified, a <code>log\_archive\_dest\_n</code> initialization parameter is set to the value USE\_DB\_RECOVERY\_FILE\_DEST. This is done whether or not there is a local archive destination already set.

size: A size value for the DB\_RECOVERY\_FILE\_DEST initialization parameter. This parameter is mandatory if the DB\_RECOVERY\_FILE\_DEST is specified.

broker-config-file-1-location: A file location that is used to set the DG\_BROKER\_CONFIG\_FILE1 initialization parameter. The file location specified must be accessible by all instances of a RAC database. This is an optional command parameter.

broker-config-file-2-location: A file location that is used to set the DG BROKER CONFIG FILE2

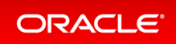

initialization parameter. The file location specified must be accessible by all instances of a RAC database. This is an optional command parameter.

| REPARE DA                                                                                       | ATABASE FOR DATA GUARD Command Useage                                                                                                    |
|-------------------------------------------------------------------------------------------------|----------------------------------------------------------------------------------------------------|
| Database ve                                                                                     | rsions starting from Oracle Database 12 <i>c</i> Release 2 are supported.                                                                                                    |
| •                                                                                               | instance database, if a server parameter file does not exist, it is created<br>rent in-memory parameter settings and stored in the default location.                                               |
|                                                                                                 | nd sets the following initialization parameters, as per the values<br>ad for the Maximum Availability Architecture (MAA):                                                                          |
|                                                                                                 |                                                                                                    |
| LOG BUFFER=25<br>DB BLOCK CHEC                                                                  | B B FLASHBACK RETENTION TARGET=120<br>56M PARALLEL THREADS PER CPU=1<br>KSUM=TYPICAL DG BROKER START=TRUE<br>C PROTECT=TYPICAL                                                                     |
| LOG BUFFER=25<br>DB BLOCK CHEC<br>DB LOST WRITE                                                 | DB FLASHBACK RETENTION TARGET=120<br>56M PARALLEL THREADS PER CPU=1<br>KSUM=TYPICAL DG BROKER START=TRUE                                                                                           |
| The <b>PREPAR</b>                                                                               | B FLASHBACK RETENTION TARGET=120<br>60M PARALLEL THREADS PER CPU=1<br>KSUM=TYPICAL DG BROKER START=TRUE<br>PROTECT=TYPICAL<br>E DATABASE FOR DATA GUARD command:<br>chivelog mode                  |
| LOG BUFFER=25<br>DB BLOCK CHEC<br>DB LOST WRITE<br>The PREPAR<br>- Enables arc<br>- Enables for | A DE FLASHBACK RETENTION TARGET=120<br>56M PARALLEL THREADS PER CPU=1<br>KSUM=TYPICAL DG BROKER START=TRUE<br>PROTECT=TYPICAL<br>E DATABASE FOR DATA GUARD command:<br>chivelog mode<br>ce logging |
| LOG BUFFER=25<br>DB BLOCK CHEC<br>DB LOST WRITE<br>The PREPAR<br>- Enables arc<br>- Enables for | B FLASHBACK RETENTION TARGET=120<br>60M PARALLEL THREADS PER CPU=1<br>KSUM=TYPICAL DG BROKER START=TRUE<br>PROTECT=TYPICAL<br>E DATABASE FOR DATA GUARD command:<br>chivelog mode                  |

The PREPARE DATABASE FOR DATA GUARD command sets the following initialization parameters, as per the values recommended for the Maximum Availability Architecture (MAA):

- DB FILES=1024
- LOG\_BUFFER=256M
- DB BLOCK CHECKSUM=TYPICAL

If this value is already set to FULL, the value is left unchanged.

• DB BLOCK CHECKSUM=TYPICAL

If this value is already set to  $\ensuremath{\operatorname{FULL}}$  , the value is left unchanged.

• DB LOST WRITE PROTECT=TYPICAL

If this value is already set to  $\ensuremath{\operatorname{FULL}}$  , the value is left unchanged.

• DB FLASHBACK RETENTION TARGET=120

If this parameter is already set to a non-default value, it is left unchanged.

- PARALLEL THREADS PER CPU=1
- DG BROKER START=TRUE

ORACLE<sup>®</sup>

This command enables archivelog mode, enables force logging, enables Flashback Database, and sets the RMAN archive log deletion policy to SHIPPED TO ALL STANDBY. If standby redo logs do not exist in the primary database, they are added. If the logs exist and are misconfigured, they are deleted and recreated.

#### Command Example

The following example prepares a database with the name boston for use as a primary database. The recovery destination is *\$ORACLE BASE HOME/dbs*.

DGMGRL> PREPARE DATABASE FOR DATA GUARD

WITH DB UNIQUE NAME IS boston

DB RECOVERY FILE DEST IS "\$ORACLE BASE HOME/dbs/"

DB RECOVERY FILE DEST SIZE is "400G"

DG BROKER CONFIG FILE1 IS "\$ORACLE HOME/dbs/file1.dat"

DG BROKER CONFIG FILE2 IS "\$ORACLE HOME/dbs/file2.dat";

Preparing database "boston" for Data Guard.

Creating server parameter file (SPFILE) from initialization parameter memory values.

Database must be restarted after creating the server parameter (SPFILE).

Shutting down database "boston".

Database closed.

Database dismounted.

ORACLE instance shut down. Starting database "boston" to mounted mode.

ORACLE instance started.

Database mounted. Server parameter file (SPFILE) is "ORACLE\_BASE\_HOME/dbs/spboston.or a".

Initialization parameter DB UNIQUE NAME set to 'boston'.

Initialization parameter DB FILES set to 1024.

Initialization parameter LOG BUFFER set to 268435456.

Primary database must be restarted after setting static initialization parameters. Pr imary database must be restarted to enable archivelog mode.

Shutting down database "boston".

Database dismounted.

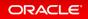

ORACLE instance shut down.

Starting database "boston" to mounted mode.

ORACLE instance started.

Database mounted.

Initialization parameter DB FLASHBACK RETENTION TARGET set to 120.

Initialization parameter DB BLOCK CHECKSUM set to 'TYPICAL'.

Initialization parameter DB LOST WRITE PROTECT set to 'TYPICAL'.

Initialization parameter PARALLEL THREADS PER CPU set to 1.

Removing RMAN archivelog deletion policy 1.

Removing RMAN archivelog deletion policy 2.

RMAN configuration archivelog deletion policy set to SHIPPED TO ALL STANDBY.

Initialization parameter DB RECOVERY FILE DEST SIZE set to '400G'.

Initialization parameter DB\_RECOVERY\_FILE\_DEST set to 'ORACLE\_BASE\_HOME/ dbs/'. Initi alization parameter DG BROKER START set to FALSE.

Initialization parameter DG BROKER CONFIG FILE1 set to 'ORACLE HOME/dbs/ file1.dat'.

Initialization parameter DG BROKER CONFIG FILE2 set to 'ORACLE HOME/dbs/ file2.dat'.

LOG ARCHIVE DEST n initialization parameter already set for local archival.

Initialization parameter LOG\_ARCHIVE\_DEST\_2 set to 'location=use\_db\_recovery\_file\_des
t valid\_for=(all\_logfiles, all\_roles)'.

Initialization parameter LOG ARCHIVE DEST STATE 2 set to 'Enable'.

Initialization parameter STANDBY FILE MANAGEMENT set to 'MANUAL'.

Standby log group 4 will be dropped because it was not configured correctly.

Standby log group 3 will be dropped because it was not configured correctly.

Adding standby log group size 26214400 and assigning it to thread 1.

Initialization parameter STANDBY FILE MANAGEMENT set to 'AUTO'.

Initialization parameter DG BROKER START set to TRUE.

Database set to FORCE LOGGING. Database set to ARCHIVELOG.

Database set to FLASHBACK ON.

Database opened.

#### **Related Topics**

• Oracle® Data Guard Broker

#### The VALIDATE FAST\_START FAILOVER Command

This slide explains how to validate a fast-start failover configuration.

```
The VALIDATE FAST START FAILOVER command enables you to validate
a fast-start failover configuration
DGMGRL> VALIDATE FAST START FAILOVER;
Fast-Start Failover: Enabled in Potential Data Loss Mode
Protection Mode: MaxPerformance
Primary: North Sales
Active Target: South Sales
Fast-Start Failover Not Possible:
Fast-Start Failover observer not started
Post Fast-Start Failover Issues:
Flashback database disabled for database 'dqv1'
Other issues:
FastStartFailoverThreshold may be too low for RAC databases.
Fast-start failover callout configuration file "fsfocallout.ora"
has the following issues:
Invalid lines
The specified file "./precallout" contains a path.
```

The VALIDATE FAST\_START FAILOVER command enables you to validate a fast-start failover configuration. It identifies misconfiguration, either while setting up or initiating fast-start failover. This command validates the fast-start failover configuration and reports the following information:

- Incorrectly set up fast-start failover parameters. For example, the fast-start failover threshold is not set appropriately
- Issues that prevent the enabling or initiating of fast-start failover. This includes issues that prevent the usage of fast-start failover even when the conditions required for fast-start failover are met (for example, fast-start failover is enabled in Observe-Only mode)
- Issues that affect actions taken after fast-start failover is initiated
- Issues that could impact the stability of the broker configuration
- Issues with fast-start failover callout configuration scripts. Displays if the syntax of the fast-start failover configuration file fsfocallout.ora is correct and if the pre-callout and post-callout scripts are accessible

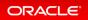

#### **Related Topics**

• Oracle® Data Guard Broker

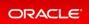

## Flashback

- DBMS\_FLASHBACK\_ARCHIVE\_MIGRATE Package
- Flashback Database Support for Datafile Shrink
- PDB Point-in-Time Recovery or Flashback to Any Time in the Recent Past

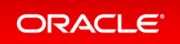

## DBMS\_FLASHBACK\_ARCHIVE\_MIGRATE Package

A new PL/SQL package called DBMS\_FLASHBACK\_ARCHIVE\_MIGRATE enables the migration of Flashback Data Archive enabled tables from a database on any release (in which the package exists) to any database on any release (that supports Flashback Data Archive).

Using the DBMS\_FLASHBACK\_ARCHIVE\_MIGRATE PL/SQL package users can export and import the Flashback Archive base tables, along with their history, to another database via the Oracle Transportable Tablespaces capability. Compression is preserved when History Tables enabled with the Advanced Compression Optimization for Flashback Data Archive History Tables capability are migrated.

## **Related Topics**

Oracle® Database PL/SQL Packages and Types Reference

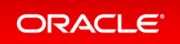

## Flashback Database Support for Datafile Shrink

The existing Flashback Database capability has some limitations with respect to permanent data file resize operations. In earlier releases, the behavior of permanent datafile resizes to a smaller size, (i.e. shrink) on Oracle Databases with Flashback Database enabled, was as follows:

- When a permanent datafile shrink operation is performed on a database, which has Flashback Database enabled, the operation is allowed to succeed. However, any subsequent flashback operations, to a SCN or timestamps across any shrink operations fails (cannot use Flashback Database to undo or rollback a datafile shrink operation).
- When performing a permanent datafile shrink operation on a database, which has Flashback Database enabled and a guaranteed restore point created, the datafile shrink operation fails with a user error.

This new capability is an enhancement to the current Flashback Database feature, allowing Flashback Database operations to succeed with permanent datafile shrinks, and shrinks to succeed even with guaranteed flashback restore points created on the database.

When objects in a tablespace are deleted, or when blocks in objects belonging to the tablespace are defragmented, the tablespace can be shrunk. Shrinking reduces the size of a datafile and returns unused space to the operating system -- including space taken up by UNDO, and defragmenting space in tables, LOBs and etc... The existing Flashback Database capability allowed users to "rewind" the database to a point in the past. However, when a permanent datafile shrink operation was performed users could not use Flashback Database to undo or rollback a datafile shrink operation. This new Flashback Database support for datafile shrink capability enables Flashback Database operations to succeed, with permanent datafile shrinks, and shrinks to succeed even with guaranteed flashback restore points created on the database.

#### **Related Topics**

• Oracle® Database Backup and Recovery User's Guide

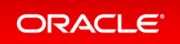

## PDB Point-in-Time Recovery or Flashback to Any Time in the Recent Past

PDBs can be recovered to an orphan PDB incarnation within the same CDB incarnation or an ancestor incarnation.

Availability of PDBs is enhanced. Both flashback and point-in-time recovery operations are supported when recovering PDBs to orphan PDB incarnations.

Details: PDB Point-in-Time Recovery or Flashback to Any Time in the Recent Past

This page provides more detailed information about new possibilities about PDB PITR or flashback to any time in the recent past.

#### Practice: Flashbacking PDBs to Any Time in the Recent Past

This practice shows how to perform a PDB PITR/Flashback to a specific time, then a PDB PITR/Flashback to a PDB time on an orphan PDB incarnation.

#### **Related Topics**

• Oracle® Database Backup and Recovery User's Guide

## Details: PDB Point-in-Time Recovery or Flashback to Any Time in the Recent Past

This page provides more detailed information about new possibilities about PDB PITR or flashback to any time in the recent past.

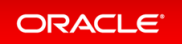

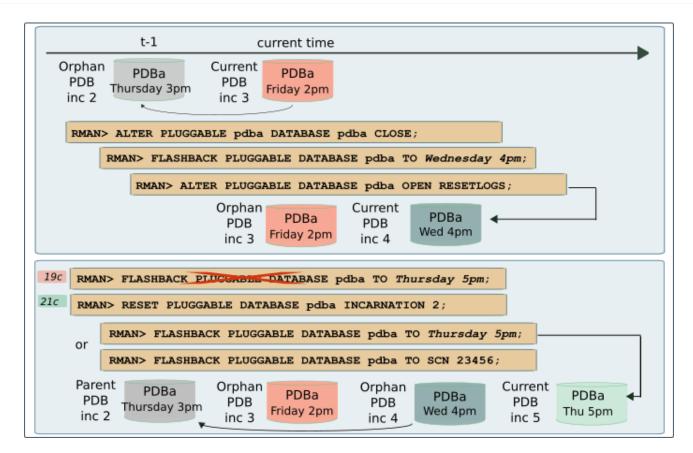

Oracle database 21c allows point-in-time recovery or flashback of pluggable database to a point in time which lies on an orphaned PDB branch. This allows you to take back the database to anytime within a certain number of days and therefore rewind data back in time to correct any problems caused by logical data corruption or user errors:

- Allows PDB PITR/Flashback to any time as long as there is enough redo and flashback data and there is no CDB resetlogs
- Performs PDB point-in-time recovery/flashback to a PDB restore point on orphan PDB incarnation across multiple DB incarnation: A user can PITR/flashback a pluggable database to any point on a different database incarnation other than the current database incarnation as long as the database incarnation is on the current database ancestor path and sufficient redo/flashback data exists. Oracle does not support PDB PITR/Flashback to any point on orphaned database incarnation. The reason being, a user should be able to recover the CDB with one pass of media recovery after restoring any backup.
- Allows a DBA to issue a new RMAN command to set PDB incarnation before PDB PITR/Flashback to a SCN

Performing a flashback operation on a particular PDB modifies the data files for that PDB only. The remaining PDBs in the CDB are not impacted. The point in time to which the PDB must be flashed back is specified using a specific time, SCN, CDB restore point, PDB restore point, PDB clean restore point, or PDB guaranteed restore point.

#### Practice: Flashbacking PDBs to Any Time in the Recent Past

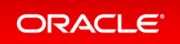

#### Overview

This practice shows how to perform a PDB PITR/Flashback to a specific time, then a PDB PITR/Flashback to a PDB time on an orphan PDB incarnation.

#### Before starting any new practice, refer to the Practices Environment recommendations.

#### Step 1: Set up the environment

• The shell script enables flashback in the CDB, creates PDB21 and creates the HR schema in PDB21.

```
$ cd /home/oracle/labs/M104782GC10
$ /home/oracle/labs/M104782GC10/setup_Flashback.sh
. . .
SQL> ALTER DATABASE FLASHBACK on;
Database altered.
. . .
SOL> exit
Copyright (c) 1982, 2019, Oracle. All rights reserved.
Connected to:
specify password for HR as parameter 1:
specify default tablespeace for HR as parameter 2:
specify temporary tablespace for HR as parameter 3:
specify log path as parameter 4:
PL/SQL procedure successfully completed.
User created.
ALTER USER hr DEFAULT TABLESPACE tbs for users
. . .
Commit complete.
PL/SQL procedure successfully completed.
$
```

• Connect to the CDB root and check that the CDB is open and enabled for flashback.

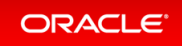

#### Step 2 : Complete a human error on a table

• Before any DDL or DML command is executed on HR.EMPLOYEES table in PDB21, display the current SCN, its associated timestamp and the incarnations of the PDB.

```
SQL> CONNECT sys@PDB21 AS SYSDBA
Enter password: password
Connected.
SQL> COL TIMESTAMP FORMAT A40
SQL> SELECT CURRENT SCN, SCN TO TIMESTAMP (CURRENT SCN) "TIMESTAMP" from V$DAT
ABASE;
CURRENT SCN TIMESTAMP
_____ ___
   7139065 16-DEC-20 11.20.27.00000000 AM
SQL> SELECT con id, status, pdb incarnation# inc#, begin resetlogs scn, end r
esetlogs scn
    FROM v$pdb incarnation ORDER BY 3;
  CON_ID_STATUS INC# BEGIN_RESETLOGS_SCN_END_RESETLOGS_SCN
_____ ___ ___ ___ ___ ___
                              _____
       6 PARENT 0
6 CURRENT 0
                              2621787262178746913724691372
SQL>
```

Possible ORPHAN incarnations would come from previous PDB resetlogs.

• Display the number of rows in HR.EMPLOYEES table.

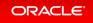

```
SQL> SELECT count(*) FROM hr.employees;
COUNT(*)
107
SQL>
```

• A user makes an accidental removal of the HR. EMPLOYEES table in PDB21.

SQL> DROP TABLE hr.employees CASCADE CONSTRAINTS;

Table dropped.

SQL>

#### Step 3 : Restore the table

• Flashback the PDB so as to restore the dropped table. Ensure that PDB21 is closed. Other PDBs can be open and operational.

```
SQL> ALTER PLUGGABLE DATABASE CLOSE;
Pluggable database altered.
SQL>
```

• Flashback the data back to the point before the table was dropped. You need not set the orphan PDB incarnation if the flashback operation is to a specified time or restore point. Determine the desired SCN or point in time for the Flashback Database command. This point must be within the current CDB incarnation or an ancestor CDB incarnation.

```
SQL> FLASHBACK PLUGGABLE DATABASE TO SCN 7139065;
Flashback complete.
```

• **Open** PDB21 with RESETLOGS.

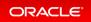

```
SQL> ALTER PLUGGABLE DATABASE OPEN RESETLOGS;
Pluggable database altered.
SQL> SELECT count(*) FROM hr.employees;
COUNT(*)
------
107
SQL>
```

• Display the incarnations of PDB21.

| <pre>SQL&gt; SELECT con_id, pdb_incarnation# INC#, status, incarnation_scn, end_reset<br/>logs_scn<br/>FROM v\$pdb_incarnation ORDER BY 2;</pre> |                       |                      |                    |
|----------------------------------------------------------------------------------------------------|-----------------------|----------------------|--------------------|
| CON_ID                                                                                                    | INC# STATUS IN        | ICARNATION_SCN END_F | RESETLOGS_SCN      |
| 6<br>6                                                                                                    | 0 PARENT<br>4 CURRENT | 4691372<br>7139066   | 4691372<br>7139993 |
| SQL>                                                                                                    |                       |                      |                    |

#### Step 4 : Complete a second human error on a table

• Increase the salary of the employees in HR.EMPLOYEES by 2 for some employees.

• Two minutes later, you delete the employee 206.

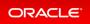

```
SQL> DELETE FROM hr.employees WHERE employee_id=206;
1 rows deleted.
SQL> COMMIT;
Commit complete.
SQL> SELECT count(*) FROM hr.employees;
 COUNT(*)
     106
SQL> SELECT CURRENT SCN, SCN TO TIMESTAMP (CURRENT_SCN) "TIMESTAMP" from V$DAT
ABASE;
CURRENT SCN TIMESTAMP
_____
   7140382 16-DEC-20 11.50.09.00000000 AM
SQL> SELECT con_id, pdb_incarnation# INC#, status, incarnation_scn, end_reset
logs_scn
            FROM v$pdb incarnation ORDER BY 2;
  CON_ID INC# STATUS INCARNATION_SCN END_RESETLOGS_SCN
    ----- ------
       60PARENT4691372469137264CURRENT71390667139993
       6
SOL>
```

#### Step 5 : Restore the table back to the point before the table was dropped

• You decide to flashback the data back to the point before the table was dropped.

```
SQL> ALTER PLUGGABLE DATABASE CLOSE;
Pluggable database altered.
SQL> FLASHBACK PLUGGABLE DATABASE TO SCN 7139065;
Flashback complete.
SQL> ALTER PLUGGABLE DATABASE OPEN RESETLOGS;
Pluggable database altered.
SQL> SELECT count(*) FROM hr.employees;
 COUNT(*)
_____
        107
SQL> SELECT min(salary), MAX(salary) FROM hr.employees;
MIN(SALARY) MAX(SALARY)
_____ ____
        2100
                    24000
SQL> SELECT con id, pdb incarnation# INC#, status, incarnation scn, end reset
logs scn
     FROM v$pdb incarnation ORDER BY 2;
  2
    CON ID INC# STATUS INCARNATION SCN END RESETLOGS SCN

        6
        0
        PARENT
        4691372
        4691372

        6
        4
        ORPHAN
        7139066
        7139993

        6
        5
        CURRENT
        7139066
        7140876

                                            _____ ____
                    _____ ____
SQL>
```

• Users ask for resetting PDB21 as it was after the salaries were updated and before the employee 206 was deleted. This state of pdb21 belongs to incarnation 1 of PDB21. Set the orphan PDB incarnation to which the flashback PDB operation must be performed. This step is required because the flashback operation is to an SCN or specific time in an orphan PDB incarnation.

```
SQL> RESET PLUGGABLE DATABASE TO INCARNATION 4;
SP2-0734: unknown command beginning "RESET PLUG..." - rest of line ignored.
SQL> EXIT
```

\$

This command exists only in RMAN.

\$ rman TARGET sys@PDB21 target database Password: password connected to target database: CDB21:PDB21 (DBID=2289122758) RMAN> LIST INCARNATION OF PLUGGABLE DATABASE pdb21; using target database control file instead of recovery catalog List of Pluggable Database Incarnations DB Key PDB Key PDBInc Key DBInc Key PDB Name Status Inc SCN Inc Time Begin Reset SCN Begin Reset Time ----- ----- ------2 6 5 2 PDB21 16-DEC-20 7140876 16-DEC-20 PDB21 CURRENT 7139066 End Reset SCN:7140876 End Reset Time:16-DEC-20 Guid:B693F9369 0D2CB3BE053020000A6B6F 2 6 **4** 2 PDB21 **ORPHAN** 7139066 16-DEC-20 7139993 16-DEC-20 End Reset SCN:7139993End Reset Time:16-DEC-20Guid:B693F9369 0D2CB3BE0530200000A6B6F 

 0D2CB3BE0530200000A6667

 2
 6
 0
 2
 PDB21
 PARENT
 4691372

 10-DEC-20
 4691372
 10-DEC-20
 Cuid: I

 End Reset SCN:4691372 End Reset Time:10-DEC-20 Guid:B693F9369 0D2CB3BE0530200000A6B6F RMAN> RESET PLUGGABLE DATABASE pdb21 TO INCARNATION 1; RMAN-00571: ==== RMAN-03002: failure of reset database command at 03/13/2020 07:28:33 RMAN-05625: command not allowed when connected to a pluggable database RMAN> exit Recovery Manager complete. \$ S rman TARGET / Copyright (c) 1982, 2019, Oracle and/or its affiliates. All rights reserved. connected to target database: CDB21 (DBID=2732805675) RMAN> ALTER PLUGGABLE DATABASE pdb21 CLOSE; using target database control file instead of recovery catalog Statement processed RMAN> RESET PLUGGABLE DATABASE pdb21 TO INCARNATION 4;

```
using target database control file instead of recovery catalog
pluggable database reset to incarnation 4
RMAN> FLASHBACK PLUGGABLE DATABASE pdb21 TO SCN 7139066;
Starting flashback at 13-JAN-20
allocated channel: ORA DISK 1
channel ORA DISK 1: SID=148 device type=DISK
starting media recovery
media recovery failed
RMAN-00571: =====
RMAN-00571: ====
RMAN-03002: failure of flashback command at 12/16/2020 11:55:08
ORA-39889: Specified System Change Number (SCN) or timestamp is in the middle
of a previous PDB RESETLOGS operation.
RMAN> exit
$
```

#### What does this error mean?

```
$ oerr ora 39889
39889, 00000, "Specified System Change Number (SCN) or timestamp is in the mi
ddle of a previous PDB RESETLOGS operation."
// *Cause: The specified System Change Number (SCN) or timestamp was in the
11
           middle of a previous PDB RESETLOGS operation. More specifically,
            each PDB RESETLOGS operation may create a PDB incarnation as show
11
n
11
            in v$pdb incarnation. Any SCN between INCARNATION SCN and
            END RESETLOGS SCN or any timestamp between INCARNATION TIME and
11
11
            END RESETLOGS TIME as shown in v$pdb incarnation is considered in
            the middle of the PDB RESETLOGS operation.
11
// *Action: Flashback the PDB to an SCN or timestamp that is not in the middl
е
11
            of a previous PDB RESETLOGS operation. If flashback to a SCN on t
he
11
            orphan PDB incarnation is required, then use
            "RESET PLUGGABLE DATABASE TO INCARNATION" RMAN command to specify
11
11
            the pluggable database incarnation along which flashback to the
11
            specified SCN must be performed. Also, ensure that the feature is
11
            enabled.
$
```

Use the SCN displayed at the end of step when the user increased the salary of the employees.

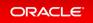

```
$ rman TARGET /
Copyright (c) 1982, 2019, Oracle and/or its affiliates. All rights reserved.
connected to target database: CDB21 (DBID=2732805675)
RMAN> RESET PLUGGABLE DATABASE pdb21 TO INCARNATION 4;
using target database control file instead of recovery catalog
pluggable database reset to incarnation 4
RMAN> FLASHBACK PLUGGABLE DATABASE pdb21 TO SCN 7140367;
Starting flashback at 16-DEC-20
allocated channel: ORA DISK 1
channel ORA DISK 1: SID=434 device type=DISK
starting media recovery
media recovery complete, elapsed time: 00:00:07
Finished flashback at 16-DEC-20
RMAN> EXIT
Recovery Manager complete.
$
```

• Open the PDB and verify that the data is restored with the employees' salaries updated and the employee 206 restored too.

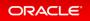

```
$ sqlplus sys@PDB21 AS SYSDBA
Enter password: password
Connected to:
SQL> ALTER PLUGGABLE DATABASE pdb21 OPEN RESETLOGS;
Pluggable database altered.
SQL> CONNECT system@PDB21
Enter password: password
Connected.
SQL> SELECT count(*) FROM hr.employees;
 COUNT(*)
_____
     107
SQL> SELECT min(salary), MAX(salary) FROM hr.employees;
MIN(SALARY) MAX(SALARY)
_____ ____
      4200 48000
SQL> SELECT con_id, pdb_incarnation# INC#, status, incarnation_scn, end_reset
logs_scn
       FROM v$pdb incarnation ORDER BY 2;
  CON ID INC# STATUS INCARNATION SCN END RESETLOGS SCN
       __ _____ ____ ____
        60PARENT4691372469137264PARENT7139066713999365ORPHAN7139066714087666CURRENT71403687142535
SQL> EXIT
$
```

## GoldenGate

- Automatic CDR Enhancements
- Improved Support for Table Replication for Oracle GoldenGate
- LogMiner Views Added to Assist Replication
- Oracle GoldenGate for Oracle and XStream Support for JSON Data Type

## Automatic CDR Enhancements

Automatic Conflict Detection and Resolution (CDR) was introduced in Oracle Database 12c Release 2 (and Oracle GoldenGate 12.3.0.1) to automate the conflict detection and resolution configuration in active-active Oracle GoldenGate replication setups. In Oracle Database 21c, we are enhancing automatic CDR to support earliest timestamp based resolution and site priority based resolution.

Active-active Oracle GoldenGate replication customers can use the automatic CDR feature on more types of tables simplifying their active-active replication setups.

## **Related Topics**

• Oracle® Database PL/SQL Packages and Types Reference

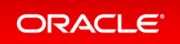

# Improved Support for Table Replication for Oracle GoldenGate

In earlier releases, extracting tables to Oracle GoldenGate required supplemental logging data to replicate table/schema, and required you to set TABLE/TABLEEXCLUDE parameters to configure which table to extract.

Starting with this release, to coordinate with the Oracle GoldenGate feature OGG EXTRACT, the LOGICAL\_REPLI CATION clause now provides support for automatic extract of tables.

In addition, two new views, DBA\_OGG\_AUTO\_CAPTURED\_TABLES, and USER\_OGG\_AUTO\_CAPTURED\_TABLES, provide you with tools to query which tables are enabled for Oracle GoldenGate automatic capture.

### **Related Topics**

• Oracle® Database Utilities

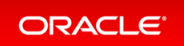

## LogMiner Views Added to Assist Replication

The DBMS\_ROLLING package contains a new parameter that enables you to block the replication of operations unsupported by Transient Logical Standby.

Starting with this release, in the DBMS\_ROLLING.set\_parameter(), there is a new parameter, called BLOCK\_UN SUPPORTED. By default, BLOCK\_UNSUPPORTED is set to 1 [YES], indicating that operations performed on tables that are unsupported by Transient Logical Standby will be blocked on the primary database. If set to 0 [OFF], then the DBMS\_ROLLING package does not block operations on unsupported tables. Those tables will not be maintained by Transient Logical Standby, and will diverge from the primary database.

## **Related Topics**

Oracle® Database PL/SQL Packages and Types Reference

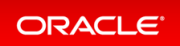

# Oracle GoldenGate for Oracle and XStream Support for JSON Data Type

Oracle GoldenGate for Oracle and XStream supports JavaScript Object Notation (JSON) data type.

JSON data type represents JSON in a proprietary binary format that is optimized for query and DML processing and can yield performance improvements for JSON processing in the database. It provides strong typing of JSON values so that the data type can be propagated through SQL expressions and view columns.

### **Related Topics**

• Oracle® Database XStream Guide

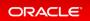

## **Multitenant**

- DRCP Enhancements for Oracle Multitenant
- Expanded Syntax for PDB Application Synchronization
- MAX\_IDLE\_BLOCKER\_TIME Parameter
- Namespace Integration with Database
- Support Per-PDB Capture for Oracle Autonomous Database
- Timezone support for PDB in DBCA
- Details: Using non-CDBs and CDBs

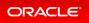

## **DRCP Enhancements for Oracle Multitenant**

Starting with Oracle Database 21c, you can configure Database Resident Connection Pooling (DRCP) from the CDB to individual PDBs for improved PDB tenancy management.

In previous releases, the DRCP pool was used by the entire container database (CDB). With per-PDB pools, you can now configure, manage, and monitor pools on individual pluggable databases (PDBs), on the basis of tenancy. This feature also provides the ability to specify Connection Class and Purity support in connect strings for DRCP. With this change, you can leverage DRCP without application code change. This feature eases the management of DRCP pool by changing the granularity of the DRCP pool from the entire CDB to a per-PDB DRCP pool. This change enables tenant administrators to configure and manage independent tenant-specific DRCP pools. Additionally this feature enables applications to leverage some of the DRCP benefits with making any application changes.

### **Related Topics**

Oracle® Database Development Guide

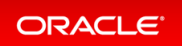

## Expanded Syntax for PDB Application Synchronization

The ALTER PLUGGABLE DATABASE APPLICATION ... SYNC statement now accepts multiple application names and names to be excluded. For example, a single statement issued in an application PDB can synchronize app1 and app2, or synchronize all applications except app3.

The expanded syntax enables you to reduce the number of synchronization statements. Also, the database replays the statements in correct order. Assume that you upgrade ussales from v1 to v2, and then upgrade eussales from v2 to v3. The statement ALTER PLUGGABLE DATABASE APPLICATION ussales, eusales SYNC replays the statements in sequence, upgrading ussales to v2, then eusales to v2, and then ussales to v3.

#### Details: Expanded Syntax for PDB Application Synchronization

This page provides more detailed information about enhancement of applications synchronization in application PDBs.

#### Practice: Synchronizing Multiple Applications In Application PDBs

This practice shows how to reduce the number of synchronization statements when you have to synchronize multiple applications in application PDBs. In previous Oracle Database versions, you had to execute as many synchronization statements as applications.

#### **Related Topics**

• Oracle® Multitenant Administrator's Guide

## Details: Expanded Syntax for PDB Application Synchronization

This page provides more detailed information about enhancement of applications synchronization in application PDBs.

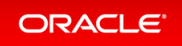

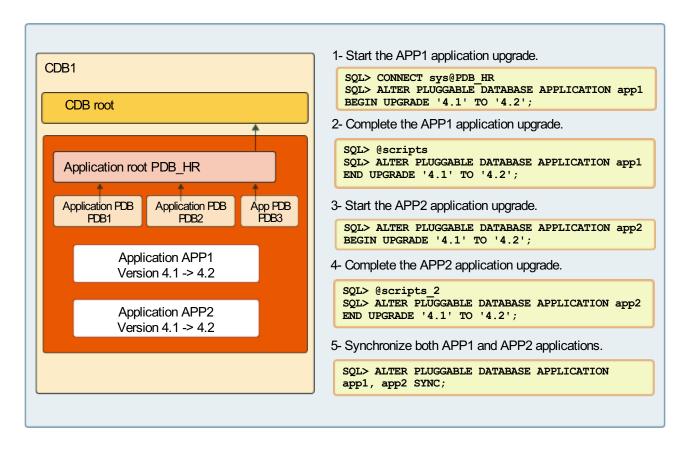

In Oracle Database 19c, the ALTER PLUGGABLE DATABASE APPLICATION ... SYNC statement accepts only one application name to synchronize with the application root. You had to execute the statement as many times as the number of applications to synchronize with the application root.

In Oracle Database 21c, the benefit of the ALTER PLUGGABLE DATABASE APPLICATION ... SYNC statement is that it allows you to execute the statement only once for multiple application names. For example, a single statement issued in an application PDB can synchronize apexapp and ordsapp, or synchronize all applications except ordsapp.

When applications depend on one another, synchronizing them in a single statement is necessary for functional correctness. Assume that you upgrade apexapp from 1.0 to 2.0, upgrade ordsapp from 1.0 to 2.0, and then upgrade apexapp to 3.0. The statement ALTER PLUGGABLE DATABASE APPLICATION apexapp, ordsapp SYNC replays the upgrades in sequence, upgrading apexapp to 2.0, ordsapp to 2.0, and then apexapp to 3.0. Synchronizing apexapp and then ordsapp in separate statements does not preserve the upgrade order.

## Practice: Synchronizing Multiple Applications In Application PDBs

#### Overview

This practice shows how to reduce the number of synchronization statements when you have to synchronize multiple applications in application PDBs. In previous Oracle Database versions, you had to execute as many

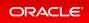

synchronization statements as applications.

## Before starting any new practice, refer to the Practices Environment - Before test on real 21c DBCS VM recommendations.

#### Step 1: Set up the environment

- Install the TOYS\_APP and the SALES\_TOYS\_APP applications in the TOYS\_ROOT application container for both ROBOTS and DOLLS application PDBs. The script defines the application container, installs the two applications in the application container, and finally creates the two application PDBs in the application container.
  - To be able to connect during the shell script execution to <code>TOYS\_ROOT</code>, <code>ROBOTS</code> and <code>DOLLS</code>, create the entries in the <code>tnsnames.ora</code> file as explained in practices environment.
  - Execute the shell script.

```
$ cd /home/oracle/labs/M104780GC10
$ /home/oracle/labs/M104780GC10/setup apps.sh
Copyright (c) 1982, 2020, Oracle. All rights reserved.
Connected to:
SQL> ALTER PLUGGABLE DATABASE toys root CLOSE IMMEDIATE;
Pluggable database altered.
SQL> DROP PLUGGABLE DATABASE robots INCLUDING DATAFILES;
Pluggable database dropped.
SQL> DROP PLUGGABLE DATABASE dolls INCLUDING DATAFILES;
Pluggable database dropped.
SQL> DROP PLUGGABLE DATABASE toys root INCLUDING DATAFILES;
Pluggable database dropped.
SQL> CREATE PLUGGABLE DATABASE toys root AS APPLICATION CONTAINER
            FROM pdb21 KEYSTORE IDENTIFIED BY password;
  2
Pluggable database created.
SQL> alter PLUGGABLE DATABASE toys root open;
Pluggable database altered.
```

```
SOL> exit
Copyright (c) 1982, 2020, Oracle. All rights reserved.
Connected to:
SQL> ALTER PLUGGABLE DATABASE APPLICATION toys app begin install '1.0';
Pluggable database altered.
SQL> DROP TABLESPACE toys tbs INCLUDING CONTENTS AND DATAFILES;
DROP TABLESPACE toys tbs INCLUDING CONTENTS AND DATAFILES
ERROR at line 1:
ORA-00959: tablespace 'TOYS TBS' does not exist
SQL> CREATE TABLESPACE toys tbs DATAFILE SIZE 100M autoextend on next 10
M maxsize 200M ;
Tablespace created.
SQL> create user toys owner identified by password container=all;
User created.
SQL> grant create session, dba to toys owner;
Grant succeeded.
SOL>
SQL> CREATE TABLE toys owner.categories SHARING=DATA (c1 number, categor
y varchar2(20));
Table created.
SQL> INSERT INTO toys owner.categories VALUES (1, 'GAMES');
1 row created.
SQL> INSERT INTO toys owner.categories VALUES (2, 'PUPPETS');
1 row created.
SQL> INSERT INTO toys owner.categories VALUES (3, 'VEHICLES');
1 row created.
SQL> COMMIT;
Commit complete.
```

```
SQL>
SQL> ALTER PLUGGABLE DATABASE APPLICATION toys app end install '1.0';
Pluggable database altered.
SOL>
SQL> ALTER PLUGGABLE DATABASE APPLICATION sales toys app BEGIN INSTALL '
1.0';
Pluggable database altered.
SQL>
SQL> CREATE USER sales toys IDENTIFIED BY password CONTAINER=ALL;
User created.
SQL> GRANT create session, dba TO sales toys;
Grant succeeded.
SQL> ALTER USER sales toys DEFAULT TABLESPACE toys tbs;
User altered.
SQL> CREATE TABLE sales toys.sales data sharing=extended data
  2 (year number(4),
  3 region varchar2(10),
4 quarter varchar2(4),
5 revenue number);
Table created.
SQL> INSERT INTO sales toys.sales data VALUES (2019, 'US', 'Q1', 100000);
1 row created.
SQL> INSERT INTO sales toys.sales data VALUES (2019, 'US', 'Q2', 400000);
1 row created.
SQL> INSERT INTO sales toys.sales data VALUES (2019, 'EU', 'Q2', 50000);
1 row created.
SQL> INSERT INTO sales toys.sales data VALUES (2019, 'ASIA', 'Q3', 300000);
1 row created.
SQL> INSERT INTO sales toys.sales data VALUES (2019, 'EU', 'Q3', 20000);
```

```
1 row created.
SQL> COMMIT;
Commit complete.
SQL>
SQL> ALTER PLUGGABLE DATABASE APPLICATION sales toys app END INSTALL '1.
0';
Pluggable database altered.
SQL>
SQL> exit
Copyright (c) 1982, 2020, Oracle. All rights reserved.
Connected to:
SQL> create pluggable database robots ADMIN USER admin identified by pas
sword ROLES=(CONNECT) KEYSTORE IDENTIFIED BY password;
Pluggable database created.
SQL> create pluggable database dolls ADMIN USER admin identified by pass
word ROLES=(CONNECT) KEYSTORE IDENTIFIED BY password;
Pluggable database created.
SOL>
SQL> alter pluggable database robots open;
Pluggable database altered.
SQL> alter pluggable database dolls open;
Pluggable database altered.
SOL>
SQL> host rm -r /opt/oracle/dcs/commonstore/wallets/tde/$ORACLE UNQNAME/
bak cwallet
SQL> host mkdir /opt/oracle/dcs/commonstore/wallets/tde/$ORACLE UNQNAME/
bak cwallet
SQL> host mv /opt/oracle/dcs/commonstore/wallets/tde/$ORACLE UNQNAME/cwa
llet.sso /opt/oracle/dcs/commonstore/wallets/tde/$ORACLE UNQNAME/bak cwa
llet/
SQL> conn / as sysdba
Connected.
```

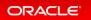

```
SQL> ADMINISTER KEY MANAGEMENT SET KEYSTORE close;
keystore altered.
SQL> ADMINISTER KEY MANAGEMENT SET KEYSTORE open IDENTIFIED BY password;
keystore altered.
SOL>
SQL> ALTER SESSION SET CONTAINER=TOYS ROOT;
Session altered.
SQL> ADMINISTER KEY MANAGEMENT SET KEYSTORE open IDENTIFIED BY password;
keystore altered.
SQL> ALTER SESSION SET CONTAINER=ROBOTS;
Session altered.
SQL> ADMINISTER KEY MANAGEMENT SET KEYSTORE open IDENTIFIED BY password;
keystore altered.
SQL> administer key management set key identified by password with backu
р;
keystore altered.
SQL> ALTER SESSION SET CONTAINER=DOLLS;
Session altered.
SQL> ADMINISTER KEY MANAGEMENT SET KEYSTORE open IDENTIFIED BY password;
keystore altered.
SQL> administer key management set key identified by password with backu
p;
keystore altered.
SQL> alter session set container=CDB$ROOT;
Session altered.
SQL> administer key management create AUTO LOGIN keystore from keystore
'/opt/oracle/dcs/commonstore/wallets/tde/$ORACLE UNQNAME' identified by
password;
```

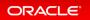

```
keystore altered.
SQL> exit
Copyright (c) 1982, 2020, Oracle. All rights reserved.
Connected to:
SQL> shutdown immediate
Database closed.
Database dismounted.
ORACLE instance shut down.
SQL> exit
Copyright (c) 1982, 2020, Oracle. All rights reserved.
Connected to an idle instance.
SQL> STARTUP
ORACLE instance started.
Total System Global Area 851440288 bytes
Fixed Size9691808 bytesVariable Size599785472 bytesDatabase Buffers104857600 bytesIn Dufferrer19664896 bytes
Redo Buffers
                            19664896 bytes
In-Memory Area 117440512 bytes
Database mounted.
Database opened.
SQL> ALTER PLUGGABLE DATABASE all OPEN;
Pluggable database altered.
SQL> exit
$
```

#### Step 2 : Display the applications installed

• Display the applications installed.

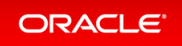

Observe that the applications <code>toys\_app</code> and <code>sales\_toys\_app</code> are installed in the application container at version 1.0.

#### Step 3 : Synchronize the application PDBs

• Synchronize the application PDBs with the new applications toys\_app and sales\_toys\_app installed.

```
SQL> CONNECT sys@robots AS SYSDBA
Enter password: password
SQL> ALTER PLUGGABLE DATABASE APPLICATION toys_app, sales_toys_app SYNC;
Pluggable database altered.
SQL>
```

• Display the applications installed in the application container.

```
SQL> SELECT app_name, app_version, app_status, p.pdb_name
FROM cdb_applications a, cdb_pdbs p
WHERE a.con_id = p.pdb_id
AND app_name NOT LIKE '%APP$%'
ORDER BY 1;
```

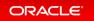

```
SALES_TOYS_APP1.0NORMALTOYS_APP1.0NORMAL
                                              ROBOTS
                                             ROBOTS
SQL> CONNECT sys@dolls AS SYSDBA
Enter password: password
SQL> ALTER PLUGGABLE DATABASE APPLICATION toys_app, sales_toys_app SYNC;
Pluggable database altered.
SQL> SELECT app_name, app_version, app_status, p.pdb_name
     FROM cdb applications a, cdb pdbs p
     WHERE a.con id = p.pdb id
     AND app_name NOT LIKE '%APP$%'
     ORDER BY 1;
APP_NAME APP_VERSION APP_STATUS PDB NAME
_____ ____
SALES_TOYS_APP1.0NORMALDOLLSTOYS_APP1.0NORMALDOLLS
SQL> CONNECT / AS SYSDBA
Connected.
SQL> SELECT app name, app version, app status, p.pdb name
     FROM cdb applications a, cdb pdbs p
     WHERE a.con_id = p.pdb_id
     AND app name NOT LIKE '%APP$%'
     ORDER BY 1;

  APP_NAME
  APP_VERSION
  APP_STATUS
  PDB_NAME

SALES_TOYS_APP1.0NORMALDOLLSSALES_TOYS_APP1.0NORMALROBOTSSALES_TOYS_APP1.0NORMALTOYS_ROOTTOYS_APP1.0NORMALDOLLSTOYS_APP1.0NORMALTOYS_ROOTTOYS_APP1.0NORMALTOYS_ROOTTOYS_APP1.0NORMALROBOTS
6 rows selected.
SQL> EXIT
$
```

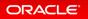

# MAX\_IDLE\_BLOCKER\_TIME Parameter

MAX\_IDLE\_BLOCKER\_TIME sets the number of minutes that a session holding needed resources can be idle before it is a candidate for termination.

MAX\_IDLE\_TIME sets limits for all idle sessions, whereas MAX\_IDLE\_BLOCKER\_TIME sets limits only for idle sessions consuming resources. MAX\_IDLE\_TIME can be problematic for a connection pool because it may continually try to re-create the sessions terminated by this parameter.

#### Details: MAX\_IDLE\_BLOCKER\_TIME Parameter

This page provides more detailed information about the new initialization parameter MAX\_IDLE\_BLOCKER\_ TIME influencing sessions behavior.

#### Practice: Using MAX\_IDLE\_BLOCKER\_TIME Parameter

This practice shows how to terminate a blocking session by using the new initialization parameter MAX\_ID LE BLOCKER TIME.

#### **Related Topics**

Oracle® Multitenant Administrator's Guide

#### Details: MAX\_IDLE\_BLOCKER\_TIME Parameter

This page provides more detailed information about the new initialization parameter MAX\_IDLE\_BLOCKER\_TIM E influencing sessions behavior.

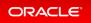

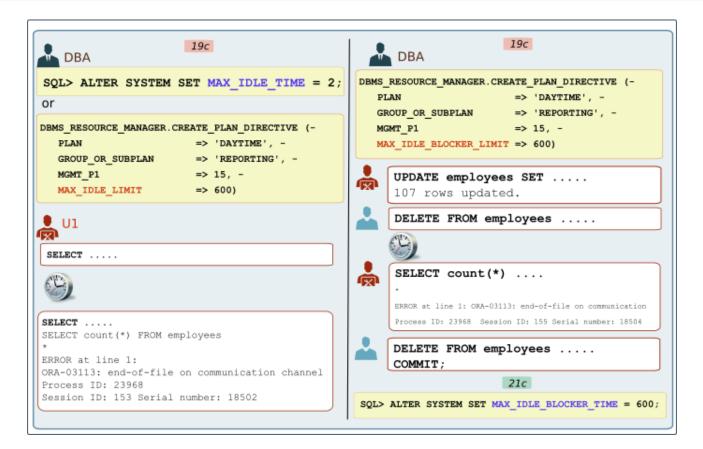

In Oracle Database 19c, you can specify an amount of time that a session can be idle, after which it is terminated. You can define the maximum session idle time, by setting:

• The MAX IDLE TIME resource plan directive, in seconds. Default is NULL, which implies unlimited.

```
SQL> EXEC DBMS_RESOURCE_MANAGER.CREATE_PLAN_DIRECTIVE (PLAN => 'D
AYTIME', -
EPORTING', -
, -
0)
```

• The MAX\_IDLE\_TIME initialization parmeter, in minutes. The default value of 0 indicates that there is no limit.

You can also specify a more stringent idle time limit that applies only to sessions that are idle consuming resources and therefore blocking other sessions, by setting the MAX\_IDLE\_BLOCKER\_TIME resource plan directive that indicates the maximum session idle time of a blocking session. Default is NULL, which implies unlimited.

Oracle Database 21c allows you to set the MAX IDLE BLOCKER TIME initialization parmeter to define the

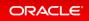

maximum session idle time of a blocking session, in minutes. The default value of 0 indicates that there is no limit.

#### Practice: Using MAX\_IDLE\_BLOCKER\_TIME Parameter

#### Overview

This practice shows how to terminate a blocking session by using the new initialization parameter MAX\_IDLE\_B LOCKER TIME.

#### Before starting any new practice, refer to the Practices Environment recommendations.

#### Step 1: Set up the environment with two sessions

• Prepare two terminal sessions, one logged in PDB21 as HR and another one logged in PDB21 as SYSTEM.

```
$ sqlplus system@PDB21
Copyright (c) 1982, 2019, Oracle. All rights reserved.
Enter password: password
Connected to:
SQL> SET SQLPROMPT "SQL system> "
SQL system>
```

• Log in PDB21 as HR.

```
$ sqlplus hr@PDB21
Copyright (c) 1982, 2019, Oracle. All rights reserved.
Enter password: password
Connected to:
SQL> SET SQLPROMPT "SQL hr> "
SQL hr>
SQL>
```

Step 2 : Set the initialization parameter MAX\_IDLE\_BLOCKER\_TIME to two minutes

• In the SYSTEM session, set the initialization parameter MAX IDLE BLOCKER TIME to two minutes.

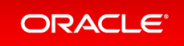

| SQL system> ALTER SYSTEM SET max_idle_blocker_time=2; |         |       |  |
|-------------------------------------------------------|---------|-------|--|
| System altered.                                       |         |       |  |
| SQL system> SHOW PARAMETER max_idle_blocker_time      |         |       |  |
| NAME                                                  | TYPE    | VALUE |  |
| max_idle_blocker_time<br>SQL system>                  | integer | 2     |  |

#### Step 3 : Test

• In the HR session, update the employees' salary.

```
SQL hr> UPDATE hr.employees SET salary=salary*2;
107 rows updated.
SQL hr>
```

• In the SYSTEM session, set all employees' commission percentage to 0. The statement waits for the lock resources held on the row by HR be released.

SQL system> UPDATE hr.employees SET commission\_pct=0;

After two minutes, observe that the statement is executed.

107 rows updated. SQL system> **COMMIT**; Commit completed. SQL system>

• Back in the HR session, query the result of the salaries update.

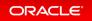

```
SQL hr> SELECT salary FROM hr.employees;
SELECT salary FROM hr.employees *
ERROR at line 1:
ORA-03113: end-of-file on communication channel
Process ID: 32314
Session ID: 274 Serial number: 8179
SQL hr> EXIT
$
```

The session was automatically terminated because it held resource for a duration longer than two minutes.

#### Step 4 : Examine the DIAG trace files

• Observe the DIAG trace file.

```
$ cd /u01/app/oracle/diag/rdbms/cdb21*/CDB21/trace
$ grep -i 'Session with ID' *
CDB21 dia0 17197 base 1.trc:HM: Session with ID 197 serial # 34111 (FG) on si
ngle instance 1 is hung
CDB21 dia0 17197 base 1.trc:HM: Session with ID 426 serial # 29909 (FG) on si
ngle instance 1 is hung
CDB21 dia0 17197 base 1.trc:HM: Session with ID 197 with serial number 34111
is no longer hung
CDB21 dia0 17197 base 1.trc:HM: Session with ID 426 with serial number 29909
is no longer hung
$ cat CDB21 dia0 17197 base 1.trc
. . .
HM: Session with ID 274 serial # 8179 (U011) on single instance 1 is hung
    and is waiting on 'SQL*Net message from client' for 96 seconds.
    Session was previously waiting on 'SQL*Net more data to client'.
    Session ID 274 is blocking 1 session
. . .
HM: Session with ID 136 serial # 42403 (U011) on single instance 1 is hung
    and is waiting on 'eng: TX - row lock contention' for 96 seconds.
    Session was previously waiting on 'db file sequential read'.
    Final Blocker is Session ID 274 serial# 8179 on instance 1
    which is waiting on 'SQL*Net message from client' for 108 seconds
    p1: 'driver id'=0x54435000, p2: '#bytes'=0x1, p3: ''=0x0
*** 2020-03-16T04:31:35.031598+00:00 (CDB$ROOT(1))
All Current Hang Statistics
```

current number of hangs 1

hangs:current number of impacted sessions 2 current number of deadlocks 0 deadlocks:current number of impacted sessions 0 current number of singletons 0 current number of local active sessions 2 current number of local hung sessions 1 Suspected Hangs in the System and possibly Rebuilt Hangs Root Chain Total Hang Inst Root #hung #hung Hang Hang Resolution Hang Hang ID Type Status Num Sess Sess Sess Conf Span Action 1 HANG VALID 1 274 2 2 LOW LOCAL Terminate Process Inst Sess Ser Proc Wait Wait Num ID Num OSPID Name Time(s) Event ----- ----- ----- ----- -----PDBID PDBNm \_\_\_\_\_ 1 136 42403 32583 U011 97 enq: b class="input">TX - row lo ck contention 7 PDB20 1 **274** 8179 32314 U01I 110 SQL\*Net message from client 7 PDB20 ;.. HM: current SQL: UPDATE hr.employees SET commission pct=0 ΤO Total Self-Total Total Outlr Outlr Outlr Hung Rslvd Rslvd Wait WaitTm Wait WaitTm Wait Sess Hangs Hangs Count Secs Count Secs Count Wait Event \_\_\_\_\_ \_\_\_\_\_ 0 0 0 0 0 0 0 0 **enq: TX - row lock co** 1 ntention . . . HM: current SQL: UPDATE employees SET salary=salary\*2 . . . HM: Session ID 274 serial# 8179 ospid 32314 on instance 1 in Hang ID 1 was considered hung but is now no longer hung HM: Session with ID 274 with serial number 8179 is no longer hung \$ \$

You can also read the PMON trace file.

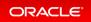

```
$ grep -i 'Kill idle blocker' *
CDB21_pmon_17088.trc:Kill idle blocker, hang detected
$ cat cat CDB21_pmon_17088.trc
*** 2020-03-16T04:32:04.240685+00:00 ((7))
Idle session sniped info:
reason=max_idle_blocker_time parameter sess=0x86a06a20 sid=274 serial=8179 id
le=2 limit=2 event=SQL*Net message from client
client details:
    O/S info: user: oracle, term: pts/0, ospid: 32312
    machine: edcdr8p1 program: sqlplus@edcdr8p1 (TNS V1-V3)
    application name: SQL*Plus, hash value=3669949024
...
$
```

• In the SYSTEM session, query the employees' commission percentage.

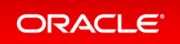

## Namespace Integration with Database

Database Nest is an infrastructure that provides operating system resource isolation and management, file system isolation, and secure computing for CDBs and PDBs. This infrastructure enables a database instance to run in a protected, virtualized environment.

Sharing instance-level and operating system resources can lead to security and isolation constraints, especially in large-scale cloud deployments. Vulnerabilities can be external, such as compromised applications, unauthorized access of resources, and shared resources. An example of an internal vulnerability is a compromised Oracle process.

Database Nest isolates a database instance from other databases and applications running on the same host, and also isolates PDBs from each other and from the CDB. The feature is implemented as a Linux-specific package that provides hierarchical containers, called nests. A CDB resides within a single parent nest, while PDBs reside within the individual child nests created within the parent.

Linux processes in a PDB nest have their own process ID (PID) number spaces and cannot access PIDs in other nests. Process isolation provides a last level of defense in a security breach if a malicious user compromises a process.

### **Related Topics**

Oracle® Multitenant Administrator's Guide

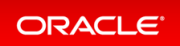

# Support Per-PDB Capture for Oracle Autonomous Database

To securely capture and replicate individual PDB changes to Oracle Autonomous Database, you can now use Oracle GoldenGate to provide per-PDB capture.

Starting with Oracle Database 21c, you can now provide local user credentials to connect to an individual PDB in a multitenant architecture Oracle Database, and replicate the data from just that PDB to an Oracle Autonomous Database. You no longer need to create a common user with access to all PDBs on the CDB to replicate a PDB to an Oracle Autonomous Database. Instead, you can now provision a local user with a predefined set of privileges to the source PDB that you want to capture. All LogMiner and Capture processing takes place only in this PDB, and only data from this specific PDB is captured and written to the Oracle GoldenGate trail. As part of this feature, the behavior for v\$logmnr\_contents changes, depending on whether you connect to a PDB, or connect to the CDB\$ROOT.

## **Related Topics**

• Oracle® Database Utilities

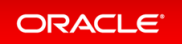

# Timezone support for PDB in DBCA

To support timezone in the PDB level, new command-line parameter support is added in DBCA.

The argument is an optional parameter for -createPluggableDatabase and -configurePluggableDatab ase.

The feature allows customers to specify timezone for a PDB.

## **Related Topics**

• Oracle® Multitenant Administrator's Guide

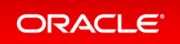

# Details: Using non-CDBs and CDBs

This page provides information about the availability of CDBs only in Oracle Database 21c. The non-CDB architecture was deprecated in Oracle Database 12c. It is desupported in Oracle Database 21c which means that the Oracle Universal Installer and DBCA can no longer be used to create non-CDB Oracle Database instances.

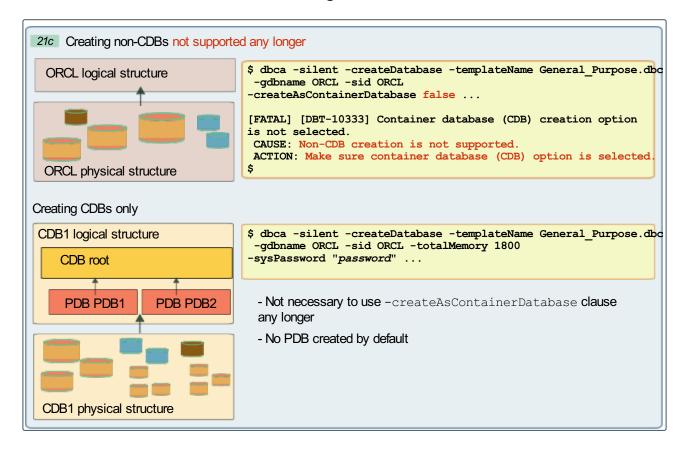

A multitenant container database is the only supported architecture in Oracle Database 21c.

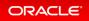

# Real Application Clusters (RAC)

- Cache Fusion Hardening
- Database Management Policy change for RAC in DBCA
- Integration of PDB as a Resource in Clusterware
- Pluggable Database Cluster Resources

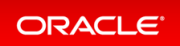

# **Cache Fusion Hardening**

The Global Cache Service (LMS) process is vital to the operation of an Oracle Real Application Clusters (Oracle RAC) Database. Cache Fusion Hardening helps to ensure that the critical LMS process remains running despite some discrepancies between instances that would otherwise lead to a LMS and consequently database instance failures.

Cache Fusion Hardening increases availability by reducing outages, particularly in consolidated environments in which multiple Pluggable Databases (PDBs) are operated in the same Oracle RAC Container Database.

## **Related Topics**

Oracle® Real Application Clusters Administration and Deployment Guide

## **Details: Cache Fusion Hardening**

This page provides more information about the new cache fusion hardening features.

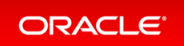

#### 21c Cache Fusion Hardening **Global Cache** New lock states recovery process In Real Application Clusters, when an fatal error affects New hang detection algorithm a critical background process such as LMS, the instance is terminated. When this happens, the workload may be delayed when redirected to surviving instances while waiting for instance reconfiguration and recovery to be completed. In cloud environment with multiple PDB running in a single RAC instance, a single instance outage can affect multiple PDBs. Most errors are caused by discrepancies among client and master instances and can be reconciled through a new special lock states recovery process. A process monitoring long pending requests detects cache fusion hangs and initiates steps to determine inconsistencies among instances and resolve the issue.

In RAC, for each cache fusion lock, there is a set of client instances and a single master instance. LMS is the main process at both client and master instances handling cache fusion requests. Most of the cache fusion protocol traffic will pass through LMS processes. There is significant communication between the client and master instances and some communication through remote block transfer between any two instances. All the communication carries some lock state information and the information will eventually carry back to master or client instances. The majority of errors encountered by LMS are caused by some discrepencies among the instances such as missing or stale last disk write SCN and missing or delayed inter-instance messages among instances. This feature introduces a way to try to the differences and to recover from such inconsistencies, preventing crashing the critical process LMS which will result in an instance termination. Similar lock state reconciliation can be applied to other fatal processes involved in cache fusion protocol.

Some of the discrepencies in lock states among instances can sometime cause cache fusion request to hang. For example, for cache fusion write requests, the master may have thought it granted a write permission when receiving a write request from the same instance which the master has picked as the writer. The master may ignore the write request as it may have crossed paths with a write permission message sent by the master due to a write request from another instance. If for some reason, the first write permission sent by the master is not received by the writer instance, it may cause a cache fusion write hang which may result in checkpointing hang. A mechanism monitors long pending requests to detect this kind of cache fusion hang and the protocols to address the inconsistencies among instances are triggered to resolve the issue.

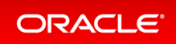

# Database Management Policy change for RAC in DBCA

DBCA supports creation of database management policy for RAC.

Following variants are supported : Automatic and RANK.

The feature allows customers to modify the PDB placement in a RAC database.

## **Related Topics**

• Oracle® Multitenant Administrator's Guide

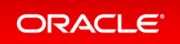

# Integration of PDB as a Resource in Clusterware

Integration of pluggable databases (PDBs) as a resource in Oracle Clusterware completes the integration of PDBs as Oracle Clusterware resources. This feature includes support using utilities and command line tools.

With resources to be defined and mapped at the PDB level, rather than the previously supported CDB level, you are better able to manage PDBs, the workload and resources against those PDBs, and monitor those PDBs.

## **Related Topics**

Oracle® Real Application Clusters Administration and Deployment Guide

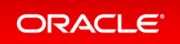

# Pluggable Database Cluster Resources

Pluggable Database (PDB) Cluster Resources enables direct mapping and control of the PDB resources. Unlike in previous versions, in which cluster resources for Multitenant databases were mapped against the Container Database (CDB) using a control of Pluggable Databases (PDBs) using services.

Pluggable Database (PDB) Cluster Resources enable a tighter and more effective control of PDBs in an Oracle RAC Database.

## **Related Topics**

• Oracle® Real Application Clusters Administration and Deployment Guide

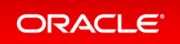

# Sharding

- Centralized Backup and Restore of a Sharded Database
- Create a Sharded Database from Multiple Existing Databases (Federated Sharding)
- Multi-Shard Query, Data Loading, and DML Enhancements
- Sharding Advisor Schema Analysis Tool

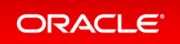

# Centralized Backup and Restore of a Sharded Database

Oracle Sharding backup and recovery operations are centralized using new commands in the GDSCTL utility. You can define a backup policy for a sharded database as a whole and restore one or more shards, or the entire sharded database, to the same point in time. Configured backups are run automatically, and you can define a schedule to run backups during off-peak hours.

This feature streamlines backup and restore configuration and simplifies the overall management of backup policies for all of the databases in a sharded database topology. In earlier releases, you had to manually configure backup policies for each shard and the shard catalog database. Some of this work could be done with Oracle Enterprise Manager, but there was no way to orchestrate a complete restore of a sharded database such that all shards and the shard catalog are restored to the same point in time.

## **Related Topics**

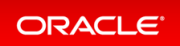

# Create a Sharded Database from Multiple Existing Databases (Federated Sharding)

Convert a set of existing databases running the same application into a sharded database, without modifying the database schemas or the application. The databases can be geographically distributed and can have some differences in their individual schemas.

You can more easily issue queries across multiple independent databases running the same application when they are combined into a sharded database.

## **Related Topics**

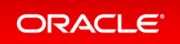

# Multi-Shard Query, Data Loading, and DML Enhancements

If any shards are unavailable during query execution, then the enhanced multi-shard query attempts to find alternate shards to operate on, and the query resumes without issuing a failure condition. Bulk data loading and DML can operate on multiple shards simultaneously.

Multi-shard queries are more fault-tolerant. Bulk data loading and DML operations can occur across all shards simultaneously, making these operations much faster.

### **Related Topics**

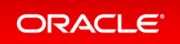

# Sharding Advisor Schema Analysis Tool

Sharding Advisor is a standalone command-line tool that helps you redesign a database schema so that you can efficiently migrate an existing, non-sharded Oracle Database to an Oracle sharding environment. Sharding Advisor analyzes your existing database schema and produces a ranked list of possible sharded database designs.

Using the Sharding Advisor recommendations, you can experience a smoother, faster migration to Oracle Sharding. Sharding Advisor analysis provides you with the information you need to

- Maximize availability and scalability
- Maximize query workload performance
- Minimize the amount of duplicated data on each shard

#### **Related Topics**

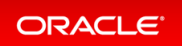

# Transactional Event Queues (TEQs)

Transactional Event Queues (TEQ) is the new name for AQ Sharded Queues which were introduced in Database 12c and are further enhanced in Database 19c. All features of AQ Sharded Queues are now in TEQ, plus some new ones.

- Advanced Queuing Support for JSON Data Type
- Advanced Queuing: Kafka Java Client for Transactional Event Queues
- Advanced Queuing: PL/SQL Enqueue and Dequeue Support for JMS Payload in Transactional Event Queues
- Advanced Queuing: PL/SQL Enqueue and Dequeue Support for non-JMS Payload in Transactional Event Queues
- Advanced Queuing: Simplified Metadata and Schema in Transactional Event Queues
- Advanced Queuing: Transactional Event Queues for Performance and Scalability

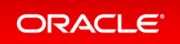

# Advanced Queuing Support for JSON Data Type

Oracle Database Advanced Queuing now supports JSON data type.

Many client applications and microservices which use Advanced Queuing for messaging have better performance if they use the JSON data type to handle JavaScript Object Notation (JSON) messages.

#### **Related Topics**

• Oracle® Database PL/SQL Packages and Types Reference

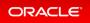

# Advanced Queuing: Kafka Java Client for Transactional Event Queues

Kafka Java Client for Transactional Event Queues (TEQ) enables Kafka application compatibility with Oracle database. This provides easy migration of Kafka applications to TEQ.

Customers don't have to manage a separate Kafka infrastructure, and this feature simplifies the event-driven application architectures with an Oracle converged database that now includes events data.

Starting from this release, Kafka Java APIs can connect to Oracle database server and use Transactional Event Queues (TEQ) as a messaging platform. Developers can migrate an existing Java application that uses Kafka to the Oracle database. A client side library allows Kafka applications to connect to Oracle database instead of Kafka cluster and use TEQ messaging platform transparently.

## **Related Topics**

Oracle® Database Transactional Event Queues and Advanced Queuing User's Guide

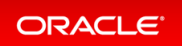

# Advanced Queuing: PL/SQL Enqueue and Dequeue Support for JMS Payload in Transactional Event Queues

PL/SQL APIs perform enqueue and dequeue operations for Java Message Service (JMS) payload in Transactional Event Queues. Similarly, the PL/SQL ARRAY APIs are exposed to Transactional Event Queues JMS users. Since JMS support of heterogeneous messages, dequeue gets one of the five JMS message types back, but cannot predict what is the type of the next message received. Therefore, it can run into application errors with PL/SQL complaining about type mismatch. Oracle suggests that the application always dequeue from Transactional Event Queues using the generic type AQ\$ JMS MESSAGE.

There are important high end customers who make use of PL/SQL APIs to enqueue and dequeue JMS payload in unsharded queues because of ease-of-use and to avoid client-server round trip time.

### **Related Topics**

• Oracle® Database Transactional Event Queues and Advanced Queuing User's Guide

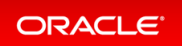

# Advanced Queuing: PL/SQL Enqueue and Dequeue Support for non-JMS Payload in Transactional Event Queues

PL/SQL APIs can now perform enqueue and dequeue operations for ADT and RAW payload in Transactional Event Queues. Similarly, the PL/SQL array APIs are exposed to Transactional Event Queue users.

There are important high end customers who make use of PL/SQL APIs to enqueue and dequeue ADT or RAW payload in AQ queues. ADT payloads are important as it is a way to have different queue payloads needed by the applications.

#### **Related Topics**

Oracle® Database Transactional Event Queues and Advanced Queuing User's Guide

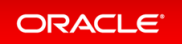

# Advanced Queuing: Simplified Metadata and Schema in Transactional Event Queues

Transactional Event Queues have fewer tables than AQ and implement multiple memory optimizations for higher throughput. Customers will see higher message throughput just by switching from AQ to Transactional Event Queues.

This feature provides improvement in performance, scalability, and manageability.

## **Related Topics**

• Oracle® Database Transactional Event Queues and Advanced Queuing User's Guide

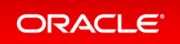

# Advanced Queuing: Transactional Event Queues for Performance and Scalability

Oracle Transactional Event Queues have their queue tables partitioned into multiple Event Streams, which are distributed across multiple RAC nodes for high throughput messaging and streaming of events.

Partitioned tables form part of the foundation to scale and increase performance of Transactional Event Queues, especially on Oracle RAC or Exadata.

## **Related Topics**

• Oracle® Database Transactional Event Queues and Advanced Queuing User's Guide

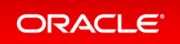

# **Security Solutions**

- Advanced Security
- Database Vault
- Security

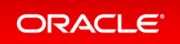

# **Advanced Security**

- Ability to Control Heartbeats in United Mode and Isolated Mode PDBs
- Ability to Set the Default Tablespace Encryption Algorithm
- Enhanced Database Availability with Zero Downtime to Switch Over to an Updated PKCS#11 Library
- Improved Performance with Large Numbers of TDE Keys in Wallets or Oracle Key Vault
- Sharing of TDE Master Encryption Key Across Oracle Processes

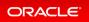

# Ability to Control Heartbeats in United Mode and Isolated Mode PDBs

You now can control the size of the batch of heartbeats that that use Oracle Key Vault or OCI KMS (OCI Vault) for centralized key management.

The HEARTBEAT\_BATCH\_SIZE initialization parameter, new with this release, enables you to set the heartbeat batch size. The duration of the heartbeat period defaults to 3 seconds.

This enhancement benefits the situation where you have a very large deployment of PDBs (for example, 1000) that use Oracle Key Vault. By setting the heartbeat batch size, you can stagger the heartbeats across batches of PDBs to ensure that for each batch a heartbeat can be completed for each PDB within the batch during the heartbeat period, and also ensure that PDB keys can be reliably fetched from an Oracle Key Vault server and cached in the persistent state.

### **Related Topics**

Oracle® Database Advanced Security Guide

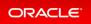

# Ability to Set the Default Tablespace Encryption Algorithm

You now can set the TABLESPACE\_ENCRYPTION\_DEFAULT\_ALGORITHM dynamic parameter to define the default encryption algorithm for tablespace creation operations.

For example, if you set TABLESPACE\_ENCRYPTION\_DEFAULT\_ALGORITHM to AES256, then future tablespace creation operations will use AES256 as the default encryption algorithm. TABLESPACE\_ENCRYPTION\_DEFAULT\_ALGORITHM applies to both offline and online tablespace encryption operations. In addition, when you create a new tablespace using Database Configuration Assistant (DBCA), you can set the default tablespace encryption algorithm by using the DBCA command line for silent installations.

Supported encryption algorithms are AES128, AES192, AES256, and 3DES168 If you do not set TABLESPACE\_EN CRYPTION\_DEFAULT\_ALGORITHM, then the default encryption algorithm is the default that was used in previous releases: AES128.

#### Practice: Setting the Default Tablespace Encryption Algorithm

This practice shows how to define the default tablespace encryption algorithm for tablespace creation operations by setting a dynamic parameter.

#### **Related Topics**

Oracle® Database Advanced Security Guide

### Practice: Setting the Default Tablespace Encryption Algorithm

#### Overview

This practice shows how the passwords in the password files in Oracle Database 21c are case-sensitive. In earlier Oracle Database releases, password files by default retain their original case-insensitive verifiers. The parameter to enable or disable password file case sensitivity IGNORECASE is removed. All passwords in new password files are case-sensitive.

#### Before starting any new practice, refer to the Practices Environment recommendations.

#### Step 1: Set the default tablespace encryption algorithm

• Connect to the CDB root and display the default tablespace encryption algorithm.

```
$ sqlplus / AS SYSDBA
Connected to:
SQL> SHOW PARAMETER TABLESPACE_ENCRYPTION_DEFAULT_ALGORITHM
NAME TYPE VALUE
tablespace_encryption_default_algorithm string AES128
SQL>
```

• Change the tablespace encryption algorithm.

SQL> ALTER SYSTEM SET TABLESPACE\_ENCRYPTION\_DEFAULT\_ALGORITHM=AES192;
System altered.
SQL> EXIT
\$

• Connect to the PDB and create a new tablespace in PDBTEST.

```
$ sqlplus sys@PDB21 AS SYSDBA
Enter password: password
Connected.
SQL> CREATE TABLESPACE tbstest DATAFILE SIZE 2M;
Tablespace created.
SQL>
```

#### Step 2 : Verify the tablespace encryption algorithm used

• Verify the result of the operation.

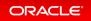

| <pre>SQL&gt; SELECT name, encryptionalg     FROM v\$tablespace t, v\$encrypted_tablespaces v     WHERE t.ts#=v.ts#;</pre> |                  |  |
|----------------------------------------------------------------------------------------------------|------------------|--|
| NAME                                                                                                    | ENCRYPT          |  |
| USERS<br>TBSTEST                                                                                                    | AES128<br>AES192 |  |
| SQL> <b>EXIT</b>                                                                                                    |                  |  |
| Ş                                                                                                    |                  |  |

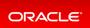

# Enhanced Database Availability with Zero Downtime to Switch Over to an Updated PKCS#11 Library

Starting with this release, Oracle Database can switch over to an updated PKCS#11 library without incurring any system downtime.

This release introduces a new ADMINISTER KEY MANAGEMENT SWITCHOVER LIBRARY FOR ALL CONTAINER S statement, which will enable an Oracle database to switch over from the PKCS#11 library that it is currently using to the updated PKCS#11 library.

In previous releases, it was necessary to completely shut down any TDE-enabled database that used an online TDE master encryption key in Oracle Key Vault before an update to the Oracle Key Vault endpoint software could be installed. After the updated PKCS#11 library was installed, the TDE-enabled database would need to be started up again. This complete shut down followed by a start up of the database instance was necessary because long-running background processes of the database instance could not be told to unload the earlier PKCS#11 library and load the updated one.

Starting with this release, to switch over the database server to use an updated endpoint shared PKCS#11 library, you execute the ADMINISTER KEY MANAGEMENT SWITCHOVER TO LIBRARY 'fully\_qualified\_file\_na me\_of\_library' FOR ALL CONTAINERS; statement to initiate the switch over operation.

## **Related Topics**

Oracle® Database Advanced Security Guide

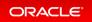

# Improved Performance with Large Numbers of TDE Keys in Wallets or Oracle Key Vault

Oracle Database 21c introduces improved performance for Transparent Data Encryption (TDE).

This enhancement enables faster wallet loading and key rotations in multitenant databases. It allows for faster execution of TDE administration tasks and PDB cloning operations.

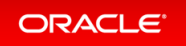

# Sharing of TDE Master Encryption Key Across Oracle Processes

Starting with this release, you can enable sharing of Transparent Data Encryption (TDE) master encryption keys across Oracle processes.

This enhancement allows TDE-enabled Oracle databases to have their TDE master encryption keys managed by the Oracle Cloud Infrastructure (OCI) key management service (KMS). To control this functionality, you set the TDE\_KEY\_CACHE initialization parameter.

## **Related Topics**

Oracle® Database Advanced Security Guide

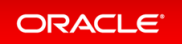

# **Database Vault**

- Ability to Prevent Local Oracle Database Vault Policies from Blocking Common Operations
- ADMINISTER KEY MANAGEMENT Statement Now Protected by Oracle Database Vault Command Rules
- DBA\_DV\_SIMULATION\_LOG View Columns REALM\_NAME and RULE\_SET\_NAME Now VARCHAR2 Data Type
- No Need to Disable Oracle Database Vault Before Upgrades
- Uninstalling and Installing Oracle Label Security and Oracle Database Vault Now Supported

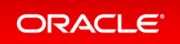

# Ability to Prevent Local Oracle Database Vault Policies from Blocking Common Operations

Starting with this release, a DV\_OWNER common user in the CDB root can prevent local users from creating Oracle Database Vault controls on common objects in a pluggable database (PDB).

Blocking common users from common operations can prevent the execution of SQL commands that are necessary for managing the application or CDB database. To prevent this situation, a user who has the DV\_OWNE R role in the root can execute the DBMS\_MACADM.ALLOW\_COMMON\_OPERATION procedure to control whether local PDB users can create Database Vault controls on common users' objects (database or application).

In previous releases, in a multitenant environment, a local Oracle Database Vault user could create Database Vault policies that could potentially block application or common operations. Blocking common users from common operations can prevent the execution of SQL commands that are necessary for managing the application or CDB database. To prevent this situation, a user who has the DV\_OWNER role in the root can execute the DBMS\_MACADM.ALLOW\_COMMON\_OPERATION procedure to control whether local PDB users can create Database Vault controls on common users' objects (database or application).

#### Practice: Preventing Local Users from Blocking Common Operations - Realms

This practice shows how to prevent local users from creating Oracle Database Vault controls on common users objects which would prevent common users from accessing local data in their own schema in PDBs. A PDB local Database Vault Owner can create a realm around common Oracle schemas like DVSYS or CTXS YS and prevent it functioning correctly. For the purposes of this practice, the C##TEST1 custom schema is created in CDB root to show this feature.

#### Practice: Preventing Local Users from Blocking Common Operations - Command Rules

This practice shows how to prevent local users from creating Oracle Database Vault controls on common users which would prevent them from performing commands on their own objects or even from logging in to the PDB in which their objects reside.

## **Related Topics**

• Oracle® Database Vault Administrator's Guide

## Practice: Preventing Local Users from Blocking Common Operations - Realms

Overview

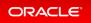

This practice shows how to prevent local users from creating Oracle Database Vault controls on common users objects which would prevent common users from accessing local data in their own schema in PDBs. A PDB local Database Vault Owner can create a realm around common Oracle schemas like DVSYS or CTXSYS and prevent it functioning correctly. For the purposes of this practice, the C##TEST1 custom schema is created in CDB root to show this feature.

#### Before starting any new practice, refer to the Practices Environment recommendations.

## Step 1: Configure and enable Database Vault at the CDB and PDB levels

• Configure and enable Database Vault at the CDB root level and at the PDB level. The script creates the HR .G EMP table in the root container and also the HR.L EMP table in PDB21.

```
$ cd /home/oracle/labs/M104781GC10
$ /home/oracle/labs/M104781GC10/setup DV.sh
$ ./setup DV CDB.sh
SQL> create user c##sec admin identified by password container=ALL;
User created.
SQL> grant create session, set container, restricted session, DV OWNER to c##
sec admin container=ALL;
Grant succeeded.
SQL> drop user c##accts admin cascade;
drop user c##accts admin cascade
ERROR at line 1:
ORA-01918: user 'C##ACCTS ADMIN' does not exist
SQL> create user c##accts admin identified by password container=ALL;
User created.
SQL> grant create session, set container, DV ACCTMGR to c##accts admin contai
ner=ALL;
Grant succeeded.
SQL> grant select on sys.dba dv status to c##accts admin container=ALL;
Grant succeeded.
SOL> EXIT
```

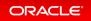

```
Copyright (c) 1982, 2020, Oracle. All rights reserved.
Last Successful login time: Tue Feb 18 2020 08:26:21 +00:00
SQL> DROP TABLE g emp;
Table dropped.
SQL> CREATE TABLE g emp(name CHAR(10), salary NUMBER);
Table created.
SQL> INSERT INTO g emp values ('EMP GLOBAL', 1000);
1 row created.
SQL> COMMIT;
Commit complete.
SOL> EXIT
Copyright (c) 1982, 2020, Oracle. All rights reserved.
Last Successful login time: Tue Feb 18 2020 08:27:54 +00:00
Connected to:
SQL> DROP TABLE 1 emp;
Table dropped.
SQL> CREATE TABLE 1 emp(name CHAR(10), salary NUMBER);
Table created.
SQL> INSERT INTO 1 emp values ('EMP LOCAL', 2000);
1 row created.
SQL> COMMIT;
Commit complete.
SQL> EXIT
Copyright (c) 1982, 2020, Oracle. All rights reserved.
Last Successful login time: Tue Feb 18 2020 08:27:54 +00:00
Connected to.
```

ORACLE<sup>®</sup>

```
Sourcest to:
SQL> DROP TABLE 1_tab;
Table dropped.
SQL> CREATE TABLE 1_tab(code NUMBER);
Table created.
SQL> INSERT INTO 1_tab values(1);
1 row created.
SQL> INSERT INTO 1_tab values(2);
1 row created.
SQL> COMMIT;
Commit complete.
SQL> EXIT
$
```

Step 2 : Test table data accessibility with no realm on common objects

• Connect to the CDB root as C##SEC\_ADMIN to verify the status of DV\_ALLOW\_COMMON\_OPERATION. This is the default behavior: it allows local users to create Database Vault controls on common users objects.

```
$ sqlplus c##sec_admin
Enter password: password
SQL> SELECT * FROM DVSYS.DBA_DV_COMMON_OPERATION_STATUS;
NAME STATU
DV_ALLOW_COMMON_OPERATION FALSE
SQL>
```

• Connect to the CDB root as C##TEST1, the table common owner.

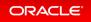

```
SQL> CONNECT c##test1
Enter password: password
Connected.
SQL> SELECT * FROM c##test1.g_emp;
NAME SALARY
-----
EMP_GLOBAL 1000
SQL>
```

• Connect to the CDB root as C##TEST2, another common user.

```
SQL> CONNECT c##test2
Enter password: password
Connected.
SQL> SELECT * FROM c##test1.g_emp;
NAME SALARY
------
EMP_GLOBAL 1000
SQL>
```

• Connect to PDB21 as C##TEST1, the table common owner.

```
SQL> CONNECT c##test1@PDB21
Enter password: password
Connected.
SQL> SELECT * FROM c##test1.1_emp;
NAME SALARY
------
EMP_LOCAL 2000
SQL>
```

• Connect to PDB21 as C##TEST2, another common user.

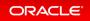

```
SQL> CONNECT c##test1@PDB21
Enter password: password
Connected.
SQL> SELECT * FROM c##test1.1_emp;
NAME SALARY
-----
EMP_LOCAL 2000
SQL>
```

Step 3 : Test table data accessibility with a common regular or mandatory realm on common objects

• Create a common regular realm on C##TEST1 tables in the CDB root.

```
SQL> CONNECT c##sec_admin
Enter password: password
Connected.
SQL> BEGIN
DBMS MACADM. CREATE REALM (
 realm_name => 'Root Test Realm',
 description => 'Test Realm description',
 enabled => DBMS MACUTL.G YES,
 audit options => DBMS MACUTL.G REALM AUDIT FAIL,
 realm_type => 0);
END;
/ 2 3 4 5 6 7 8 9
PL/SQL procedure successfully completed.
SQL> BEGIN
DBMS MACADM. ADD OBJECT TO REALM (
 realm name => 'Root Test Realm',
 object_owner => 'C##TEST1',
 object_name => '%',
 object_type => '%');
END;
/ 2 3 4 5 6 7 8
PL/SQL procedure successfully completed.
SQL>
```

• Connect to the CDB root as C##TEST1, the table common owner.

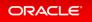

| SQL> CONNECT<br>Enter passwor<br>Connected.<br>SQL> SELECT * |        |
|--------------------------------------------------------------|--------|
| NAME                                                         | SALARY |
| EMP_GLOBAL                                                   | 1000   |
| SQL>                                                         |        |

• Connect to the CDB root as C##TEST2, another common user.

```
SQL> CONNECT c##test2
Enter password: password
Connected.
SQL> SELECT * FROM c##test1.g_emp;
SELECT * FROM c##test1.g_emp
*
ERROR at line 1:
ORA-01031: insufficient privileges
SQL>
```

• Connect to PDB21 as C##TEST1, the table common owner.

| Enter password<br>Connected. | c##test1@PDB21<br>d: <i>password</i><br>FROM c##test1.1_emp; |
|------------------------------|--------------------------------------------------------------|
| NAME                         | SALARY                                                       |
| EMP_LOCAL                    | 2000                                                         |
| SQL>                         |                                                              |

• Connect to PDB21 as C##TEST2, another common user.

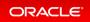

```
SQL> CONNECT c##test2@PDB21
Enter password: password
Connected.
SQL> SELECT * FROM c##test1.1_emp;
NAME SALARY
-----
EMP_LOCAL 2000
SQL>
```

• Drop the realm.

```
SQL> CONNECT c##sec_admin
Enter password: password
Connected.
SQL> EXEC DBMS_MACADM.DELETE_REALM_CASCADE('Root Test Realm')
PL/SQL procedure successfully completed.
SQL>
```

• Create a common mandatory realm on C##TEST1 tables in the CDB root.

```
SOL> BEGIN
DBMS MACADM. CREATE REALM (
 realm name => 'Root Test Realm',
 description => 'Test Realm description',
 enabled => DBMS MACUTL.G YES,
 audit options => DBMS MACUTL.G REALM AUDIT FAIL,
 realm_type => 1);
END;
/ 2 3 4 5 6 7 8 9
PL/SQL procedure successfully completed.
SQL> BEGIN
DBMS_MACADM.ADD_OBJECT_TO_REALM(
 realm name => 'Root Test Realm',
 object owner => 'C##TEST1',
 object_name => '%',
 object_type => '%');
END;
/ 2 3 4 5 6 7 8
PL/SQL procedure successfully completed.
SQL>
```

• Connect to the CDB root as C##TEST1, the table common owner.

```
SQL> CONNECT c##test1
Enter password: password
Connected.
SQL> SELECT * FROM c##test1.g_emp;
SELECT * FROM c##test1.g_emp
*
ERROR at line 1:
ORA-01031: insufficient privileges
SQL>
```

• Connect to the CDB root as C##TEST2, another common user.

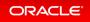

```
SQL> CONNECT c##test2
Enter password: password
Connected.
SQL> SELECT * FROM c##test1.g_emp;
SELECT * FROM c##test1.g_emp
*
ERROR at line 1:
ORA-01031: insufficient privileges
```

- SQL>
- Connect to PDB21 as C##TEST1, the table common owner.

```
SQL> CONNECT c##test1@PDB21
Enter password: password
Connected.
SQL> SELECT * FROM c##test1.1_emp;
NAME SALARY
______
EMP_LOCAL 2000
SQL>
```

• Connect to PDB21 as C##TEST2, another common user.

| Enter passwo<br>Connected. | c##test2@PDB21<br>rd: <i>password</i><br>* FROM c##test1.1_emp; |
|----------------------------|-----------------------------------------------------------------|
| NAME                       | SALARY                                                          |
| EMP_LOCAL                  | 2000                                                            |
| SQL>                       |                                                                 |

• Drop the realm.

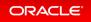

SQL> CONNECT c##sec\_admin Enter password: *password* Connected. SQL> EXEC DBMS\_MACADM.DELETE\_REALM\_CASCADE('Root Test Realm') PL/SQL procedure successfully completed. SQL>

Step 4 : Test table data accessibility on common objects with a PDB regular or mandatory realm

• Create a PDB regular realm on C##TEST1 tables in PDB21.

```
SQL> CONNECT sec admin@PDB21
Enter password: password
Connected.
SQL> BEGIN
DBMS MACADM. CREATE REALM (
 realm_name => 'Test Realm',
 description => 'Test Realm description',
 enabled => DBMS MACUTL.G YES,
 audit_options => DBMS_MACUTL.G_REALM_AUDIT_FAIL,
 realm type => 0);
END;
/ 2 3 4 5 6 7 8 9
PL/SQL procedure successfully completed.
SQL> BEGIN
DBMS MACADM. ADD OBJECT TO REALM (
 realm name => 'Test Realm',
 object owner => 'C##TEST1',
 object name => '%',
 object_type => '%');
END;
/ 2
    3 4 5 6 7 8
PL/SQL procedure successfully completed.
SQL>
```

• Connect to the CDB root as C##TEST1, the table common owner.

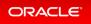

| SQL> CONNECT<br>Enter passwor<br>Connected.<br>SQL> SELECT * |        |
|--------------------------------------------------------------|--------|
| NAME                                                         | SALARY |
| EMP_GLOBAL                                                   | 1000   |
| SQL>                                                         |        |

• Connect to the CDB root as C##TEST2, another common user.

```
SQL> CONNECT c##test2
Enter password: password
Connected.
SQL> SELECT * FROM c##test1.g_emp;
NAME SALARY
______
EMP_GLOBAL 1000
SQL>
```

• Connect to PDB21 as C##TEST1, the table common owner.

| Enter password<br>Connected. | c##test1@PDB21<br>d: <i>password</i><br>FROM c##test1.1_emp; |
|------------------------------|--------------------------------------------------------------|
| NAME                         | SALARY                                                       |
| EMP_LOCAL                    | 2000                                                         |
| SQL>                         |                                                              |

• Connect to PDB21 as C##TEST2, another common user.

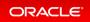

• Drop the realm.

```
SQL> CONNECT sec_admin@PDB21
Enter password: password
Connected.
SQL> EXEC DBMS_MACADM.DELETE_REALM_CASCADE('Test Realm')
PL/SQL procedure successfully completed.
SQL>
```

• Create a PDB mandatory realm on C##TEST1 tables in PDB21.

```
SQL> CONNECT sec admin@PDB21
Enter password: password
Connected.
SQL> BEGIN
DBMS MACADM. CREATE REALM (
 realm name => 'Test Realm',
 description => 'Test Realm description',
 enabled => DBMS MACUTL.G YES,
 audit options => DBMS MACUTL.G REALM AUDIT FAIL,
 realm_type => 1);
END;
/ 2 3 4 5 6 7 8 9
PL/SQL procedure successfully completed.
SQL> BEGIN
DBMS MACADM. ADD OBJECT TO REALM (
realm name => 'Test Realm',
object_owner => 'C##TEST1',
 object name => '%',
 object type => '%');
END;
/ 2 3 4 5 6 7 8
PL/SQL procedure successfully completed.
SQL>
```

• Connect to the CDB root as C##TEST1, the table common owner.

```
SQL> CONNECT c##test1
Enter password: password
Connected.
SQL> SELECT * FROM c##test1.g_emp;
NAME SALARY
-----
EMP_GLOBAL 1000
SQL>
```

• Connect to the CDB root as C##TEST2, another common user.

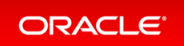

| SQL> <b>CONNECT</b><br>Enter passwor<br>Connected.<br>SQL> <b>SELECT *</b> |        |
|----------------------------------------------------------------------------|--------|
| NAME                                                                       | SALARY |
| EMP_GLOBAL                                                                 | 1000   |
| SQL>                                                                       |        |

• Connect to PDB21 as C##TEST1, the table common owner.

```
SQL> CONNECT c##test1@PDB21
Enter password: password
Connected.
SQL> SELECT * FROM c##test1.1_emp;
SELECT * FROM c##test1.1_emp
*
ERROR at line 1:
ORA-01031: insufficient privileges
SQL>
```

• Connect to PDB21 as C##TEST2, another common user.

• Drop the realm.

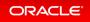

SQL> CONNECT sec\_admin@PDB21 Enter password: *password* Connected. SQL> EXEC DBMS\_MACADM.DELETE\_REALM\_CASCADE('Test Realm') PL/SQL procedure successfully completed. SQL>

Step 5 : Restrict local users from creating Oracle Database Vault controls on common objects

| <pre>SQL&gt; CONNECT c##sec_admin<br/>Enter password: password<br/>Connected.<br/>SQL&gt; SELECT * FROM DVSYS.DBA_DV_COMMON_OPERATION_STATUS;</pre> |             |  |
|----------------------------------------------------------------------------------------------------|-------------|--|
| NAME                                                                                                    | STATU       |  |
| DV_ALLOW_COMMON_OPERATIO                                                                                                    | <br>N FALSE |  |
| SQL> EXEC DBMS_MACADM.ALLOW_COMMON_OPERATION                                                                                                    |             |  |
| PL/SQL procedure successfully completed.                                                                                                    |             |  |
| SQL> SELECT * FROM DVSYS.DBA_DV_COMMON_OPERATION_STATUS;                                                                                            |             |  |
| NAME                                                                                                    | STATU       |  |
| DV_ALLOW_COMMON_OPERATION TRUE                                                                                                    |             |  |
| SQL>                                                                                                    |             |  |

Step 6 : Test table data accessibility with a common regular or mandatory realm on common objects

• Create a common regular realm on C##TEST1 tables in the CDB root.

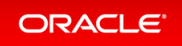

```
SQL> CONNECT c##sec admin
Enter password: password
Connected.
SQL> BEGIN
DBMS MACADM. CREATE REALM (
 realm name => 'Root Test Realm',
 description => 'Test Realm description',
 enabled => DBMS MACUTL.G YES,
 audit options => DBMS MACUTL.G REALM AUDIT FAIL,
 realm_type => 0);
END;
/ 2 3 4 5 6 7 8 9
PL/SQL procedure successfully completed.
SQL> BEGIN
DBMS MACADM. ADD OBJECT TO REALM (
realm name => 'Root Test Realm',
object_owner => 'C##TEST1',
 object name => '%',
 object type => '%');
END;
/ 2 3 4 5 6 7 8
PL/SQL procedure successfully completed.
SQL>
```

• Connect to the CDB root as C##TEST1, the table common owner.

```
SQL> CONNECT c##test1
Enter password: password
Connected.
SQL> SELECT * FROM c##test1.g_emp;
NAME SALARY
-----
EMP_GLOBAL 1000
SQL>
```

• Connect to the CDB root as C##TEST2, another common user.

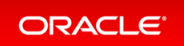

```
SQL> CONNECT c##test2
Enter password: password
Connected.
SQL> SELECT * FROM c##test1.g_emp;
SELECT * FROM c##test1.g_emp
*
ERROR at line 1:
ORA-01031: insufficient privileges
SQL>
```

• Connect to PDB21 as C##TEST1, the table common owner.

```
SQL> CONNECT c##test1@PDB21
Enter password: password
Connected.
SQL> SELECT * FROM c##test1.1_emp;
NAME SALARY
______
EMP_LOCAL 2000
SQL>
```

• **Connect to** PDB21 as C##TEST2, another common user.

| Enter passwo<br>Connected. | c##test2@PDB21<br>ord: <i>password</i><br>* FROM c##test1.1_emp | ; |
|----------------------------|-----------------------------------------------------------------|---|
| NAME                       | SALARY                                                          |   |
| EMP_LOCAL                  | 2000                                                            |   |
| SQL>                       |                                                                 |   |

• Drop the realm.

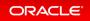

SQL> CONNECT c##sec\_admin Enter password: password Connected. SQL> EXEC DBMS\_MACADM.DELETE\_REALM\_CASCADE('Root Test Realm') PL/SQL procedure successfully completed. SQL>

• Create a common mandatory realm on C##TEST1 tables in the CDB root.

```
SQL> BEGIN
DBMS MACADM. CREATE REALM (
 realm_name => 'Root Test Realm',
 description => 'Test Realm description',
 enabled => DBMS MACUTL.G YES,
 audit options => DBMS MACUTL.G REALM AUDIT FAIL,
 realm type => 1);
END;
/ 2 3 4 5 6 7 8
                                  9
PL/SQL procedure successfully completed.
SQL> BEGIN
DBMS MACADM. ADD OBJECT TO REALM (
 realm name => 'Root Test Realm',
 object owner => 'C##TEST1',
 object name => '%',
 object type => '%');
END;
/ 2 3 4 5 6 7 8
PL/SQL procedure successfully completed.
SQL>
```

• Connect to the CDB root as C##TEST1, the table common owner.

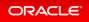

```
SQL> CONNECT c##test1
Enter password: password
Connected.
SQL> SELECT * FROM c##test1.g_emp;
SELECT * FROM c##test1.g_emp
*
ERROR at line 1:
ORA-01031: insufficient privileges
```

- SQL>
- Connect to the CDB root as C##TEST2, another common user.

```
SQL> CONNECT c##test2
Enter password: password
Connected.
SQL> SELECT * FROM c##test1.g_emp;
SELECT * FROM c##test1.g_emp
*
ERROR at line 1:
ORA-01031: insufficient privileges
```

• Connect to PDB21 as C##TEST1, the table common owner.

```
SQL> CONNECT c##test1@PDB21
Enter password: password
Connected.
SQL> SELECT * FROM c##test1.1_emp;
NAME SALARY
-----
EMP_LOCAL 2000
SQL>
```

• Connect to PDB21 as C##TEST2, another common user.

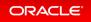

```
SQL> CONNECT c##test2@PDB21
Enter password: password
Connected.
SQL> SELECT * FROM c##test1.1_emp;
NAME SALARY
-----
EMP_LOCAL 2000
SQL>
```

• Drop the realm.

```
SQL> CONNECT c##sec_admin
Enter password: password
Connected.
SQL> EXEC DBMS_MACADM.DELETE_REALM_CASCADE('Root Test Realm')
PL/SQL procedure successfully completed.
SQL>
```

Step 7 : Test table data accessibility on common objects with a PDB regular or mandatory realm

• Create a PDB regular realm on C##TEST1 tables in PDB21.

```
SQL> CONNECT sec admin@PDB21
Enter password: password
Connected.
SOL> BEGIN
DBMS MACADM. CREATE REALM (
 realm name => 'Test Realm1',
 description => 'Test Realm description',
 enabled => DBMS MACUTL.G YES,
  audit options => DBMS MACUTL.G REALM AUDIT FAIL,
  realm type => 0);
END;
/ 2 3 4 5 6 7 8 9
PL/SQL procedure successfully completed.
SQL> BEGIN
DBMS MACADM. ADD OBJECT TO REALM (
 realm name => 'Test Realm1',
 object owner => 'C##TEST1',
 object name => '%',
  object type => '%');
END;
1 2
      3 4 5 6 7 8
BEGIN
*
ERROR at line 1:
ORA-47286: cannot add %, C##TEST1.% to a realm
ORA-06512: at "DVSYS.DBMS MACADM", line 1059
ORA-06512: at line 2
SQL> !oerr ora 47286
47286, 00000, "cannot add %s, %s.%s to a realm"
// *Cause: When ALLOW COMMON OPERATION was set to TRUE, a smaller scope user
was not allowed to add a larger scope user's object or a larger scope role to
a realm.
// *Action: When ALLOW COMMON OPERATION is TRUE, do not add a larger scope us
er's object or a larger scope role to a realm.
SQL>
```

• Connect to the CDB root as C##TEST1, the table common owner.

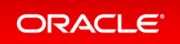

| SQL> CONNECT of<br>Enter password<br>Connected.<br>SQL> SELECT * |        |
|------------------------------------------------------------------|--------|
| NAME                                                             | SALARY |
| EMP_GLOBAL                                                       | 1000   |
| SQL>                                                             |        |

• Connect to the CDB root as C##TEST2, another common user.

```
SQL> CONNECT c##test2
Enter password: password
Connected.
SQL> SELECT * FROM c##test1.g_emp;
NAME SALARY
______
EMP_GLOBAL 1000
SQL>
```

• Connect to PDB21 as C##TEST1, the table common owner.

| Enter passwor<br>Connected. | c##test1@PDB21<br>rd: <i>password</i><br>FROM c##test1.1_emp; |
|-----------------------------|---------------------------------------------------------------|
| NAME<br>                    | SALARY<br>2000                                                |
| SQL>                        | 2000                                                          |

• Connect to PDB21 as C##TEST2, another common user.

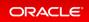

```
SQL> CONNECT c##test2@PDB21
Enter password: password
Connected.
SQL> SELECT * FROM c##test1.1_emp;
NAME SALARY
-----
EMP_LOCAL 2000
SQL>
```

• Drop the realm.

```
SQL> CONNECT sec_admin@PDB21
Enter password: password
Connected.
SQL> EXEC DBMS_MACADM.DELETE_REALM_CASCADE('Test Realm1')
PL/SQL procedure successfully completed.
SQL>
```

• Create a PDB mandatory realm on C##TEST1 tables in PDB21.

```
SQL> CONNECT sec admin@PDB21
Enter password: password
Connected.
SQL> BEGIN
DBMS MACADM. CREATE REALM (
 realm name => 'Test Realm1',
 description => 'Test Realm description',
 enabled => DBMS MACUTL.G YES,
 audit options => DBMS MACUTL.G REALM AUDIT FAIL,
 realm_type => 1);
END;
/ 2 3 4 5 6 7 8 9
PL/SQL procedure successfully completed.
SQL> BEGIN
DBMS MACADM. ADD OBJECT TO REALM (
realm name => 'Test Realm1',
object_owner => 'C##TEST1',
 object name => '%',
 object type => '%');
END;
/ 2 3 4 5 6 7 8
BEGIN
*
ERROR at line 1:
ORA-47286: cannot add %, C##TEST1.% to a realm
ORA-06512: at "DVSYS.DBMS MACADM", line 1059
ORA-06512: at line 2
SOL>
```

• Connect to the CDB root as C##TEST1, the table common owner.

```
SQL> CONNECT c##test1
Enter password: password
Connected.
SQL> SELECT * FROM c##test1.g_emp;
NAME SALARY
EMP_GLOBAL 1000
SQL>
```

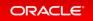

• Connect to the CDB root as C##TEST2, another common user.

```
SQL> CONNECT c##test2
Enter password: password
Connected.
SQL> SELECT * FROM c##test1.g_emp;
NAME SALARY
-----
EMP_GLOBAL 1000
SQL>
```

• Connect to PDB21 as C##TEST1, the table common owner.

| Enter password<br>Connected. | c##test1@PDB21<br>d: <i>password</i><br>FROM c##test1.1_emp; |
|------------------------------|--------------------------------------------------------------|
| NAME                         | SALARY                                                       |
| EMP_LOCAL                    | 2000                                                         |
| SQL>                         |                                                              |

• Connect to PDB21 as C##TEST2, another common user.

| Enter passwo:<br>Connected. | c##test2@PDB21<br>rd: <i>password</i><br>* FROM c##test1.1_emp; |
|-----------------------------|-----------------------------------------------------------------|
| NAME                        | SALARY                                                          |
| EMP_LOCAL                   | 2000                                                            |
| SQL>                        |                                                                 |

• Drop the realm.

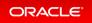

```
SQL> CONNECT sec_admin@PDB21
Enter password: password
Connected.
SQL> EXEC DBMS_MACADM.DELETE_REALM_CASCADE('Test Realm1')
PL/SQL procedure successfully completed.
SQL> EXIT
$
```

#### Step 8 : Summary

Let's summarize the behavior of data access on common users objects in PDBs when you switch the  ${\tt DV}\_{\tt A}$  LLOW COMMON OPERATION value.

|                                                  | FALSE |              |              | TRUE |              |              |
|--------------------------------------------------|-------|--------------|--------------|------|--------------|--------------|
|                                                  |       | C##TEST1     | C##TEST2     |      | C##TEST1     | C##TEST2     |
| Common Regular or Mandatory<br>Realm in CDB root |       | No<br>change | No<br>change |      | No<br>change | No<br>change |
| PDB Regular Realm                                |       | Access       | Blocked      |      | Access       | Access       |
| PDB Mandatory Realm                              |       | Blocked      | Blocked      |      | Access       | Access       |

- If you create a regular or mandatory realm in the CDB root and a regular or mandatory PDB realm, and if D V ALLOW COMMON OPERATION is TRUE, then data of common users objects is accessible.
- If local realms had been created when DV\_ALLOW\_COMMON\_OPERATION was set to FALSE, they would still exist after the new control but enforcement would be ignored.

Step 9 : Disable Database Vault in both the PDB and the CDB root

• Run the disable DV.sh script to disable Database Vault in both the PDB and the CDB root.

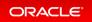

```
$ /home/oracle/labs/M104781GC10/disable_DV.sh
. . .
SQL> exec DVSYS.DBMS MACADM.DISABLE DV
PL/SQL procedure successfully completed.
SOL> exit
Copyright (c) 1982, 2020, Oracle. All rights reserved.
Connected to:
SQL> shutdown abort
ORACLE instance shut down.
SOL> exit
Copyright (c) 1982, 2020, Oracle. All rights reserved.
Connected to an idle instance.
SQL> STARTUP
ORACLE instance started.
Total System Global Area 851439688 bytes
Fixed Size
                            9691208 bytes
Variable Size23624704 bytesDatabase Buffers281018368 bytesRedo Buffers19664896 bytes
Redo Buffers
                           19664896 bytes
In-Memory Area
                       117440512 bytes
Database mounted.
Database opened.
SQL> exit
$
```

## Practice: Preventing Local Users from Blocking Common Operations - Command Rules

#### Overview

This practice shows how to prevent local users from creating Oracle Database Vault controls on common users which would prevent them from performing commands on their own objects or even from logging in to the PDB in which their objects reside.

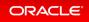

Before starting any new practice, refer to the Practices Environment - Before test on real 21c DBCS VM recommendations.

### Step 1: Configure and enable Database Vault at the CDB and PDB levels

• Configure and enable Database Vault at the CDB root level and at the PDB level. The script creates the C# #TEST1 and C##TEST2 common users.

```
$ cd /home/oracle/labs/M104781GC10
$ /home/oracle/labs/M104781GC10/setup DV CR.sh
Copyright (c) 1982, 2020, Oracle. All rights reserved.
SQL> drop user c##sec admin cascade;
drop user c##sec admin cascade
          *
ERROR at line 1:
ORA-01918: user 'C##SEC ADMIN' does not exist
SQL> create user c##sec admin identified by password container=ALL;
User created.
SQL> grant create session, set container, restricted session, DV OWNER to c##
sec admin container=ALL;
Grant succeeded.
SQL> drop user c##accts admin cascade;
drop user c##accts admin cascade
ERROR at line 1:
ORA-01918: user 'C##ACCTS ADMIN' does not exist
SQL> create user c##accts admin identified by password container=ALL;
User created.
SQL> grant create session, set container, DV ACCTMGR to c##accts admin contai
ner=ALL;
Grant succeeded.
SQL> grant select on sys.dba dv status to c##accts admin container=ALL;
Grant succeeded.
```

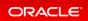

```
SQL> EXIT
Copyright (c) 1982, 2020, Oracle. All rights reserved.
Connected to:
SQL> GRANT dba to c##test1 CONTAINER=ALL;
Grant succeeded.
. . .
Connected to:
SQL> DROP TABLE 1 tab;
Table dropped.
SQL> CREATE TABLE 1 tab(code NUMBER);
Table created.
SQL> INSERT INTO 1 tab values(1);
1 row created.
SQL> INSERT INTO 1 tab values(2);
1 row created.
SQL> COMMIT;
Commit complete.
SQL> EXIT
$
```

Step 2 : Test CDB and PDB connection with no command rule on common users

• Connect to the CDB root as C##SEC\_ADMIN to verify the status of DV\_ALLOW\_COMMON\_OPERATION. This is the default behavior: it allows local users to create Database Vault controls on common users such as command rules.

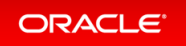

| <pre>\$ sqlplus c##sec_admin Enter password: password</pre> |                                 |  |  |  |  |
|-------------------------------------------------------------|---------------------------------|--|--|--|--|
| SQL> SELECT * FROM DVSYS.I                                  | DBA_DV_COMMON_OPERATION_STATUS; |  |  |  |  |
| NAME                                                        | STATU                           |  |  |  |  |
| DV_ALLOW_COMMON_OPERATION                                   | FALSE                           |  |  |  |  |
| SQL>                                                        |                                 |  |  |  |  |

If the status is set to TRUE, set it to FALSE with the following command:

SQL> EXEC DBMS\_MACADM.ALLOW\_COMMON\_OPERATION (FALSE)
PL/SQL procedure successfully completed.
SQL> SELECT \* FROM DVSYS.DBA\_DV\_COMMON\_OPERATION\_STATUS;
NAME STATU
DV\_ALLOW\_COMMON\_OPERATION FALSE
SQL>

• Connect to the CDB root as C##TEST1.

SQL> CONNECT c##test1 Enter password: password Connected. SQL>

• Connect to the PDB21 as C##TEST1.

```
SQL> CONNECT c##test1@PDB21
Enter password: password
Connected.
SQL>
```

Step 3 : Test CDB and PDB connection with a command rule in CDB root on common users

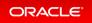

• Create a command rule on C##TEST1 in the CDB root.

```
SQL> CONNECT c##sec_admin
Enter password: password
Connected.
SQL> BEGIN
DBMS_MACADM.CREATE_CONNECT_COMMAND_RULE(
  rule_set_name => 'Disabled',
  user_name => 'C##TEST1',
  enabled => 'y',
  scope => DBMS_MACUTL.G_SCOPE_LOCAL);
END;
/ 2 3 4 5 6 7 8
PL/SQL procedure successfully completed.
SQL>
```

• Connect to the CDB root as C##TEST1.

```
SQL> CONNECT c##test1
Enter password: password
ERROR:
ORA-47400: Command Rule violation for CONNECT on LOGON
Warning: You are no longer connected to ORACLE.
SQL> !oerr ora 47400
47400, 00000, "Command Rule violation for %s on %s"
// *Cause: An operation that was attempted failed due to a command rule
// violation
// *Action: Ensure you have sufficient privileges for this operation retry
// the operation
```

• Connect to the PDB21 as C##TEST1.

```
SQL> CONNECT c##test1@PDB21
Enter password: password
Connected.
SQL>
```

• Drop the command rule.

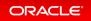

SQL> CONNECT c##sec\_admin Enter password: password Connected. SQL> EXEC DBMS\_MACADM.DELETE\_CONNECT\_COMMAND\_RULE('C##TEST1',DBMS\_MACUTL.G\_SC OPE\_LOCAL) PL/SQL procedure successfully completed. SQL>

# Step 4 : Test CDB and PDB connection with a command rule in the PDB on common users

• Create a command rule on C##TEST1 in PDB21.

```
SQL> CONNECT c##sec_admin@PDB21
Enter password: password
Connected.
SQL> BEGIN
DBMS_MACADM.CREATE_CONNECT_COMMAND_RULE(
  rule_set_name => 'Disabled',
  user_name => 'C##TEST1',
  enabled => 'y',
  scope => DBMS_MACUTL.G_SCOPE_LOCAL);
END;
/ 2 3 4 5 6 7 8
PL/SQL procedure successfully completed.
SQL>
```

• Connect to the CDB root as C##TEST1.

```
SQL> CONNECT c##test1
Enter password: password
Connected.
SQL>
```

• Connect to the PDB21 as C##TEST1.

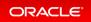

```
SQL> CONNECT c##test1@PDB21
ERROR:
ORA-47400: Command Rule violation for CONNECT on LOGON
Warning: You are no longer connected to ORACLE.
SQL>
```

• Drop the command rule.

```
SQL> CONNECT c##sec_admin@PDB21
Enter password: password
Connected.
SQL> EXEC DBMS_MACADM.DELETE_CONNECT_COMMAND_RULE('C##TEST1',DBMS_MACUTL.G_SC
OPE_LOCAL)
PL/SQL procedure successfully completed.
SQL>
```

# Step 5 : Prevent local users from creating Oracle Database Vault controls on common users preventing them from logging in to the PDB

• Connect to the CDB root as C##SEC ADMIN and switch the behavior of DV ALLOW COMMON OPERATION.

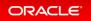

| SQL> CONNECT c##sec_admin<br>Enter password: <i>password</i><br>Connected.<br>SQL> SELECT * FROM DVSYS.DBA_DV_COMMON_OPERATION_STATUS; |                                  |  |  |
|----------------------------------------------------------------------------------------------------|----------------------------------|--|--|
| NAME                                                                                                    | STATU                            |  |  |
| DV_ALLOW_COMMON_OPERATION                                                                                                    | N FALSE                          |  |  |
| SQL> EXEC DBMS_MACADM.ALI                                                                                                    | LOW_COMMON_OPERATION             |  |  |
| PL/SQL procedure success                                                                                                    | fully completed.                 |  |  |
| SQL> SELECT * FROM DVSYS                                                                                                    | .DBA_DV_COMMON_OPERATION_STATUS; |  |  |
| NAME                                                                                                    | STATU                            |  |  |
| DV_ALLOW_COMMON_OPERATION                                                                                                    |                                  |  |  |
| SQL>                                                                                                    |                                  |  |  |

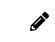

You can execute this procedure without including any parameter to achieve a  $\mathbb{TRUE}$  result.

Step 6 : Test CDB and PDB connection with a command rule in CDB root on common users

• Create a command rule on C##TEST1 in the CDB root.

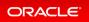

```
SQL> CONNECT c##sec admin
Enter password: password
Connected.
SQL> BEGIN
DBMS MACADM. CREATE CONNECT COMMAND RULE (
  rule set name => 'Disabled',
 user name
                \Rightarrow 'C##TEST1',
                => 'y',
 enabled
                 => DBMS MACUTL.G SCOPE LOCAL);
  scope
END;
/ 2 3 4 5 6
                        7
                               8
PL/SQL procedure successfully completed.
SQL>
```

• Connect to the CDB root as C##TEST1.

```
SQL> CONNECT c##test1
Enter password: password
ERROR:
ORA-47400: Command Rule violation for CONNECT on LOGON
Warning: You are no longer connected to ORACLE.
SQL> !oerr ora 47400
47400, 00000, "Command Rule violation for %s on %s"
// *Cause: An operation that was attempted failed due to a command rule
// violation
// *Action: Ensure you have sufficient privileges for this operation retry
// the operation
```

• Connect to the PDB21 as C##TEST1.

```
SQL> CONNECT c##test1@PDB21
Enter password: password
Connected.
SQL>
```

• Drop the command rule.

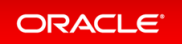

SQL> CONNECT c##sec\_admin Enter password: password Connected. SQL> EXEC DBMS\_MACADM.DELETE\_CONNECT\_COMMAND\_RULE('C##TEST1',DBMS\_MACUTL.G\_SC OPE\_LOCAL) PL/SQL procedure successfully completed. SQL>

# Step 7 : Test CDB and PDB connection with a command rule in a PDB on common users

• Create a command rule on C##TEST1 in PDB21.

```
SQL> CONNECT sec admin@PDB21
Enter password: password
Connected.
SOL> BEGIN
DBMS MACADM. CREATE CONNECT COMMAND RULE (
 rule set name => 'Disabled',
 user name => 'C##TEST1',
 enabled
                => 'y',
 scope
              => DBMS MACUTL.G SCOPE LOCAL);
END;
/ 2 3 4 5 6 7 8
BEGIN
ERROR at line 1:
ORA-47110: cannot create command rules for C##TEST1.%
ORA-06512: at "DVSYS.DBMS MACADM", line 1872
ORA-06512: at "DVSYS.DBMS MACADM", line 2263
ORA-06512: at line 2
SOL> !oerr ORA 47110
47110, 00000, "cannot create command rules for %s.%s"
// *Cause: When ALLOW COMMON OPERATION was set to TRUE, a smaller scope user
was not allowed to create command rules on a larger scope user's object.
// *Action: When ALLOW COMMON OPERATION is TRUE, do not create command rules
on a larger scope user's object.
SQL>
```

• Connect to the CDB root as C##TEST1.

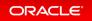

SQL> CONNECT c##test1 Enter password: password Connected. SQL>

• Connect to the PDB21 as C##TEST1.

SQL> CONNECT c##test1@PDB21
Enter password: password
Connected.
SQL> EXIT
\$

#### Step 8 : Summary

Database Vault does not only block inappropriate command rules from being created once DBMS\_MACADM.ALL OW\_COMMON\_OPERATION is set to TRUE, but existing local command rules created when DBMS\_MACADM.ALLOW\_ COMMON\_OPERATION was set to FALSE fall under the control. Existing local command rules still exist but enforcement is ignored.

#### Step 9 : Disable Database Vault in both the PDB and the CDB root

```
$ /home/oracle/labs/M104781GC10/disable_DV.sh
Copyright (c) 1982, 2019, Oracle. All rights reserved.
Last Successful login time: Mon Apr 06 2020 15:23:56 +00:00
Connected to:
SQL> exec DVSYS.DBMS_MACADM.DISABLE_DV
PL/SQL procedure successfully completed.
SQL> exit
Copyright (c) 1982, 2019, Oracle. All rights reserved.
Last Successful login time: Mon Apr 06 2020 15:23:58 +00:00
Connected to:
```

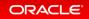

```
SQL> exec DVSYS.DBMS MACADM.DISABLE DV
PL/SQL procedure successfully completed.
SQL> exit
Copyright (c) 1982, 2019, Oracle. All rights reserved.
Connected to:
SQL> shutdown immediate
Database closed.
Database dismounted.
ORACLE instance shut down.
SQL> exit
Copyright (c) 1982, 2019, Oracle. All rights reserved.
Connected to an idle instance.
SQL> STARTUP
ORACLE instance started.
Total System Global Area 6442447392 bytes
Fixed Size
                           9581088 bytes
Variable Size1090519040 bytesDatabase Buffers5318377472 bytes
Redo Buffers
                          23969792 bytes
Database mounted.
Database opened.
SQL> ALTER PLUGGABLE DATABASE all OPEN;
Pluggable database altered.
SQL> exit
$
```

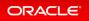

# ADMINISTER KEY MANAGEMENT Statement Now Protected by Oracle Database Vault Command Rules

You now can protect the ADMINISTER KEY MANAGEMENT statement with Oracle Database Vault command rules.

The ADMINISTER KEY MANAGEMENT statement manages Transparent Data Encryption (TDE) features.

# **Related Topics**

• Oracle® Database Vault Administrator's Guide

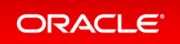

# DBA\_DV\_SIMULATION\_LOG View Columns REALM\_NAME and RULE\_SET\_NAME Now VARCHAR2 Data Type

Starting with this release, the REALM\_NAME and RULE\_SET\_NAME columns will use the VARCHAR2 data type instead of being in nested tables.

This enhancement enables multiple realm names and rule set names to be separated by a comma in a VARCHAR 2 data type instead of using a nested table in the columns. In the unlikely situation where you may have so many realms or rule set names protecting a single object in which the VARCHAR2 data exceeds 4000 characters, Oracle Database Vault will truncate the list of realms or rule sets at 4000 characters in the column and if the full set is needed, it can be retrieved from the nested table in the DVSYS.SIMULATION\_LOG\$ base table. Storing realm names and rule set names as a VARCHAR2 data type makes it easier for you to read the realm name or rule set name in the simulation log. Most users only use a single realm or rule set to protect their sensitive data objects and even if they do use multiple realms or rule sets, it is easier to read data in a VARCHAR2 data type rather than a nested table.

# **Related Topics**

• Oracle® Database Vault Administrator's Guide

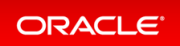

# No Need to Disable Oracle Database Vault Before Upgrades

Starting with this release, you do not need to disable Oracle Database Vault in every container before upgrading from an earlier release to the current release.

You only need to grant the DV\_PATCH\_ADMIN role to SYS commonly before you perform the upgrade. After the upgrade is complete the Database Vault controls work as before. Then revoke the DV\_PATCH\_ADMIN role from SYS commonly.

Alternatively, you can explicitly disable Oracle Database Vault in all containers before the upgrade, and then after the upgrade, explicitly enable Oracle Database Vault in all the containers.

## **Related Topics**

Oracle® Database Vault Administrator's Guide

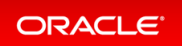

# Uninstalling and Installing Oracle Label Security and Oracle Database Vault Now Supported

You now can install and uninstall Oracle Database Vault and Oracle Label Security in PDBs.

To install a feature into a PDB requires that the feature already be installed in the CDB root.

This enhancement enables you to configure your own databases with Oracle Label Security and Oracle Database Vault to meet your site's requirements.

Practice: Uninstalling Oracle Database Vault

This practice shows how to remove Oracle Database Vault from an Oracle Database installation, for PDBs (but not the CDB root) and Oracle RAC installations.

Practice: Installing Oracle Database Vault

This practice shows how to install or reinstall Oracle Database Vault in a CDB by using Database Configuration Assistant (DBCA).

# **Related Topics**

• Oracle® Database Vault Administrator's Guide

# Practice: Uninstalling Oracle Database Vault

#### Overview

This practice shows how to uninstall Oracle Database Vault from an Oracle Database installation, for PDBs (but not the CDB root) and Oracle RAC installations.

The uninstallation process does not affect the initialization parameter settings, even those settings that were modified during the installation process, nor does it affect Oracle Label Security.

#### Before starting any new practice, refer to the Practices Environment recommendations.

#### Step 1: Ensure Database Vault is enabled before uninstalling

• Execute the shell script to configure Database Vault at the CDB level.

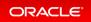

\$ cd /home/oracle/labs/M104781GC10 \$ /home/oracle/labs/M104781GC10/setup\_DV.sh ... SQL> INSERT INTO l\_tab values(2); 1 row created. SQL> COMMIT; Commit complete. SQL> EXIT \$

• Connect to the CDB root as C##SEC\_ADMIN to verify the status of Database Vault.

| <pre>\$ sqlplus c##sec_ada</pre>                             | nin                            |
|--------------------------------------------------------------|--------------------------------|
| Enter password: <b>pas</b>                                   | sword                          |
| SQL> SELECT * FROM I                                         | DVSYS.DBA_DV_STATUS;           |
| NAME                                                         | STATUS                         |
| DV_CONFIGURE_STATUS<br>DV_ENABLE_STATUS<br>DV_APP_PROTECTION | TRUE<br>TRUE<br>NOT CONFIGURED |
| SQL>                                                         |                                |

• Log into PDB21 as user SYS with the SYSDBA administrative privilege.

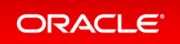

| SQL> CONNECT sys@PDB21 AS SYSDBA<br>Enter password: <i>password</i><br>Connected.<br>SQL> SELECT * FROM DVSYS.DBA_DV_STATUS; |                               |        |                |             |  |
|----------------------------------------------------------------------------------------------------|-------------------------------|--------|----------------|-------------|--|
| NAME                                                                                                    | STATUS                        | _      |                |             |  |
| DV_CONFIGURE_STATUS<br>DV_ENABLE_STATUS<br>DV_APP_PROTECTION<br>SQL> SELECT * FROM V                                         | TRUE<br>TRUE<br>NOT CONFIGURE | D      | 'Oracle Databa | ase Vault'; |  |
| PARAMETER                                                                                                    | VALUE                         | CON_ID |                |             |  |
| Oracle Database Vau                                                                                                    |                               | 0      |                |             |  |
| SQL>                                                                                                    |                               |        |                |             |  |

• Log into the CDB root to ensure that the recycle bin is disabled.

| SQL> CONNECT / AS SYSDBA<br>Connected.<br>SQL> SHOW PARAMETER recyclebin |        |       |
|--------------------------------------------------------------------------|--------|-------|
| NAME                                                                     | TYPE   | VALUE |
| <br>recyclebin<br>SQL>                                                   | string | on    |

If the recycle bin is on, then disable it.

SQL> ALTER SYSTEM SET RECYCLEBIN = OFF SCOPE=SPFILE; System altered. SQL>

#### Step 2 : Disable Database Vault at the PDB and CDB levels

• Connect to PDB21 as a user who has been granted the DV\_OWNER or DV\_ADMIN role, such as C##SEC\_ADM IN.

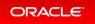

SQL> CONNECT c##sec\_admin@PDB21 Enter password: *password* Connected. SQL>

• Disable Oracle Database Vault at the PDB level.

```
SQL> EXEC DBMS_MACADM.DISABLE_DV
```

```
PL/SQL procedure successfully completed.
```

SQL>

Proceed in all PDBs.

• Close and reopen PDB21.

| SQL> CONNECT sys@PDB21 AS<br>Enter password: <b>password</b><br>Connected.<br>SQL> SHUTDOWN<br>Pluggable Database closed<br>SQL> STARTUP<br>Pluggable Database opened<br>SQL> SELECT * FROM V\$OPTI | l.<br>l. | PARAMETER = | 'Oracle | Database | Vault'; |  |
|----------------------------------------------------------------------------------------------------|----------|-------------|---------|----------|---------|--|
| PARAMETER                                                                                                    | VALUE    | CON_ID      |         |          |         |  |
| Oracle Database Vault                                                                                                    | FALSE    | 0           |         |          |         |  |
| SQL>                                                                                                    |          |             |         |          |         |  |

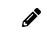

Even if the CON\_ID displays 0, the value for the Database Vault refers to the PDB you are connected to.

• What is the status of Database Vault in the CDB root?

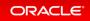

| SQL> CONNECT / AS SYSDBA<br>Connected.<br>SQL> SELECT * FROM V\$OPTIC | ON WHERE | PARAMETER = | 'Oracle Database Vault'; |  |
|-----------------------------------------------------------------------|----------|-------------|--------------------------|--|
| PARAMETER                                                             | VALUE    | CON_ID      |                          |  |
| Oracle Database Vault                                                 | TRUE     | 0           |                          |  |
| SQL>                                                                  |          |             |                          |  |

• Disable Oracle Database Vault at the CDB level.

```
SQL> CONNECT c##sec_admin
Enter password: password
Connected.
SQL> EXEC DBMS_MACADM.DISABLE_DV
PL/SQL procedure successfully completed.
SQL>
```

• Restart the CDB instance.

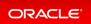

```
SQL> CONNECT / AS SYSDBA
Connected.
SQL> SHUTDOWN IMMEDIATE
Database closed.
Database dismounted.
ORACLE instance shut down.
SQL> STARTUP
ORACLE instance started.
Total System Global Area 1426060208 bytes
Fixed Size
                           9687984 bytes
Variable Size968/984 bytesVariable Size436207616 bytesDatabase Buffers973078528 bytesRedo Buffers7086080 bytes
Database mounted.
Database opened.
SQL> SELECT * FROM V$OPTION WHERE PARAMETER = 'Oracle Database Vault';
PARAMETER
                    VALUE CON ID
_____ ____
Oracle Database Vault FALSE 0
SQL>
```

#### Step 3 : Remove Database Vault metadata at the PDB and CDB levels

• Run the dvremov.sql script to remove Oracle Database Vault related metadata.

```
SQL> @$ORACLE_HOME/rdbms/admin/dvremov.sql
Session altered.

DECLARE
*
ERROR at line 1:
ORA-48000: Cannot run dvremov.sql from CDB root when one or more PDBs are
closed.
ORA-06512: at line 17
$
```

• Reopen PDB21 before removing Database Vault from the CDB root.

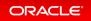

```
\$ sqlplus / AS SYSDBA
Connected to:
SQL> ALTER PLUGGABLE DATABASE ALL OPEN;
Pluggable database altered.
SQL> @$ORACLE HOME/rdbms/admin/dvremov.sql
Session altered.
DECLARE
*
ERROR at line 1:
ORA-47993: Cannot run dvremov.sql from CDB root when DV is installed in one o
r
more PDBs.
ORA-06512: at line 32
Disconnected from Oracle Database 21c Enterprise Edition Release 21.0.0.0.0 -
Development
Version 21.1.0.0.0
$ oerr ORA 47993
47993, 00000, "Cannot run dvremov.sql from CDB root when DV is installed in o
ne or more PDBs."
// *Cause: The Database Vault (DV) removal script was not allowed to be run f
rom the multitenant
           container database (CDB) root when DV is installed in one or more
//
of the underlying
           pluggable databases (PDBs).
//
// *Action: Run dvremov.sql on all PDBs before running it from CDB root.
$
SQL>
```

• Run the dvremov.sql script to remove Oracle Database Vault related metadata from PDB21 and from all PDBs.

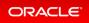

```
$ sqlplus sys@PDB21 AS SYSDBA
Enter password: password
Connected.
SQL> @$ORACLE_HOME/rdbms/admin/dvremov.sql
Session altered.
PL/SQL procedure successfully completed.
. . .
User dropped.
. . .
Role dropped.
PL/SQL procedure successfully completed.
. . .
Grant succeeded.
PL/SQL procedure successfully completed.
Noaudit succeeded.
. . .
Commit complete.
PL/SQL procedure successfully completed.
Session altered.
SQL>
```

• Now remove Oracle Database Vault related metadata from the CDB root.

```
SQL> CONNECT / AS SYSDBA
Connected.
SQL> @$ORACLE_HOME/rdbms/admin/dvremov.sql
Session altered.
PL/SQL procedure successfully completed.
...
Commit complete.
PL/SQL procedure successfully completed.
...
Noaudit succeeded.
Commit complete.
PL/SQL procedure successfully completed.
Session altered.
SQL> EXIT
$
```

## Practice: Installing Oracle Database Vault

#### Overview

This practice shows how to install or reinstall Oracle Database Vault in a CDB by using Database Configuration Assistant (DBCA).

Before starting any new practice, refer to the Practices Environment recommendations.

#### Step 1: Ensure Database Vault is not installed

Before starting the reinstallation of Database Vault, use the Practice: Deinstalling Oracle Database Vault in case Database Vault is already installed.

#### Step 2 : Use DBCA to reinstall or install Database Vault in the CDB

• Before running the command, replace the password in the command below for both the DV owner and the DV account manager. Ensure that the DV owner and DV account manager accounts do not exist in the CDB root.

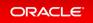

\$ \$ORACLE HOME/bin/dbca -silent -configureDatabase -sourceDB CDB21 -dvConfigu ration true -olsConfiguration true -dvUserName c##dvo -dvUserPassword passwor d -dvAccountManagerName c##dvacctmgr -dvAccountManagerPassword password Enter password for the TDE wallet: password [WARNING] [DBT-16002] The database will be restarted in order to configure th e chosen options. Prepare for db operation 22% complete Preparing to Configure Database 24% complete 29% complete 38% complete 40% complete 44% complete Oracle Database Vault 89% complete Completing Database Configuration 100% complete The database configuration has completed successfully. Look at the log file "/u01/app/oracle/cfgtoollogs/dbca/CDB21/CDB212.log" for further details. Ś

If you use a password for the Data Vault owner or Data Vault manager such as WElcome123## with consecutive repeating characters, the command errors out immediately.

\$ [FATAL] [DBT-12010] The Data Vault Owner password cannot contain any consec utive repeating characters. [FATAL] [DBT-12010] The Data Vault Manager password cannot contain any consec utive repeating characters. \$

If you use a password for the Data Vault owner or Data Vault manager such as WElcome123#4, the command errors out only at the end of the dbca operation.

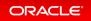

\$ \$ORACLE HOME/bin/dbca -silent -configureDatabase -sourceDB CDB21 -dvConfi guration true -olsConfiguration true -dvUserName c##dvo -dvUserPassword WElco me123#4 -dvAccountManagerName c##dvacctmgr -dvAccountManagerPassword WElcome1 23#4 Enter password for the TDE wallet: password [WARNING] [DBT-16002] The database will be restarted in order to configure th e chosen options. Prepare for db operation 22% complete Preparing to Configure Database 24% complete 29% complete 38% complete 40% complete 44% complete Oracle Database Vault 89% complete Completing Database Configuration [WARNING] ORA-28003: password verification for the specified password failed ORA-20000: password must contain 2 or more special characters [WARNING] ORA-28003: password verification for the specified password failed ORA-20000: password must contain 2 or more special characters [WARNING] ORA-01918: user 'c##dvo' does not exist ORA-06512: at "DVSYS.DBMS MACUTL", line 34 ORA-06512: at "DVSYS.DBMS MACUTL", line 399 ORA-06512: at "DVSYS.CONFIGURE DV INTERNAL", line 46 ORA-06512: at "SYS.CONFIGURE DV", line 173 ORA-06512: at line 1 [WARNING] ORA-01017: invalid username/password; logon denied 100% complete The database configuration has completed successfully. Look at the log file "/u01/app/oracle/cfgtoollogs/dbca/CDB21 fra1xn/CDB21 fra 1xn0.log" for further details. \$

• Connect to the CDB root as C##DVO to verify the status of Database Vault.

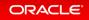

| <pre>\$ sqlplus c##dvo</pre>                                 | <pre>\$ sqlplus c##dvo</pre>                         |  |  |  |  |  |
|--------------------------------------------------------------|------------------------------------------------------|--|--|--|--|--|
| Enter password: <b>password</b>                              |                                                      |  |  |  |  |  |
| SQL> SELECT * FROM DVSYS.DBA_DV_STATUS;                      |                                                      |  |  |  |  |  |
| NAME                                                         | STATUS                                               |  |  |  |  |  |
| DV_CONFIGURE_STATUS<br>DV_ENABLE_STATUS<br>DV_APP_PROTECTION | TRUE<br>TRUE                                         |  |  |  |  |  |
| SQL> SELECT * FROM V                                         | V\$OPTION WHERE PARAMETER = 'Oracle Database Vault'; |  |  |  |  |  |
|                                                              | VALUE CON_ID                                         |  |  |  |  |  |
|                                                              | lt TRUE O                                            |  |  |  |  |  |
| SQL> <b>EXIT</b><br>\$                                       |                                                      |  |  |  |  |  |

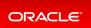

# Security

- Oracle Blockchain Table
- Authentication and Authorization
- Encryption
- Audit

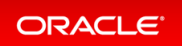

# Oracle Blockchain Table

Blockchain tables are append-only tables in which only insert operations are allowed. Deleting rows is either prohibited or restricted based on time. Rows in a blockchain table are made tamper-resistant by special sequencing & chaining algorithms. Users can verify that rows have not been tampered. A hash value that is part of the row metadata is used to chain and validate rows.

Blockchain tables enable you to implement a centralized ledger model where all participants in the blockchain network have access to the same tamper-resistant ledger.

A centralized ledger model reduces administrative overheads of setting a up a decentralized ledger network, leads to a relatively lower latency compared to decentralized ledgers, enhances developer productivity, reduces the time to market, and leads to significant savings for the organization. Database users can continue to use the same tools and practices that they would use for other database application development.

#### Details: Oracle Blockchain Table

Those pages provide more detailed information about blockchain tables and chained rows by row hash, how the blockchain tables are implemented, managed and how row data is handled in blockchain tables.

#### Practice: Managing Blockchain Tables and Rows

This practice shows how to create, alter and drop Oracle blockchain tables.

## **Related Topics**

Oracle® Database Administrator's Guide

## Details: Oracle Blockchain Table

Those pages provide more detailed information about blockchain tables and chained rows by row hash, how the blockchain tables are implemented, managed and how row data is handled in blockchain tables.

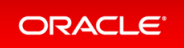

| SQL> CREATE BLOCKCHAIN TABLE my_ledger_bank () |                                                            |                                 |  |  |
|------------------------------------------------|------------------------------------------------------------|---------------------------------|--|--|
|                                                | Row Data                                                   | Row Hash                        |  |  |
|                                                | Row Data 1                                                 |                                 |  |  |
| Row 1                                          | Column<br>1 Column<br>2 Column<br>n Certain hidden columns | Hash1=hash(Row Data 1 and Hash0 |  |  |
|                                                |                                                            | R                               |  |  |
|                                                | Row Data 2                                                 |                                 |  |  |
| Row 2                                          | Column<br>1 2 Column<br>n Certain hidden columns           | Hash2=hash(Row Data 2 and Hash1 |  |  |
| Row 3                                          |                                                            | ß                               |  |  |
|                                                |                                                            | •                               |  |  |
| Row 7                                          |                                                            | R                               |  |  |
|                                                | Row Data 8                                                 |                                 |  |  |
| Row 8                                          | Column Column Column Certain hidden columns                | Hash8=hash(Row Data 8 and Hash7 |  |  |

Blockchain tables are used to implement centralized blockchain applications where the central authority is the Oracle Database. Centralized blockchains provide organizations with more customizability and control as they can decide who can participate in the network. The participants are different database users who trust Oracle Database to maintain a tamper-proof blockchain of transactions. All participants must have privileges to insert data into the blockchain table. The contents of the blockchain are defined and managed by the application. Compared to decentralized blockchains, centralized blockchains are useful in scenarios where a higher throughput and lower latency of transactions is preferred over consensus-based distributed blockchains.

Blockchain tables are insert-only tables that organize rows into a number of chains. Each row, except the first row in the chain, is chained to the previous row.

Rows in a blockchain table are tamper-proof. Each row contains a cryptographic hash value which is based on the data in that row and the hash value of the previous row in the chain. If a row is tampered with, the hash value of the row changes and this causes the hash value of the next row in the chain to change. An optional user signature can be added to a row for enhanced fraud detection.

Use blockchain tables when immutability of data is critical for your centralized applications and you need to maintain a tamper-resistant ledger of current and historical transactions. A blockchain table is a building block. You must define the triggers or stored procedures required to perform the tasks that will implement a centralized blockchain. Information Lifecycle Management (ILM) is used to manage the lifecycle of data in blockchain tables. When the data in one or more partitions of a blockchain table is old, it can be moved to cheaper storage using ILM techniques.

Consider the following benefits of using blockchain tables:

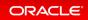

• They provide application-transparent protection from frauds by other participants in the blockchain network.

Frauds can be detected by verifying rows in the blockchain table. This recomputes the hash value and verifies that it matches the value stored in the corresponding internal column.

- They do not need new infrastructure because they are part of Oracle database.
- They enable you to retain the current architecture and programming model. Therefore, existing database applications that have central authorities can be made more secure.
- They are easier to use compared to distributed blockchains.

|                                                                | BLE bank_ledger                                                    |                                                  |
|----------------------------------------------------------------|--------------------------------------------------------------------|--------------------------------------------------|
| (Dank VARCHAR2(128),<br>NO DROP UNTIL 16 DAY                   | deposit DATE, deposi Table dro S IDLE                              |                                                  |
|                                                                | inac                                                               | ivity Rows cannot be                             |
| NO DELETE UNTIL 25                                             |                                                                    | deleted until 25 days                            |
| HASHING USING "SHA2                                            | -                                                                  | after insert                                     |
| PARTITION BY RANGE (                                           | LESS THAN (TO DATE ('30-09-                                        | 2019', 'dd-mm-vvvv')),                           |
| TPARILIUN DI VALUES                                            |                                                                    |                                                  |
|                                                                | LESS THAN (TO DATE ('31-12-                                        |                                                  |
|                                                                |                                                                    |                                                  |
| PARTITION p2 VALUES                                            |                                                                    |                                                  |
| PARTITION p2 VALUES                                            |                                                                    |                                                  |
| PARTITION p2 VALUES<br>Partitioned on the<br>trans_date column | LESS THAN (TO_DATE ('31-12-                                        |                                                  |
| PARTITION p2 VALUES<br>Partitioned on the<br>trans_date column |                                                                    |                                                  |
| PARTITION p2 VALUES<br>Partitioned on the<br>trans_date column | LESS THAN (TO_DATE('31-12-<br>DCkChain table bank_ledger<br>Ta     | 2019', 'dd-mm-yyyy')),<br>ole dropped only after |
| PARTITION p2 VALUES<br>Partitioned on the<br>trans_date column | LESS THAN (TO_DATE('31-12-<br>DCkchain table bank_ledger<br>ger Ta | 2019','dd-mm-yyyy')),                            |

Blockchain tables are append-only tables in which only insert operations are allowed. Deleting rows is either prohibited or restricted based on time. Rows in a blockchain table are made tamper-resistant by special sequencing & chaining algorithms. Users can verify that rows have not been tampered. A hash value that is part of the row metadata is used to chain and validate rows. Blockchain tables enable you to implement a centralized ledger model where all participants in the blockchain network have access to the same tamper-resistant ledger.

Blockchain tables can be indexed and partitioned. You can control whether and when rows are deleted from a blockchain table. You can also control whether the blockchain table can be dropped. Blockchain tables can be used along with (regular) tables in transactions and queries.

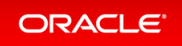

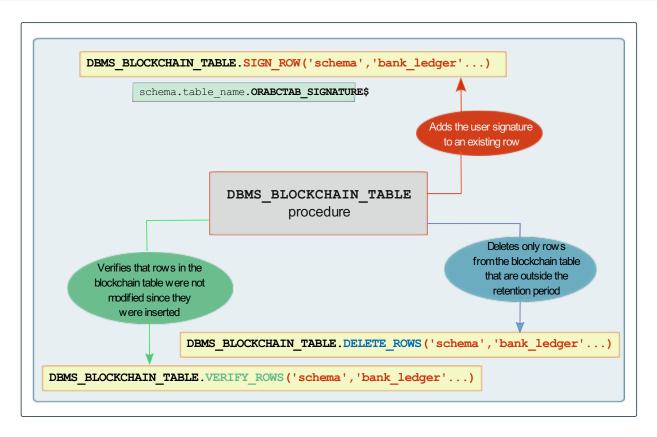

#### Signing Blockchain Table Rows

Signing a row sets a user signature for a previously created row. A signature provides additional security against tampering.

Oracle Database verifies that the current user owns the row being updated and the hash, if provided, matches the stored hash value of the row. You must have the INSERT privilege on the blockchain table. The existing signature of the row for which a signature is being added must be NULL. Use the DBMS\_BLOCKCHAIN\_TABLE.S IGN ROW procedure to add a signature to an existing row.

#### Validating Data in Blockchain Tables

The PL/SQL procedure DBMS\_BLOCKCHAIN\_TABLE.VERIFY\_ROWS verifies that rows in a blockchain table were not modified since they were inserted. Being tamper-proof is a key requirement for blockchain tables. You must have the SELECT privilege on the blockchain table to run this procedure.

You can validate all rows in the blockchain table or specify a criteria to filter rows that must be validated. Rows can be filtered using the instance ID, chain ID, or row creation time.

#### **Deleting Rows in Blockchain Tables**

Only rows that are outside the retention period can be deleted from a blockchain table. The PL/SQL procedure D BMS BLOCKCHAIN TABLE.DELETE ROWS deletes all rows or rows that were created before a specified date.

## Practice: Managing Blockchain Tables and Rows

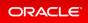

#### Overview

This practice shows how to create, alter and drop Oracle blockchain tables.

#### Before starting any new practice, refer to the Practices Environment recommendations.

#### Step 1: Create the blockchain table

• Create the AUDITOR user, owner of the blockchain table.

```
$ cd /home/oracle/labs/M104781GC10
$ /home/oracle/labs/M104781GC10/setup user.sh
specify password for HR as parameter 1:
specify default tablespeace for HR as parameter 2:
specify temporary tablespace for HR as parameter 3:
specify log path as parameter 4:
PL/SQL procedure successfully completed.
. . .
SQL>
Connected to:
SQL> DROP USER auditor CASCADE;
DROP USER auditor CASCADE
ERROR at line 1:
ORA-01918: user 'AUDITOR' does not exist
SQL> DROP TABLESPACE ledgertbs INCLUDING CONTENTS AND DATAFILES cascade const
raints;
DROP TABLESPACE ledgertbs INCLUDING CONTENTS AND DATAFILES cascade constraint
S
ERROR at line 1:
ORA-00959: tablespace 'LEDGERTBS' does not exist
SQL> CREATE TABLESPACE ledgertbs;
Tablespace created.
SQL> CREATE USER auditor identified by password DEFAULT TABLESPACE ledgertbs;
User created.
```

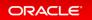

SQL> GRANT create session, create table, unlimited tablespace TO auditor; Grant succeeded. SQL> GRANT execute ON sys.dbms\_blockchain\_table TO auditor; Grant succeeded. SQL> GRANT select ON hr.employees TO auditor; Grant succeeded. SQL> SQL> exit \$

• Create the blockchain table named AUDITOR.LEDGER\_EMP that will maintain a tamper-resistant ledger of current and historical transactions about HR.EMPLOYEES in PDB21. Rows can never be deleted in the blockchain table AUDITOR.LEDGER\_EMP. Moreover the blockchain table can be dropped only after 31 days of inactivity.

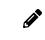

Observe that the CREATE BLOCKCHAIN TABLE statement requires additional attributes. The NO DROP, NO DELETE, HASHING USING, and VERSION clauses are mandatory.

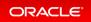

```
SQL> CREATE BLOCKCHAIN TABLE ledger_emp (employee_id NUMBER, salary NUMBER)
NO DROP UNTIL 31 DAYS IDLE
NO DELETE LOCKED
HASHING USING "SHA2_512" VERSION "v1";
Table created.
```

• Verify the attributes set for the blockchain table in the appropriate data dictionary view.

• Show the description of the table.

| SQL> <b>DESC ledger_emp</b><br>Name | Null? | Туре             |
|-------------------------------------|-------|------------------|
| <br>EMPLOYEE_ID<br>SALARY           |       | NUMBER<br>NUMBER |
| SQL>                                |       |                  |

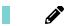

Observe that the description displays only the visible columns.

• Use the USER\_TAB\_COLS view to display all internal column names used to store internal information like the users number, the users signature.

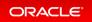

```
SQL> COL "Data Length" FORMAT 9999
SQL> COL "Column Name" FORMAT A24
SQL> COL "Data Type" FORMAT A28
SQL> SELECT internal_column_id "Col ID", SUBSTR(column_name,1,30) "Column Nam
e",
                   SUBSTR(data_type,1,30) "Data Type", data_length "Data Le
ngth"
             FROM user tab cols
             WHERE table_name = 'LEDGER_EMP' ORDER BY internal_column_id;
   Col ID Column Name
                        Data Type
                                                           Data Length
       __ _____
                                          ----- -----
        1 EMPLOYEE ID
                                                                     22
                                NUMBER
        2 SALARY
                                                                     22
                                NUMBER
        3ORABCTAB_INST_ID$NUMBER4ORABCTAB_CHAIN_ID$NUMBER5ORABCTAB_SEQ_NUM$NUMBER
                                                                     22
                                                                     22
                                                                     22
        6 ORABCTAB CREATION TIME$ TIMESTAMP(6) WITH TIME ZONE
                                                                    13
        7 ORABCTAB_USER_NUMBER$ NUMBER
                                                                     22
        8 ORABCTAB HASH$
                                RAW
                                                                   2000
        9 ORABCTAB SIGNATURE$ RAW
                                                                   2000
       10 ORABCTAB SIGNATURE ALG$ NUMBER
                                                                     22
       11 ORABCTAB SIGNATURE CERT$ RAW
                                                                     16
       12 ORABCTAB SPARE$ RAW
                                                                   2000
12 rows selected.
SQL>
```

#### Step 2 : Insert rows into the blockchain table

• Insert a first row into the blockchain table.

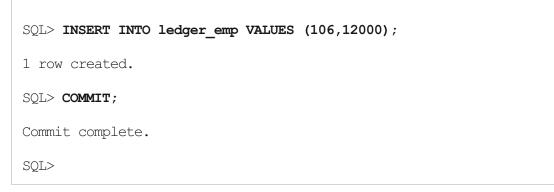

• Display the internal values of the first row of the chain.

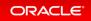

```
SQL> COL "Chain date" FORMAT A17
SQL> COL "Chain ID" FORMAT 99999999
SQL> COL "Seq Num" FORMAT 99999999
SQL> COL "User Num" FORMAT 9999999
SQL> COL "Chain HASH" FORMAT 999999999999999
SQL> SELECT ORABCTAB CHAIN ID$ "Chain ID", ORABCTAB SEQ NUM$ "Seq Num",
          to char (ORABCTAB CREATION TIME$, 'dd-Mon-YYYY hh-mi') "Chain date"
,
          ORABCTAB USER NUMBER$ "User Num", ORABCTAB HASH$ "Chain HASH"
    FROM ledger emp;
Chain ID Seq Num Chain date User Num
_____ __ ____
Chain HASH
_____
      14
                1 06-Apr-2020 12-26 119
5812238B734B019EE553FF8A7FF573A14CFA1076AB312517047368D600984CFAB001FA1FF2C98
B13
9AB03DDCCF8F6C14ADF16FFD678756572F102D43420E69B3
SQL>
```

• Connect as HR and insert a row into the blockchain table as if your auditing application would do it. First grant the INSERT privilege on the table to HR.

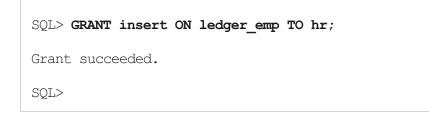

• Connect as HR and insert a new row.

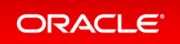

```
SQL> CONNECT hr@PDB21
Enter password: password
Connected.
SQL> INSERT INTO auditor.ledger_emp VALUES (106,24000);
1 row created.
SQL> COMMIT;
Commit complete.
SQL>
```

• Connect as AUDITOR and display the internal and external values of the blockchain table rows.

```
SQL> CONNECT auditor@PDB21
Enter password: password
Connected.
SQL> SELECT ORABCTAB CHAIN ID$ "Chain ID", ORABCTAB SEQ NUM$ "Seq Num",
             to char (ORABCTAB CREATION TIME$, 'dd-Mon-YYYY hh-mi') "Chain da
te",
             ORABCTAB USER NUMBER$ "User Num", ORABCTAB HASH$ "Chain HASH",
             employee id, salary
      FROM ledger emp;
Chain ID Seq Num Chain date User Num
_____ ____
Chain HASH
_____
___
EMPLOYEE ID SALARY
_____
     14 1 06-Apr-2020 12-26 119
5812238B734B019EE553FF8A7FF573A14CFA1076AB312517047368D600984CFAB001FA1FF2C98
B13
9AB03DDCCF8F6C14ADF16FFD678756572F102D43420E69B3
      106 12000
      14 2 06-Apr-2020 12-28 118
BBCDACC41B489DFBD8E28244841411937BD716F987BE750146572C555311E377D6DBA28D392C6
1E7
D75BA47BFCB3A2F4920A2C149409E89FBA63E10549DF4F47
      106 24000
SQL>
```

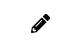

Observe that the user number is different. This value is the same value as V\$SESSION.U SER# column.

#### Step 3 : Delete rows from the blockchain table

• Delete the row inserted by HR.

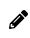

You cannot delete rows in a blockchain table with the DML DELETE command. You must use the DBMS BLOCKCHAIN TABLE package.

```
SQL> SET SERVEROUTPUT ON
SQL> DECLARE
   NUMBER ROWS NUMBER;
BEGIN
   DBMS BLOCKCHAIN TABLE.DELETE EXPIRED ROWS ('AUDITOR', 'LEDGER EMP', null, NU
MBER ROWS);
   DBMS OUTPUT.PUT LINE ('Number of rows deleted=' || NUMBER ROWS);
END;
     2
          3
                     5
                          6
                               7
               4
/
Number of rows deleted=0
PL/SQL procedure successfully completed.
SQL>
```

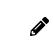

You can delete rows in a blockchain table only by using the DBMS\_BLOCKCHAIN\_TABLE package, and only rows that are outside the retention period. This is the reason why the procedure successfully completes without deleting any row.

• Truncate the table.

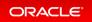

```
SQL> TRUNCATE TABLE ledger_emp;
TRUNCATE TABLE ledger_emp
*
ERROR at line 1:
ORA-05715: operation not allowed on the blockchain table
SQL>
```

• Specify now that rows cannot be deleted until 15 days after they were created.

```
SQL> ALTER TABLE ledger_emp NO DELETE UNTIL 15 DAYS AFTER INSERT;
ALTER TABLE ledger_emp NO DELETE UNTIL 15 DAYS AFTER INSERT
*
ERROR at line 1:
ORA-05731: blockchain table LEDGER_EMP cannot be altered
SQL>
```

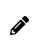

Why cannot you change this attribute? You created the table with the NO DELETE LOCK ED attribute. The LOCKED clause indicates that you can never subsequently modify the row retention.

#### Step 4 : Drop the blockchain table

• Drop the table.

Observe that the error message is slightly different. The error message from the TRUNCA TE TABLE command explained that the operation was not possible on a blockchain table. The current error message explains that the DROP TABLE is not possible but on this LEDGER EMP table.

The blockchain table was created so that it cannot be dropped before 31 days of inactivity.

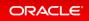

• Change the behavior of the table to allow a lower retention.

```
SQL> ALTER TABLE ledger_emp NO DROP UNTIL 1 DAYS IDLE;
ALTER TABLE auditor.ledger_emp NO DROP UNTIL 1 DAYS IDLE
*
ERROR at line 1:
ORA-05732: retention value cannot be lowered
SQL> ALTER TABLE ledger_emp NO DROP UNTIL 40 DAYS IDLE;
Table altered.
SQL>
```

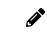

You can only increase the retention value. This prohibits the possibility to drop and remove any historical information that needs to be kept for security purposes.

#### Step 5 : Check the validity of rows in the blockchain table

• Create another blockchain table AUDITOR.LEDGER\_TEST. Rows cannot be deleted until 5 days after they were inserted, allowing rows to be deleted. Moreover the blockchain table can be dropped only after 1 day of inactivity.

```
SQL> CREATE BLOCKCHAIN TABLE auditor.ledger test (id NUMBER, label VARCHAR2(2
))
      NO DROP UNTIL 1 DAYS IDLE
      NO DELETE UNTIL 5 DAYS AFTER INSERT
      HASHING USING "SHA2 512" VERSION "v1";
      3
          4 CREATE BLOCKCHAIN TABLE auditor.ledger test (id NUMBER, label V
 2
ARCHAR2(2))
ERROR at line 1:
ORA-05741: minimum retention time too low, should be at least 16 days
SQL> CREATE BLOCKCHAIN TABLE auditor.ledger_test (id NUMBER, label VARCHAR2(2
))
       NO DROP UNTIL 16 DAYS IDLE
      NO DELETE UNTIL 16 DAYS AFTER INSERT
      HASHING USING "SHA2 512" VERSION "v1";
Table created.
SOL>
```

Connect as IID and incert a row into the block chain table as if your auditing application would do it Eirst

• Connect as nR and insert a row into the biockchain table as in your additing application would do it. First grant the INSERT privilege on the table to HR

```
SQL> GRANT insert ON auditor.ledger_test TO hr;
Grant succeeded.
SQL>
```

• Connect as HR and insert a new row.

```
SQL> CONNECT hr@PDB21
Enter password: password
Connected.
SQL> INSERT INTO auditor.ledger_test VALUES (1,'A1');
1 row created.
SQL> COMMIT;
Commit complete.
SQL>
```

• Connect as AUDITOR and display the row inserted.

• Verify that the content of the rows are still valid. Use the DBMS BLOCKCHAIN TABLE. VERIFY ROWS.

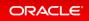

```
SQL> CONNECT auditor@PDB21
Enter password: password
Connected.
SQL> SET SERVEROUTPUT ON
SQL> DECLARE
   row count NUMBER;
   verify_rows NUMBER;
   instance id NUMBER;
BEGIN
  FOR instance id IN 1 .. 2 LOOP
    SELECT COUNT(*) INTO row_count FROM auditor.ledger_test WHERE ORABCTAB_IN
ST ID$=instance id;
   DBMS BLOCKCHAIN_TABLE.VERIFY_ROWS('AUDITOR','LEDGER_TEST', NULL, NULL, in
stance_id, NULL, verify_rows);
    DBMS OUTPUT.PUT LINE ('Number of rows verified in instance Id '|| instance
_id || ' = '|| row_count);
 END LOOP;
END;
/
Number of rows verified in instance Id 1 = 1
Number of rows verified in instance Id 2 = 0
PL/SQL procedure successfully completed.
SQL> EXIT
$
```

# Authentication and Authorization

- Ability to Specify the Location of the CMU Wallet and dsi.ora File with a Database Property
- Ability to Use Multiple Kerberos Principals with a Single Database Client
- Addition of USER\_APPLICATION\_ROLES Data Dictionary View
- Connect to Multiple Databases with Different Certificates from a Single Client
- Enterprise User Manager Support for Per-PDB Directory Service Connections
- Force Upgraded Password File to be Case Sensitive
- Gradual Database Password Rollover for Applications
- Minimum Password Length Enforcement for All PDBs
- New and Updated Password User Profiles for STIG and CIS
- Oracle Database Connections to Kerberos Servers Now Default to TCP
- Windows Authentication No Longer Uses NTLM by Default

# Ability to Specify the Location of the CMU Wallet and dsi.ora File with a Database Property

You now can specify the location of the centrally managed users (CMU) wallet and dsi.ora files for an individual PDB by using a database property on the PDB.

This enhancement enables a PDB administrator to specify a location to store these files rather than being limited by the sqlnet.ora WALLET\_LOCATION parameter or having to use the default wallet locations. This feature works almost exactly as using WALLET\_LOCATION or the default wallet location except that users with administrative privileges will not be able to start the database because directory objects are part of the database. To store the CMU wallet and dsi.ora files in the location path specified by a database directory object, you must set the CMU\_WALLET database property to this directory object.

After you have set the CMU\_WALLET database property to a directory object for an individual PDB, you should store the CMU wallet and dsi.ora files for this PDB in the location specified by the directory object, so that they can be accessed through the corresponding file systems.

## **Related Topics**

Oracle® Database Advanced Security Guide

# Ability to Use Multiple Kerberos Principals with a Single Database Client

Starting with this release, when you configure Kerberos authentication for an Oracle Database client, you can specify multiple Kerberos principals with a single Oracle Database client.

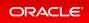

To enable this functionality, you will need to create a separate credential cache for each user in the client and then use the connect string to specify the user.

In previous releases, you were restricted to one Kerberos principal for each Oracle Database client.

• Oracle® Database Security Guide

## Addition of USER\_APPLICATION\_ROLES Data Dictionary View

Starting with this release, the USER\_APPLICATION\_ROLES data dictionary view provides a subset of roles that are available in DBA APPLICATION ROLES that only apply to the current user.

USER\_APPLICATION\_ROLES enables the current user to see all the application roles that have been granted to the user instead of the list of all possible application roles available in DBA APPLICATION ROLES.

## **Related Topics**

• Oracle® Database Security Guide

# Connect to Multiple Databases with Different Certificates from a Single Client

Starting with this release, you can configure database clients to maintain multiple Secure Sockets Layer (SSL) sessions using different SSL certificates.

This feature enables multi-threaded clients to use multiple wallets with different certificates for simultaneous SSL sessions.

This enhancement is especially useful for database clients simultaneously connecting to multiple cloud databases, each with a different certificate.

## **Related Topics**

Oracle® Database Security Guide

Enterprise User Manager Support for Per-PDB Directory

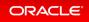

# Service Connections

Enterprise User Security (EUS) is now able to connect a different directory service for each pluggable database (PDB). Previously in a multitenant database, all the containers connected to a single directory service.

This feature enables a large Oracle Database deployment to have different directory services. It also enables independent software vendors to allocate an individual PDB to connect to the appropriate customer's directory service.

## **Related Topics**

Oracle® Database Enterprise User Security Administrator's Guide

# Force Upgraded Password File to be Case Sensitive

The parameter to enable or disable password file case sensitivity is removed. All passwords in new password files are case-sensitive.

Case-sensitive password files provide more security than older password files that are case insensitive. Oracle recommends that you use case-sensitive password files. However, upgraded password files from earlier Oracle Database releases can retain their original case-insensitivity. You can force your password files to be case-sensitive by migrating password files from one format to another.

#### Force Upgraded Password File to be Case Sensitive

This practice shows how the passwords in the password files in Oracle Database 21c are case-sensitive. In earlier Oracle Database releases, password files by default retain their original case-insensitive verifiers. The parameter to enable or disable password file case sensitivity IGNORECASE is removed. All passwords in new password files are case-sensitive.

## **Related Topics**

• Oracle® Database Security Guide

## Practice: Forcing Upgraded Password File to be Case Sensitive

Overview

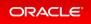

This practice shows how the passwords in the password files in Oracle Database 21c are case-sensitive. In earlier Oracle Database releases, password files by default retain their original case-insensitive verifiers. The parameter to enable or disable password file case sensitivity IGNORECASE is removed. All passwords in new password files are case-sensitive.

#### Before starting any new practice, refer to the Practices Environment recommendations.

Step 1: Display the password file format of CDB21

```
$ cd /u01/app/oracle/dbs/
$ ls -l orapwCDB21
-rw-r---- 1 oracle oinstall 2048 Dec 10 09:45 orapwCDB21
$ orapwd describe file=orapwCDB21
Password file Description : format=12
$
```

Step 2: Change sys password and verify that the password is now case-sensitive

• Change the SYS user password in the password file.

```
$ orapwd file=$ORACLE BASE/dbs/orapwCDB21 sys=Y force=Y format=12 ignorecase=
Y
Usage 1: orapwd file= force=\{y|n\} asm=\{y|n\}
          dbuniquename= format={12|12.2}
          delete={y|n} input file=
          'sys={y | password | external()
                | global() }'
          'sysbackup={y | password | external()
                      | global() }'
          'sysdg={y | password | external()
                  | global() }'
          'syskm={y | password | external()
                  | global() }'
Usage 2: orapwd describe file=
  where
         - name of password file (required),
    file
    password
           - password for SYS will be prompted
             if not specified at command line.
             Ignored, if input file is specified,
    force - whether to overwrite existing file, also clears
             CRS resource if it already has password file
             registered (optional),
          - indicates that the ASM instance password file is to
    asm
```

| dbuniq  | uename                                                                                     |
|---------|--------------------------------------------------------------------------------------------|
|         | - unique database name used to identify database                                           |
|         | password files residing in ASM diskgroup                                                   |
|         | or Exascale Vault.                                                                         |
|         | Ignored when asm option is specified (optional),                                           |
| format  | - use format=12 for new 12c features like SYSBACKUP, SYSB                                  |
|         | and SYSKM support, longer identifiers, SHA2 Verifiers e                                    |
|         | use format=12.2 for 12.2 features like enforcing user                                      |
|         | profile (password limits and password complexity) and                                      |
|         | account status for administrative users.                                                   |
|         | If not specified, format=12.2 is default (optional),                                       |
| delete  | - drops a password file. Must specify 'asm',                                               |
|         | 'dbuniquename' or 'file'. If 'file' is specified,                                          |
|         | the file must be located on an ASM diskgroup                                               |
|         | or Exascale Vault,                                                                         |
| input_  |                                                                                            |
|         | - name of input password file, from where old user                                         |
| 0170    | entries will be migrated (optional),<br>- specifies if SYS user is password, externally or |
| sys     | globally authenticated.                                                                    |
|         | For external SYS, also specifies external name.                                            |
|         | For global SYS, also specifies directory DN.                                               |
|         | SYS={y   password} specifies if SYS user password needs                                    |
|         | to be changed when used with input file,                                                   |
| sysbac  |                                                                                            |
| -       | - creates SYSBACKUP entry (optional).                                                      |
|         | Specifies if SYSBACKUP user is password, externally or                                     |
|         | globally authenticated.                                                                    |
|         | For external SYSBACKUP, also specifies external name.                                      |
|         | For global SYSBACKUP, also specifies directory DN.                                         |
|         | Ignored, if input_file is specified,                                                       |
| sysdg   | - creates SYSDG entry (optional).                                                          |
|         | Specifies if SYSDG user is password, externally or                                         |
|         | globally authenticated.                                                                    |
|         | For external SYSDG, also specifies external name.                                          |
|         | For global SYSDG, also specifies directory DN.                                             |
|         | Ignored, if input_file is specified,                                                       |
| syskm   | - creates SYSKM entry (optional).                                                          |
|         | Specifies if SYSKM user is password, externally or                                         |
|         | globally authenticated.                                                                    |
|         | For external SYSKM, also specifies external name.                                          |
|         | For global SYSKM, also specifies directory DN.                                             |
| doggadi | Ignored, if input_file is specified,                                                       |
| descri  |                                                                                            |
|         | - describes the properties of specified password file (required).                          |

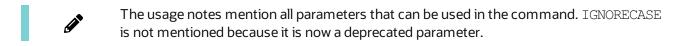

• Re-enter the command without the deprecated parameter.

```
$ orapwd file=/u01/app/oracle/dbs/orapwCDB21 sys=Y force=Y format=12
Enter password for SYS: password
$
```

• Log on as SYS to CDB21.

```
$ sqlplus sys@CDB21 AS SYSDBA
Enter password: password_with_case-sensitiveness
Connected to:
SQL> CONNECT sys@CDB21 AS SYSDBA
Enter password: password_without_case-sensitiveness
ERROR:
ORA-01017: invalid username/password; logon denied
Warning: You are no longer connected to ORACLE.
SQL>
```

• Display the list of the users.

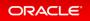

```
SQL> CONNECT sys@CDB21 AS SYSDBA
Enter password: password with case-sensitiveness
Connected.
SQL> SET PAGES 100
SQL> COL username FORMAT A30
SQL> SELECT username, password versions FROM dba users ORDER BY 2,1;
USERNAME
                             PASSWORD VERSIONS
_____
                           _ ____
SYS
                             11G 12C
                             11G 12C
SYSTEM
ANONYMOUS
APPOOSSYS
AUDSYS
CTXSYS
. . .
SQL> EXIT
Ś
```

## Gradual Database Password Rollover for Applications

Starting with this release, an application can change its database passwords without an administrator having to schedule downtime.

To accomplish this, a database administrator can associate a profile having a non-zero limit for the PASSWORD\_ ROLLOVER\_TIME password profile parameter, new with this release, with an application schema. This allows the database password of the application user to be altered while allowing the older password to remain valid for the time specified by the PASSWORD\_ROLLOVER\_TIME limit. During the rollover period of time, the application instance can use either the old password or the new password to connect to the database server. When the rollover time expires, only the new password is allowed.

Before this enhancement, an administrator normally took the application down when the application database password was being rotated. This is because the password update requires changes on both the database and the application side. With the gradual database password rollover enhancement, the application can continue to use the older password until the new password is configured in the application.

In addition to the new clause PASSWORD\_ROLLOVER\_TIME in the CREATE PROFILE and ALTER PROFILE statements, the ALTER USER statement has a new clause, EXPIRE PASSWORD ROLLOVER PERIOD. The ACCOU NT\_STATUS column of the DBA\_USERS and USER\_USERS data dictionary views have several new statuses indicating values to indicate rollover status.

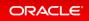

## **Related Topics**

• Oracle® Database Security Guide

# Minimum Password Length Enforcement for All PDBs

Starting with this release, you can enforce a minimum password length on all PDBs by setting a mandatory profile in the CDB root.

The mandatory profile is a generic profile and can only have the PASSWORD\_VERIFY\_FUNCTION parameter in the CREATE MANDATORY PROFILE statement to define the password length.

This profile adds a minimum password length to the local profiles with which the PDB user is associated. Because a common user sets the mandatory profile in the CDB, a PDB administrator cannot remove the password length requirement from local profiles and allow users to set insecure short passwords.

To use this profile, you create a password verification function to define the password length, execute the CREA TE MANDATORY PROFILE PL/SQL procedure to use the PASSWORD\_VERIFY\_FUNCTION function in a profile, and then set the MANDATORY\_USER\_PROFILE initialization parameter in the CDB root to apply it to all containers.

#### Practice: Enforcing a Minimum Password Length on All PDBs

This practice shows how to enforce CDB-wide the minimum password length for the database user accounts without restricting access to the database user profiles.

### **Related Topics**

• Oracle® Database Security Guide

# Practice: Enforcing a Minimum Password Length on All PDBs

#### Overview

This practice shows how to enforce CDB-wide the minimum password length for the database user accounts without restricting access to the database user profiles.

#### Before starting any new practice, refer to the Practices Environment recommendations.

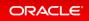

#### Step 1: Create a mandatory profile in the CDB root

• Connect to the CDB root in CDB21.

```
$ sqlplus sys@CDB21 AS SYSDBA
Enter password: password
Connected to:
SQL>
```

• Create the mandatory root profile. The mandatory root profile acts as an always-on user profile. Mandatory profile limits are enforced in addition to the existing limits from the profile which the user is assigned to. This creates a union effect in the sense that the password complexity verification script of the mandatory profile will be executed before the password complexity script from the profile of the user account if any.

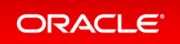

| <pre>SQL&gt; COL resource_name FORMAT A30<br/>SQL&gt; COL limit FORMAT A30<br/>SQL&gt; CREATE MANDATORY PROFILE c##prof_min_pass_len<br/>LIMIT PASSWORD_VERIFY_FUNCTION oral2c_stig_verify_function<br/>CONTAINER=ALL;<br/>Profile created.<br/>SQL&gt; SELECT resource_name, limit, mandatory FROM cdb_profiles</pre> |                                          |                                                                    |  |
|----------------------------------------------------------------------------------------------------|------------------------------------------|--------------------------------------------------------------------|--|
| RESOURCE_NAME                                                                                                    | LIMIT                                    | MAN                                                                |  |
| FAILED_LOGIN_ATTEMPTS<br>PASSWORD_LIFE_TIME<br>PASSWORD_REUSE_TIME<br>PASSWORD_REUSE_MAX<br>PASSWORD_LOCK_TIME<br>PASSWORD_GRACE_TIME<br>INACTIVE_ACCOUNT_TIME<br>PASSWORD_ROLLOVER_TIME                                                                                                    | FROM ROOT<br>ORA12C_STIG_VERIFY_FUNCTION | YES<br>YES<br>YES<br>YES<br>YES<br>YES<br>YES<br>YES<br>YES<br>YES |  |
| 18 rows selected.<br>SQL>                                                                                                    |                                          |                                                                    |  |

## Step 2: Set the MANDATORY\_USER\_PROFILE initialization parameter

• Set the initialization parameter to the profile name.

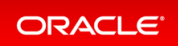

| SQL> ALTER SYSTEM SET mandatory_user_profile=C##PROF_MIN_PASS_LEN; |        |                      |  |
|--------------------------------------------------------------------|--------|----------------------|--|
| System altered.                                                    |        |                      |  |
| SQL> SHOW PARAMETER mandatory_user_profile                         |        |                      |  |
| NAME                                                               | TYPE   | VALUE                |  |
| <br>mandatory_user_profile<br>SQL>                                 | string | C##PROF_MIN_PASS_LEN |  |

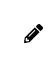

The password verify function of the mandatory profile is envisioned to be always enforced from the CDB\$ROOT which means that the password resource limit is always fetched and executed from the CDB\$ROOT and enforced on the PDBs in the entire CDB depending on the MANDATORY USER PROFILE initialization parameter.

Step 3 : Replace the password verification function to enforce the minimum password length.

• Replace the password verification function.

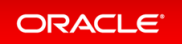

```
SQL> CREATE OR REPLACE FUNCTION oral2c_stig_verify_function
              ( username VARCHAR2, password VARCHAR2, old password VARCHAR2)
              RETURN BOOLEAN
              IS
              BEGIN
               -- mandatory verify function will always be evaluated regardle
ss of the
               -- password verify function that is associated to a particular
profile/user
               -- requires the minimum password length to be 10 characters
               IF NOT ora_complexity_check(password, chars => 10) THEN return
(false);
               END IF;
               RETURN(true);
               END;
               /
Function created.
SQL>
```

#### Step 4 : Test

• Create a new user JOHN in PDB21.

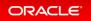

```
SQL> CONNECT system@PDB21
Enter password: password
Connected.
SQL> CREATE USER john IDENTIFIED BY pass;
CREATE USER john IDENTIFIED BY pass
ERROR at line 1:
ORA-28219: password verification failed for mandatory profile
ORA-20000: password length less than 10 characters
SQL> CREATE USER john IDENTIFIED BY password123;
CREATE USER john IDENTIFIED BY password123
*
ERROR at line 1:
ORA-28003: password verification for the specified password failed
ORA-20000: password must contain 2 or more uppercase characters
SQL> CREATE USER john IDENTIFIED BY PAssword123;
CREATE USER john IDENTIFIED BY PAssword123
ERROR at line 1:
ORA-28003: password verification for the specified password failed
ORA-20000: password must contain 2 or more special characters
SQL> CREATE USER john IDENTIFIED BY PAssword123##;
User created.
SQL> DROP USER john CASCADE;
User dropped.
SQL>
```

Step 5 : Reset the configuration

• Drop the mandatory profile in the root.

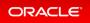

SQL> CONNECT / AS SYSDBA Connected. SQL> DROP PROFILE c##prof min pass len; DROP PROFILE c##prof min pass len ERROR at line 1: ORA-02381: cannot drop C##PROF MIN PASS LEN profile SQL> !oerr ora 2381 02381, 00000, "cannot drop %s profile" // \*Cause: An attempt was made to drop PUBLIC DEFAULT or a mandatory profil e, 11 which is not allowed due to following restrictions: 11 \* PUBLIC DEFAULT profile can be dropped only when the database is in migration mode. 11 11 \* A mandatory profile can be dropped only if it is not set as а 11 mandatory profile in root container (CDB\$ROOT) of a multiten ant container database (CDB) or in a Pluggable Database (PDB). 11 11 \*Action: If you are trying to drop the PUBLIC DEFAULT profile, try droppi nq 11 it during migration mode. If you are trying to drop a mandatory profile, check the MANDATORY USER PROFILE system parameter setti 11 na 11 in the root container (CDB\$ROOT) or in a Pluggable Database (PDB ) 11 and retry the operation after resetting the MANDATORY USER PROFI LE 11 system parameter by executing ALTER SYSTEM RESET DDL statement. SQL>

• Reset the MANDATORY USER PROFILE initialization parameter first.

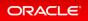

| SQL> ALTER SYSTEM RESET mandatory_user_profile;                                                                                                    |      |                      |  |  |
|----------------------------------------------------------------------------------------------------|------|----------------------|--|--|
| System altered.                                                                                                    |      |                      |  |  |
| SQL> SHOW PARAMETER mandatory_user_profile                                                                                                    |      |                      |  |  |
| NAME                                                                                                    | TYPE | VALUE                |  |  |
| <pre> mandatory_user_profile SQL&gt; DROP PROFILE c##prof_min_pass_l DROP PROFILE c##prof_min_pass_len * ERROR at line 1: ORA-02381: cannot drop C##PROF_MIN_P</pre> | en;  | C##PROF_MIN_PASS_LEN |  |  |
| SQL>                                                                                                    |      |                      |  |  |

• Restart the instance.

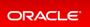

```
SOL> SHUTDOWN IMMEDIATE
Database closed.
Database dismounted.
ORACLE instance shut down.
SQL> STARTUP
ORACLE instance started.
Total System Global Area 1426060208 bytes
            9687984 bytes
419430400 bytes
Fixed Size
Variable Size
Database Buffers
                   989855744 bytes
Redo Buffers
                        7086080 bytes
Database mounted.
Database opened.
SQL> ALTER PLUGGABLE DATABASE pdb21 OPEN;
Pluggable database altered.
SQL> SHOW PARAMETER mandatory user profile
                                         VALUE
NAME
                                   TYPE
_____
mandatory user profile
                                  string
SQL> DROP PROFILE c##prof min pass len;
Profile dropped.
SQL> EXIT
$
```

## New and Updated Password User Profiles for STIG and CIS

This release introduces a new user profile and an updated user profile to comply with STIG and CIS standards for password management.

The ora\_stig\_profile user profile has been updated with the latest Security Technical Implementation Guide's (STIG) guidelines, and the ora\_cis\_profile, new for this release, has the latest Center for Internet Security (CIS) guidelines for passwords. You can use these user profiles directly with their database users or use them as part of your own user profiles. Oracle keeps these profiles up to date to make it easier for you to implement password policies that meet STIG and CIS guidelines.

## **Related Topics**

• Oracle® Database Security Guide

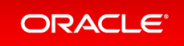

# Oracle Database Connections to Kerberos Servers Now Default to TCP

In previous releases, Oracle Database connections to Kerberos servers defaulted to start with User Datagram Protocol (UDP).

If you prefer the Oracle Database connections to start with UDP connections, then you can modify the Kerberos krb5.conf configuration file to start the connections using UDP.

This enhancement speeds the authentication process for environments that have many Kerberos Key Distribution Center (KDC) servers.

## **Related Topics**

Oracle® Database Security Guide

# Windows Authentication No Longer Uses NTLM by Default

For Microsoft Windows installations with AUTHENTICATION\_SERVICES=NTS, starting with this release, the SQL NET.NO NTLM parameter setting in the sqlnet.ora file will default to TRUE.

In previous releases, the default for this parameter was FALSE. SQLNET.NO\_NTLM controls whether NTLM can be used with NTS authentication. A TRUE setting means that NTLM cannot be used in NTS authentication. Because NTLM does not normally provide mutual authentication and is hence less secure, a TRUE setting for S QLNET.NO\_NTLM makes the database and client more secure.

The SQLNET.NO\_NTLM parameter is used on both the server and the client. If you have upgraded a Microsoft Windows installation of an Oracle database or a client in which SQLNET.NO\_NTLM had not been set, then its default will be TRUE.

## **Related Topics**

• Oracle® Database Security Guide

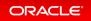

# Encryption

• Support for DBMS\_CRYPTO Asymmetric Key Operations

# Support for DBMS\_CRYPTO Asymmetric Key Operations

Starting with this release, the DBMS\_CRYPTO PL/SQL package supports asymmetric key operations, in addition to the existing support for symmetric key operations.

To implement the support for asymmetric key operations, the following procedures have been added to the DB MS CRYPTO package:

- PKENCRYPT
- PKDECRYPT
- SIGN
- VERIFY

## **Related Topics**

Oracle® Database PL/SQL Packages and Types Reference

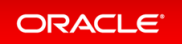

# Audit

- Auditing for Oracle XML DB HTTP and FTP Services
- Predefined Unified Audit Policies for Security Technical Implementation Guides (STIG) Compliance
- SYSLOG Destination for Common Unified Audit Policies
- Unified Audit Policies Enforced on the Current User
- Unified Audit Policy Configuration Changes Effective Immediately
- Unified Auditing on an Editioned Object Now Applies to All Its Editions

## Auditing for Oracle XML DB HTTP and FTP Services

Starting with this release, you can create unified audit policies for database connections made using the database protocol servers for HTTP, HTTPS, and FTP.

A unified audit policy can track requests that have been made to servlets, such as those used by Oracle Enterprise Manager Express, Oracle Database Native Web Services, and HTTP and WebDAV operations that use Oracle XML DB Repository.

This enhancement enables you to track and monitor access to Oracle Database provided by the HTTP, HTTPS, and FTP protocols, including access by WebDAV clients.

## **Related Topics**

• Oracle® Database Security Guide

# Predefined Unified Audit Policies for Security Technical Implementation Guides (STIG) Compliance

Starting with this release, you can audit for Security Technical Implementation Guide (STIG) compliance by using new predefined unified audit policies.

These policies are as follows:

- ORA STIG RECOMMENDATIONS
- ORA ALL TOPLEVEL ACTIONS
- ORA LOGON LOGOFF

#### Practice: Using Predefined Unified Audit Policies for STIG Compliance

This practice shows how to use predefined unified audit policies to implement Security Technical Implementation Guides (STIG) audit requirements.

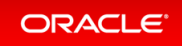

## **Related Topics**

• Oracle® Database Security Guide

# Practice: Using Predefined Unified Audit Policies for STIG Compliance

### Overview

This practice shows how to use predefined unified audit policies to implement Security Technical Implementation Guides (STIG) audit requirements.

#### Before starting any new practice, refer to the Practices Environment recommendations.

Step 1: Observe the predefined unified audit policies implemented

• Connect to PDB21 as SYSTEM.

```
$ sqlplus system@PDB21
Enter password: password
Connected.
SQL>
```

• Verify which predefined unified audit policies are implemented. Observe the three new predefined unified audit policies implemented in Oracle Database 21c.

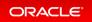

```
SQL> SELECT DISTINCT policy_name FROM audit_unified_policies ORDER BY 1;
POLICY NAME
_____
                         ______
___
ORA ACCOUNT MGMT
ORA ALL TOPLEVEL ACTIONS
ORA CIS RECOMMENDATIONS
ORA DATABASE PARAMETER
ORA LOGON FAILURES
ORA LOGON LOGOFF
ORA RAS POLICY MGMT
ORA RAS SESSION MGMT
ORA SECURECONFIG
ORA STIG RECOMMENDATIONS
10 rows selected.POLICY NAME
SOL>
```

Are these policies enabled to satisfy STIG compliance?

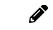

None of these are enabled.

• Verify the actions audited by ORA STIG RECOMMENDATIONS.

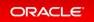

| AUDIT_OPTION<br>CT       | AUDIT_OPTION_TY  | POBJE OBJECT_NAME      | OBJI |
|--------------------------|------------------|------------------------|------|
| <br>                     |                  |                        |      |
| ALTER SESSION            | SYSTEM PRIVILEGE | E NONE NONE            | NONE |
| CREATE TABLE             | STANDARD ACTION  | NONE NONE              | NONE |
| DROP TABLE               | STANDARD ACTION  | NONE NONE              | NONE |
| ALTER TABLE              | STANDARD ACTION  | NONE NONE              | NONE |
| CREATE SYNONYM           | STANDARD ACTION  | NONE NONE              | NONE |
| DROP SYNONYM             | STANDARD ACTION  | NONE NONE              | NONE |
| CREATE VIEW              | STANDARD ACTION  | NONE NONE              | NONE |
| DROP VIEW                | STANDARD ACTION  | NONE NONE              | NONE |
| CREATE PROCEDURE         | STANDARD ACTION  | NONE NONE              | NONE |
| ALTER PROCEDURE          | STANDARD ACTION  | NONE NONE              | NONE |
| ALTER DATABASE           | STANDARD ACTION  | NONE NONE              | NONE |
| ALTER USER               | STANDARD ACTION  | NONE NONE              | NONE |
| ALTER SYSTEM             | STANDARD ACTION  | NONE NONE              | NONE |
| CREATE USER              | STANDARD ACTION  | NONE NONE              | NONE |
| CREATE ROLE              | STANDARD ACTION  | NONE NONE              | NONE |
| DROP USER                | STANDARD ACTION  | NONE NONE              | NONE |
| DROP ROLE                | STANDARD ACTION  | NONE NONE              | NONE |
| SET ROLE                 | STANDARD ACTION  | NONE NONE              | NONE |
| CREATE TRIGGER           | STANDARD ACTION  | NONE NONE              | NONE |
| ALTER TRIGGER            | STANDARD ACTION  | NONE NONE              | NONE |
| DROP TRIGGER             | STANDARD ACTION  | NONE NONE              | NONE |
| CREATE PROFILE           | STANDARD ACTION  | NONE NONE              | NONE |
| DROP PROFILE             | STANDARD ACTION  | NONE NONE              | NONE |
| ALTER PROFILE            | STANDARD ACTION  | NONE NONE              | NONE |
| DROP PROCEDURE           |                  | NONE NONE              | NONE |
| CREATE MATERIALIZED VIEW |                  | NONE NONE              | NONE |
| ALTER MATERIALIZED VIEW  |                  | NONE NONE              | NONE |
| DROP MATERIALIZED VIEW   |                  | NONE NONE              | NONE |
| CREATE TYPE              | STANDARD ACTION  | NONE NONE              | NONE |
| DROP TYPE                | STANDARD ACTION  | NONE NONE              | NONE |
| ALTER ROLE               | STANDARD ACTION  |                        | NONE |
| ALTER TYPE               | STANDARD ACTION  | NONE NONE              | NONE |
| CREATE TYPE BODY         | STANDARD ACTION  | NONE NONE              | NONE |
| ALTER TYPE BODY          | STANDARD ACTION  | NONE NONE              | NONE |
| DROP TYPE BODY           | STANDARD ACTION  | NONE NONE              | NONE |
| DROP LIBRARY             | STANDARD ACTION  | NONE NONE              | NONE |
| ALTER VIEW               | STANDARD ACTION  | NONE NONE              | NONE |
| CREATE FUNCTION          | STANDARD ACTION  | NONE NONE              | NONE |
| ALTER FUNCTION           | STANDARD ACTION  | NONE NONE              | NONE |
| DROP FUNCTION            | STANDARD ACTION  | NONE NONE              | NONE |
| CREATE PACKAGE           | STANDARD ACTION  | NONE NONE<br>NONE NONE | NONE |
| ALTER PACKAGE            | STANDARD ACTION  | NONE NONE              | NONE |
| DROP PACKAGE             | STANDARD ACTION  | NONE NONE              | NONE |
| CREATE PACKAGE BODY      | STANDARD ACTION  | NONE NONE              | NONE |
| ALTER PACKAGE BODY       | STANDARD ACTION  | NONE NONE              | NONE |
| DROP PACKAGE BODY        | STANDARD ACTION  | NONE NONE<br>NONE NONE | NONE |

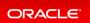

|                                                                                                    | ~               |             |                 |       |
|----------------------------------------------------------------------------------------------------|-----------------|-------------|-----------------|-------|
| CREATE LIBRARY<br>CREATE JAVA<br>ALTER JAVA<br>DROP JAVA<br>CREATE OPERATOR                         | STANDARD ACTION | NONE NONE   |                 | NONE  |
| CREATE JAVA                                                                                         | STANDARD ACTION | NONE NONE   |                 | NONE  |
| ALTER JAVA                                                                                          | STANDARD ACTION | NONE NONE   |                 | NONE  |
| DROP JAVA                                                                                           | STANDARD ACTION | NONE NONE   |                 | NONE  |
| CREATE OPERATOR                                                                                     | STANDARD ACTION | NONE NONE   |                 | NONE  |
| DROP OPERATOR<br>ALTER OPERATOR<br>CREATE SPFILE<br>ALTER SYNONYM<br>ALTER LIBRARY<br>DROP ASSEMBLY | STANDARD ACTION | NONE NONE   |                 | NONE  |
| ALTER OPERATOR                                                                                      | STANDARD ACTION | NONE NONE   |                 | NONE  |
| CREATE SPFILE                                                                                       | STANDARD ACTION | NONE NONE   |                 | NONE  |
| ALTER SYNONYM                                                                                       | STANDARD ACTION | NONE NONE   |                 | NONE  |
| ALTER LIBRARY                                                                                       | STANDARD ACTION | NONE NONE   |                 | NONE  |
| DROP ASSEMBLY                                                                                       | STANDARD ACTION | NONE NONE   |                 | NONE  |
| CREATE ASSEMBLY                                                                                     | STANDARD ACTION | NONE NONE   |                 | NONE  |
| CREATE ASSEMBLY<br>ALTER ASSEMBLY<br>ALTER PLUGGABLE DATABASE                                       | STANDARD ACTION | NONE NONE   |                 | NONE  |
| ALTER PLUGGABLE DATABASE                                                                            | STANDARD ACTION | NONE NONE   |                 | NONE  |
| CREATE LOCKDOWN PROFILE                                                                             | STANDARD ACTION | NONE NONE   |                 | NONE  |
| DROP LOCKDOWN PROFILE                                                                               |                 | NONE NONE   |                 | NONE  |
| ALTER LOCKDOWN PROFILE                                                                              | STANDARD ACTION | NONE NONE   |                 | NONE  |
| ADMINISTER KEY MANAGEMENT                                                                           | STANDARD ACTION | NONE NONE   |                 | NONE  |
| ALTER DATABASE DICTIONARY                                                                           | STANDARD ACTION | NONE NONE   |                 | NONE  |
| GRANT                                                                                               | STANDARD ACTION | NONE NONE   |                 | NONE  |
| REVOKE                                                                                              | STANDARD ACTION | NONE NONE   |                 | NONE  |
| ALL                                                                                                 | OLS ACTION      | NONE NONE   |                 | NONE  |
| EXECUTE                                                                                             | OBJECT ACTION   | SYS DBMS_SC | HEDULER         | PACKA |
| GRANT<br>REVOKE<br>ALL<br>EXECUTE<br>GE<br>EXECUTE<br>GE                                            |                 |             |                 |       |
| EXECUTE                                                                                             | OBJECT ACTION   | SYS DBMS_JO | B               | PACKA |
| GE                                                                                                  |                 |             |                 |       |
| EXECUTE                                                                                             | OBJECT ACTION   | SYS DBMS_RL | S               | PACKA |
| GE                                                                                                  |                 |             |                 |       |
| EXECUTE                                                                                             | OBJECT ACTION   | SYS DBMS_RE | DACT            | PACKA |
| GE                                                                                                  |                 |             |                 |       |
| EXECUTE                                                                                             | OBJECT ACTION   | SYS DBMS_TS | DP_MANAGE       | PACKA |
| GE                                                                                                  |                 |             |                 |       |
| EXECUTE                                                                                             | OBJECT ACTION   | SYS DBMS_TS | DP_PROTECT      | PACKA |
| GE                                                                                                  |                 |             |                 |       |
| EXECUTE                                                                                             | OBJECT ACTION   | SYS DBMS_NE | TWORK_ACL_ADMIN | PACKA |
| GE                                                                                                  |                 |             |                 |       |
|                                                                                                    |                 |             |                 |       |
| 75 rows selected.                                                                                   |                 |             |                 |       |
| SOIN                                                                                                |                 |             |                 |       |

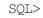

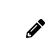

The policy once enabled audits all major actions that could damage the security and the smooth running of the database, and also all Oracle Label Security actions. This result shows that you should enable the policy for all users.

• Verify the actions audited by ORA\_ALL\_TOPLEVEL\_ACTIONS.

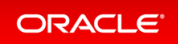

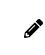

The policy once enabled audits all top level actions of privileged users on any object that could damage the security of the database. This result shows that you should enable the policy for all users.

• Verify the actions audited by ORA LOGON LOGOFF.

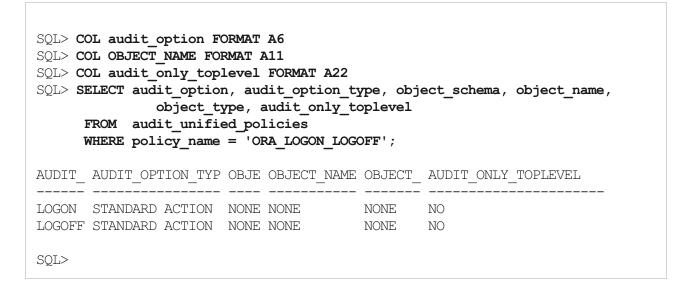

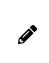

The policy once enabled audits all connection and disconnections that could display unsecure connections to the database. This policy is required for both the Center for Internet Security (CIS) and Security for Technical Implementation Guides (STIG) requirements.

#### Step 2: Enable all three audit policies for all users

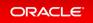

• Audit all major actions that could damage the security and the smooth running of the database, all top level actions of privileged users on any object that could damage the security of the database, and all connection and disconnections in the database instance.

```
SQL> AUDIT POLICY ORA_STIG_RECOMMENDATIONS;
Audit succeeded.
SQL> AUDIT POLICY ORA_ALL_TOPLEVEL_ACTIONS;
Audit succeeded.
SQL> AUDIT POLICY ORA_LOGON_LOGOFF;
Audit succeeded.
SQL> EXIT
$
```

## SYSLOG Destination for Common Unified Audit Policies

Certain predefined columns of unified audit records from common unified audit policies can be written to the UNIX SYSLOG destination.

To enable this feature, you set UNIFIED\_AUDIT\_COMMON\_SYSTEMLOG, a new CDB level init.ora parameter. This enhancement enables all audit records from common unified audit policies to be consolidated into a single destination.

This feature is available only on UNIX platforms, not Windows.

#### Practice: SYSLOG Destination for Common Unified Audit Policies

This practice shows how to enable all audit records from common unified audit policies to be consolidated into a single destination. The new initialization parameter used for the configuration is supported only on UNIX platforms and NOT available on Windows.

### **Related Topics**

• Oracle® Database Security Guide

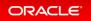

# Practice: SYSLOG Destination for Common Unified Audit Policies

#### Overview

This practice shows how to enable all audit records from common unified audit policies to be consolidated into a single destination. The new initialization parameter used for the configuration is supported only on UNIX platforms and NOT available on Windows.

#### Before starting any new practice, refer to the Practices Environment recommendations.

#### Step 1: Create a common user

• Before configuring the SYSLOG destination for common unified audit policies to be consolidated into a single destination, execute the /home/oracle/labs/M104781GC10/setup\_SYSLOG\_audit.sh shell script against CDB21. The shell script creates a common user C##TEST and commonly grants the common user the CREATE SESSION and CREATE TABLE privileges..

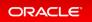

```
[oracle@XX ~]$ cd /home/oracle/labs/M104781GC10
[oracle@XX M104781GC10]$ /home/oracle/labs/M104781GC10/setup_SYSLOG_audit.sh
Connected to:
SQL> shutdown abort
ORACLE instance shut down.
SOL> exit
. . .
/usr/bin/ar cr /u01/app/oracle/product/21.0.0/dbhome 1/rdbms/lib/libknlopt.a
/u01/app/oracle/product/21.0.0/dbhome 1/rdbms/lib/kzaiang.o
chmod 755 /u01/app/oracle/product/21.1.0/dbhome 1/bin
- Linking Oracle
rm -f /u01/app/oracle/product/21.0.0/dbhome 1/rdbms/lib/oracle
. . .
SQL> STARTUP
. . .
SQL> CREATE USER c##test IDENTIFIED BY password CONTAINER=ALL;
User created.
SQL> GRANT CREATE SESSION, CREATE TABLE, UNLIMITED TABLESPACE TO c##test CONT
AINER=ALL;
Grant succeeded.
SQL> EXIT
[oracle@XX M104781GC10]$
```

#### Step 2 : Create a common and local audit policy

• Create the common audit policy at the CDB root in CDB21.

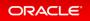

```
[oracle@XX M104781GC10]$ sqlplus / AS SYSDBA
Connected.
SQL> CREATE AUDIT POLICY pol common ACTIONS create table CONTAINER=ALL;
Audit policy created.
SQL> AUDIT POLICY pol common;
Audit succeeded.
SQL> CREATE AUDIT POLICY pol_root ACTIONS insert;
Audit policy created.
SQL> AUDIT POLICY pol_root;
Audit succeeded.
SQL> COL policy name FORMAT A18
SQL> COL audit option FORMAT A18
SQL> SELECT policy_name, audit_option, common
     FROM AUDIT UNIFIED POLICIES
     WHERE policy_name like 'POL%';
POLICY_NAME AUDIT_OPTION COM
----- ----
POL_COMMONCREATE TABLEPOL_ROOTINSERT
                                  YES
                                  NO
SQL>
```

• Create the local audit policy at the PDB level in PDB21.

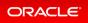

```
SQL> CONNECT system@PDB21
Enter password: password
Connected.
SQL> CREATE AUDIT POLICY pol_pdb21 ACTIONS select;
Audit policy created.
SQL> AUDIT POLICY pol_pdb21;
Audit succeeded.
SQL>
```

• Display the policy names, their actions and commonality.

| <pre>SQL&gt; COL policy_name FORMAT A18 SQL&gt; COL audit_option FORMAT A18 SQL&gt; SELECT policy_name, audit_option, common         FROM AUDIT_UNIFIED_POLICIES         WHERE policy_name like 'POL%';</pre> |                        |           |  |  |
|----------------------------------------------------------------------------------------------------|------------------------|-----------|--|--|
| POLICY_NAME                                                                                                    | AUDIT_OPTION           | COM       |  |  |
| POL_COMMON<br>POL_PDB21                                                                                                    | CREATE TABLE<br>SELECT | YES<br>NO |  |  |
| SQL>                                                                                                    |                        |           |  |  |

#### Step 3: Configure the SYSLOG destination for common and local audit policies

• Configure the SYSLOG destination for common unified audit policies to be consolidated into a single destination. The facility\_clause refers to the facility to which you will write the audit trail records. Valid choices are USER and LOCAL. If you enter LOCAL, then optionally append 0–7 to designate a local custom facility for the SYSLOG records. priority\_clause refers to the type of warning in which to categorize the record. Valid choices are NOTICE, INFO, DEBUG, WARNING, ERR, CRIT, ALERT, and EMERG.

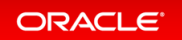

```
SQL> CONNECT / AS SYSDBA
Connected.
SQL> ALTER SYSTEM SET UNIFIED_AUDIT_COMMON_SYSTEMLOG='local0.info' SCOPE=SPFI
LE;
System altered.
```

SQL>

• Configure the SYSLOG destination for local unified audit policies to be consolidated into a single destination.

```
SQL> CONNECT sys@PDB21 AS SYSDBA
Enter password: password
Connected.
SQL> ALTER SYSTEM SET UNIFIED_AUDIT_COMMON_SYSTEMLOG='local1.warning' SCOPE=S
PFILE;
ALTER SYSTEM SET UNIFIED_AUDIT_COMMON_SYSTEMLOG='local1.warning' SCOPE=SPFIL
E *
ERROR at line 1:
ORA-65040: operation not allowed from within a pluggable database
SQL> CONNECT / AS SYSDBA
Connected.
SQL> ALTER SYSTEM SET UNIFIED_AUDIT_SYSTEMLOG='local1.warning' SCOPE=SPFILE;
System altered.
SQL>
```

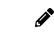

Observe that the UNIFIED\_AUDIT\_COMMON\_SYSTEMLOG is a CDB level init.ora parameter.

• Restart the database instance because the initialization parameter UNIFIED\_AUDIT\_COMMON\_SYSTEMLO G has been set at the SPFILE scope.

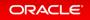

```
SQL> SHUTDOWN IMMEDIATE
Database closed.
Database dismounted.
ORACLE instance shut down.
SQL> STARTUP
ORACLE instance started.
Total System Global Area 851440288 bytes
Fixed Size
                          9691808 bytes
                      599785472 bytes
222298112 bytes
Variable Size
Database Buffers
Redo Buffers
                          19664896 bytes
Database mounted.
Database opened.
SQL>
SQL> ALTER PLUGGABLE DATABASE pdb21 OPEN;
Pluggable database altered.
SQL>
```

#### Step 4 : Define the OS directories for the SYSLOG files

• Before audited actions are recorded by the SYSLOG system, define the OS directories for the SYSLOG files to store the audited records. Open another terminal session as root.

```
[oracle@XX M104781GC10]$ exit
logout
[opc@XX ~]$ sudo su -
Last login: Tue Dec 15 00:00:07 UTC 2020
[root@XX ~]#
```

• Edit the /etc/rsyslog.conf configuration file and under the RULES section, add as many lines as different values defined in the CDB for SYSTEMLOG to specify related OS directories.

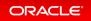

```
[root@XX ~]# vi /etc/rsyslog.conf
...
##### RULES ####
...
# Save boot messages also to boot.log
local7.* /var/log/boot.log
# Unified Audit Rules
local0.info /var/log/root_common_audit_records.log
/var/log/root_audit_records.log
...
[root@XX ~]#
```

• Restart the SYSLOG daemon.

```
[root@XX ~]# cd /etc/init.d
[root@XX ~]# service rsyslog restart
Redirecting to /bin/systemctl restart rsyslog.service
...
[root@XX ~]#
```

### Step 5 : Test

• In the oracle UNIX session, log on as the common user C##TEST to the CDB root and perform a CREAT E TABLE operation followed by INSERT operation on the table created.

```
SQL> CONNECT c##test
Enter password: password
SQL> ALTER SESSION SET default_sharing = 'EXTENDED DATA';
Session altered.
SQL> CREATE TABLE test (id NUMBER, label VARCHAR2(10));
Table created.
SQL> INSERT INTO test VALUES (1,'A');
1 row created.
SQL> INSERT INTO test VALUES (2,'B');
1 row created.
SQL> COMMIT;
Commit complete.
SQL>
```

• Back in the root UNIX session, check that a syslog entry is created in /var/log/root\_common\_audit\_ records.log file because an audit record for CREATE TABLE got generated due to the common audit policy POL COMMON.

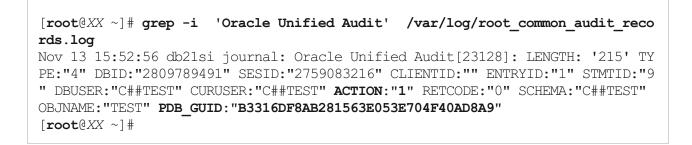

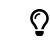

If you query the view AUDIT\_ACTIONS, you observe that the ACTION number 1 is CREATE TABLE.

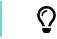

If you query the view V\$CONTAINERS, you observe that the GUID value corresponds to the CDB root.

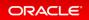

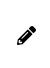

The single entry corresponds to the CREATE TABLE action audited commonly because the POL\_COMMON audit policy audits all CREATE TABLE statements in all containers. The INSERT action (ACTION number 2 in AUDIT\_ACTIONS view) is not recorded in this log file because the audit policy that audits INSERT statements, POL\_ROOT is enabled only locally in the CDB root.

• Check that syslog entries are created in /var/log/root\_audit\_records.log file because audit records for INSERT got generated due to the local root audit policy POL ROOT.

# [root@XX ~] # grep -i 'Oracle Unified Audit' /var/log/root\_audit\_records.log | grep TEST

Nov 13 15:52:56 db21si journal: Oracle Unified Audit[23128]: LENGTH: '215' TY PE:"4" DBID:"2809789491" SESID:"2759083216" CLIENTID:"" ENTRYD:"1" STMTID:"9" DBUSER:"C##TEST" CURUSER:"C##TEST" ACTION:"1" RETCODE:"0" SCHEMA:"C##TEST" OB JNAME:"TEST" PDB\_GUID:"B3316DF8AB281563E053E04F40AD8A9" Nov 13 15:53:02 db21si journal: Oracle Unified Audit[23128]: LENGTH: '216' TY PE:"4" DBID:"2809789491" SESID:"2759083216" CLIENTID:"" ENTRYD:"2" STMTID:"10 " DBUSER:"C##TEST" CURUSER:"C##TEST" ACTION:"2" RETCODE:"0" SCHEMA:"C##TEST" OBJNAME:"TEST" PDB\_GUID:"B3316DF8AB281563E053704F40AD8A9" Nov 13 15:53:05 db21si journal: Oracle Unified Audit[23128]: LENGTH: '216' TY PE:"4" DBID:"2809789491" SESID:"2759083216" CLIENTID:"" ENTRYD:"2" STMTID:"10 " DBUSER:"C##TEST" CURUSER:"C##TEST" ACTION:"2" RETCODE:"0" SCHEMA:"C##TEST" OBJNAME:"TEST" PDB\_GUID: "B3316DF8AB281563E053704F40AD8A9" Nov 13 15:53:05 db21si journal: Oracle Unified Audit[23128]: LENGTH: '216' TY PE:"4" DBID:"2809789491" SESID:"2759083216" CLIENTID:"" ENTRYD:"3" STMTID:"11 " DBUSER:"C##TEST" CURUSER:"C##TEST" ACTION:"2" RETCODE:"0" SCHEMA:"C##TEST" OBJNAME:"TEST" PDB\_GUID:"B3316DF8AB281563E053704F40AD8A9" Nov 13 15:53:05 db21si journal: Oracle Unified Audit[23128]: LENGTH: '216' TY PE:"4" DBID:"2809789491" SESID:"2759083216" CLIENTID:"" ENTRYD:"3" STMTID:"11 " DBUSER:"C##TEST" CURUSER:"C##TEST" ACTION:"2" RETCODE:"0" SCHEMA:"C##TEST" OBJNAME:"TEST" PDB\_GUID:"B3316DF8AB281563E053704F40AD8A9" [root@XX ~]#

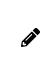

The first entry corresponds to the CREATE TABLE action audited commonly and thus also locally in the CDB root. The second and third entries correspond to the two INSERT actions recorded in this log file because the audit policy POL\_ROOT that audits INSERT statements is enabled locally in the CDB root.

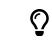

If you query the view V\$CONTAINERS, you observe that the GUID value corresponds to PD B21.

• Back in the oracle UNIX session, log on as the common user C##TEST to the PDB PDB21 and perform a CREATE TABLE operation followed by INSERT operation on the table created.

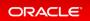

```
SQL> CONNECT c##test@PDB21
Enter password: password
Connected.
SQL> CREATE TABLE testpdb21 (id NUMBER, label VARCHAR2(10));
Table created.
SQL> INSERT INTO testpdb21 VALUES (1,'A');
1 row created.
SQL> INSERT INTO testpdb21 VALUES (2,'B');
1 row created.
SQL> COMMIT;
Commit complete.
SQL> EXIT
[oracle@XX ~]$
```

• Back in the root UNIX session, check whether a syslog entry is created in /var/log/root\_common\_aud it records.log file.

```
[root@XX ~]# grep -i 'Oracle Unified Audit' /var/log/root_common_audit_reco
rds.log
Nov 13 15:52:56 db21si journal: Oracle Unified Audit[23128]: LENGTH: '215' TY
PE:"4" DBID:"2809789491" SESID:"2759083216" CLIENTID:"" ENTRYID:"1" STMTID:"9
" DBUSER:"C##TEST" CURUSER:"C##TEST" ACTION:"1" RETCODE:"0" SCHEMA:"C##TEST"
OBJNAME:"TEST" PDB_GUID:"B3316DF8AB281563E053E704F40AD8A9"
Nov 13 16:01:47 db21si journal: Oracle Unified Audit[51696]: LENGTH: '219' TY
PE:"4" DBID:"3207694222" SESID:"502695322" CLIENTID:"" ENTRYID:"6" STMTID:"7"
DBUSER:"C##TEST" CURUSER:"C##TEST" ACTION:"1" RETCODE:"0" SCHEMA:"C##TEST" OB
JNAME:"TESTPDB21" PDB_GUID:"B3C43A538FDE55BEE0537167606449A3"
[root@XX ~]#
```

The second entry corresponds to the CREATE TABLE action audited commonly because the common audit policy POL\_COMMON audits all CREATE TABLE statements in all containers and thus in PDB21 too. No INSERT action is recorded in this log file because the audit policy POL\_ROOT that audits INSERT statements is created only locally in the CDB root and not commonly in all containers.

ORACLE<sup>®</sup>

• Check whether syslog entries are created in /var/log/root audit records.log file.

```
[root@XX ~] # grep -i 'Oracle Unified Audit' /var/log/root audit records.log
| grep TEST
Nov 13 15:52:56 db21si journal: Oracle Unified Audit[23128]: LENGTH: '215' TY
PE:"4" DBID:"2809789491" SESID:"2759083216" CLIENTID:"" ENTRYID:"1" STMTID:"9
"DBUSER:"C##TEST" CURUSER:"C##TEST" ACTION:"1" RETCODE:"0" SCHEMA:"C##TEST"
OBJNAME: "TEST" PDB GUID: "B3316DF8AB281563E053E704F40AD8A9"
Nov 13 15:53:02 db21si journal: Oracle Unified Audit[23128]: LENGTH: '216' TY
PE:"4" DBID:"2809789491" SESID:"2759083216" CLIENTID:"" ENTRYID:"2" STMTID:"1
0" DBUSER:"C##TEST" CURUSER:"C##TEST" ACTION:"2" RETCODE:"0" SCHEMA:"C##TEST"
OBJNAME: "TEST" PDB GUID: "B3316DF8AB281563E053E704F40AD8A9"
Nov 13 15:53:05 db21si journal: Oracle Unified Audit [23128]: LENGTH: '216' TY
PE:"4" DBID:"2809789491" SESID:"2759083216" CLIENTID:"" ENTRYID:"3" STMTID:"1
1" DBUSER:"C##TEST" CURUSER:"C##TEST" ACTION:"2" RETCODE:"0" SCHEMA:"C##TEST"
OBJNAME: "TEST" PDB GUID: "B3316DF8AB281563E053E704F40AD8A9"
[root@XX ~] # exit
loqout
[opc@XX ~]$
```

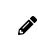

Although a local audit policy POL\_PDB21 in PDB21 audits INSERT actions, no audit record is written in the SYSLOG file because SYSLOG records only actions executed at the CDB level.

## Step 6: Cleanup

• Back in the oracle UNIX session, execute the /home/oracle/labs/M104781GC10/cleanup.sh shell script to reset the SYSLOG destinations for both common and local unified audit policies, and dropping the policies int he CDB root and PDB21.

```
[oracle@XX M104781GC10]$ /home/oracle/labs/M104781GC10/cleanup.sh
...
SQL> ALTER SYSTEM SET UNIFIED_AUDIT_COMMON_SYSTEMLOG='' SCOPE=SPFILE;
System altered.
SQL> ALTER SYSTEM SET UNIFIED_AUDIT_SYSTEMLOG='' SCOPE=SPFILE;
System altered.
SQL> noaudit POLICY pol_common;
Noaudit succeeded.
SQL> drop AUDIT POLICY pol common;
```

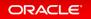

Audit Policy dropped. SQL> exit . . . SOL> shutdown abort ORACLE instance shut down. SQL> exit . . . Connected to an idle instance. SOL> STARTUP ORACLE instance started. Total System Global Area 851440088 bytes Fixed Size 9691608 bytes Variable Size570425344 bytesDatabase Buffers134217728 bytesRedo Buffers19664896 bytes In-Memory Area 117440512 bytes Database mounted. Database opened. SQL> ALTER PLUGGABLE DATABASE all OPEN; Pluggable database altered. SQL> exit SQL> noAUDIT POLICY pol pdb21; Noaudit succeeded. SQL> drop AUDIT POLICY pol pdb21; Audit Policy dropped. SOL> EXIT [**oracle**@*XX* M104781GC10]\$

# Unified Audit Policies Enforced on the Current User

Starting with this release, unified audit policies are enforced on the current user who executes the SQL statement.

In previous releases, unified audit policies were enforced on the user who owned the top-level user session (that is, the login user session) in which the SQL statement is executed.

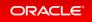

Scenarios in which the current user is different from the login user include but are not limited to the following:

- Trigger execution
- Definer rights procedure execution
- Functions and procedures that are executed during the evaluation of views

Details: Unified Audit Policies Enforced on the Current User

This slide explains how unified audit policies are enforced on the user who owns the top-level user session that is, the login user session in which the SQL statement is executed.

#### Practice: Enforcing Unified Audit Policies on the Current User

This practice shows how unified audit policies are enforced on the current user who executes the SQL statement.

# **Related Topics**

Oracle® Database Security Guide

# Details: Unified Audit Policies Enforced on the Current User

This slide explains how unified audit policies are enforced on the user who owns the top-level user session that is, the login user session in which the SQL statement is executed.

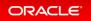

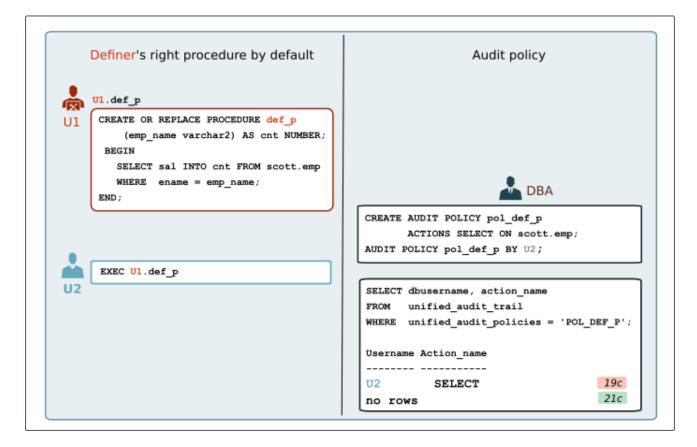

Starting with this release, unified audit policies are enforced on the current user who executes a SQL statement and not the login user.

# Practice: Enforcing Unified Audit Policies on the Current User

## Overview

This practice shows how unified audit policies are enforced on the current user who executes the SQL statement.

#### Before starting any new practice, refer to the Practices Environment recommendations.

## Step 1: Create the users and a procedure

• Connect to PDB21 as SYSTEM and verify which predefined unified audit policies are implemented.

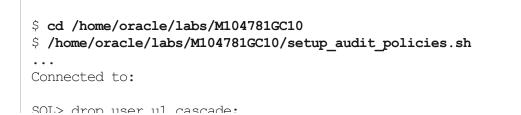

```
oger atop abor at caboade,
drop user ul cascade
          *
ERROR at line 1:
ORA-01918: user 'U1' does not exist
SQL> drop user u2 cascade;
drop user u2 cascade
ERROR at line 1:
ORA-01918: user 'U2' does not exist
SQL> create user ul identified by password;
User created.
SQL> grant create session, create procedure to ul;
Grant succeeded.
SQL> create user u2 identified by password;
User created.
SQL> grant select on hr.employees to u1, u2;
Grant succeeded.
SQL> grant create session to u2;
Grant succeeded.
SQL> grant select on unified audit trail to u1, u2;
Grant succeeded.
SQL>
SQL> CREATE OR REPLACE PROCEDURE u1.procemp (employee id IN NUMBER)
  2 AS
  3
      v emp id NUMBER:=employee id;
        v sal NUMBER;
  4
  5 BEGIN
  6
        SELECT salary INTO v sal FROM hr.employees WHERE employee id=v emp id
;
  7
        dbms output.put line('Salary is : '||v sal || ' for Employee ID: '||v
emp id);
 8 END procemp;
  9

Procedure created.
SOL>
```

```
SQL> grant execute on ul.procemp to u2;
Grant succeeded.
SQL>
SQL> exit
$
```

## Step 2: Create and enable an audit policy

• In PDB21, create and enable an audit policy so as to audit any query on HR.EMPLOYEES table executed by the login user U2.

```
$ sqlplus system@PDB21
Copyright (c) 1982, 2019, Oracle. All rights reserved.
Enter password: password
SQL> CREATE AUDIT POLICY pol_emp ACTIONS select on hr.employees;
Audit policy created.
SQL> AUDIT POLICY pol_emp BY u2;
Audit succeeded.
SQL>
```

## Step 3: Test

• Connect to PDB21 as the user U2 and execute the U1. PROCEMP procedure.

```
SQL> CONNECT u2@PDB21
Enter password: password
SQL> SET SERVEROUTPUT ON
SQL> EXECUTE u1.procemp(206)
Salary is : 8300 for Employee ID: 206
PL/SQL procedure successfully completed.
SQL>
```

Display the DETIGEDNIATE (the login user) and the CIEDENT TIGED heing the user who evecuted the

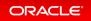

• Display the DEOSERTIATE (the login user) and the CORRENT\_OSER being the user who executed the procedure from the unified audit trail.

```
SQL> SELECT dbusername, current_user, action_name
    FROM unified_audit_trail
    WHERE unified_audit_policies = 'POL_EMP';
no rows selected
SQL> EXIT
$
```

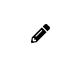

Observe that the unified audit policy is enforced on the current user who executed the SQL statement, U1. Because only U2 is audited and U1 is the current user executing the query, there is no audit record generated that would give to the auditor the impression that the statement is executed by the user who owned the top-level user session.

# Unified Audit Policy Configuration Changes Effective Immediately

Starting with this release, changes made to a unified audit policy become effective immediately in the current session and in all other on-going active sessions.

In previous releases, users who were affected by a changed unified audit policy had to log out of and then back into the session in order for the unified audit policy to take effect.

#### Details: Unified Audit Policy Configuration Changes Effective Immediately

This page explains how changes made to a unified audit policy become effective immediately in the current session and in all other on-going active sessions.

Practice: Auditing Actions on Connected Sessions

# **Related Topics**

• Oracle® Database Security Guide

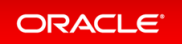

# Details: Unified Audit Policy Configuration Changes Effective Immediately

This page explains how changes made to a unified audit policy become effective immediately in the current session and in all other on-going active sessions.

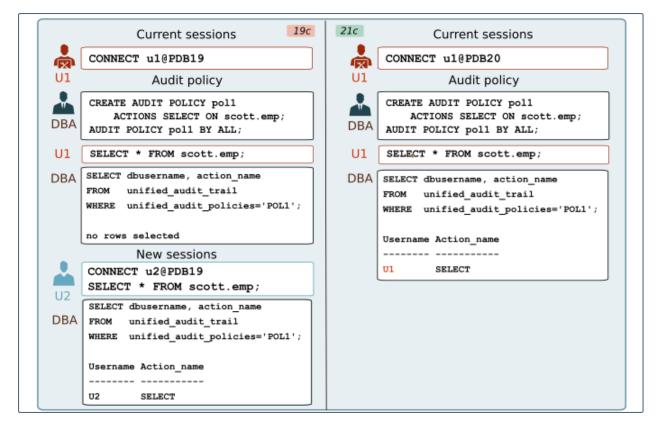

In previous releases, users who were affected by a changed unified audit policy had to log out of and then back into the session in order for the unified audit policy to take effect.

# Practice: Auditing Actions on Connected Sessions

## Overview

This practice shows how changes made to a unified audit policy become effective immediately in the current session and in all other on-going active sessions.

# Before starting any new practice, refer to the Practices Environment - Before test on real 21c DBCS VM recommendations.

Step 1: Create the local user in PDB21

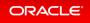

\$ cd /home/oracle/labs/M104781GC10 \$ /home/oracle/labs/M104781GC10/setup audit.sh Copyright (c) 1982, 2020, Oracle. All rights reserved. Connected to: Oracle Database 20c Enterprise Edition Release 21.0.0.0.0 - Production Version 21.2.0.0.0 SQL> shutdown immediate Database closed. Database dismounted. ORACLE instance shut down. SOL> exit Disconnected from Oracle Database 20c Enterprise Edition Release 21.0.0.0.0 - Prod uction Version 21.2.0.0.0 LSNRCTL for Linux: Version 21.0.0.0 - Production on 20-MAR-2020 04:13:03 Copyright (c) 1991, 2019, Oracle. All rights reserved. Connecting to (DESCRIPTION=(ADDRESS=(PROTOCOL=TCP)(HOST=10.150.76.66)(PORT=1521))) The command completed successfully /usr/bin/ar cr /u01/app/oracle/product/21.2.0/dbhome 1/rdbms/lib/libknlopt.a /u01/ app/oracle/product/21.2.0/dbhome 1/rdbms/lib/kzaiang.o chmod 755 /u01/app/oracle/product/21.2.0/dbhome 1/bin - Linking Oracle rm -f /u01/app/oracle/product/20.2.0/dbhome 1/rdbms/lib/oracle LSNRCTL for Linux: Version 21.0.0.0 - Production on 20-MAR-2020 04:13:52 Copyright (c) 1991, 2019, Oracle. All rights reserved. Starting /u01/app/oracle/product/21.2.0/dbhome 1/bin/tnslsnr: please wait... TNSLSNR for Linux: Version 21.0.0.0.0 - Production System parameter file is /u01/app/oracle/homes/OraDB20Home1/network/admin/listener .ora Log messages written to /u01/app/oracle/diag/tnslsnr/edcdr8p1/listener/alert/log.x ml Listening on: (DESCRIPTION=(ADDRESS=(PROTOCOL=tcp)(HOST=10.150.76.66)(PORT=1521))) Listening on: (DESCRIPTION=(ADDRESS=(PROTOCOL=ipc)(KEY=EXTPROC1521))) Connecting to (DESCRIPTION=(ADDRESS=(PROTOCOL=TCP)(HOST=10.150.76.66)(PORT=1521))) STATUS of the LISTENER \_\_\_\_\_ Alias LISTENER Version TNSLSNR for Linux: Version 21.0.0.0.0 - Production 0+---+ D-+-

Start Date ZU-MAK-ZUZU U4:13:32 Uptime 0 days 0 hr. 0 min. 0 sec Trace Level off Security ON: Local OS Authentication SNMP OFF Listener Parameter File /u01/app/oracle/homes/OraDB20Home1/network/admin/listene r.ora Listener Log File /u01/app/oracle/diag/tnslsnr/server/listener/alert/log.x ml Listening Endpoints Summary... (DESCRIPTION=(ADDRESS=(PROTOCOL=tcp)(HOST=10.150.76.66)(PORT=1521))) (DESCRIPTION=(ADDRESS=(PROTOCOL=ipc)(KEY=EXTPROC1521))) The listener supports no services The command completed successfully SQL\*Plus: Release 21.0.0.0.0 - Production on Fri Mar 20 04:13:52 2020 Version 21.2.0.0.0 Copyright (c) 1982, 2020, Oracle. All rights reserved. Connected to an idle instance. SQL> STARTUP . . . SQL\*Plus: Release 21.0.0.0.0 - Production on Mon Mar 9 05:09:56 2020 Version 21.2.0.0.0 Copyright (c) 1982, 2019, Oracle. All rights reserved. Connected to: Oracle Database 19c Enterprise Edition Release 21.0.0.0.0 - Production Version 21.2.0.0.0 specify password for HR as parameter 1: specify default tablespeace for HR as parameter 2: specify temporary tablespace for HR as parameter 3: specify log path as parameter 4: . . . SQL> BEGIN 2 DBMS AUDIT MGMT.clean audit trail( 3 audit trail type => DBMS AUDIT MGMT.AUDIT TRAIL ALL, 4 use last arch timestamp => false); 5 END; 6 / PL/SQL procedure successfully completed. SQL>

```
JUL LAII
Copyright (c) 1982, 2020, Oracle. All rights reserved.
Last Successful login time: Mon Mar 09 2020 04:57:43 +00:00
Connected to:
SQL>
SQL> DROP USER u1 CASCADE;
User dropped.
SQL> DROP USER u2 CASCADE;
User dropped.
SQL> CREATE USER u1 identified by password;
User created.
SQL> GRANT create session TO u1;
Grant succeeded.
SQL> GRANT select ON hr.locations TO ul;
Grant succeeded.
SQL> exit
$
```

## Step 2: Create and enable an audit policy on the HR. LOCATIONS table

• Connect as U1 in to PDB21.

```
$ sqlplus u1@PDB21
Copyright (c) 1982, 2020, Oracle. All rights reserved.
Enter password: password
Connected to:
Oracle Database 20c Enterprise Edition Release 21.0.0.0.0 - Production
Version 21.2.0.0.0
SQL>
```

• In another terminal session, connect as SYSTEM to PDB21 and create and enable an audit policy to audit any select on the HR.LOCATIONS table.

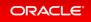

• Verify that Unified Auditing is enabled.

```
$ sqlplus system@PDB21
Copyright (c) 1982, 2020, Oracle. All rights reserved.
Enter password: password
Connected to:
Oracle Database 20c Enterprise Edition Release 21.0.0.0 - Production
Version 21.2.0.0.0
SQL> SELECT value FROM v$option WHERE parameter='Unified Auditing';
VALUE
TRUE
SQL>
```

• Create and enable an audit policy to audit any select on the HR.LOCATIONS table.

```
SQL> CREATE AUDIT POLICY poll ACTIONS SELECT ON hr.locations;
Audit policy created.
SQL> AUDIT POLICY poll;
Audit succeeded.
SQL> SELECT dbusername, action_name FROM unified_audit_trail
wHERE unified_audit_policies='POL1';
no rows selected.
SQL>
```

## Step 3: Test

• Back in the U1 session, select rows from HR.LOCATIONS table.

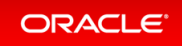

• Is the query executed by U1 audited although not reconnected? Switch back in the SYSTEM session.

```
SQL> SELECT dbusername, action_name FROM unified_audit_trail
WHERE unified_audit_policies='POL1';
Username Action_name
U1 SELECT
SQL> EXIT
$
```

# Unified Auditing on an Editioned Object Now Applies to All Its Editions

Unified audit policies, if configured for auditing actions on an editioned object, applies to all editions of the object.

This support enables to have consistent audit policy definition and enforcement in all object editions, whether existing or new. Applications which rely on edition-based redefinition can take advantage of the availability of the audit policies to audit all editioned objects in a consistent manner.

# **Related Topics**

Oracle® Database Security Guide

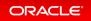

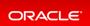